**الجمهوريـة الجزائـريـة الديمقراطيـة الشعبيـة République Algérienne Démocratique et Populaire وزارة التعليــم العالـي والبحـث العلمـي Ministère de l'Enseignement Supérieur et de la Recherche Scientifique N<sup>o</sup> Réf :…………… Centre Universitaire Abd Elhafid Boussouf Mila Institut des Sciences et Technologie Département de Mathématiques et Informatique Mémoire préparé en vue de l'obtention du diplôme de Master E**n**: Informatique Spécialité: Sciences et Technologies de l'Information et de la Communication (STIC) Préparé par : Amira Bouledjedj. Selma Bouzeraa. Devant le jury : Bouchekouf .Asma (MAA) C.U.Abd Elhafid Boussouf Président Zekiouk .Mounira (MAA) C.U.Abd Elhafid Boussouf Rapporteur Afri .Faiza (MAA) C.U.Abd Elhafid Boussouf Examinateur Année Universitaire : 2017/2018 Développement d'une Application Cartographique pour la Gestion des Interventions de la protection Civile (Pompier)**

Remerciement

Nous tenons tout d'abord à remercier Dieu le tout puissant et miséricordieux, qui nous a donné la force et la

patience d'accomplir ce Modeste travail. En second lieu, nous tenons à remercier notre encadreur Mme : Zekiouk Mounira, son précieux conseil et son aide durant toute la période du travail. Nos vifs remerciements vont également aux membres du jury pour l'intérêt qu'ils ont porté à notre recherche en acceptant d'examiner notre travail Et de l'enrichir par leurs propositions.

Enfin, nous tenons également à remercier toutes les personnes qui ont participé de près ou de loin à la réalisation de ce travail.

Dédicace

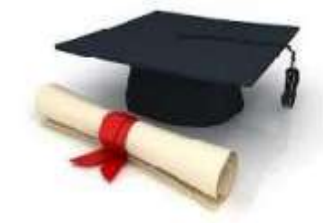

A mes parents pour leur amour inestimable, leur confiance, leur soutien, leurs sacrifices et toutes les valeurs qu'ils ont su m'inculquer. À mes proches de mes beaux frères et mes sœurs, chacun à son nom ; À mes Neveux Taim et Assile, ma plus grande source de bonheur, j'espère que la vie leur réservent le meilleur.

A toute ma famille ainsi qu'à mes amis.

Amira

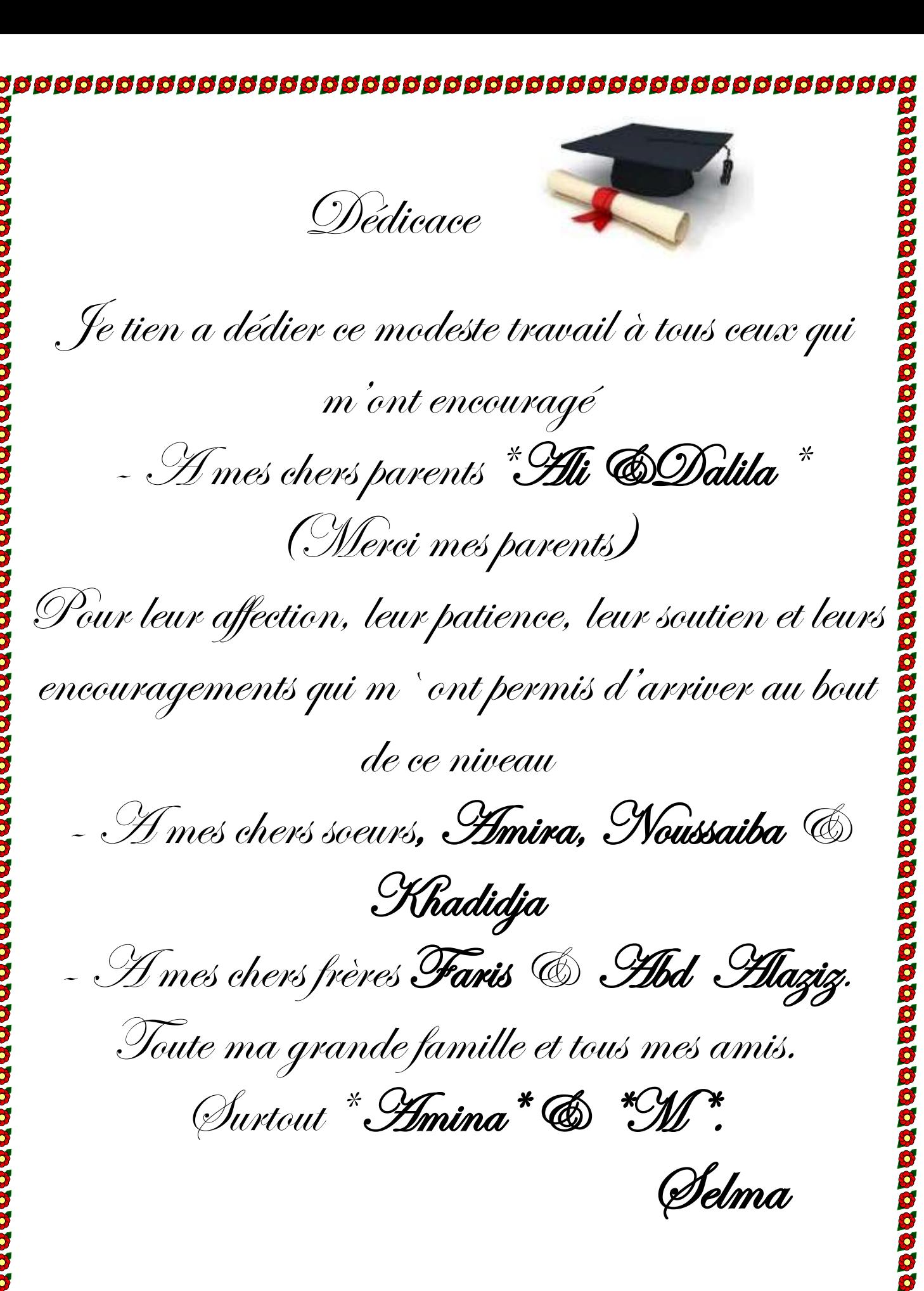

# *Résumé*

Le présent mémoire synthétise le travail effectué dans le cadre d'un stage au sein de la direction de la protection civile de la wilaya de Mila. Notre objectif consiste à la conception et la réalisation d'un système pour améliorer la gestion des opérations d'intervention. Pour ce faire, nous avons choisi de mettre au point une application cartographique permettant

l'exploitation des données spatiales dans un contexte interactif afin d'assurer une meilleur

gestion des opérations d'intervention en se basant sur les fonctionnalités offertes pas le serveur

Google Maps.

Pour atteindre nos objectifs nous avons opté pour la méthode 2TUP comme une démarche de conception, UML comme langage de modélisation, PHP comme langage de programmation et le SGBD SQL SERVER pour l'implémentation de notre base de données.

**Mots clés : cartographie, protection civile, intervention, GoogleMaps, 2TUP, SQL SERVER**

# *Abstract*

This dissertation summarizes the work carried out as part of an internship within the executive management of Civil Protection of the wilaya of Mila. Our goal is to design and build a system to improve the management of interventions. To do this, we have chosen to develop a mapping application allowing the exploitation of spatial data in an interactive context to ensure better management of interventions based on the features offered by google maps server.

To achieve our goals we opted for the 2TUP method as a design approach, UML as modeling language, PHP as programming language and the SQL SERVER DBMS for the implementation of our database.

**Keywords : cartography civil protection, intervention, GoogleMpas, 2TUP, SQL SERVER**

# Sommaire

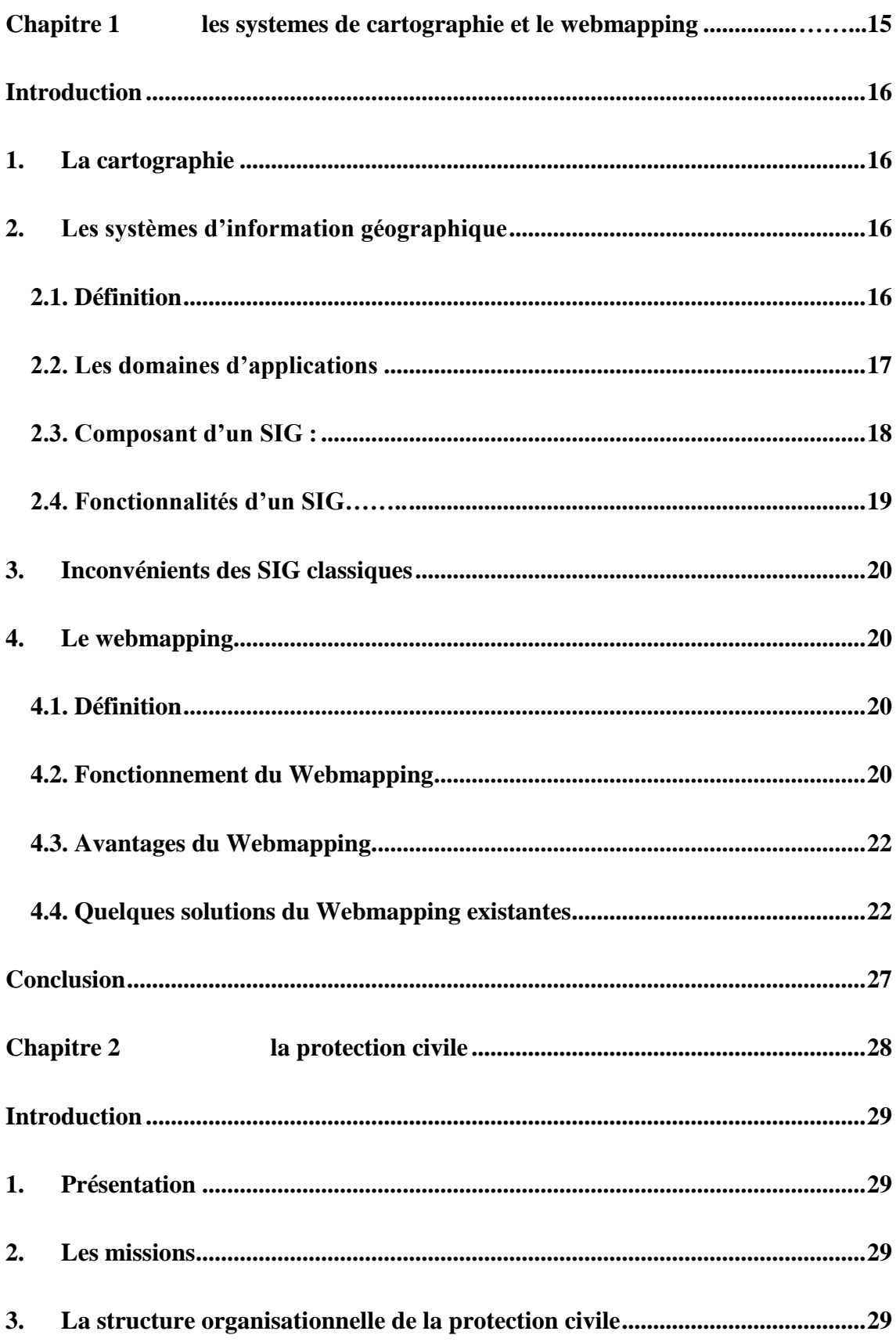

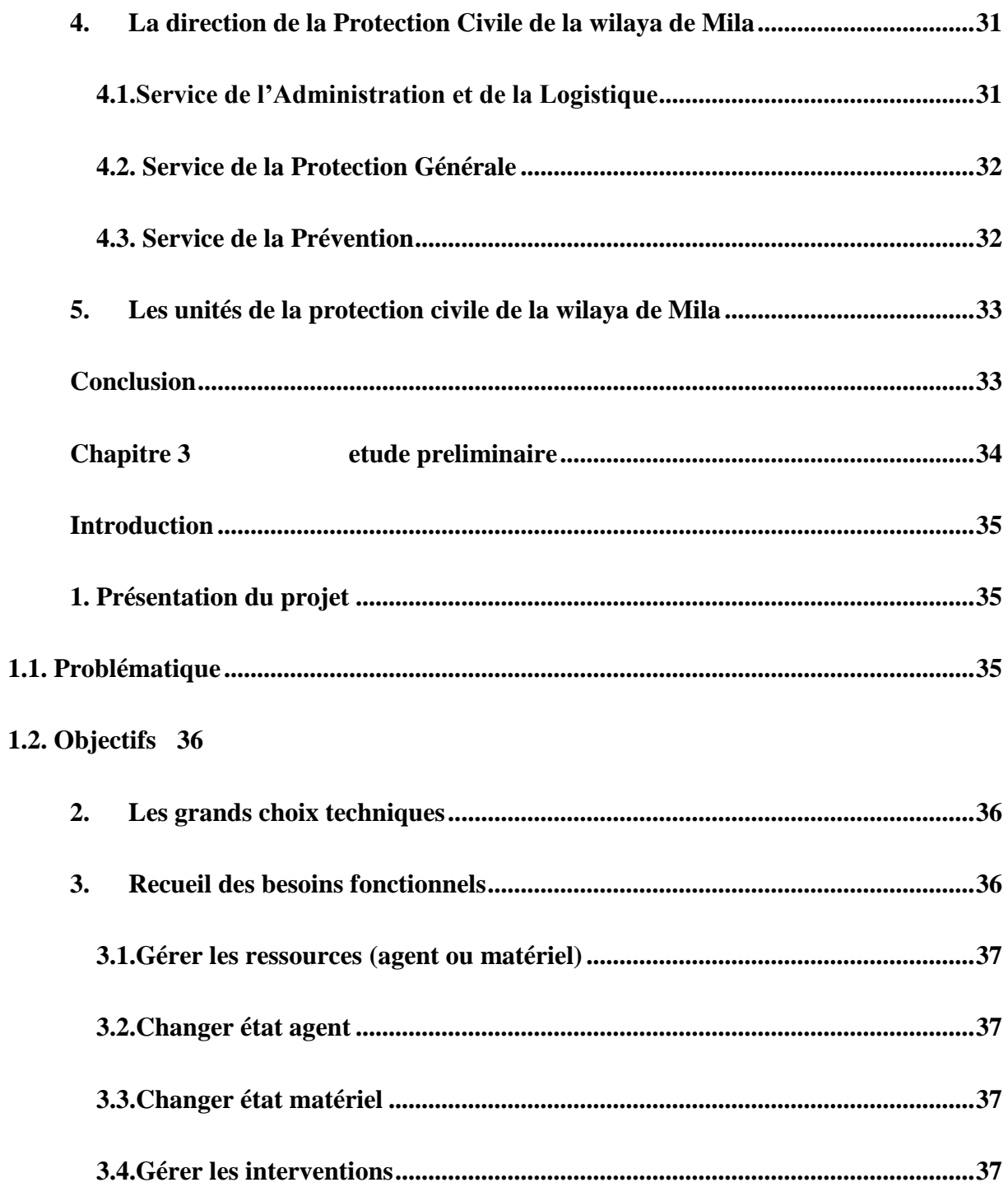

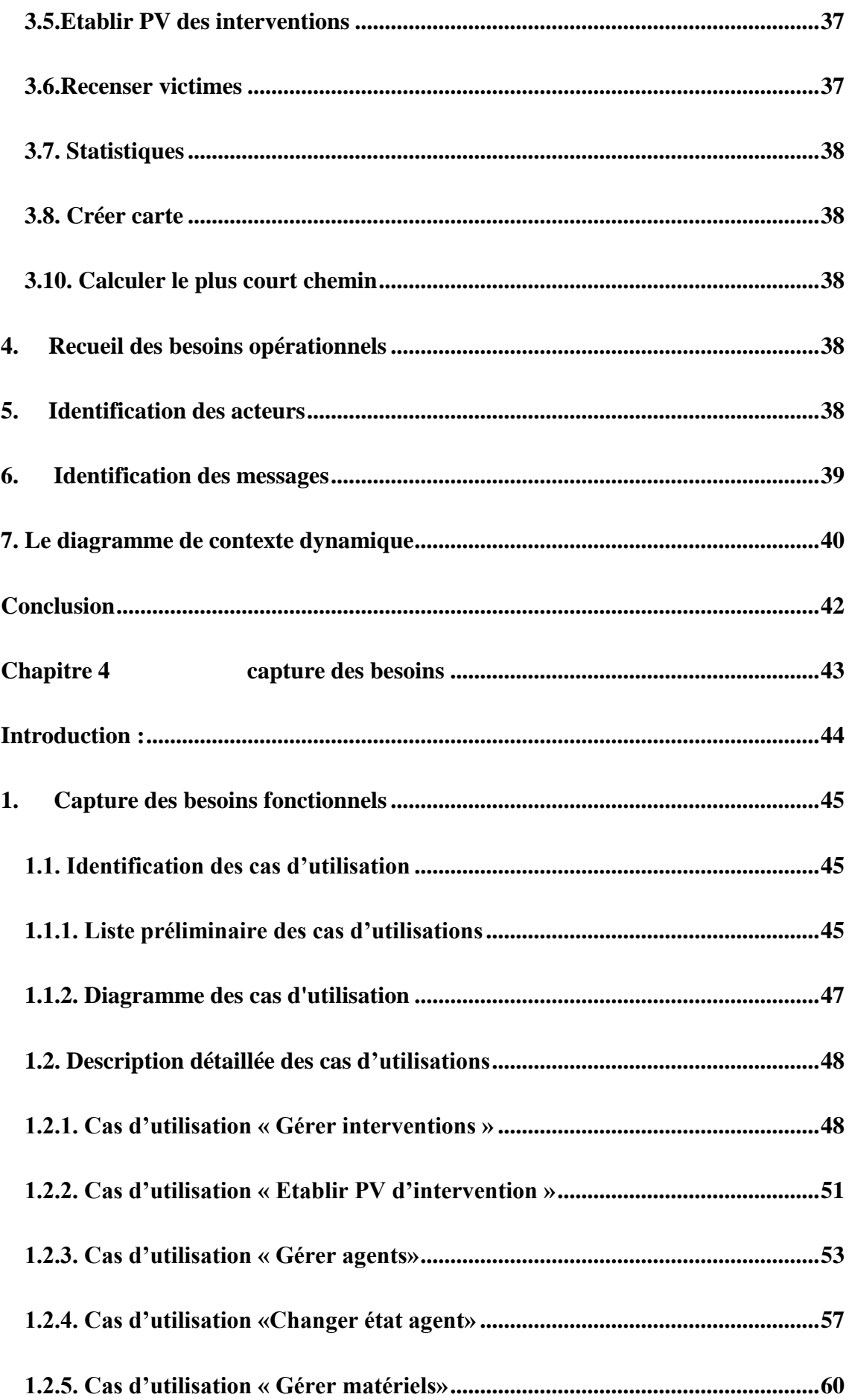

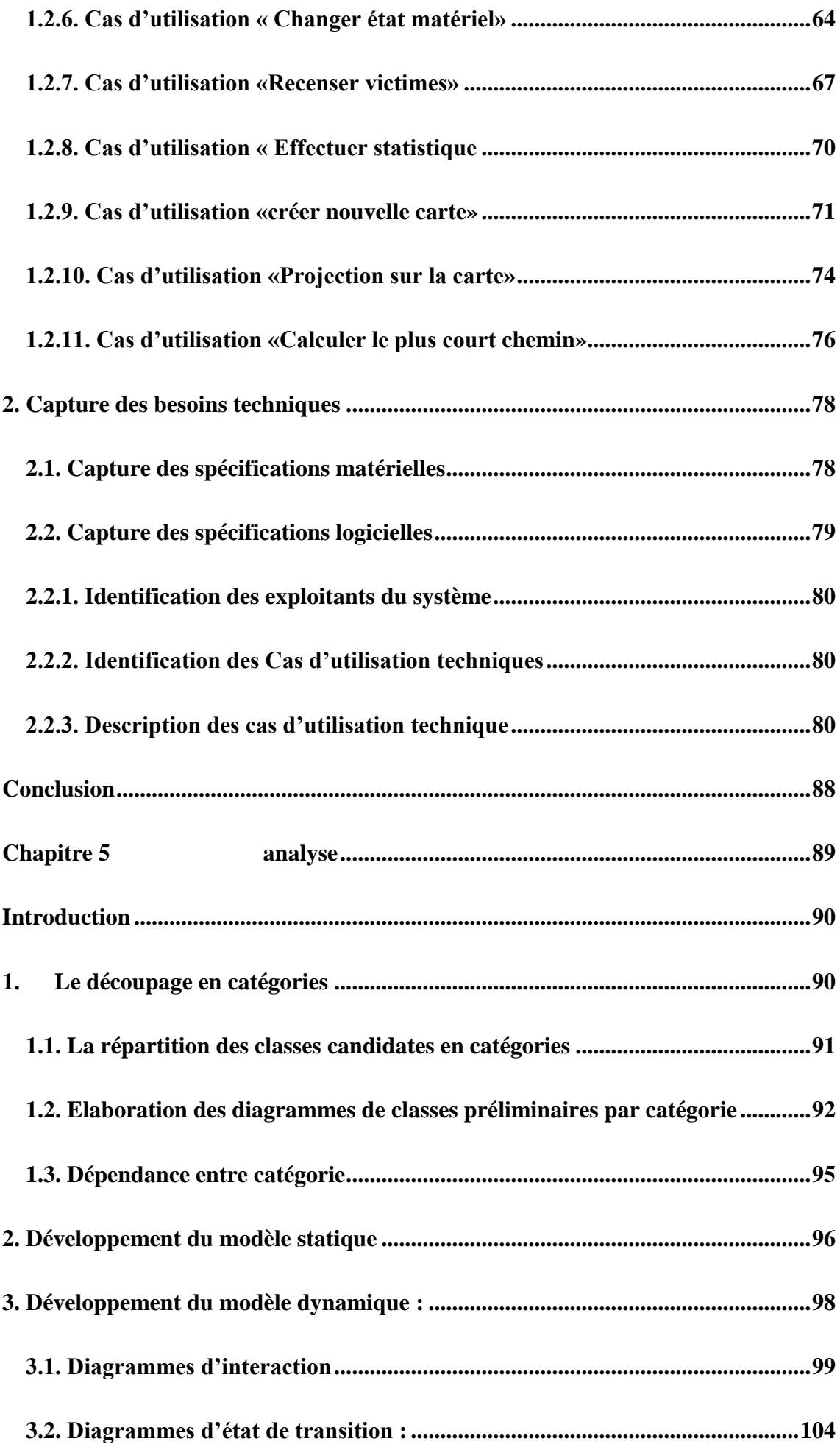

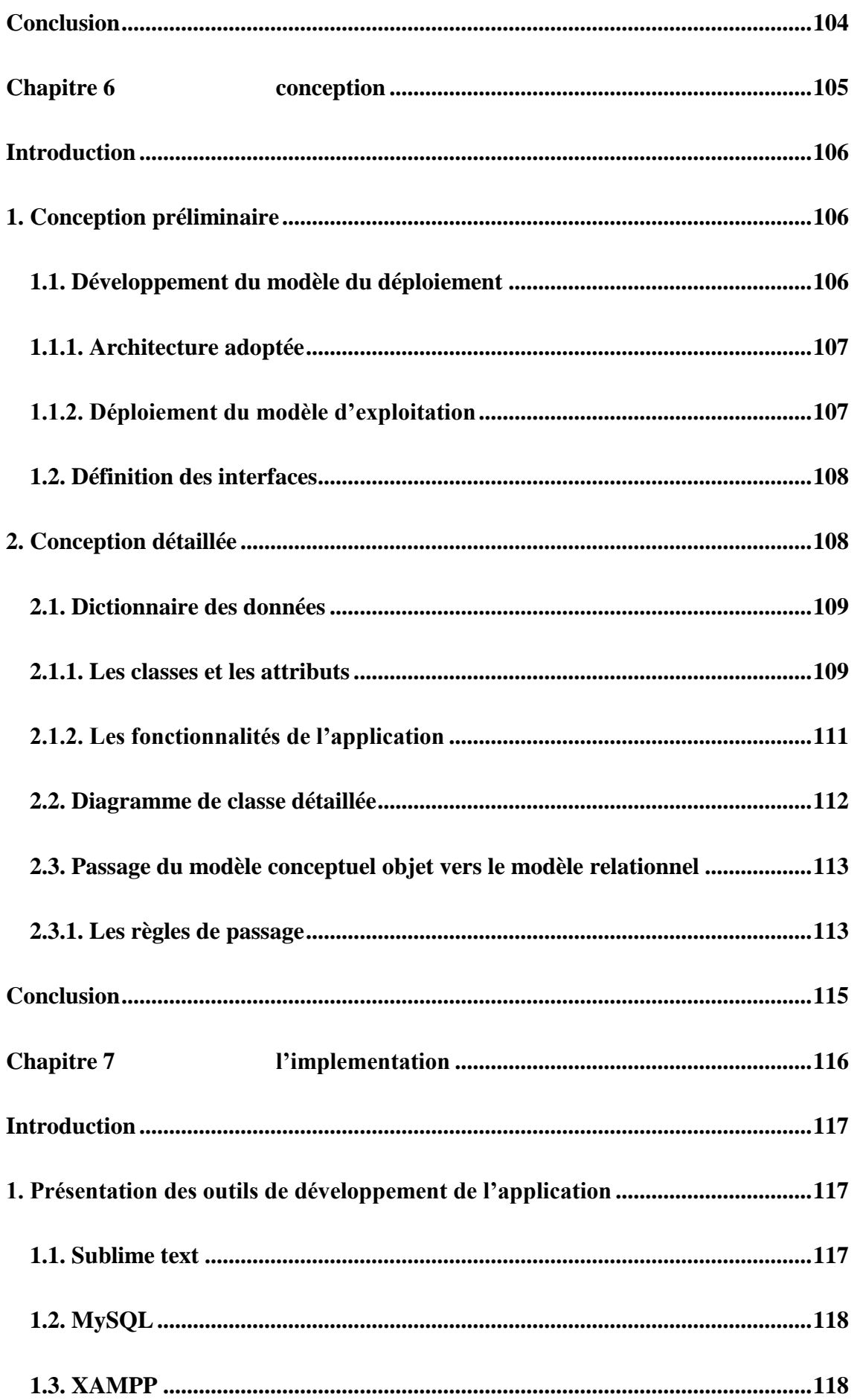

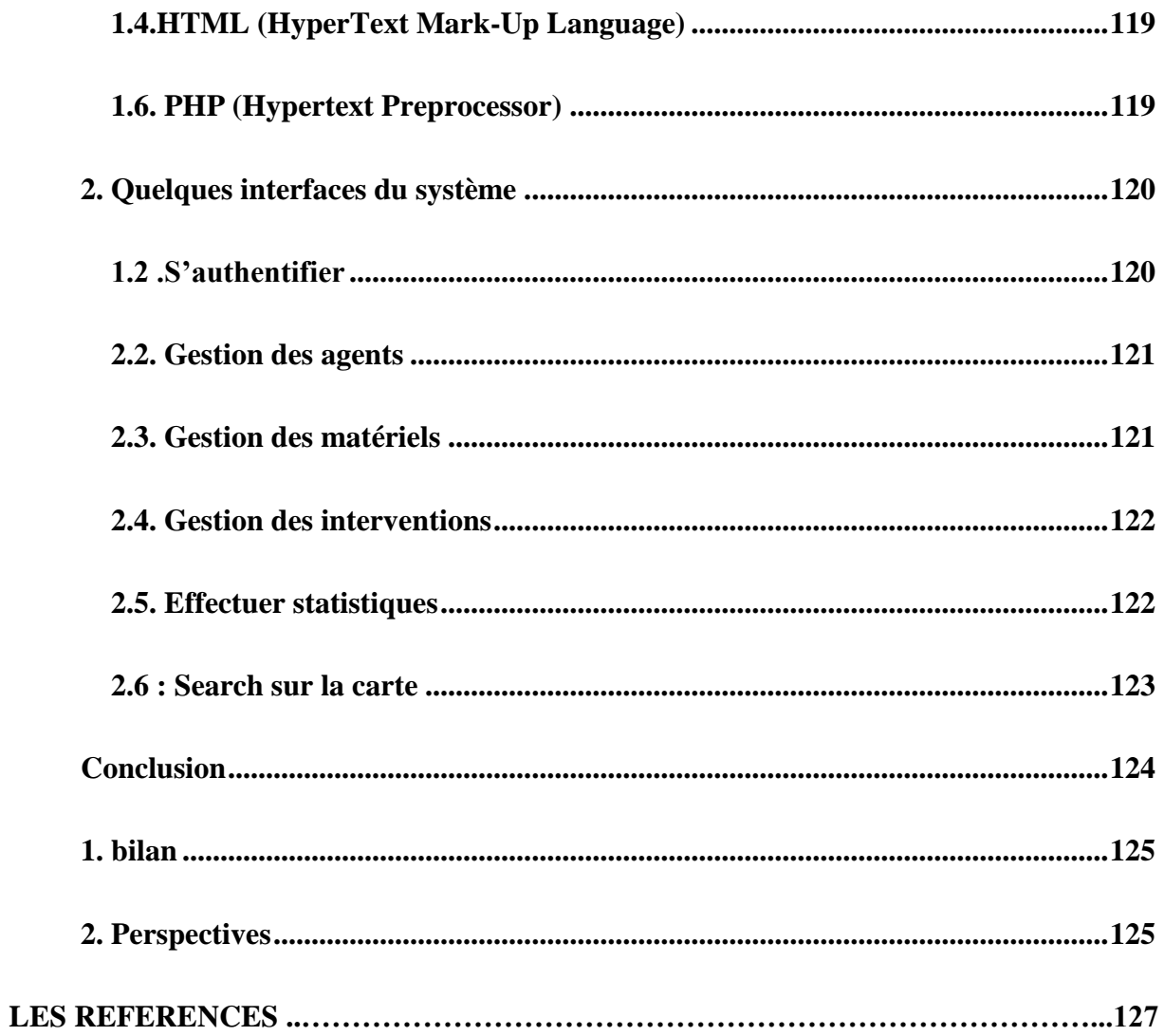

# *Liste des Figures*

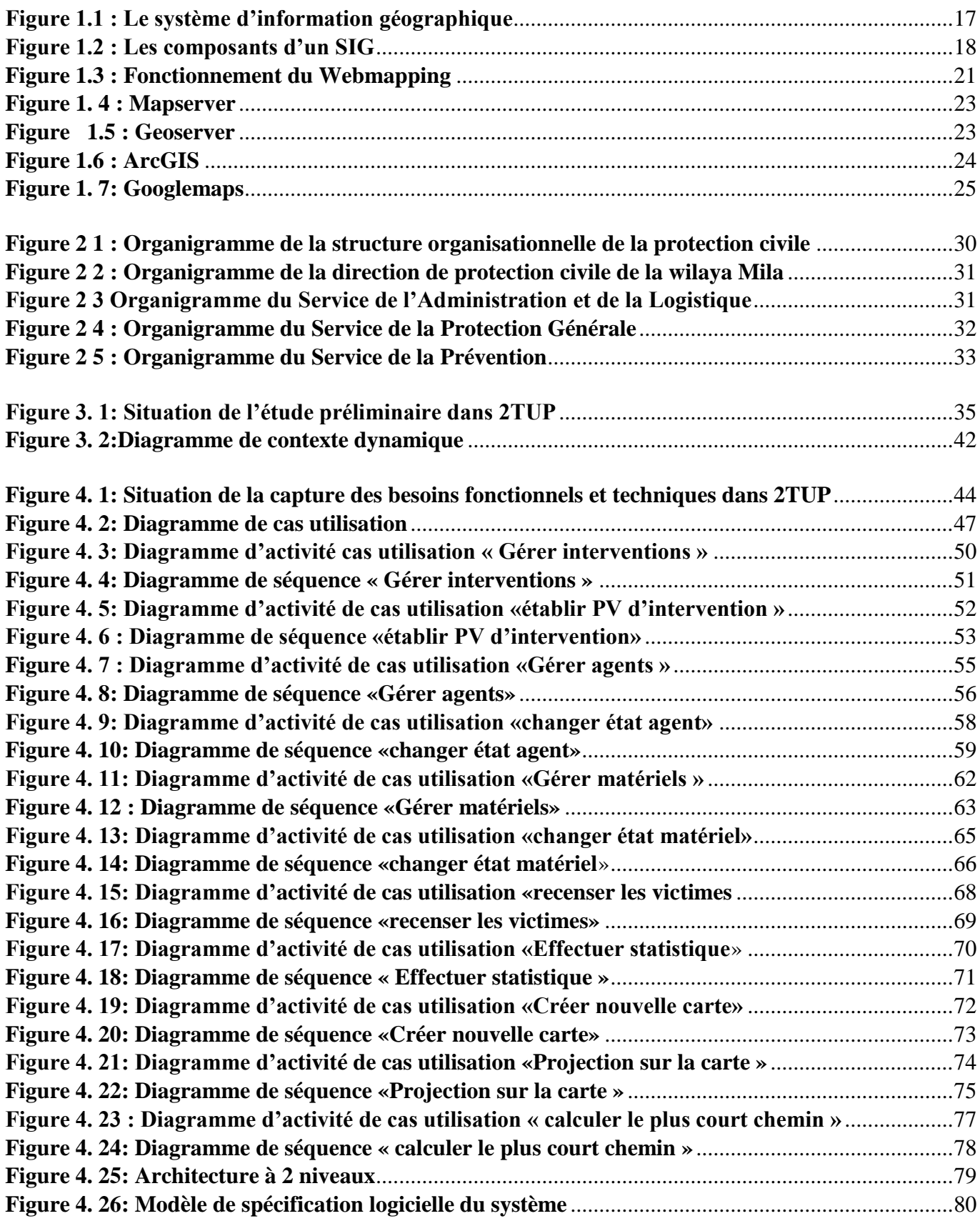

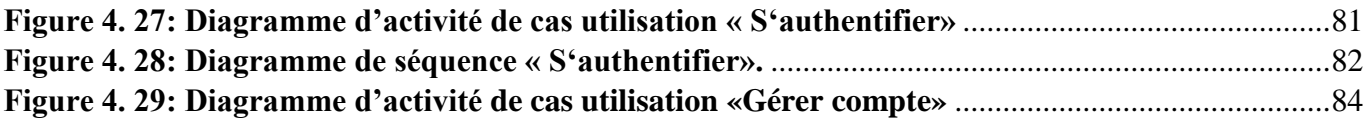

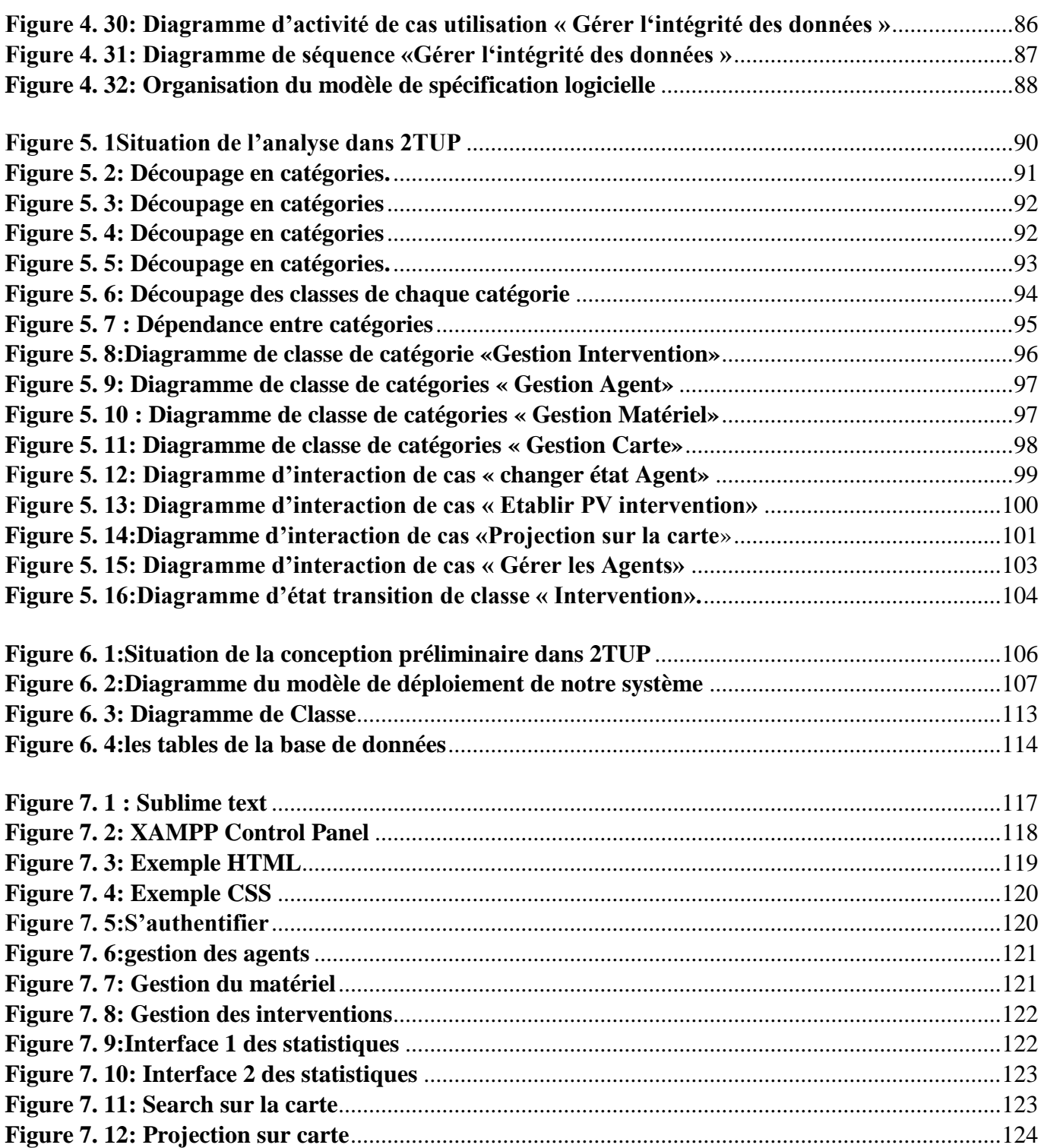

# *Liste des tableaux*

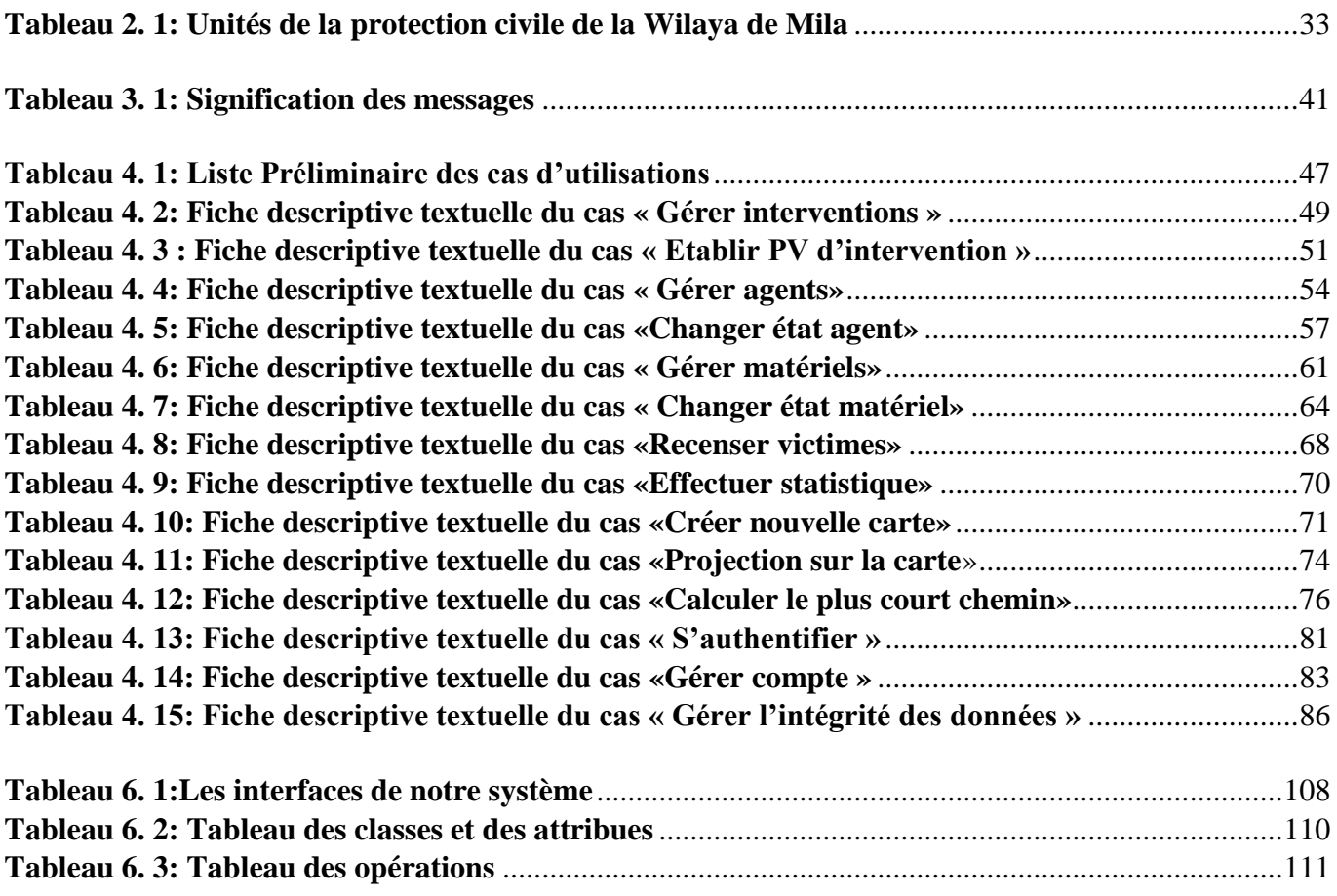

# **Préambule**

Une donnée géographique représente une entité plus ou moins complexe du monde réel comme par exemple une route, une zone industrielle…etc. La science de l'information géographique rassemble les méthodologies et les outils permettant à divers corps de métiers d'accéder et d'utiliser les données spatiales. De nos jours, l'information géographique constitue une ressource incontournable dans un contexte de prise de décision et les données numériques spatiales sont de plus en plus fréquemment exploitées comme support d'aide à la décision par de nombreuses organisations. En effet, de nombreux organismes, quel que soit leur domaine d'activité, ont recours aux données spatiales pour planifier, analyser ou encore exécuter leurs projets.

La convergence des systèmes d'informations géographique (SIG) avec les technologies d'information et de communication (Internet, téléphonie mobile…etc) et les systèmes de géolocalisation (GPS) se traduit aujourd'hui par l'émergence d'une nouvelle forme d'applications et d'outils cartographique reposant sur les techniques et les principes du web. Nous appelons cette nouvelle forme de cartographie le webmapping.

La protection civile est un des secteurs qui exige l'utilisation de tout sort de produit de cartographie ou de webmapping afin d'améliorer ses différentes procédures d'intervention et de prévention.

Notre stage s'est déroulé dans l'unité principale de la protection civile de la wilaya de Mila. Suite aux entretiens avec le personnel des différents services, nous avons choisi d'informatiser la gestion des interventions soit dans l'étape préparatoire des interventions ou dans la tâche d'archivage des informations qui accompagne les interventions.

# **Problématique et motivation**

Au cours de notre stage au niveau de l'unité principale de la protection civile de la wilaya de Mila, nous avons observés plusieurs problèmes et difficultés notamment :

- Utilisation des outils de cartographie classiques comme les cartes papier ou les applications de projections simples.
- L'absence totale d'une base de données pour archiver les informations liées aux différentes opérations d'interventions.
- Difficulté dans la réalisation des différentes statistiques à cause de l'utilisation du papier comme support principal de sauvegarde
- Difficulté dans l'optimisation des chemins pendant les interventions.
- Des problèmes de sécurité et de fiabilité des données.
- $\bullet$  ...etc.

L'objectif de notre projet est de montrer les potentialités des Systèmes d'information Géographique (SIG) dans la gestion des interventions de la protection civile, tout en exploitant les différents services offerts par les technologies du webmapping. Pour ce faire, nous avons choisi de mettre au point une application cartographique permettant l'exploitation des données spatiales dans un contexte interactif afin d'assurer une meilleur gestion des opérations d'intervention. Notre application est basée sur une solution du webmapping (Google maps).

#### **Organisation de travail**

Notre document est structuré en plusieurs chapitres :

- **Chapitre 1 « les systèmes de cartographie et le webmapping » :** nous introduisons dans ce chapitre des notions de bases liées aux systèmes d'informations géographiques.
- **Chapitre 2 « La protection civile » :** dans ce chapitre nous présentons le secteur de la protection civile ou bien le domaine d'étude.
- **Chapitre 3 « étude préliminaire » :** Dans ce chapitre, nous élaborons une ébauche du cahier des charges qui contient les activités plus formelle de capture des besoins fonctionnels et de capture des besoins techniques.
- **Chapitre 4 « capture des besoins » :** Dans ce chapitre, nous complétons le recueil des besoins décrit lors de l'étude préliminaire. Cette étape représente la branche gauche du cycle en Y puisqu'elle décrit les différentes fonctionnalités du système et la façon de les utiliser.
- **Chapitre 5 «Analyse » :** Dans ce chapitre, nous découpons notre système en catégories et définissons les classes d'analyse du système.
- **Chapitre 6«Conception » :** Dans ce chapitre, nous fusionnons les résultats des études fonctionnelles et techniques pour présenter le modèle de conception.
- **Chapitre 7 « implémentation » :** Dans ce chapitre, nous allons présenter les outils de développement que nous avons utilisé et nous exposons quelques interfaces de l'application
- > Enfin, la conclusion générale récapitule le bilan de ce qui a été effectivement<br>Réalisé et traite les extensions possibles de notre sys Réalisé et traite les extensions possibles de notre système.

<span id="page-18-0"></span>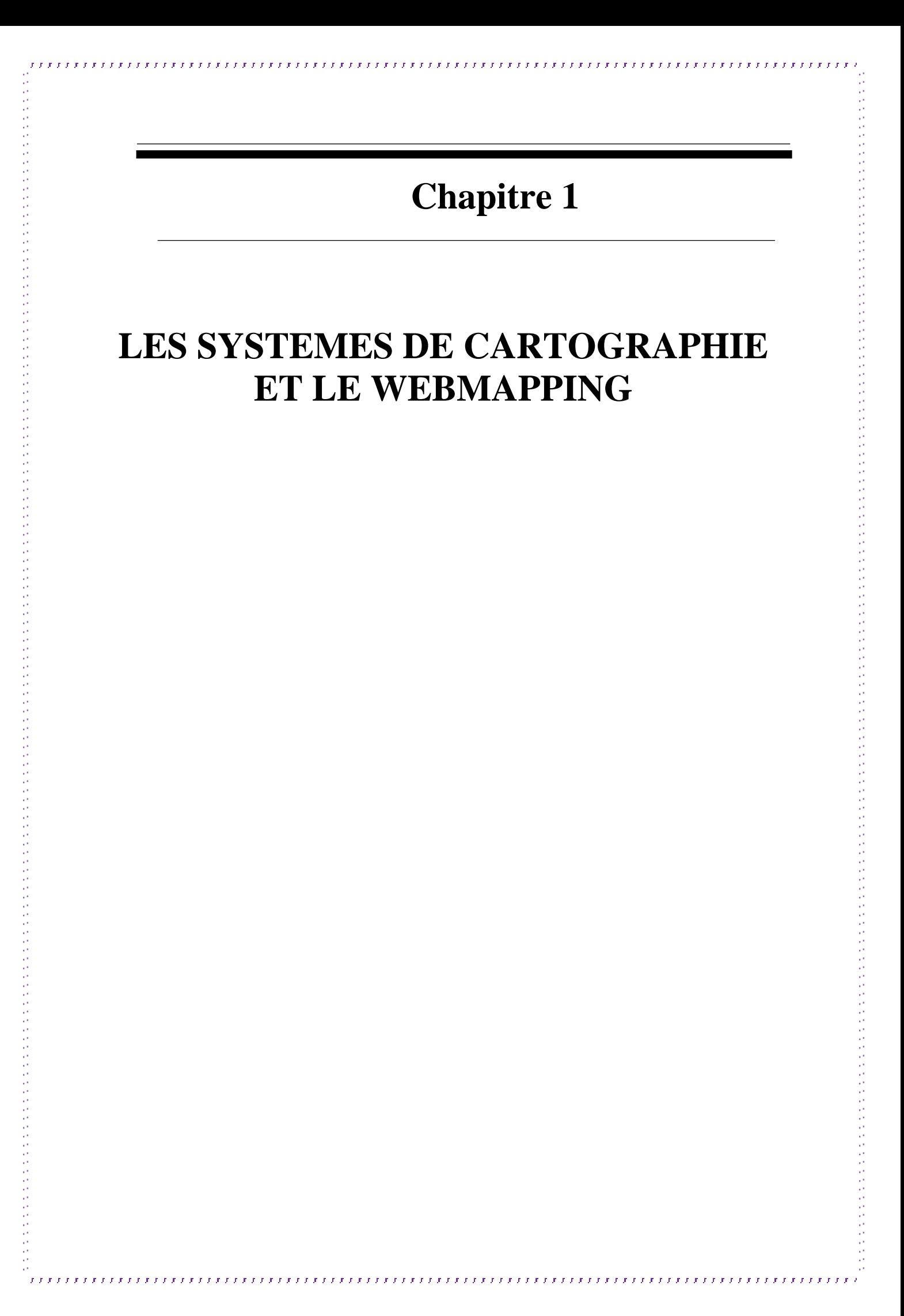

# <span id="page-19-0"></span>**Introduction**

La cartographie se démocratise et devient à l'aide de solutions disponibles en ligne, accessible à tout un chacun. Il est loin le temps des systèmes d'information géographique (SIG) basés sur des outils simples et inefficaces.

Dans une acceptation plus large, la cartographie au sens applicatif accompagne aujourd'hui notre quotidien à cause de la nouvelle tendance d'applications basées sur le webmapping (la cartographie en ligne).

Le présent chapitre résume les notions de bases liées à la définition de notre projet. Dans un premier temps nous présentons les principes des systèmes d'informations géographiques classiques suivies par une présentation de quelques concepts et technologies du webmapping qui offrent une nouvelle tendance d'application aux développeurs et individus.

# <span id="page-19-1"></span>**1. La cartographie**

La cartographie est l'étude et la réalisation des cartes géographiques. Le but principal de la cartographie vise à représenter les données sur un support matériel ou numérique représentant un espace géographique réel. L'objectif de la carte, est donc la représentation de façon simplifiée et précise des phénomènes géographiques complexes dans le but de faciliter leur compréhension à un public plus large.

# <span id="page-19-2"></span>**2. Les systèmes d'information géographique**

# <span id="page-19-3"></span>**2.1. Définition**

Un **SIG** ou Système d'Information Géographique (appelés récemment système d'information cartographique) est un système d'information capable d'organiser, saisir, stocker, mettre à jour, manipuler, analyser et de présenter des données alphanumériques spatialement référencées, ainsi que de produire des plans et des cartes. Ses usages couvrent les activités géomatiques de traitement et diffusion de l'information géographique. On peut enfin définir un **SIG** comme étant un système informatisé capable de représenter sous forme numérique un territoire ou une partie d'un territoire **[1].**

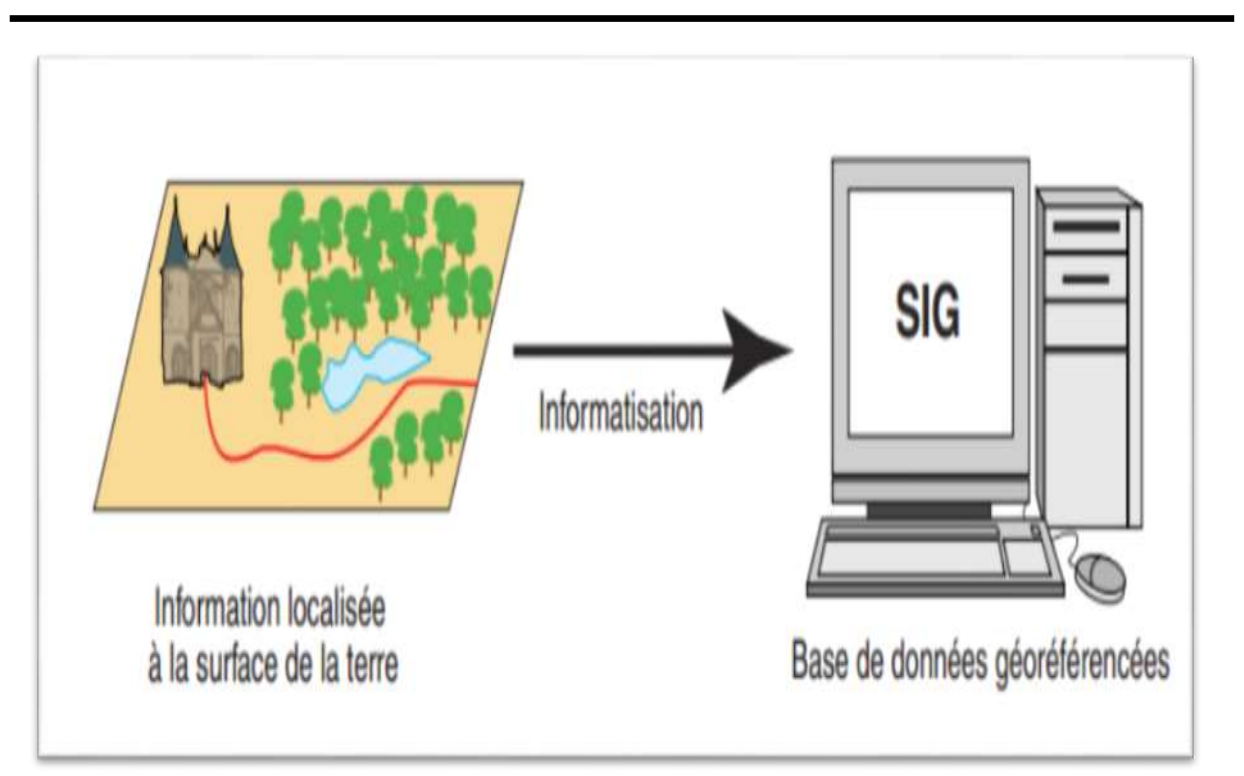

**Chapitre1 : Les Systèmes de Cartographie et le Webmapping**

<span id="page-20-1"></span> *Figure 1.1 : Le système d'information géographique*

# <span id="page-20-0"></span>**2.2. Les domaines d'applications**

Les domaines d'application des **SIG** sont aussi nombreux que variés. Citons cependant :

- La planification urbaine (cadastre, POS, voirie, réseaux assainissement) ;
- La gestion des forêts (cartographie pour aménagement, gestion des coupes et sylviculture);
- $\triangleright$  Le transport (planification des transports urbains, optimisation d'itinéraires);
- $\triangleright$  Le tourisme (gestion des infrastructures, itinéraires touristiques);
- $\triangleright$  La protection civile (gestion et prévention des catastrophes);
- $\triangleright$  Le marketing (localisation des clients, analyse du site);
- $\triangleright$  Les télécommunications (implantation d'antennes pour les téléphones mobiles);
- La biologie (études du déplacement des populations animales) **[2]**.

#### <span id="page-21-0"></span>**2.3. Composant d'un SIG :**

Un SIG est constitué de quater(04) composantes majeures qui sont :

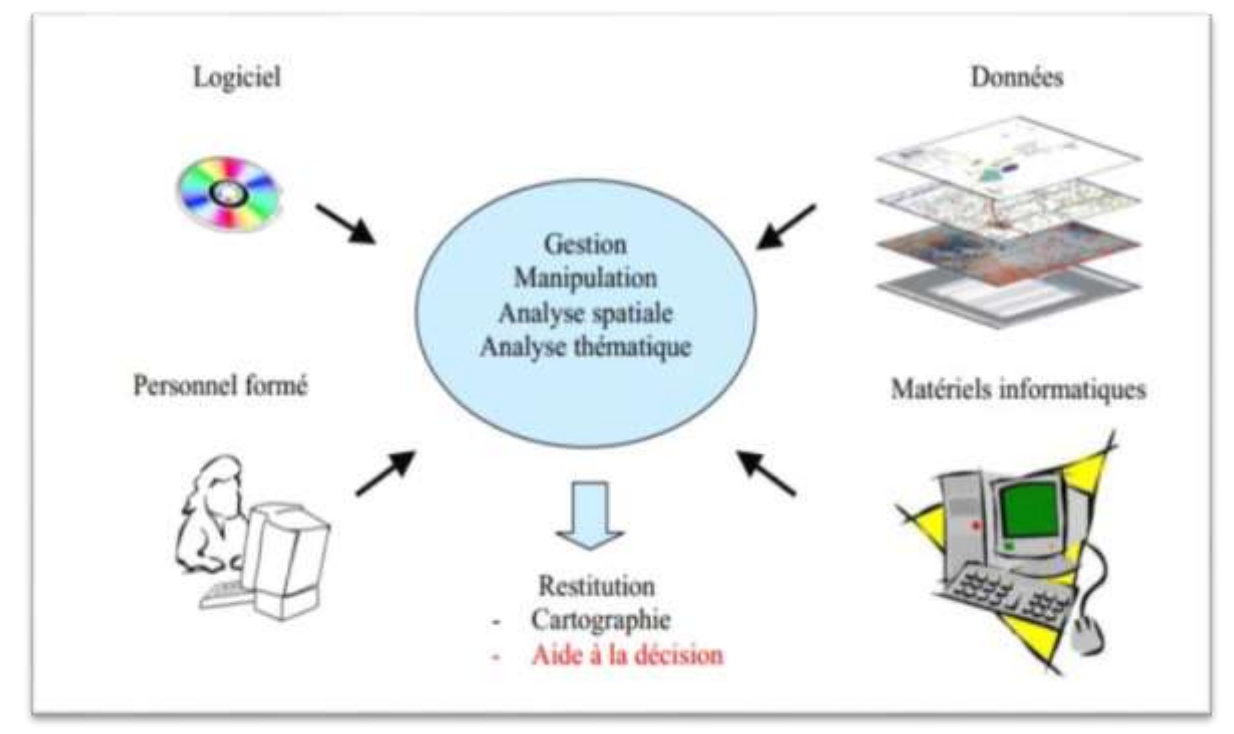

<span id="page-21-1"></span> *Figure 1.2 : Les composants d'un SIG*

Il s'agit d'une composante indispensable à un **SIG** et l'élément fondamental de cette composante reste l'ordinateur. Les **SIG** fonctionnent grâce aux ordinateurs et périphériques connectés entre eux et permettant aux utilisateurs d'avoir toutes les fonctionnalités des **SIG**  regroupées autour des 5A (abstraction, analyse, acquisition, affichage, archivage). Etant donné la forte taille des données stockées dans un **SIG**, les supports de stockage occupent une place de choix dans le matériel des **SIG**. **[3]**

#### **Le logiciel**

Les logiciels de **SIG** offrent les outils et les fonctions pour stocker, analyser et afficher toutes les informations. Ce sont des outils pour saisir et manipuler les informations géographiques, pour stocker les bases de données (**SGBD**), pour des requêtes, analyse et visualisation via des interfaces graphiques utilisateurs pour une utilisation facile.

## **Les données**

Les données représentent le contenu même des **SIG**. Elles peuvent être des cartes géographiques et/ ou des informations relatives à ces objets. C'est la composante la plus importante d'un **SIG**. Les données géographiques peuvent être, soit importées à partir de fichiers, soit saisies par un opérateur.

#### **Les utilisateurs**

Un **SIG** est avant tout un système et ce sont ses utilisateurs (le personnel qui entretient et gèrent le système) qui lui permettent de fonctionner pour livrer tout son potentiel au besoin de l'homme**.** Les utilisateurs et potentiels utilisateurs d'un **SIG** sont principalement :

- Les techniciens et ingénieurs chargés de la conception, de l'entretien et de la gestion du **SIG**,
- Les techniciens et personnels qualifiés à l'utilisation quotidienne du **SIG** dans leur travail,
- Les décideurs utilisant le **SIG** comme moyen d'aide à la prise des décisions.

## **Les méthodes**

Pour que les éléments cités plus haut soient opérationnels, il est nécessaire de fédérer des connaissances techniques diverses autour de ceux-ci. Un **SIG** fait appel à divers savoir-faire et donc diverses méthodes qui proviennent généralement des compétences multidisciplinaires. On retiendra notamment la nécessité d'avoir des compétences en géodésie (connaissance des concepts de système de référence et de système de projection), en photogrammétrie (ensemble des techniques et des matériels utilisés pour aboutir à la représentation d'un territoire étendu, à partir des clichés des prises de vues aériennes.).[**4]**

## <span id="page-22-0"></span>**2.4. Fonctionnalités d'un SIG**

Les systèmes d'information géographiques possèdent des fonctionnalités regroupées en cinq familles connue sous les 5 A :

 **Acquisition** : C'est l'opération qui permet d'intégrer des données géographiques dans le système.

- **Archivage** : structuration et stockage de l'information géographique sous forme numérique.
- **Abstraction** : C'est l'opération qui permet de représenter une situation géographique du monde réel et complexe par un système simple et suffisamment précis et compréhensif.
- **Analyse** : C'est l'opération qui permet d'effectuer des traitements ou des interprétations liées à la géométrie des objets (exemple calcul d'itinéraire, croisement des données thématique
- **Affichage** : représentation et mise en forme, notamment sous forme cartographique avec la notion d'ergonomie et de convivialité **[3]**.

# <span id="page-23-0"></span>**3. Inconvénients des SIG classiques**

L'inconvénient major des SIGs classiques réside dans le caractère privé de ces derniers, car ils sont conçus pour des entreprises et des utilisateurs bien précis ce qui limite la réutilisation des composants et des informations de ce dernier dans un autre domaine. En même temps les fonctionnalités et les services de la majorité des SIG classiques ne sont pas a la portée du grand public ce qui limite l'efficacité et le rôle de ces systèmes dans l'amélioration de la vie quotidien des citoyens .

# <span id="page-23-1"></span>**4. Le webmapping**

## <span id="page-23-2"></span>**4.1. Définition**

Le Webmapping (ou Web SIG) n'est autre chose que la publication des serveurs cartographiques (**SIG**) sur internet. Un serveur cartographique **SIG** sur internet est un serveur Internet doté des fonctionnalités d'un véritable système d'information géographique. Un tel serveur se présente sous forme d'un logiciel installé sur une machine serveur web classique et permettant de répondre aux requêtes de type géographiques.

## <span id="page-23-3"></span>**4.2. Fonctionnement du Webmapping**

Comme vous pouvez remarquer sur la figure ci-dessous, un serveur **SIG** possède les principales fonctions suivantes : le stockage, le traitement et la diffusions des cartes et informations géographiques via le réseau internet.

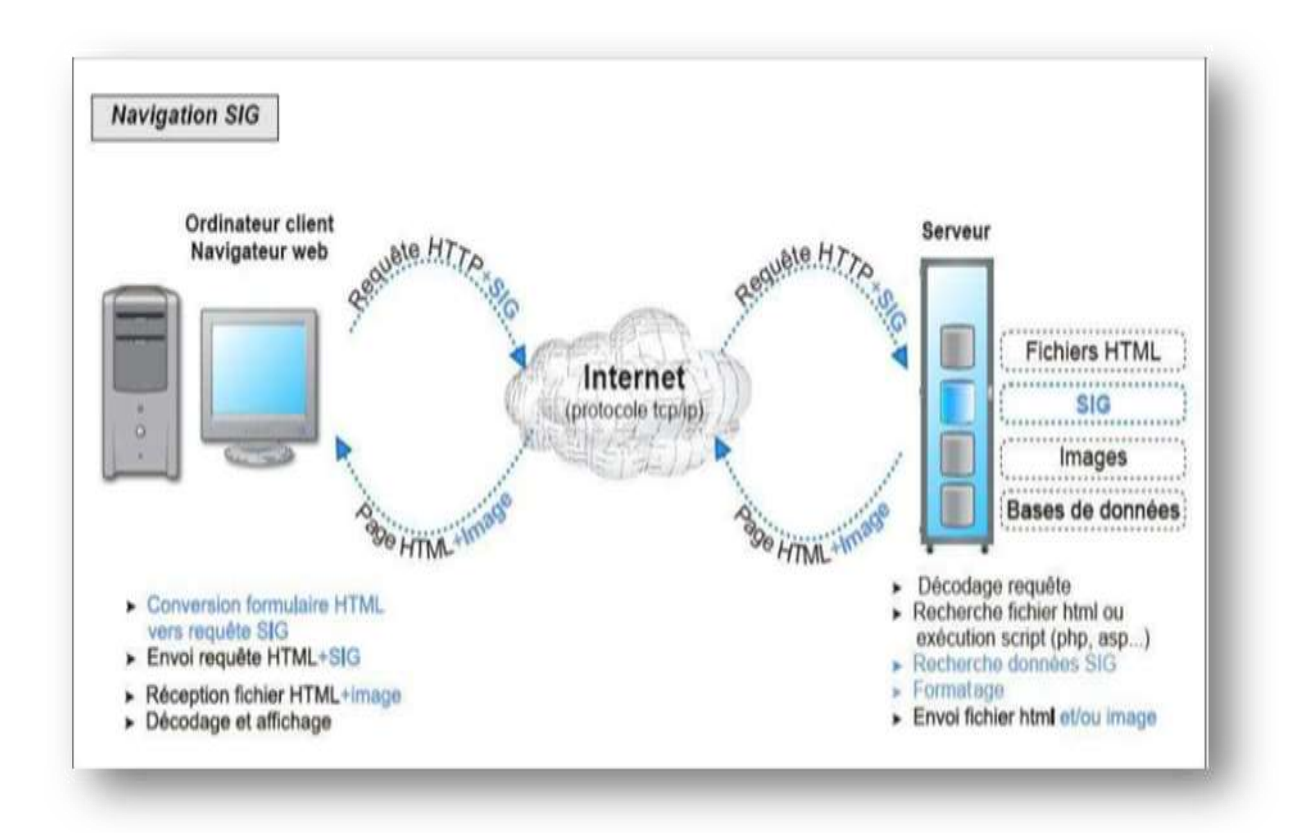

*Figure 1.3 : Fonctionnement du Webmapping* 

## <span id="page-24-0"></span>**Le stockage**

Pour assurer sa fonction de stockage, le serveur **SIG** possède deux couches, une première dédiée aux données supportées par un **SGBD** géographique à l'instar de PostgreSQL avec son extension Post Gis, ou Oracle avec Oracle spatial etc.… et la deuxièmes dédiée aux images géo référencées comme des cartes géographiques.

# **Le traitement**

Pour le traitement, Un **SIG** Web est doté d'un serveur web, et d'un serveur de scripts (**PHP**, **ASP**, ou **JSP**) qui le rendent capable d'assurer les services de base d'un véritable moteur **SIG**, au-delà du stockage des données, c'est à dire la possibilité d'effectuer des requêtes à composante spatiale :

- 1) inclusion / juxtaposition / croisement.
- 2) calculs de longueurs et superficies.
- 3) mesure de distances, zones tampons.
- 4) mise à jour des données graphiques et attributaires.
- 5) assemblage et habillage graphiques des couches d'information pour obtenir une carte.

## **La diffusion**

Le serveur **SIG** va donc ajouter aux fonctions habituelles d'un serveur Internet des fonctions en relation avec la gestion et le traitement de données graphiques géo référencées. Cette fonction permettra aux utilisateurs indépendamment de leur situation géographique d'obtenir des informations géographiques sur un secteur de son choix. Enfin le serveur **SIG** devra de ce fait être capable de retourner l'information sous une forme adaptée à l'interface Internet, c'est à dire au site affiché dans le navigateur de la machine cliente. Cela suppose en particulier la capacité de transformer les données graphiques et alphanumériques issues d'une requête dans le **SGDB** dans un format compatible avec les navigateurs **[5].**

## <span id="page-25-0"></span>**4.3. Avantages du Webmapping.**

Le Webmapping couvre les inconvénients des SIG classiques en proposant un monde cartographique riche qui réponds à une très grande variété de besoins, qu'ils s'adressent au grand public sous la forme d'applications mobiles dans une logique de loisir (itinéraires, lieux à découvrir…) ou aux entreprises pour leurs besoins d'analyse et de compréhension de leurs processus. En même temps pour les développeurs d'applications cartographiques le webmapping offre une multitude de fonctions aux développeurs leurs permettant d'intégrer son fond de carte dans leur applications et surtout d'interagir sur ces cartes avec leur propres base de données attributaires ce qui facilite la tâche de développement et de réutilisation.

## <span id="page-25-1"></span>**4.4. Quelques solutions du Webmapping existantes**

Avec le [Web 2.0,](https://fr.wikipedia.org/wiki/Web_2.0) de nombreux services Web cartographiques sont apparus, nous citons à titre d'exemple les suivants :

## **4.4.1. Mapserver**

MapServer, est un environnement de développement permettant la réalisation d'applications web à composante cartographique. Il ne peut pas être considéré comme un SIG complet, mais il permet d'afficher des données géographiques sous forme vectorielle ou cartographique **[6].**

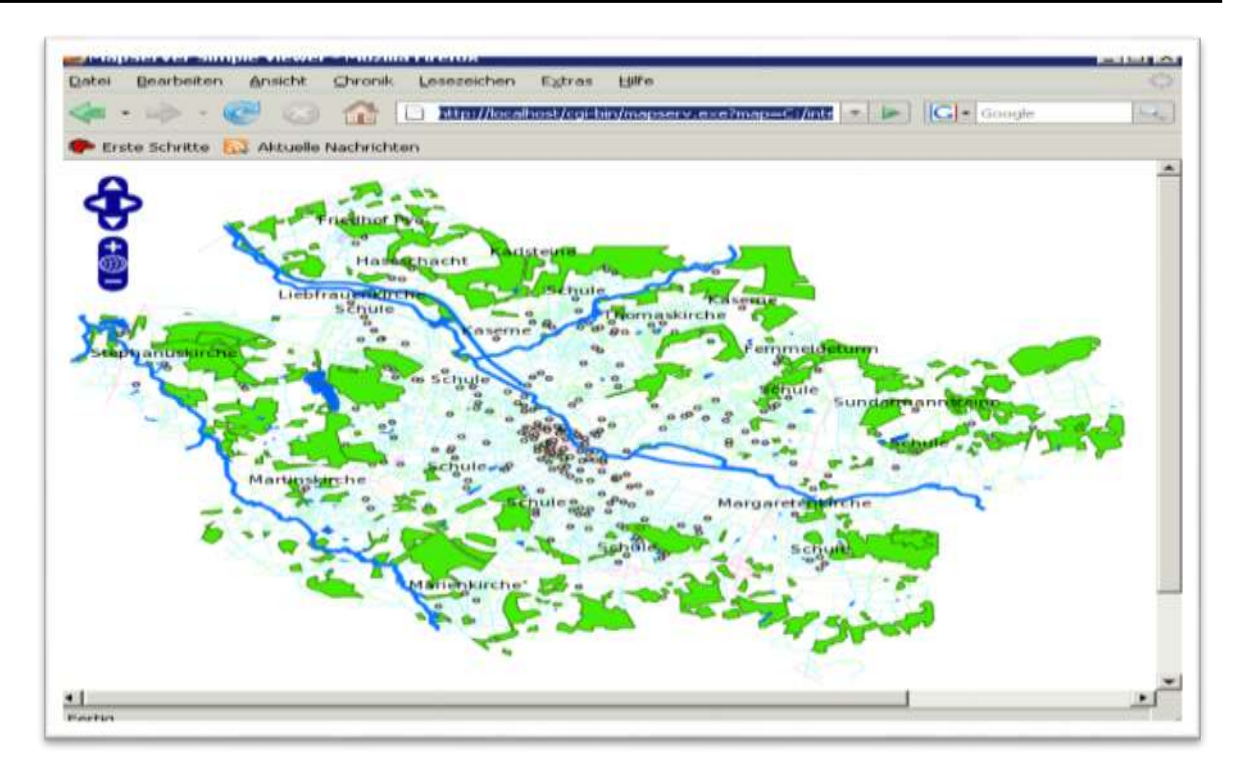

<span id="page-26-0"></span> *Figure 1. 4 : Mapserver* 

#### **4.4.2. Geoserver**

Geoserver est un logiciel open source qui permet de diffuser et modifier des données geospatials sur le web. Il fonctionne coté serveur en tant que servlet c'est-à-dire comme une application gérée par un serveur d'application java **[7].**

|         | Edit View                                                                                                    | History Bookmarks Tools Help<br>http://localhost:8082/geoserver/web/?wicket:interface $\vee$ $\mathcal{C}$                                                                                                    |                                                                                                 |
|---------|----------------------------------------------------------------------------------------------------|----------------------------------------------------------------------------------------------------|-------------------------------------------------------------------------------------------------|
|         | GeoServer: Demo requests                                                                                                    | ₩                                                                                                    | GeoServer: Web Feature S X<br>GeoServe                                                          |
| Request | WFS getFeatureBBOX-1.0.xml                                                                                                    | ≡                                                                                                    |                                                                                                 |
| URL     | http://localhost:8082/ge<br>(2) (3) 8 pt<br>$\bullet$<br>aa.                                                                                                    |                                                                                                    |                                                                                                 |
|         | <!-- Performs a ge<br>The BBOX fill<br>it fetches al<br><!-- This example!<br><!-- case we just<br> <wfs: getfeature="" si<br="">outputFormat="GM<br/>8<br/>xmlns: topp="http<br/>9<br/>xmlns: wfs="http:<br/>10<br/>11<br/>xmlns: ogc="http:<br/>12<br/>xmlns: gml="http:<br/>13<br/>xmlns: xsi="http:</wfs:>                                         | - <wfs:featurecollection<br>xsi:schemaLocation="h<br/>http://localhost:8082/geos<br/><math>version=1.0.0</math>&amp;request=I<br/>typeName=topp<sup>o43Actate</sup><br/>http://localhost: GeoServer: Web Feature Service<br/>/WFS-basic.xsd'<br/>e GeoServer<br/><math>-</math><gml:bound< th=""><th>中</th></gml:bound<></wfs:featurecollection<br> | 中                                                                                               |
| Body    | 14<br>xsischemal ocat<br>15<br>16<br><wfs: query="" type<br="">17<br/><ogc: propertyl<br="">18<br/><ooc: property<br="">19<br/><ogc:filter><br/>20<br/><math>qqc</math>: BBOX&gt;<br/>21<br/><ogc: prope<br="">22<br/><aml: box<br="">23<br/><aml:cd<br>24<br/><math>\leq</math>/qml: Box2</aml:cd<br></aml:></ogc:></ogc:filter></ooc:></ogc:></wfs:> | $\le$ qml:null:<br>$\leq$ /qml:bound<br>$-$ < $gm!$ :featur(server<br>- <topp:stat( server="" status<br=""><topp:s1 a.="" contact="" information<br=""><topp:pe global="" settings<br=""  =""><b>M</b> About GeoServer</topp:pe></topp:s1></topp:stat(>                                                                                             | <b>Web Feature Service</b><br>Manage the publishing of feature data.<br><b>Service Metadata</b> |
|         |                                                                                                    |                                                                                                    | Enable WFS<br><b>Strict CITE compliance</b>                                                     |
| Find:   | demo                                                                                                    | <b>Previous</b><br><b>E</b> Services                                                                                                    | <b>Maintainer</b>                                                                               |
| Done    |                                                                                                    | <b>CD</b> GWC<br><b>B</b> WCS                                                                                                    | http://jira.codehaus.org/secure/BrowsePro                                                       |

<span id="page-26-1"></span>*Figure 1.5 : Geoserver*

23

#### **4.4.3. ArcGIS**

arcGIS est un système complet qui permet de collecter, organiser, gérer, analyser, communiquer et diffuser des informations géographiques. En tant que principale plateforme de développement et d'utilisation des systèmes d'informations géographiques (SIG) au monde, ArcGIS est utilisé par des personnes du monde entier pour mettre les connaissances géographiques au service du gouvernement, des entreprises, de la science, de l'éducation et des médias. ArcGIS permet la publication des informations géographiques afin qu'elles puissent être accessibles et utilisables par quiconque. Le système est disponible partout au moyen de navigateurs Web, d'appareils mobiles tels que des smartphones et d'ordinateurs de bureau**.**

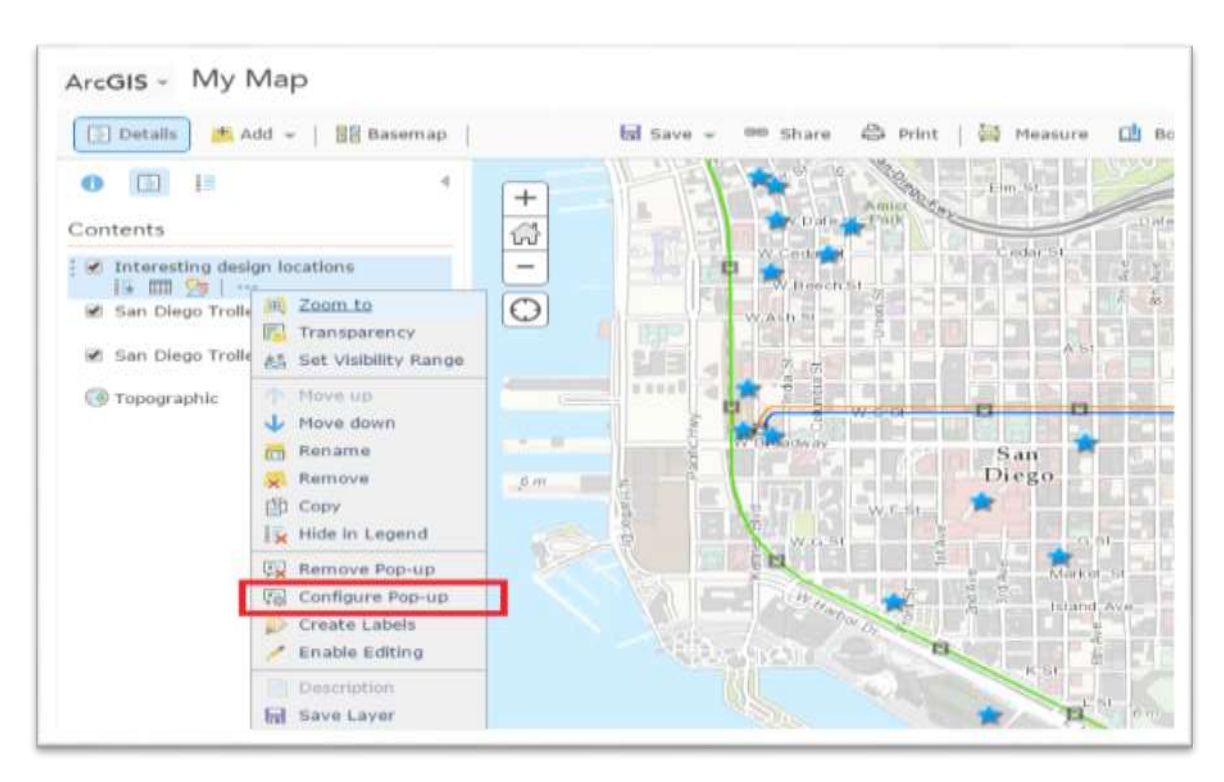

*Figure 1.6 : ArcGIS*

#### <span id="page-27-0"></span>**4.4.4. Googlemaps**

#### **Définition**

Google Maps est un service de cartographie en ligne proposé par Google. Il permet de consulter des cartes, à partir de l'échelle d'un pays jusqu'à l'échelle d'une rue selon différentes vues satellite (vue du ciel, plan, relief… etc) **[8]**

Outre ses fonctions de recherche de lieu ou de calcul d'itinéraire, Google Maps dispose d'une fonctionnalité permettant de créer des cartes personnalisées. En quelques clics, on peut annoter ses endroits préférés, tracer des itinéraires ou des zones précises, intégrer des photos et des vidéos et publier cette carte sur le web pour la partager avec ses amis.

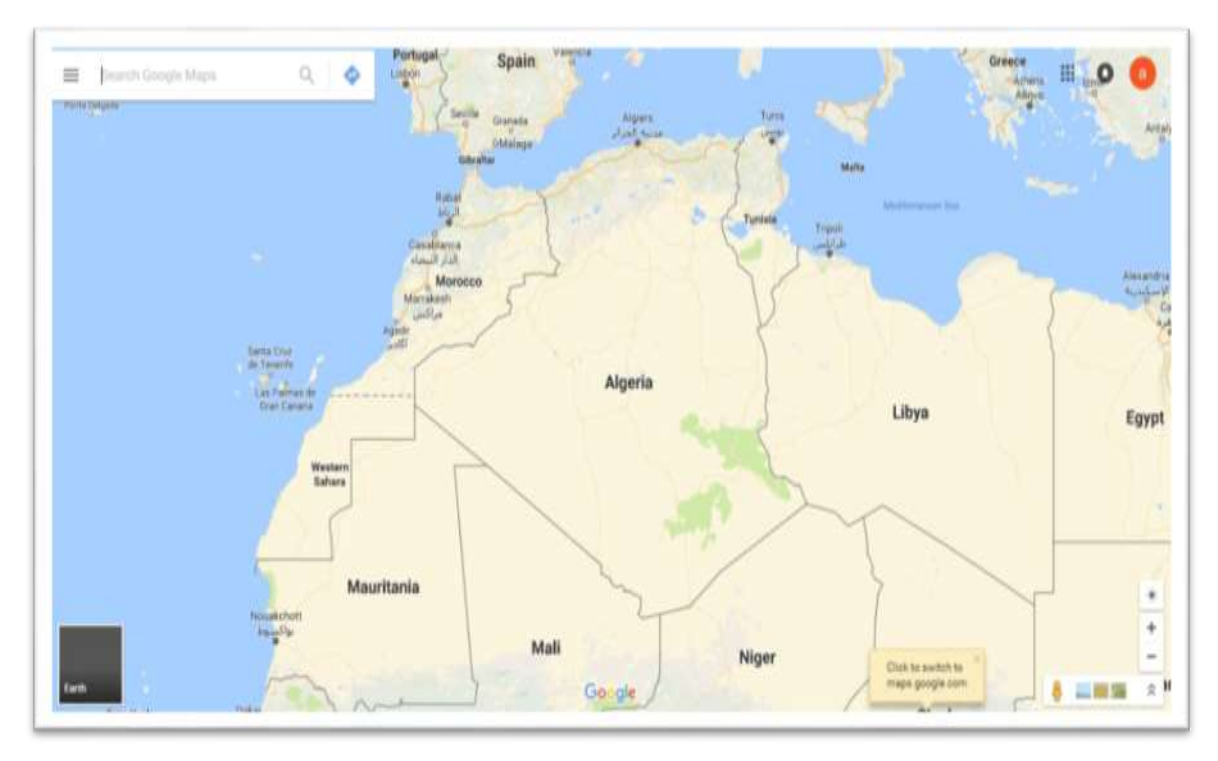

*Figure 1. 7: Googlemaps*

## <span id="page-28-0"></span>**googlemaps APIs**

Une API est une interface fournie par un programme informatique. Elle permet l'interaction des programmes les uns avec les autres. D'un point de vue technique c'est un ensemble de fonctions, procédures ou classes mises à disposition par une bibliothèque logicielle, un système d'exploitation ou un service.

Les Google Maps API sont classées par plateforme : Web, Android et iOS. Ces API de plateforme natives sont complétées par des services Web http. Nous citons à titre d'exemple les API suivantes :

 **Google Maps JavaScript API :** Pour la personnalisation des cartes avec notre propre contenu et nos propres images.

 **Bibliothèque JavaScript pour Google Places API :** Sert à actualiser des informations sur des millions d'endroits.

 **Google StaticMaps API :** Image de carte simple et intégrable avec un minimum de code.

 **Google Maps Embed API :** Grace à cette API on peut ajouter une carte Google à notre site sans code ni quota.

 **Google Street View Image API** : C'est des images et des vues panoramiques du monde réel.

**Google Maps Directions API :** Calcule des trajets entre différents points géographiques

 **Google Places API Web Service :** Des informations actualisées sur des millions d'endroits

**Google Maps Time Zone API :** Fuseau horaire de n'importe quel endroit dans le monde.

 **Google Maps Directions API :** Calculer des Trajets entre plusieurs points géographiques.

 **Google MapsElevation API :** Les données d'altitude sur n'importe quel point dans le monde.

#### **Quelques sites basés sur googlemaps APIs**

Google maps API est à la base du succès de plusieurs applications qui utilisent le fond de carte de googlemaps pour offrir une gamme variée de services :

**Free Map Tools :** En utilisant Google Maps Api ce site permet de mesurer, sauvegarder, et d'envoyer des carte aux autres, leurs outils peut être utilisés par plusieurs catégorie de gens et pour différentes raisons à savoir : la course, la marche, le cyclisme, la navigation .

Plane Finder : c'est un outil pour suivre les directions des avions en temps réel, avec une vision claire du ciel, il contient en outre la visualisation des nuages et des couches météorologiques.

**Global Conservation Maps** : Cet outil utilise l'API Google Maps pour indiquer les ressources restants de notre mondes afin d'illustrer où le monde devrait se concentrer pour la préservation de l'environnement

**StreetViolence :** Lancé par la charité Britannique Witness Confident, est une carte interactive permettant au gens victime lors d'une agression ou bien un coup de feu d'alerter les gens en localisant le lieu du crime, ce que fait aider les témoins d'en donner des informations.

**FloatingShinyKnot :** En utilisant Google Street View Image API cet outil permet à l'internaute à l'aide d'un FloatingShinyKnot de naviguer à travers une carte Street View.[9]

# <span id="page-30-0"></span>**Conclusion**

Dans ce chapitre nous avons cité les concepts de base liés à la définition de notre projet. Un survol des technologies du webmapping existantes est présenté. Parmi ces technologies nous avons signalé google mapsAPI qui sera utilisé comme brique de base dans la réalisation de notre application.

Dans le prochain chapitre nous allons présenter l'organisme de l'entreprise d'accueil et ses différents services.

<span id="page-31-0"></span>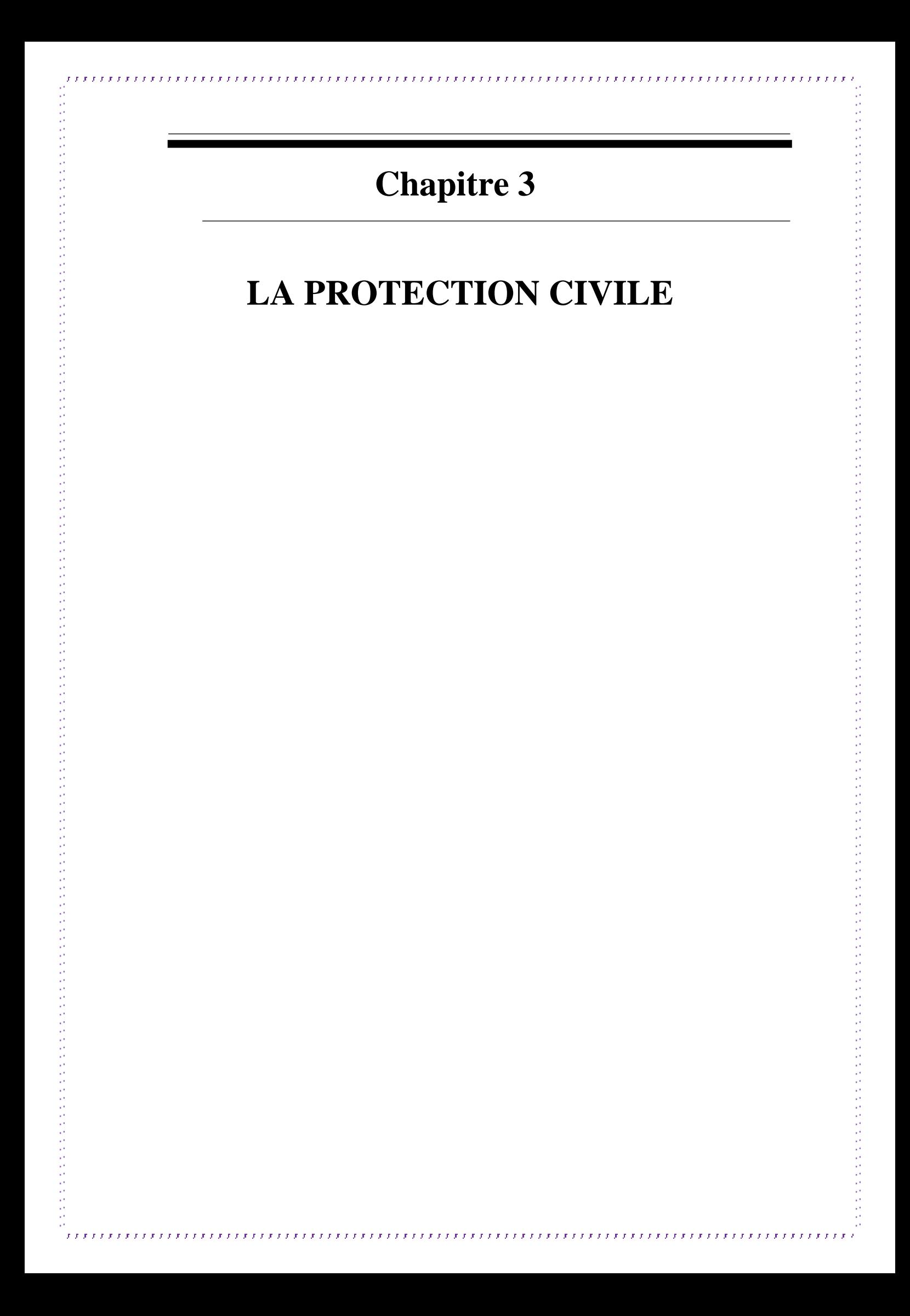

# <span id="page-32-0"></span>**Introduction**

Dans ce chapitre, Nous allons présenter un bref aperçu de la protection civile en Algérie et de ses missions et ses structures organisationnelles.

Nous allons présenter également l'organisation de la direction de Protection Civile de la wilaya de Mila.

# <span id="page-32-1"></span>**1. Présentation**

 La protection civile est un établissement public à caractère administratif, dotée de la personnalité morale, sous la tutelle du Ministère de l'Intérieur et des collectivités locales, elle est chargée de la protection des personnes et des biens.

La protection civile est caractérisée par une organisation administrative technique et pratique pour assurer la mission humanitaire qui lui est confiée.

# <span id="page-32-2"></span>**2. Les missions**

Nous résumons les missions de la protection civile par les points suivants :

- Protéger les personnes, les biens et l'environnement.
- étudier et élaborer une cartographie nationale des risques.
- collecter et analyser les statistiques des interventions.
- définir les règles et conditions d'élaboration des plans d'organisations de secours.
- suivre l'évolution des techniques et des méthodes de prévention des risques d'incendie, d'explosion et de panique dans les différents types d'établissements et activités.

# <span id="page-32-3"></span>**3. La structure organisationnelle de la protection civile**

La structure générale de la protection civile en Algérie se compose de trois niveaux principaux : la Direction Générale de la Protection Civile, les services extérieurs de protection civile au niveau de chaque wilaya, les unités d'intervention au niveau des régions et de leurs secteurs.

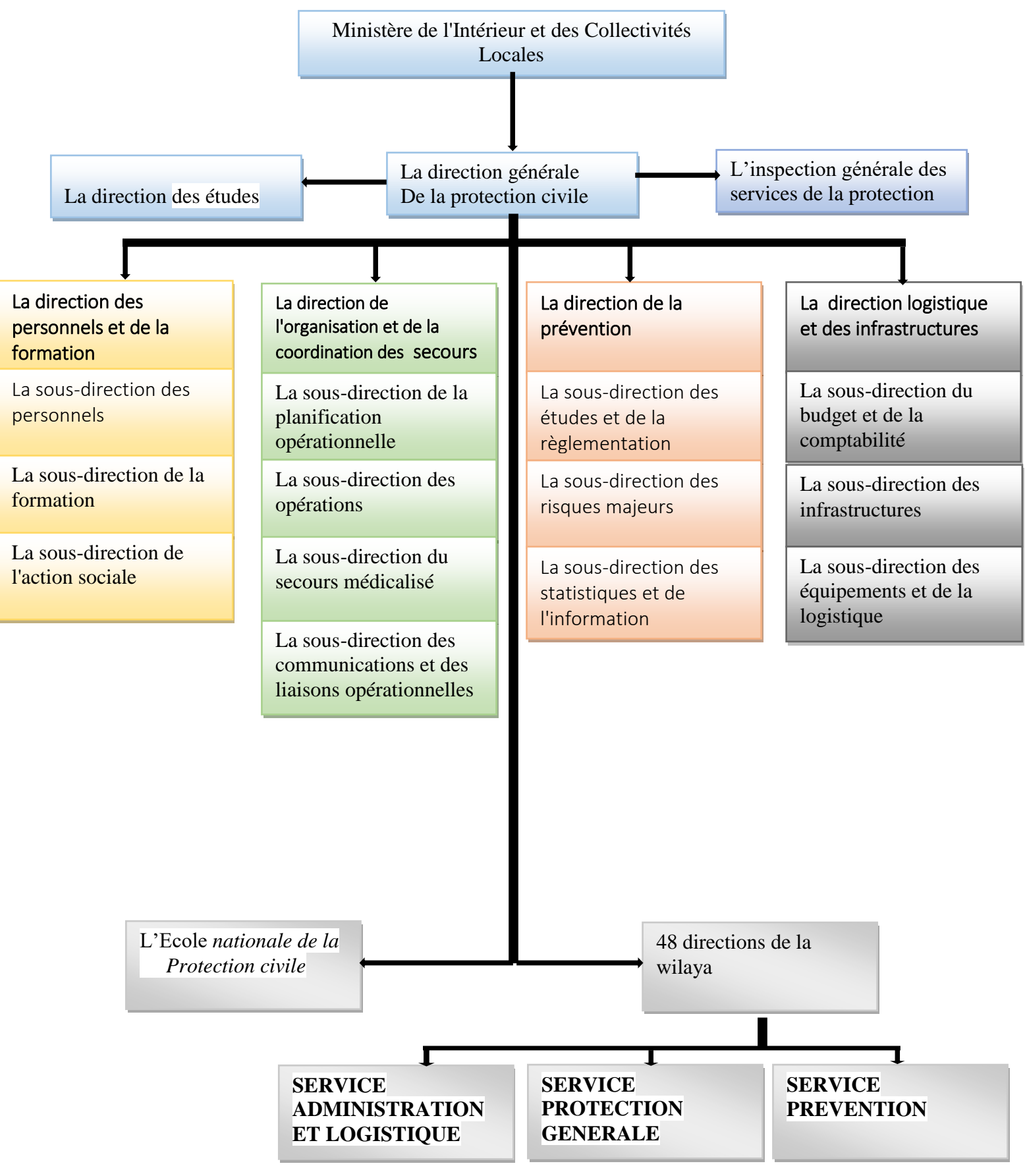

<span id="page-33-0"></span>*Figure 2 1 : Organigramme de la structure organisationnelle de la protection civile*

30

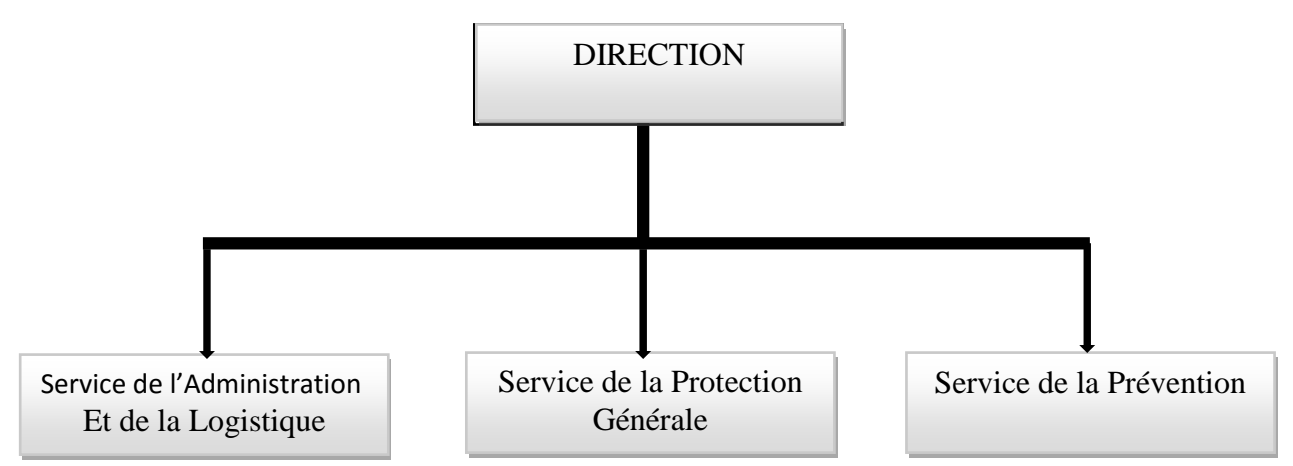

# <span id="page-34-0"></span>**4. La direction de la Protection Civile de la wilaya de Mila**

*Figure 2 2 : Organigramme de la direction de protection civile de la wilaya Mila*

# <span id="page-34-1"></span>**4.1. Service de l'Administration et de la Logistique**

Ce service assure les tâches suivantes :

- la gestion des moyens matériels et financiers des services.
- la réalisation des programmes d'équipements et d'infrastructures et d'en assurer la maintenance.
- suivre et coordonner les actions de formation et de veiller à l'application des programmes d'instruction et de manœuvre.
- assurer la gestion de la comptabilité générale et la tenue des différents registres d'inventaires, d'entrée et de sortie de matériels et fournitures et de suivre l'activité des parcs et ateliers d'entretien et de maintenance.

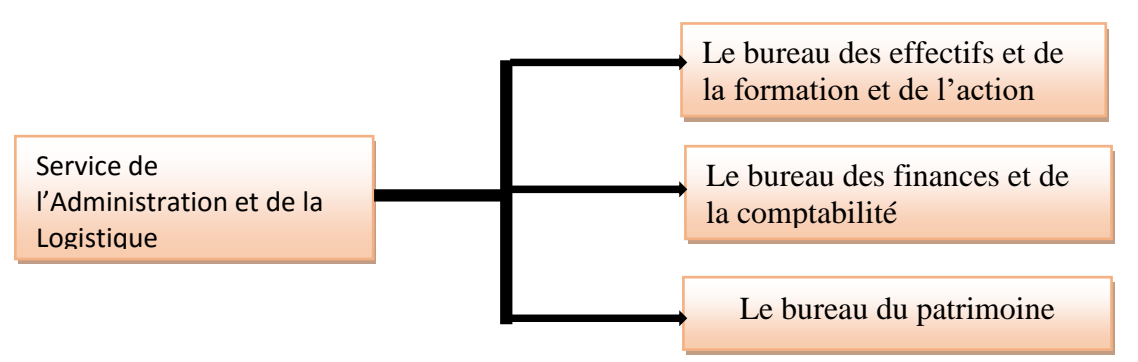

*Figure 2 3 Organigramme du Service de l'Administration et de la Logistique*

31

## <span id="page-35-0"></span>**4.2. Service de la Protection Générale**

Ce service assure les taches suivantes :

- Elaborer les plans d'organisation et de mise en œuvre des secours en cas de catastrophe et de veiller à leur mise à jour ;
- Mettre en place les différents circuits d'alerte et d'en contrôler la fiabilité ;
- Organiser, mettre en place et contrôler les dispositifs destinés à assurer la sécurité des personnes et des biens.
- Mettre en œuvre toute mesure tendant à promouvoir le secourisme et de développer en liaison avec le mouvement associatif à caractère humanitaire, la solidarité nationale en matière d'assistance et de sauvetage.

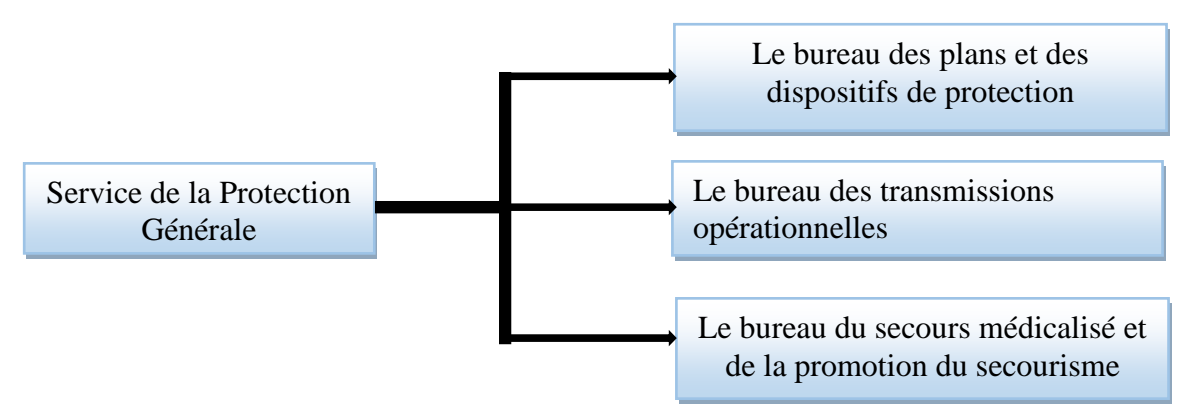

 *Figure 2 4 : Organigramme du Service de la Protection Générale*

## <span id="page-35-1"></span>**4.3. Service de la Prévention**

Ce service assure les tâches suivantes :

- Entreprendre les études des risques et de sécurité au profit des entreprises établissements publics ou privés et de participer aux études en rapport avec les missions de protection civile, initiées par les différents organismes implantés sur le territoire de la Wilaya.
- Etablir et contrôler les plans de prévention et veiller à leur mise en œuvre.
- Initier et organiser les campagnes d'information et de sensibilisation sur les risques menaçant la sécurité des personnes et des biens.
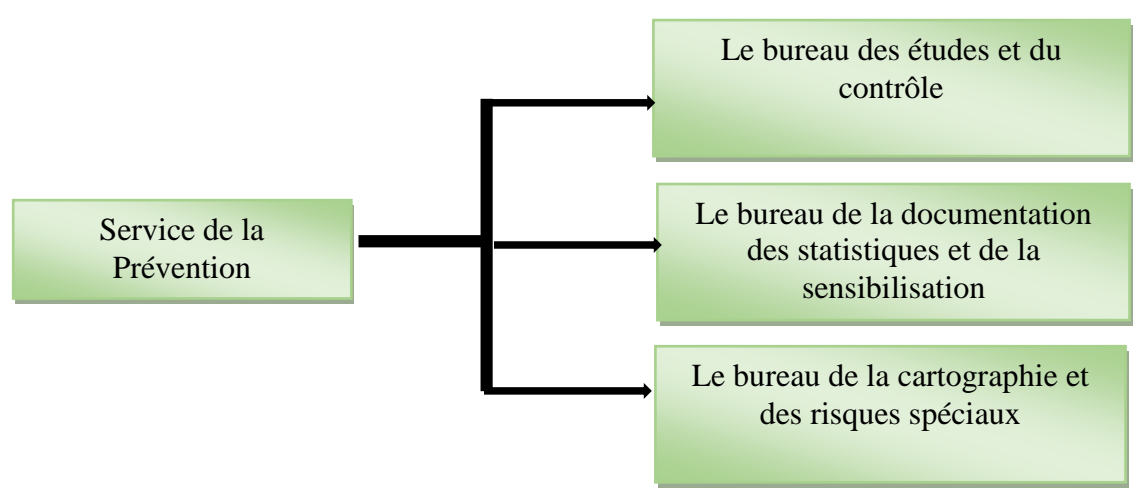

 *Figure 2 5 : Organigramme du Service de la Prévention*

#### **5. Les unités de la protection civile de la wilaya de Mila**

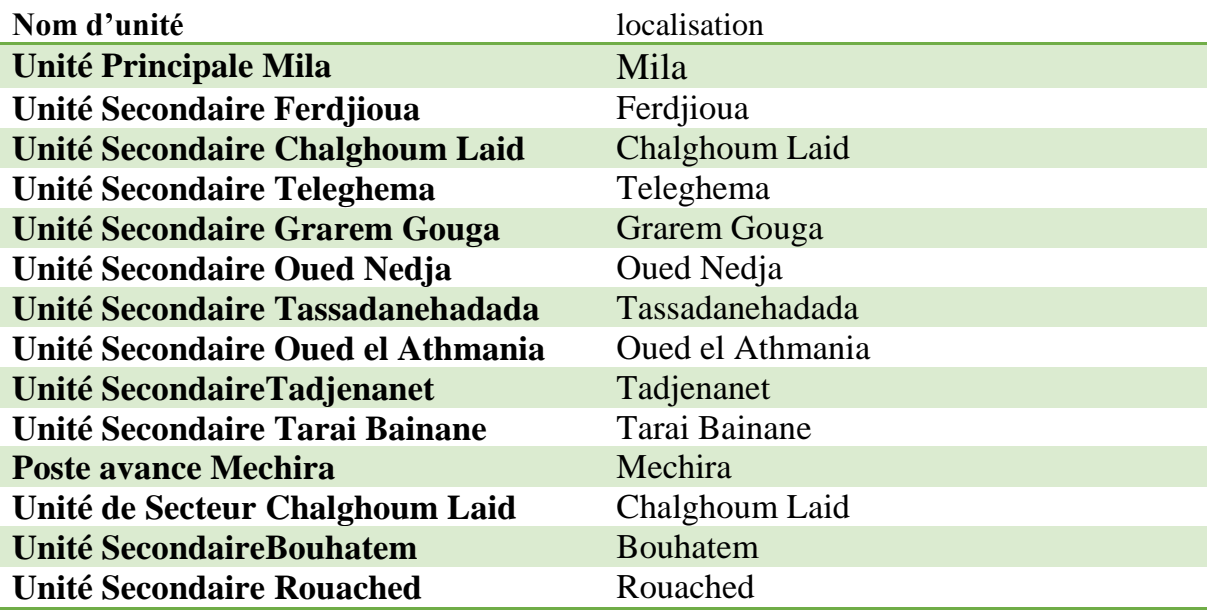

 *Tableau 2. 1: Unités de la protection civile de la Wilaya de Mila* 

#### **Conclusion**

Dans ce chapitre, nous avons donné un bref aperçu de la protection civile en Algérie et aussi, nous avons Présenté l'organisation de la direction de Protection Civile de la wilaya de Mila.

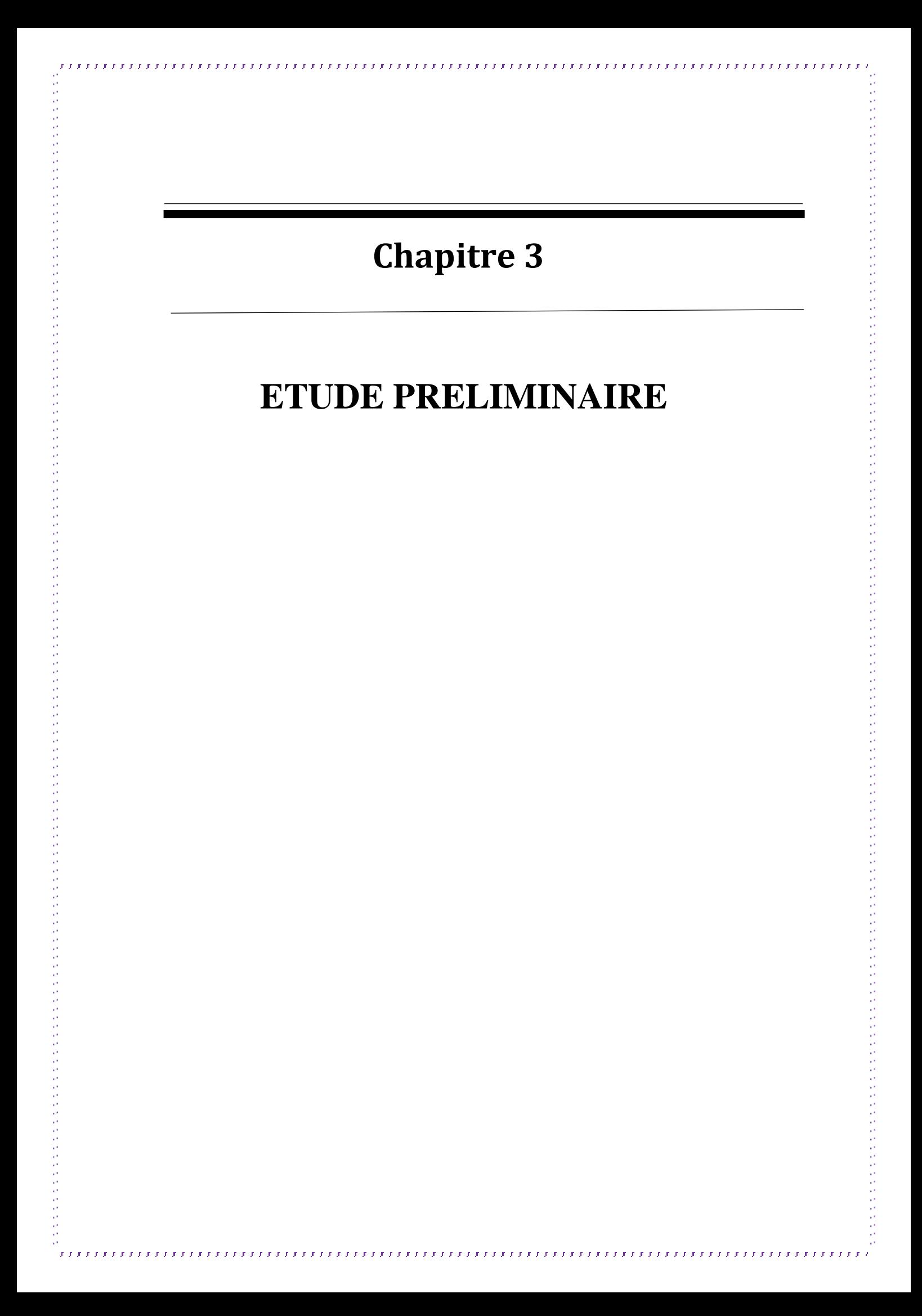

#### **Introduction**

L'étude préliminaire est la toute première étape de notre processus de développement. Elle consiste à effectuer un premier repérage des besoins fonctionnels et opérationnels, en utilisant principalement le texte, ou diagrammes très simples. Elle prépare les activités plus formelles de capture des besoins fonctionnels et de capture techniques. [**10**]

Le présent chapitre est un résumé des informations et des besoins collectés et identifiées durant les jours de notre stage au niveau de la direction de la protection civile de la wilaya de Mila.

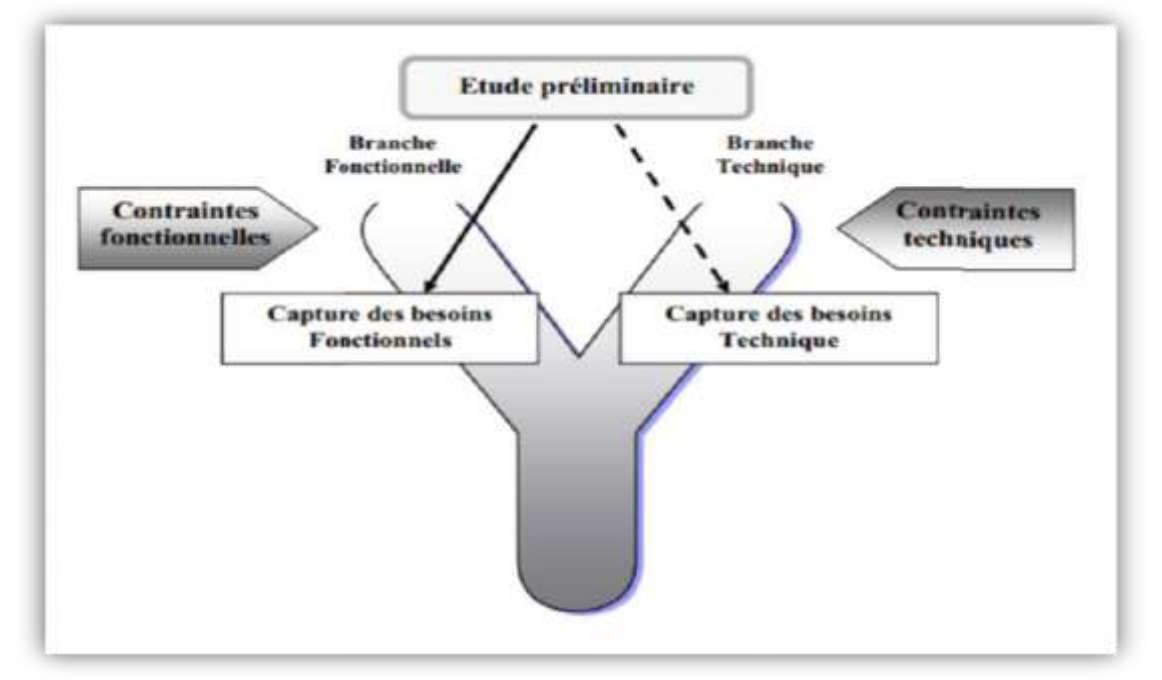

*Figure 3. 1: Situation de l'étude préliminaire dans 2TUP*

#### **1. Présentation du projet**

#### **1.1. Problématique**

Durant nos visites à la direction de la protection civile de la wilaya de Mila nous avons constaté les difficultés qui gênent la gestion des interventions due aux procédures manuelles utilisées pour la préparation des interventions ou bien la sauvegarde des informations après chaque intervention. Pour cela l'automatisation de la « Gestion des Interventions » est devenue primordiale pour les personnels chargés d'activités complémentaires de soutien administratif et technique.

Nous détaillons les difficultés liées à la gestion des interventions dans les points suivants :

- Difficultés de la recherche des informations surtout dans l'étape préparatif des interventions due à l'absence d'une base de données pour la gestion des différentes ressources ce qui impose des tâches fastidieuse de communications entre plusieurs agents dans plusieurs services.
- Absence totale des logiciel interactifs de cartographie ce qui limite l'efficacité des opérations d'interventions basé dans la plupart du temps sur des méthodes intuitive ou sur des méthodes classique de projections cartographique sur papier.
- Risque de perte des informations due au stockage des fiches sur des supports papier et non dans une base de données, d'où l'impossibilité d'effectuer des statistiques d'une manière directe et efficace.
- Absence des outils informatisés d'optimisation des chemins.

#### **1.2. Objectifs**

Notre objectif est de concevoir et de réaliser une application cartographique pour assurer une bonne préparation et gestion des interventions en offrant un ensemble de fonctionnalités pour palier aux problèmes énumérés dans la section précédente.

#### **2. Les grands choix techniques**

Pour réaliser notre application nous avons fait un certain nombre de choix techniques :

- Le processus de développement en y (2TUP) ;
- Le langage de modélisation UML.
- Utilisation du langage PHP.
- Système de gestion de bases de données relationnelles(MySQL).

#### **3. Recueil des besoins fonctionnels**

Afin de répondre aux attentes des futurs utilisateurs de notre application nous avons effectué plusieurs recherches pour identifier au mieux les limites et besoins des différents acteurs.

Des interviews et des discutions régulières avec l'ensemble des employés et responsables de l'administration nous a permis de rassembler des idées et des documents de valeurs pour établir le cahier des charges préliminaire suivant :

#### **3.1. Gérer les ressources (agent ou matériel)**

La gestion des ressources humaines et matérielle concerne le stockage des informations liées aux différentes ressources afin d'assurer une bonne exploitation de ces dernier et pour éviter les longues procédures de communication entre les différents responsable avant chaque intervention.

#### **3.2. Changer état agent**

Elle sert a à sauvegarder périodiquement les blessures des agents pendant les interventions. Cette tâche facilite l'affectation des agents aux interventions et fournit une source d'information pour des futures statistiques.

#### **3.3. Changer état matériel**

Comme pour les agents elle sert à sauvegarder les pannes du matériel pour faciliter les opérations de maintenance et pour assurer une bonne affectation du matériel aux interventions.

#### **3.4. Gérer les interventions**

Après chaque intervention une procédure d'archivage est déclenchée afin de sauvegarder les informations liées au déroulement de l'intervention. Cette procédure permet de collecter les indices qui seront utilisés plus tard dans les investigations ou dans des futures statistiques.

#### **3.5. Etablir PV des interventions**

Apres chaque intervention il faut éditer un ou plusieurs PV pour sauvegarder les détails des interventions et les différents témoignages des victimes et des citoyens. Ces PV facilitent les futures études et analyses des différentes interventions.

#### **3.6. Recenser victimes**

Le recensement des victimes est une tâche primordiale après chaque intervention. Elle résume l'état des victimes et les types de blessures ainsi que les centres d'hospitalisation de ces derniers.

#### **3.7. Statistiques**

Les statistiques représentent un besoin essentiel qui permet d'avoir une vision globale des différentes interventions, nous citons à titre d'exemples :

- Le nombre total des interventions :
- Le nombre total des interventions par type ;
- Le nombre des interventions réalisées par mois.

#### **3.8. Créer carte**

L'utilisation des cartes est une nécessité dans le secteur de la protection civile et particulièrement dans le domaine des interventions. La cartographie donne une visualisation directe et pratique de tous types d'informations géographiques.

#### **3.9. Projeter les points d'intérêts sur carte**

Les projections sur carte facilitent l'organisation des interventions et aide dans la localisation des points d'intérêts tel que les hôpitaux, les différentes unités de protection civiles et même des ressources naturelle dans le cas des interventions qui nécessité une alimentation externe.

#### **3.10. Calculer le plus court chemin**

L'optimisation des chemins est une tâche réalisée régulièrement dans la gestion des interventions particulièrement le cas des interventions sans risques basées sur la notion des tournées de véhicules.

## **4. Recueil des besoins opérationnels**

#### **La sécurité d'accès au système (authentification) :**

Chaque utilisateur doit être reconnu du système par un nom, un mot de passe, pour qu'il puisse utiliser le système.

#### **La rapidité d'accès :**

Le système doit pouvoir répondre aux demandes des utilisateurs en temps réel.

## **5. Identification des acteurs**

Un acteur représente l'abstraction d'un rôle joué par des entités externes (utilisateur, dispositif matériel ou autre système) qui interagissent directement avec le système étudié. Un acteur

peut consulter et/ou modifier directement l'état du système, en émettant et/ou en recevant des messages éventuellement porteurs de données [**10**].

Nous avons identifié les acteurs suivants qui interagissent avec le système :

- **Gestionnaire des cartes :** le gestionnaire des cartes est chargé de gérer les projections et recherche sur carte et il assure la génération des plus courts chemins.
- **Gestionnaire des interventions :** le gestionnaire des interventions assure l'archivage des informations liées aux interventions et il assure en parallèle le recensement des victimes et des statistiques.
- **Gestionnaire des ressources :** le gestionnaire des ressources assure la mise à jour des informations liées au différentes ressources humaine ou matériel et il signale aussi les anomalies en historisants les différentes pannes du matériels ou blessures des agents.
- **Serveur Google Maps :** il fournit le fond de carte Google Maps à la demande du système.

#### **6. Identification des messages**

Un message représente la spécification d'une communication unidirectionnelle entre objets qui transporte de l'information avec l'intention de déclencher une activité chez le récepteur. Un message est normalement associé à deux occurrences d'événements : un événement d'envoi et un événement de réception **[10].**

Les différents messages échangés entre le système et ses acteurs sont :

#### **Messages émis par le système**

- les confirmations lors des validations des données :
	- $\triangleright$  Notification de validation de la création d'un(e) (ressource, intervention, victimes).
	- $\triangleright$  Notification de validation de la modification d'un(e) (ressource, Intervention, victimes).
	- $\triangleright$  Notification de validation de la suppression d'un(e) (ressource, Intervention, victimes).
	- Notification de validation de changement de l'état des ressources (agent ou matériel)
- résultat des statistiques ;
- résultat de recherche d'un(e) (ressource, intervention, victime) ;
- Affichages des différentes projections sur carte ;
- Affichage des cartes après création ;
- Résultats des calculs des plus courts chemins ;
- Affichage des PV des interventions (format PDF).

#### **Messages reçus par le système**

- Demande de création, modification et suppression des (ressources, intervention, victime) ;
- Demande de recherche des (ressources, intervention, victime) ;
- Demande de changement des états des ressources (matériels ou agents) ;
- Demande de création des PV des interventions ;
- Demande de création des cartes.
- Demande de projection sur carte.
- Demande de calcul du plus court chemin entre plusieurs points.
- Demande de calcul les statistiques.

#### **7. Le diagramme de contexte dynamique**

Un diagramme de contexte dynamique c'est un diagramme de communication qui permet de positionner le système étudié dans son environnement. Ce diagramme précise les échanges d'informations qui sont réalisés entre notre système et les éléments extérieurs au système.

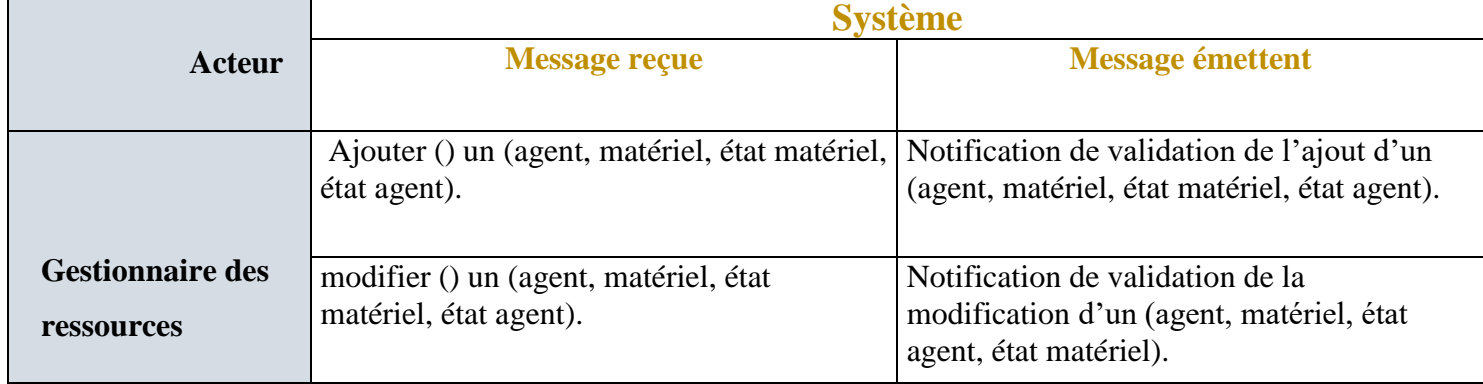

# **Chapitre 3 : Etude Prélimina**

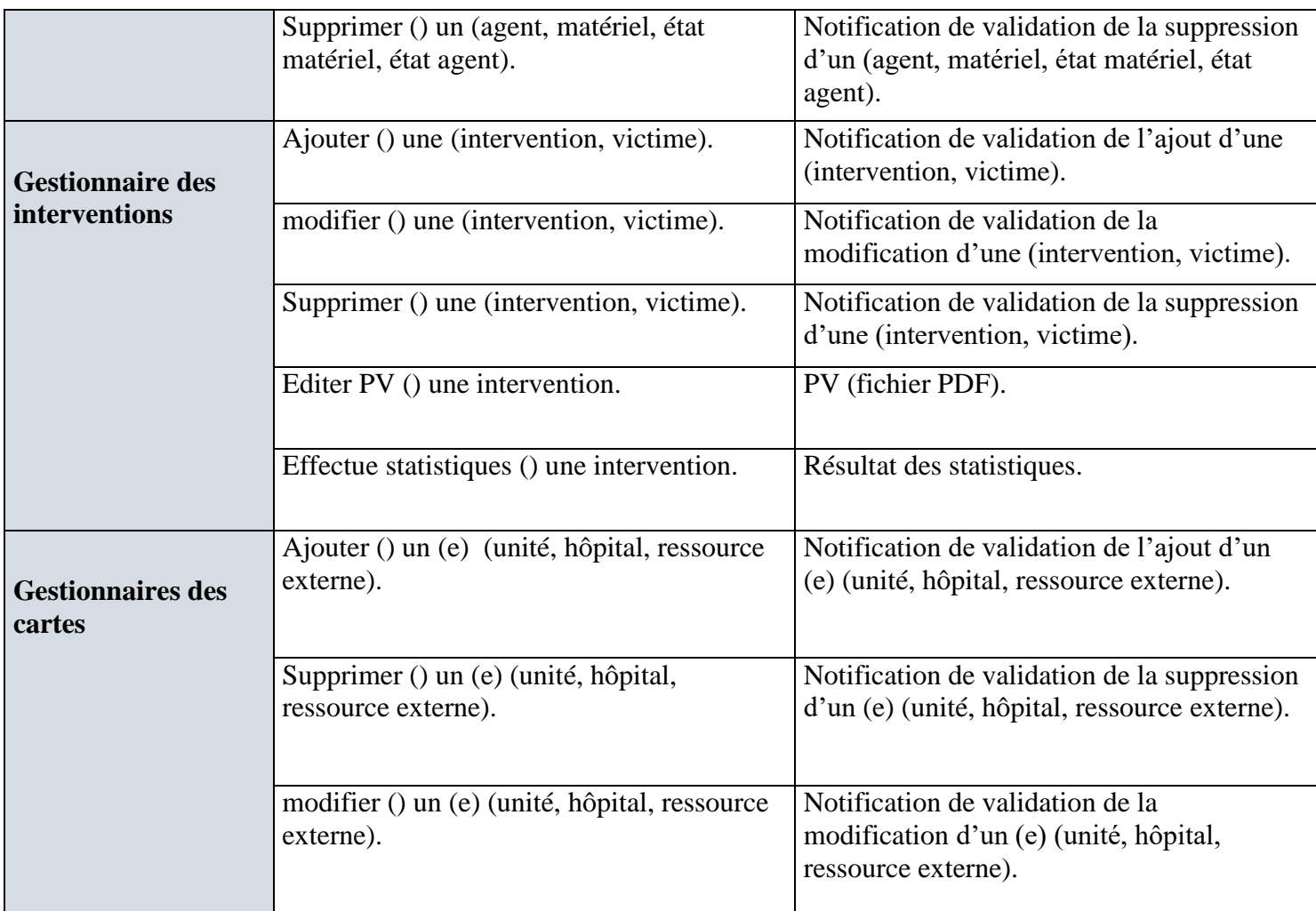

# *Tableau 3. 1: Signification des messages*

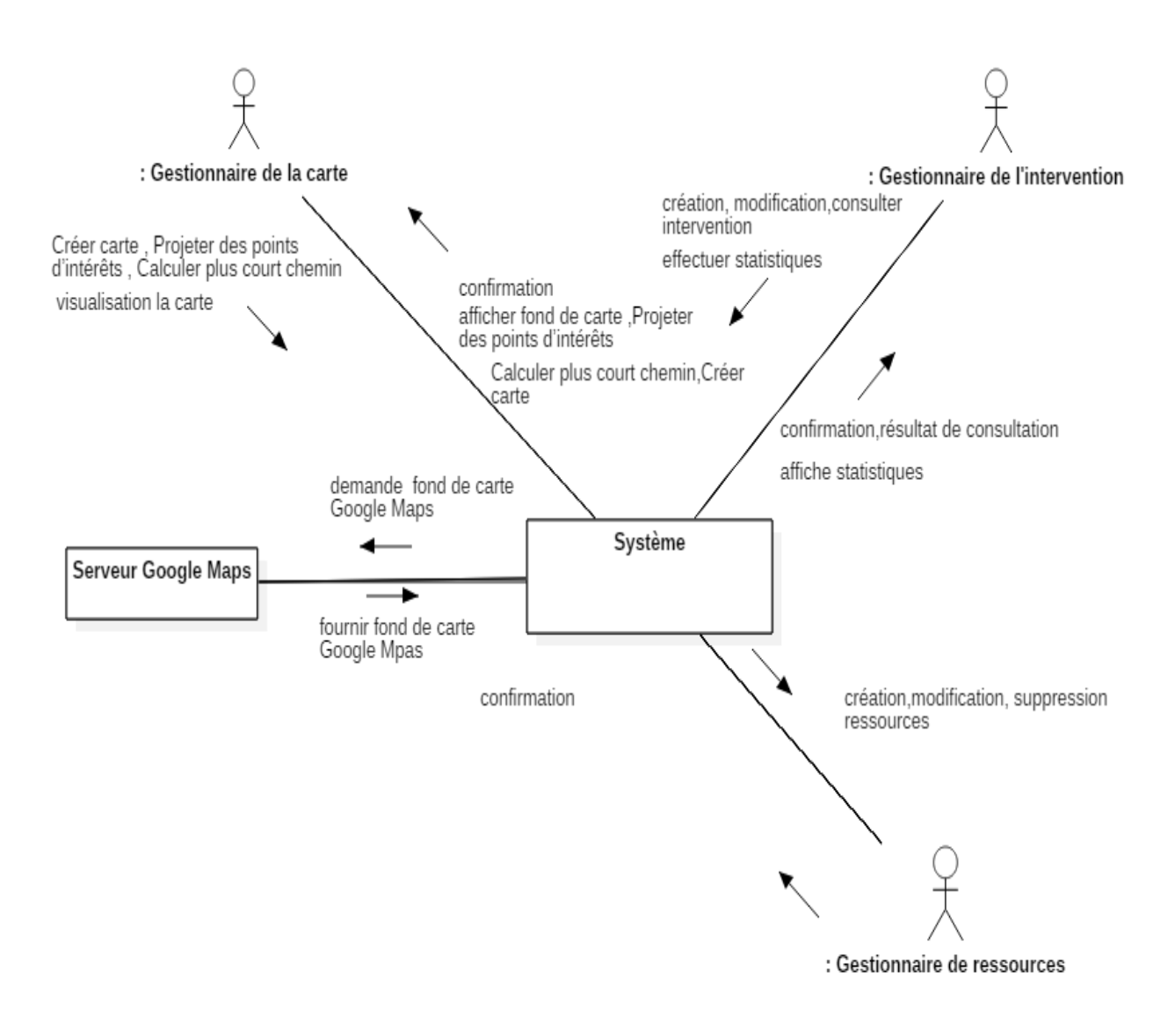

 *Figure 3. 2:Diagramme de contexte dynamique*

#### **Conclusion**

Après avoir dégagé les besoins fonctionnels et opérationnels et tous les critères qu'on doit prendre en considération, l'étude préliminaire prépare les étapes plus formelles de capture des besoins fonctionnels et techniques que nous allons décrire au chapitre suivant.

# **Chapitre 4 CAPTURE DES BESOINS**

 $\hat{J}^{\dagger}$ 

#### **Introduction :**

La capture des besoins fonctionnels est la première étape de la branche gauche du processus en Y. Elle formalise et détaille ce qui a été ébauché au cours de l'étude préliminaire. Elle est complétée au niveau de la branche droite par la capture des besoins technique et prépare l'étape suivante de la branche gauche « **l'analyse** ». **[10]**

Le but de ce chapitre est de présenter un recueil des besoins fonctionnels et techniques de notre futur système.

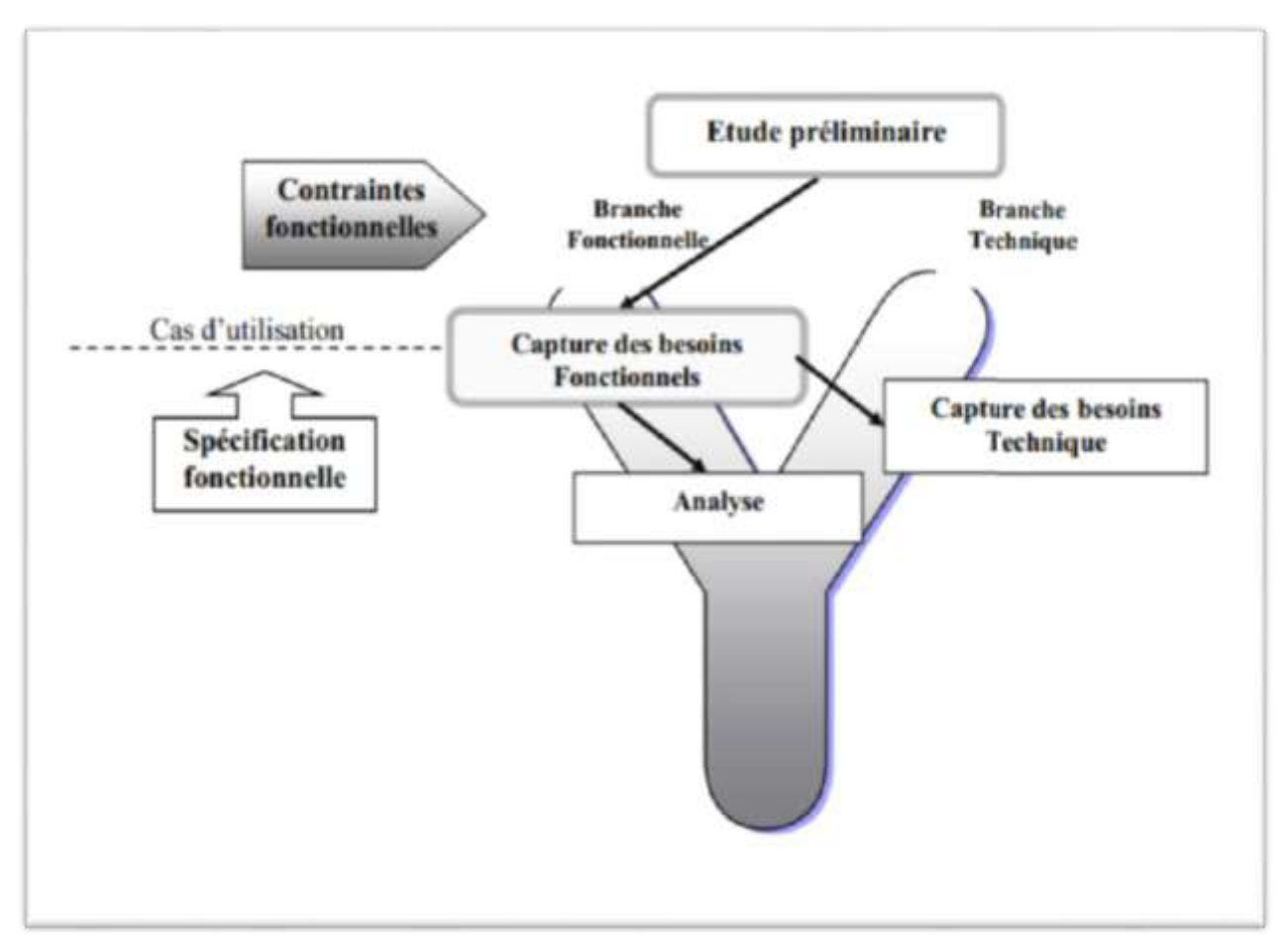

*Figure 4. 1: Situation de la capture des besoins fonctionnels et techniques dans 2TUP*

#### **1. Capture des besoins fonctionnels**

La technique des cas d'utilisation est la pierre angulaire de cette étape. Elle va nous permettre de préciser l'étude du contexte fonctionnel du système. La capture s'effectue sur plusieurs étapes :

- Identification des cas d'utilisation.
- Description des cas d'utilisation.
- Organisation des cas d'utilisation.

#### **1.1. Identification des cas d'utilisation**

Un cas d'utilisation représente un ensemble de séquences d'actions réalisées par le système et produisant un résultat observable intéressant un acteur particulier. La représentation d'un cas d'utilisation met en jeu trois concepts **: l'acteur, le cas d'utilisation et l'interaction entre l'acteur et le cas d'utilisation**.

#### **1.1.1. Liste préliminaire des cas d'utilisations**

Dans notre système, les cas d'utilisation que nous pouvons retenir sont les suivants dont chacun d'eux fera objet d'une analyse plus approfondie dans les sections qui suit :

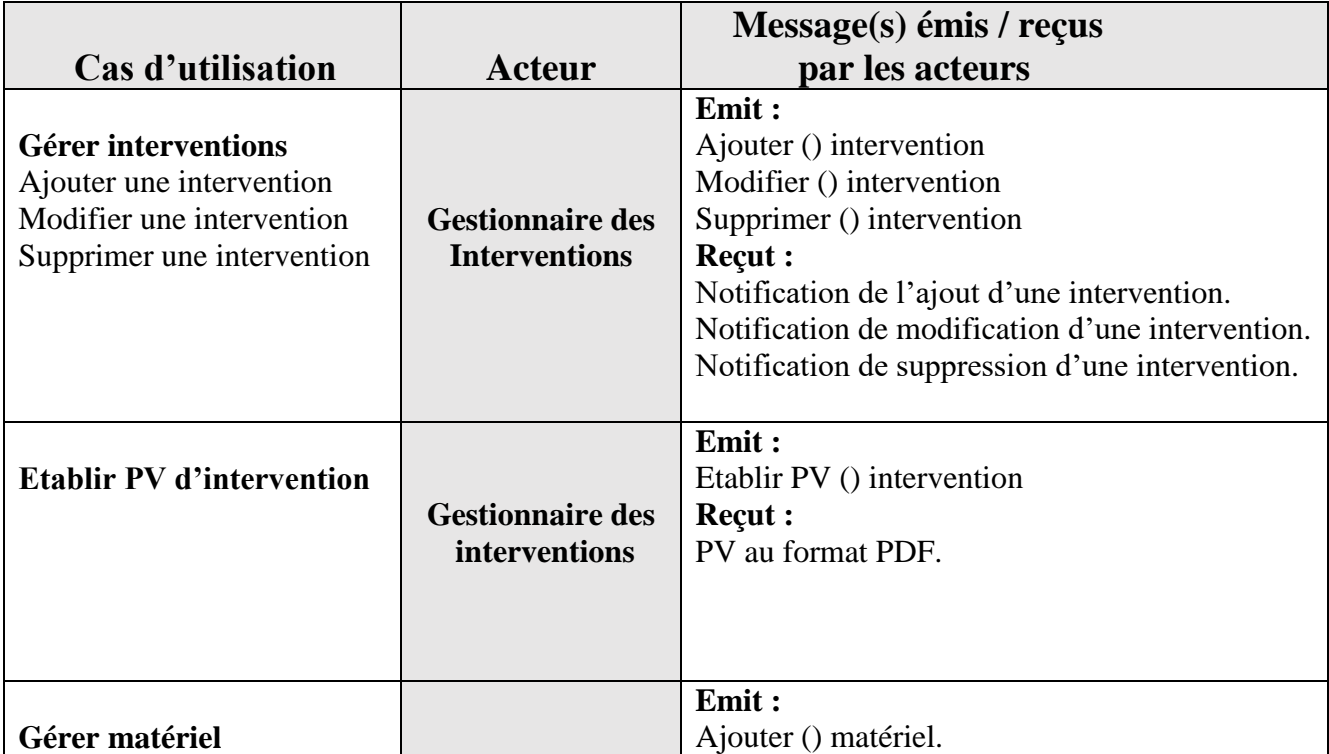

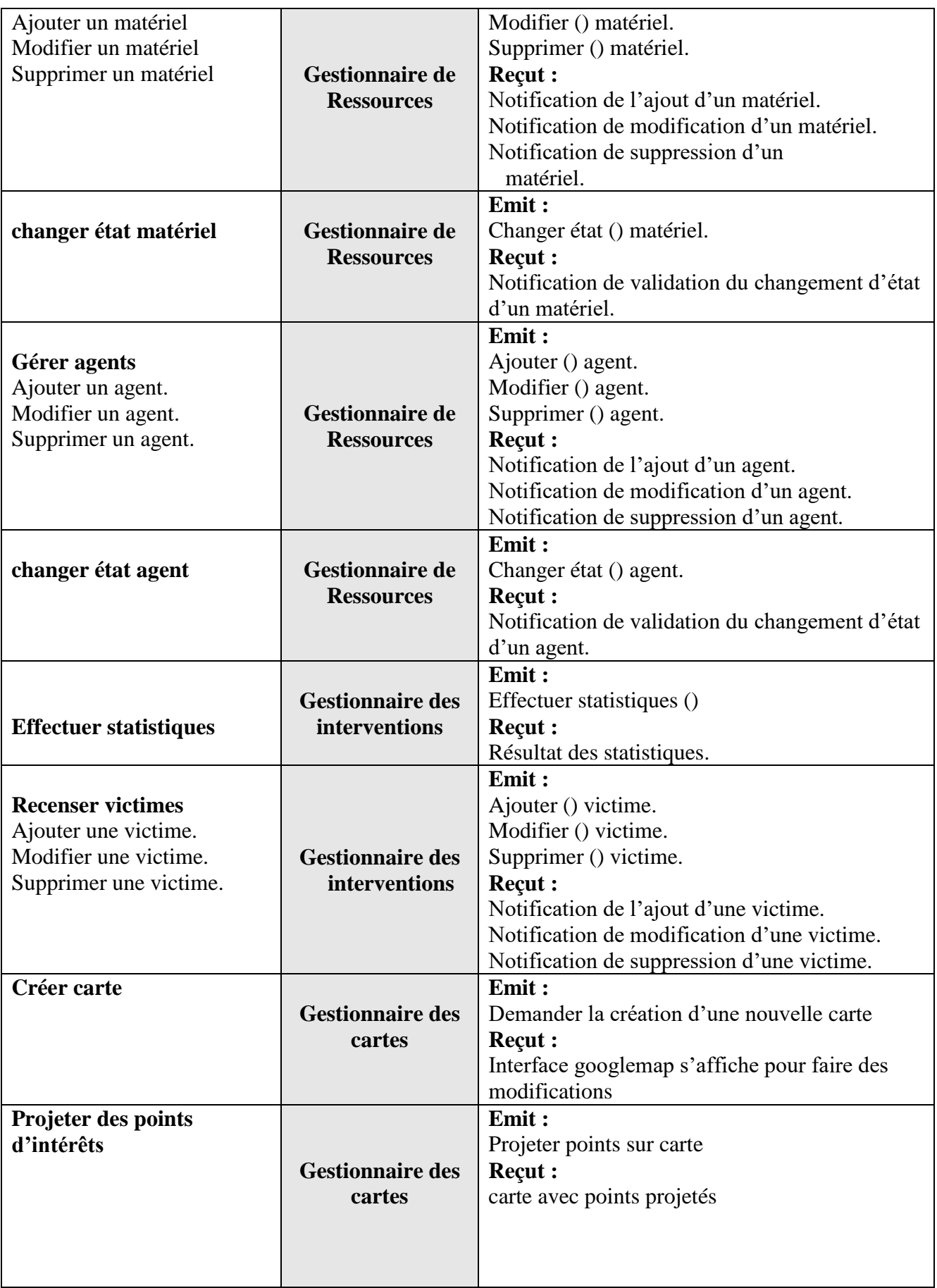

| Calculer plus court                                    |                         | Emit :                                     |
|--------------------------------------------------------|-------------------------|--------------------------------------------|
| chemin                                                 | <b>Gestionnaire des</b> | Calculer plus court chemin entre points () |
|                                                        | cartes                  | <b>Recut:</b>                              |
|                                                        |                         | Le plus court chemin.                      |
| Tableau A 1. Liste Ducliminaire des eas d'utilisations |                         |                                            |

 *Tableau 4. 1: Liste Préliminaire des cas d'utilisations*

#### **1.1.2. Diagramme des cas d'utilisation**

Le diagramme des cas d'utilisation de notre système est représenté par la figure ci-dessous :

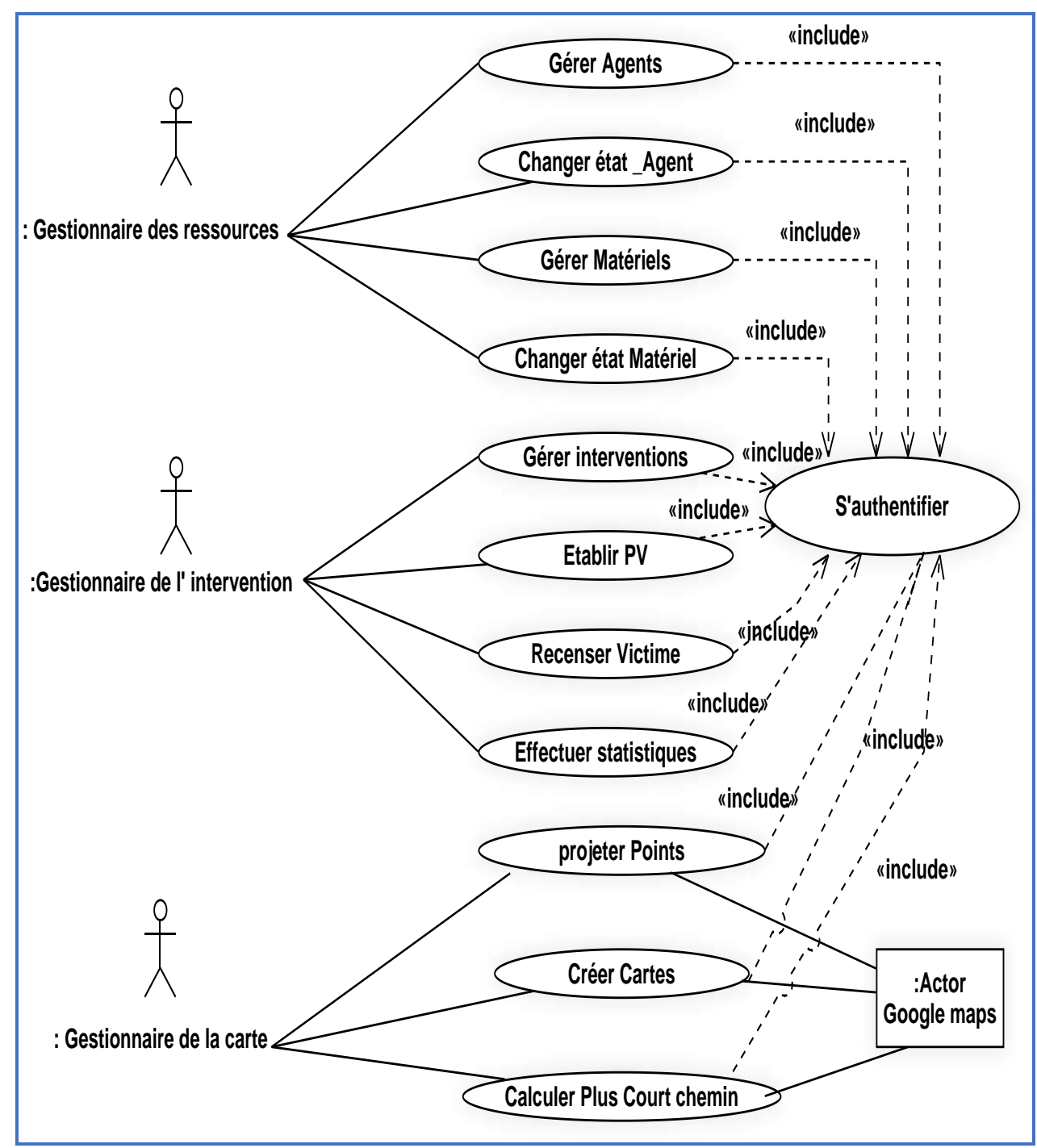

*Figure 4. 2: Diagramme de cas utilisation*

#### **1.2. Description détaillée des cas d'utilisations**

Pour décrire la dynamique des cas d'utilisations, nous allons recenser toutes les interactions de façon textuelle.

#### **1.2.1. Cas d'utilisation « Gérer interventions »**

#### **Description textuelle**

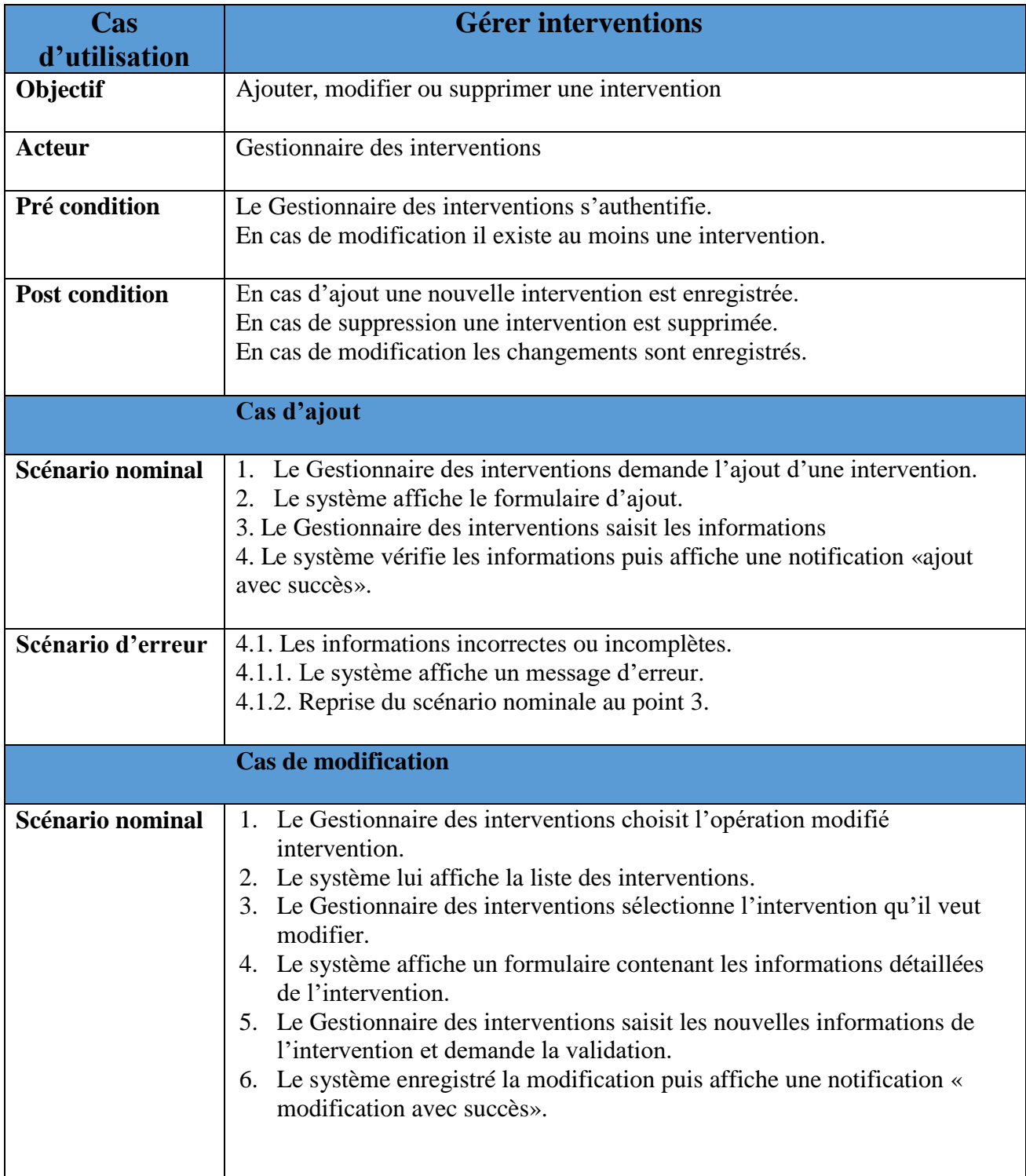

| Scénario d'erreur | 6.1. Les informations incorrectes ou incomplètes.<br>6.1.1. Le système affiche un message d'erreur.<br>6.1.2. Reprise du scénario nominale au point 5.                                                                                                    |
|-------------------|----------------------------------------------------------------------------------------------------|
|                   | <b>Cas de suppression</b>                                                                                                    |
| Scénario nominal  | 1. Le Gestionnaire d'intervention choisit l'opération supprimer une<br>intervention.<br>2. Le système lui affiche la liste des interventions.<br>3. Le Gestionnaire d'intervention sélectionne l'intervention qu'il veut<br>supprimer.<br>4. Le système demande la validation de la suppression.<br>5. Le Gestionnaire d'intervention valide la suppression.<br>6. Le système supprime l'agent puis affiche une notification<br>« suppression avec succès ». |

*Tableau 4. 2: Fiche descriptive textuelle du cas « Gérer interventions »*

#### **Diagramme d'activité « Gérer interventions »**

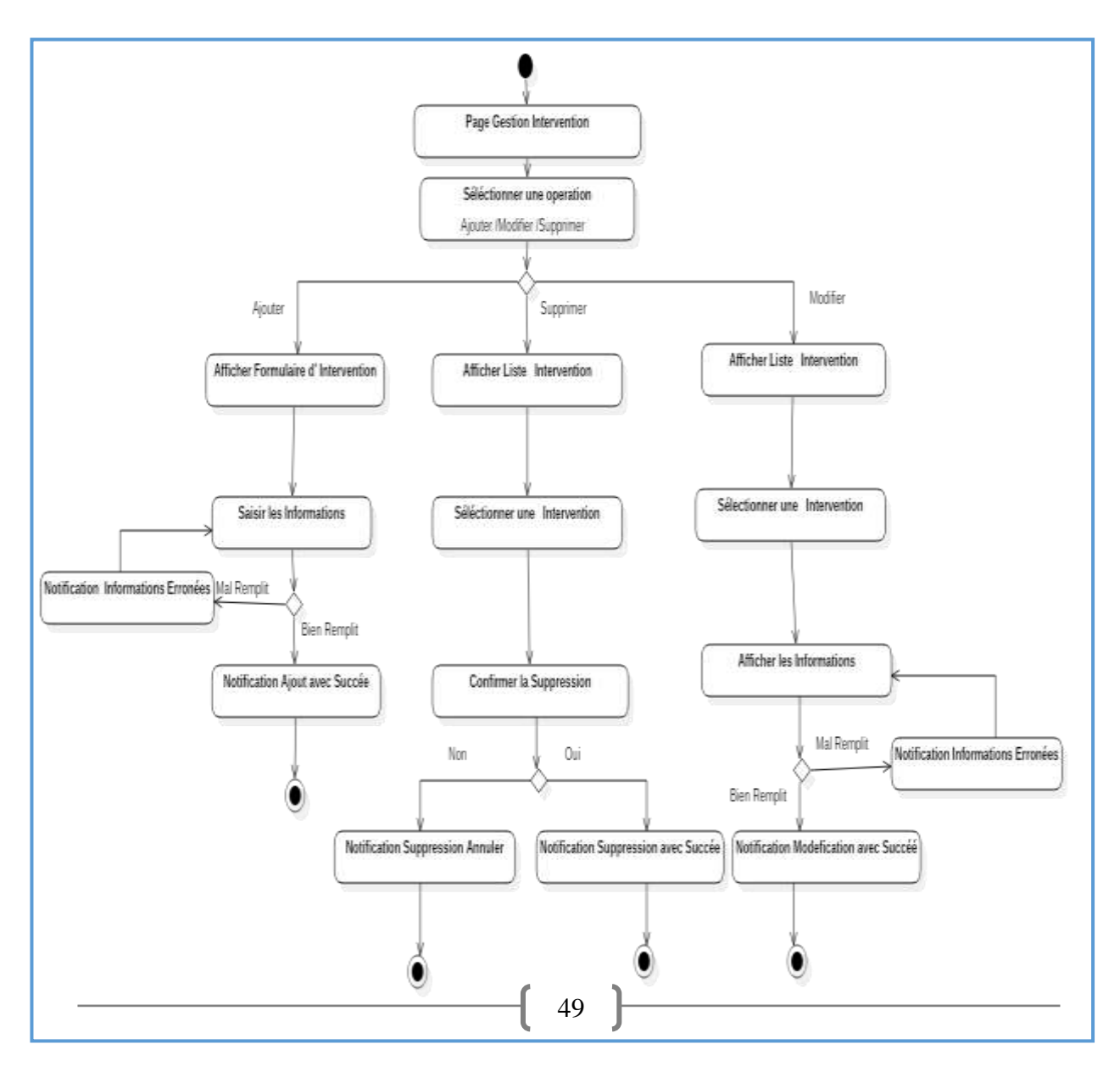

 *Figure 4. 3: Diagramme d'activité cas utilisation « Gérer interventions »*

 *Diagramme de séquence de case utilisation « Gérer intervention»*

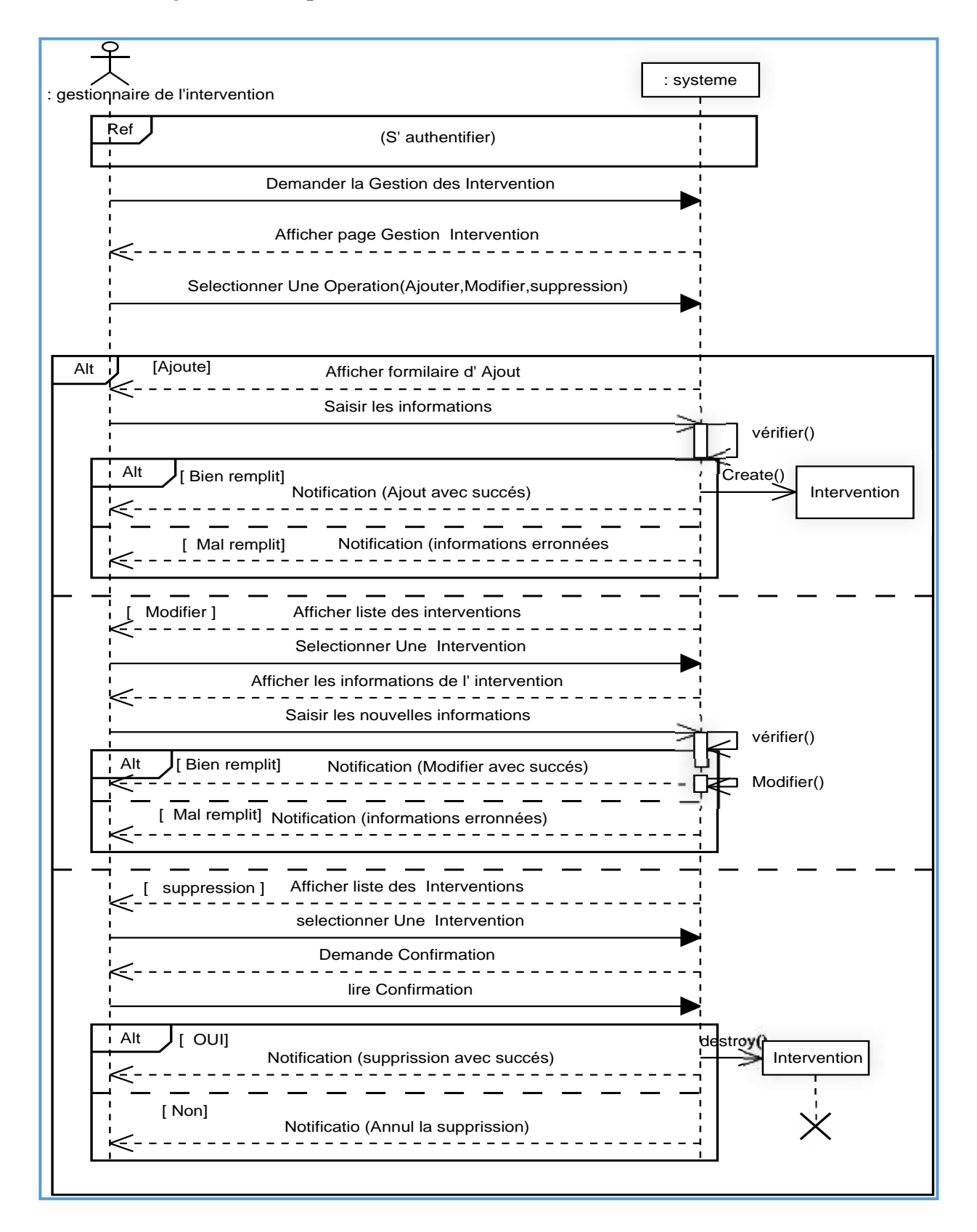

*Figure 4. 4: Diagramme de séquence « Gérer interventions »*

#### **1.2.2. Cas d'utilisation « Etablir PV d'intervention »**

#### **Description textuelle**

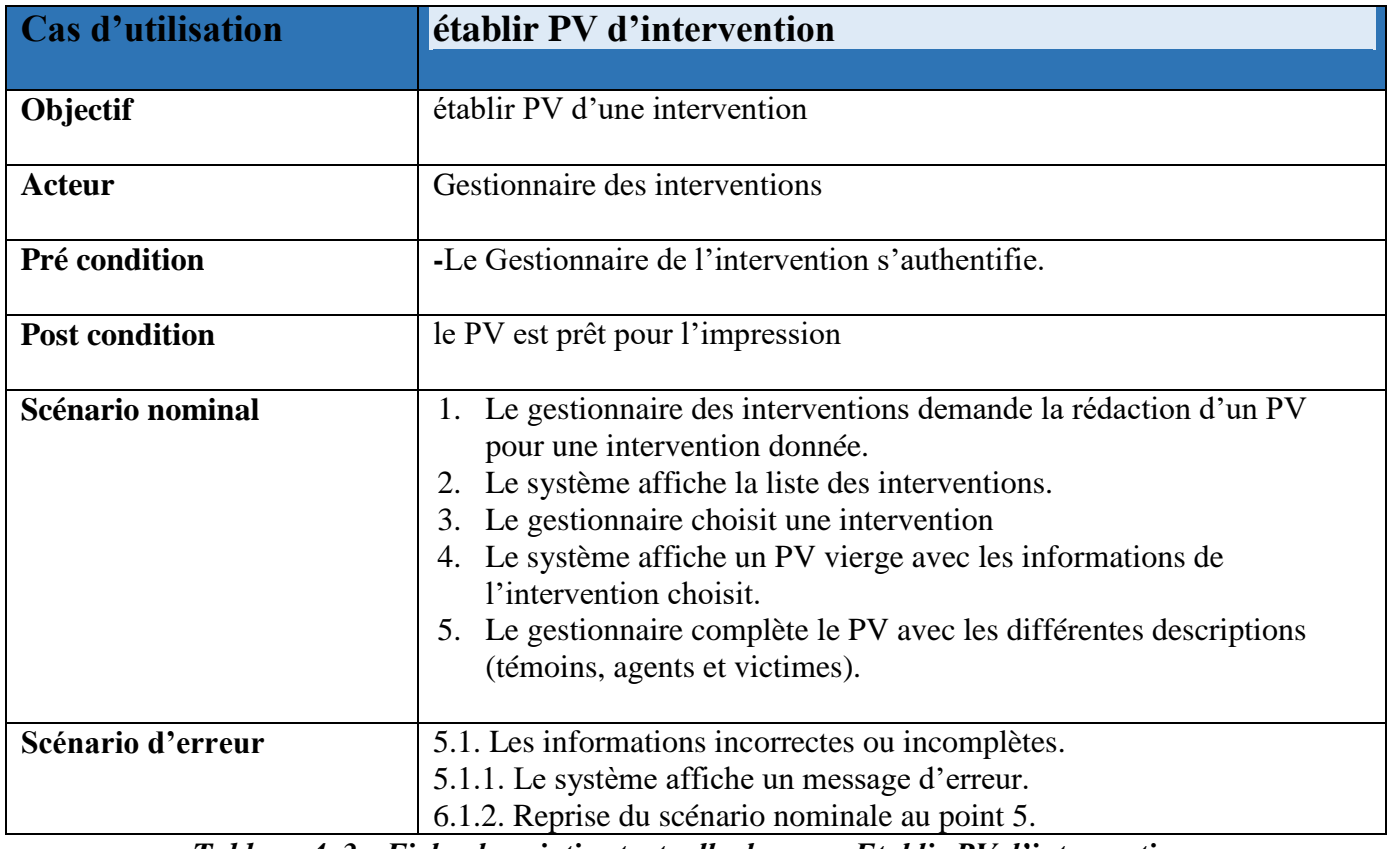

 *Tableau 4. 3 : Fiche descriptive textuelle du cas « Etablir PV d'intervention »*

#### **Diagramme d'activité «établir PV d'intervention»**

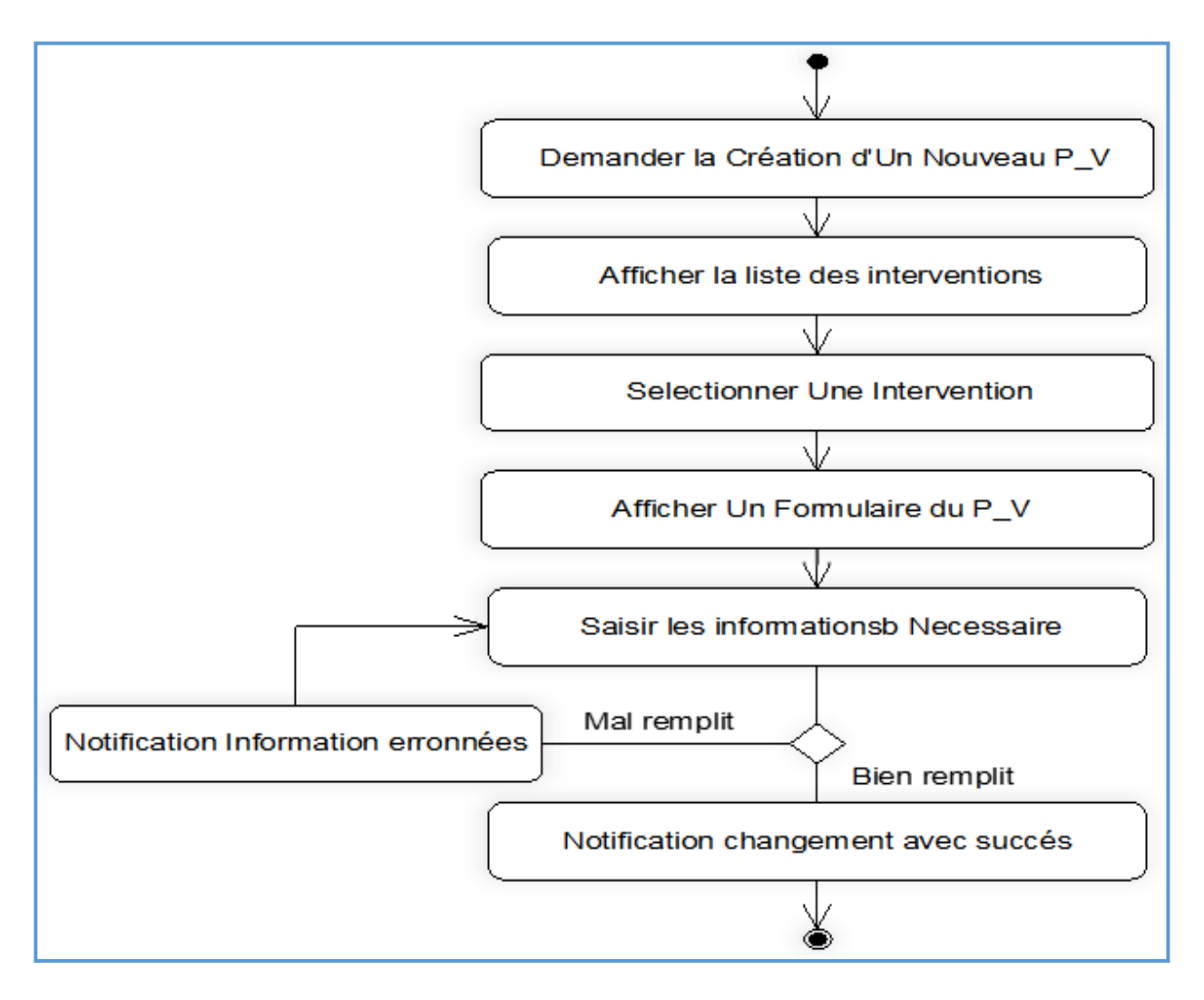

*Figure 4. 5: Diagramme d'activité de cas utilisation «établir PV d'intervention »*

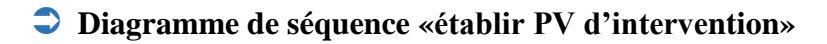

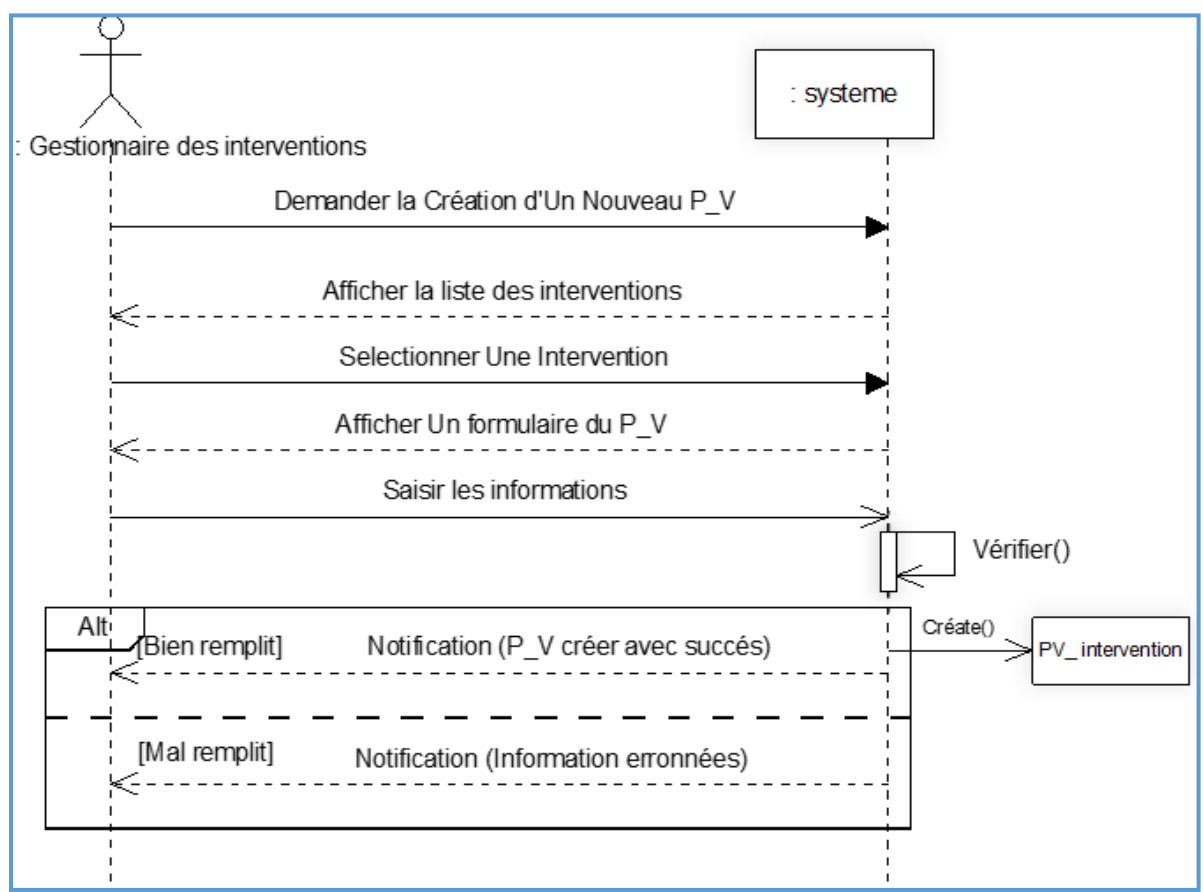

 **Figure 4. 6 : Diagramme de séquence «établir PV d'intervention»**

#### **1.2.3. Cas d'utilisation « Gérer agents»**

#### **Description textuelle**

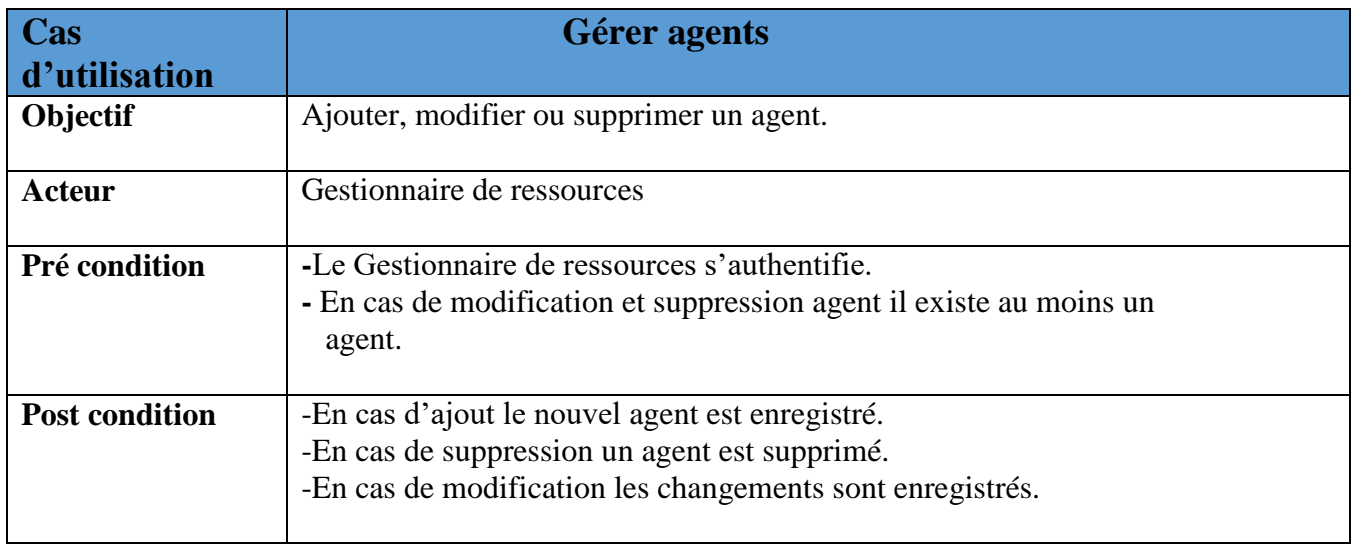

|                                       | Cas d'ajout                                                                                                    |
|---------------------------------------|----------------------------------------------------------------------------------------------------|
| Scénario nominal                      | 1. Le Gestionnaire de ressources demande l'ajout d'un nouvel agent.<br>2. Le système affiche le formulaire d'ajout.<br>3. Le Gestionnaire de ressources saisit les informations de l'agent.<br>4. Le système vérifie les informations puis affiche une notification<br>« ajout avec succès».                                                                                                    |
| Scénario d'erreur                     | 4.1. Les informations incorrectes ou incomplètes.<br>4.1.1. Le système affiche un message d'erreur.<br>4.1.2. Reprise du scénario nominale au point 3.                                                                                                    |
|                                       | <b>Cas de modification</b>                                                                                                    |
| Scénario nominal<br>Scénario d'erreur | Le Gestionnaire de ressources choisit l'opération modifier un agent.<br>1.<br>Le système lui affiche la liste des agents.<br>2.<br>3. Le Gestionnaire des ressources sélectionne l'agent qu'il veut modifier.<br>4. Le système affiche un formulaire contenant les informations<br>détaillées de l'agent.<br>5. Le Gestionnaire de ressources saisit les nouvelles informations d'agent et<br>demande la validation.<br>6. Le système enregistré la modification puis affiche une notification «<br>modification avec succès»<br>6.1. Les informations incorrectes ou incomplètes.<br>6.1.1. Le système affiche un message d'erreur.<br>6.1.2. Reprise du scénario nominale au point 5. |
|                                       | Cas de suppression                                                                                                    |
| Scénario nominal                      | 7. Le Gestionnaire de ressources choisit l'opération supprimer un agent.<br>8. Le système lui affiche la liste des agents.<br>9. Le Gestionnaire des ressources sélectionne l'agent qu'il veut supprimer.<br>10. Le système demande la validation de la suppression.<br>11. Le Gestionnaire de ressources valide la suppression.<br>12. Le système supprime l'agent puis affiche une notification<br>« suppression avec succès ».                                                                                                    |

*Tableau 4. 4: Fiche descriptive textuelle du cas « Gérer agents»*

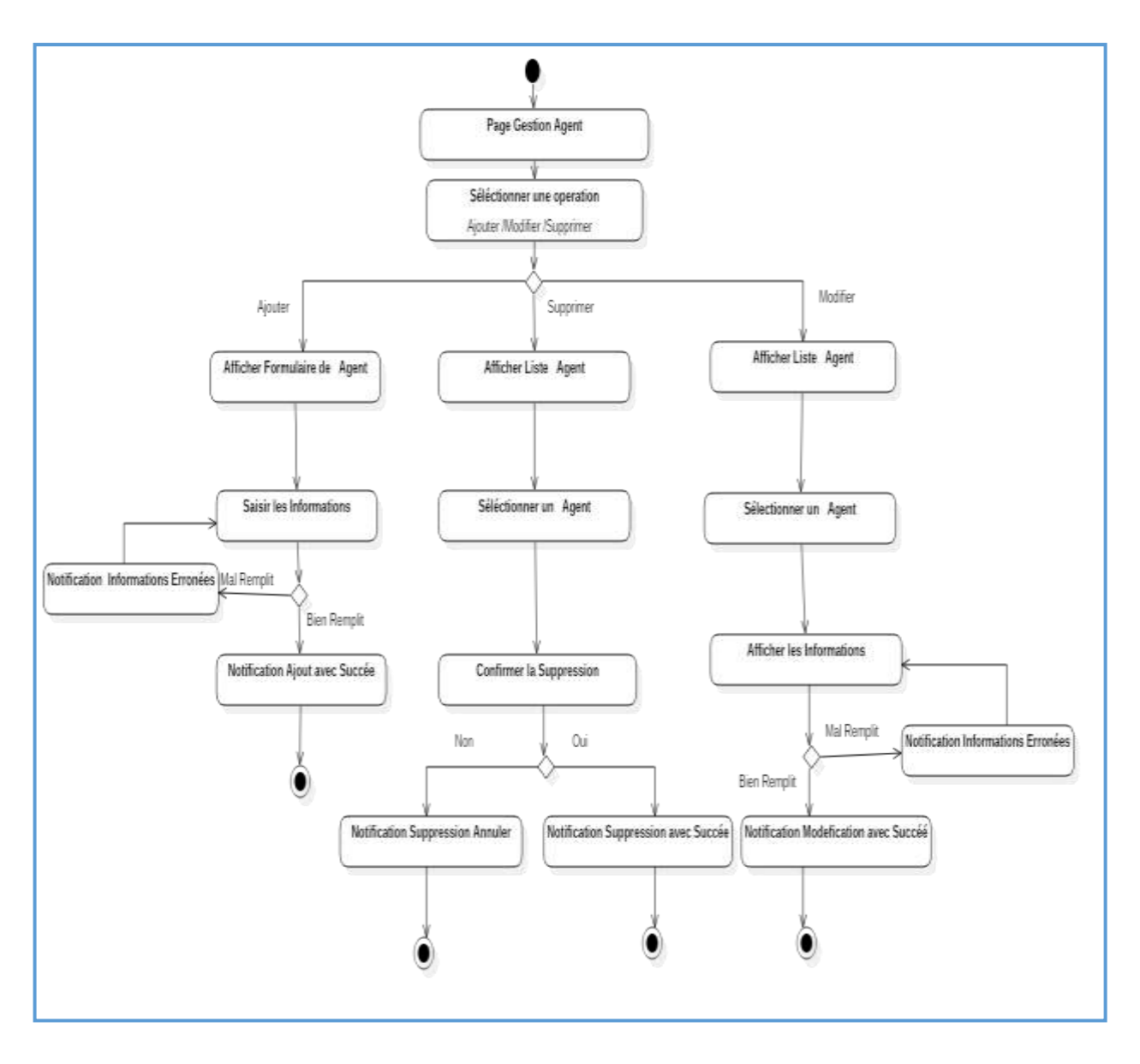

#### **Diagramme d'activité «Gérer agents»**

*Figure 4. 7 : Diagramme d'activité de cas utilisation «Gérer agents »*

#### **Diagramme de séquence «Gérer agents»**

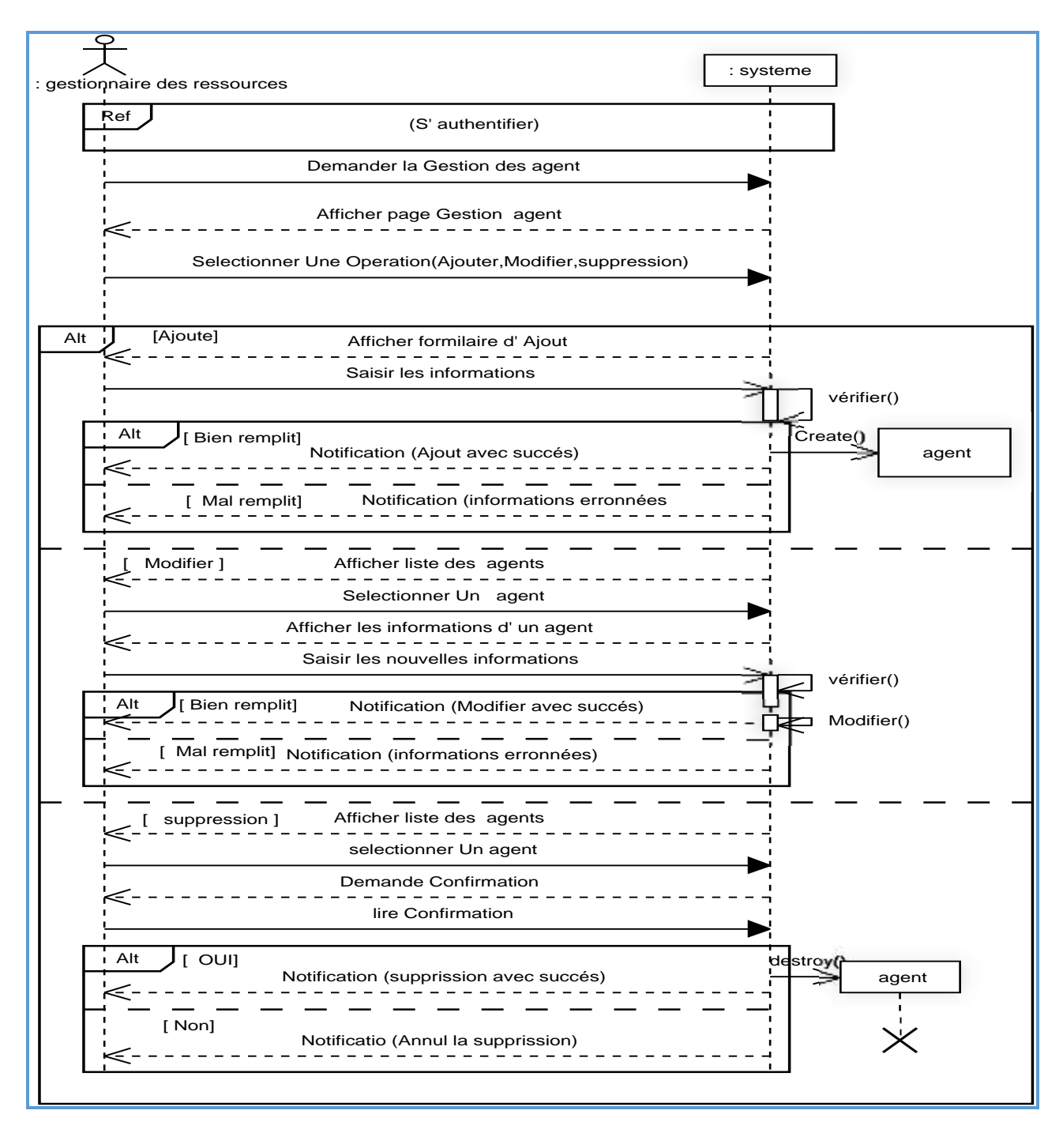

*Figure 4. 8: Diagramme de séquence «Gérer agents»*

# **1.2.4. Cas d'utilisation «Changer état agent»**

# **Description textuelle**

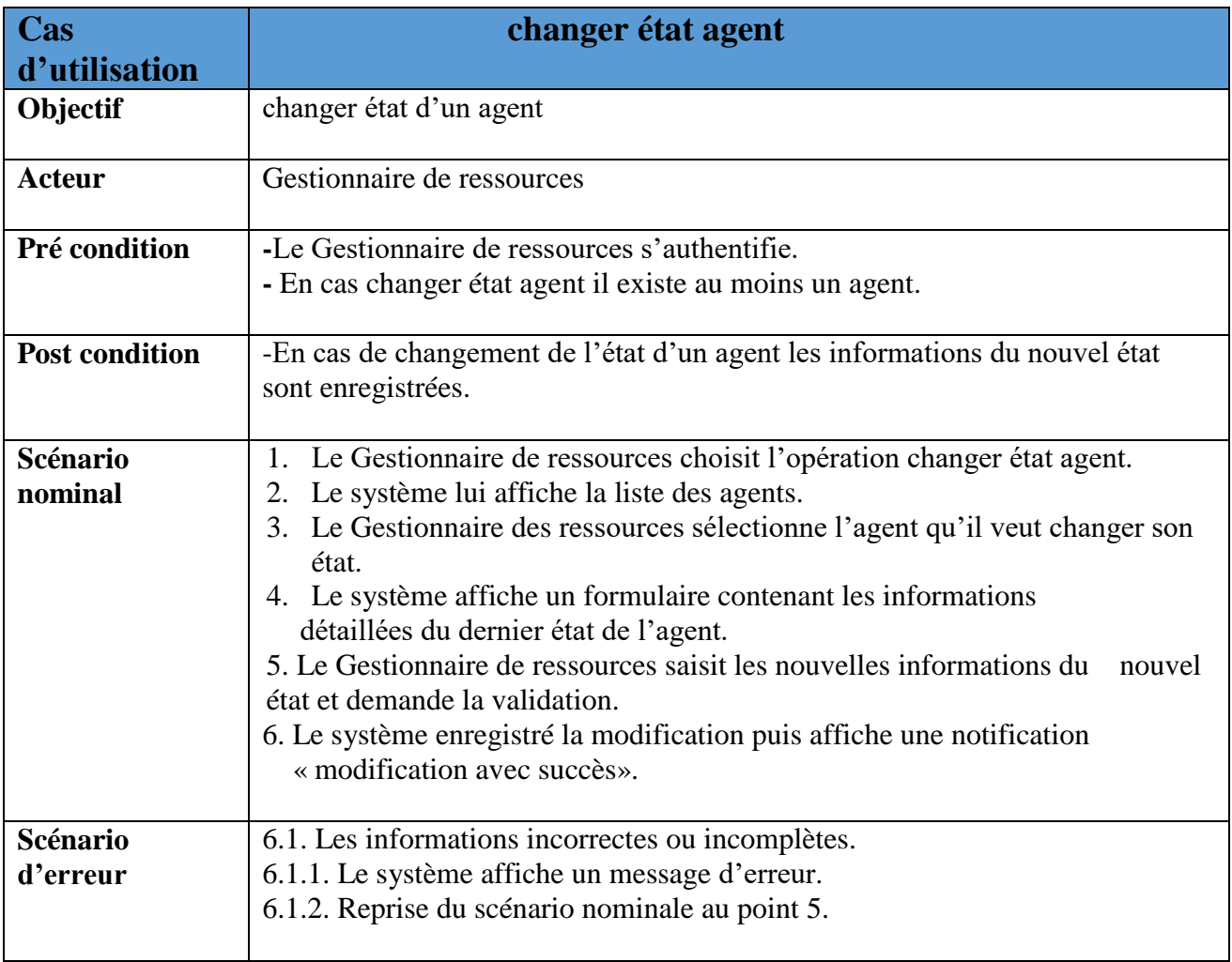

*Tableau 4. 5: Fiche descriptive textuelle du cas «Changer état agent»*

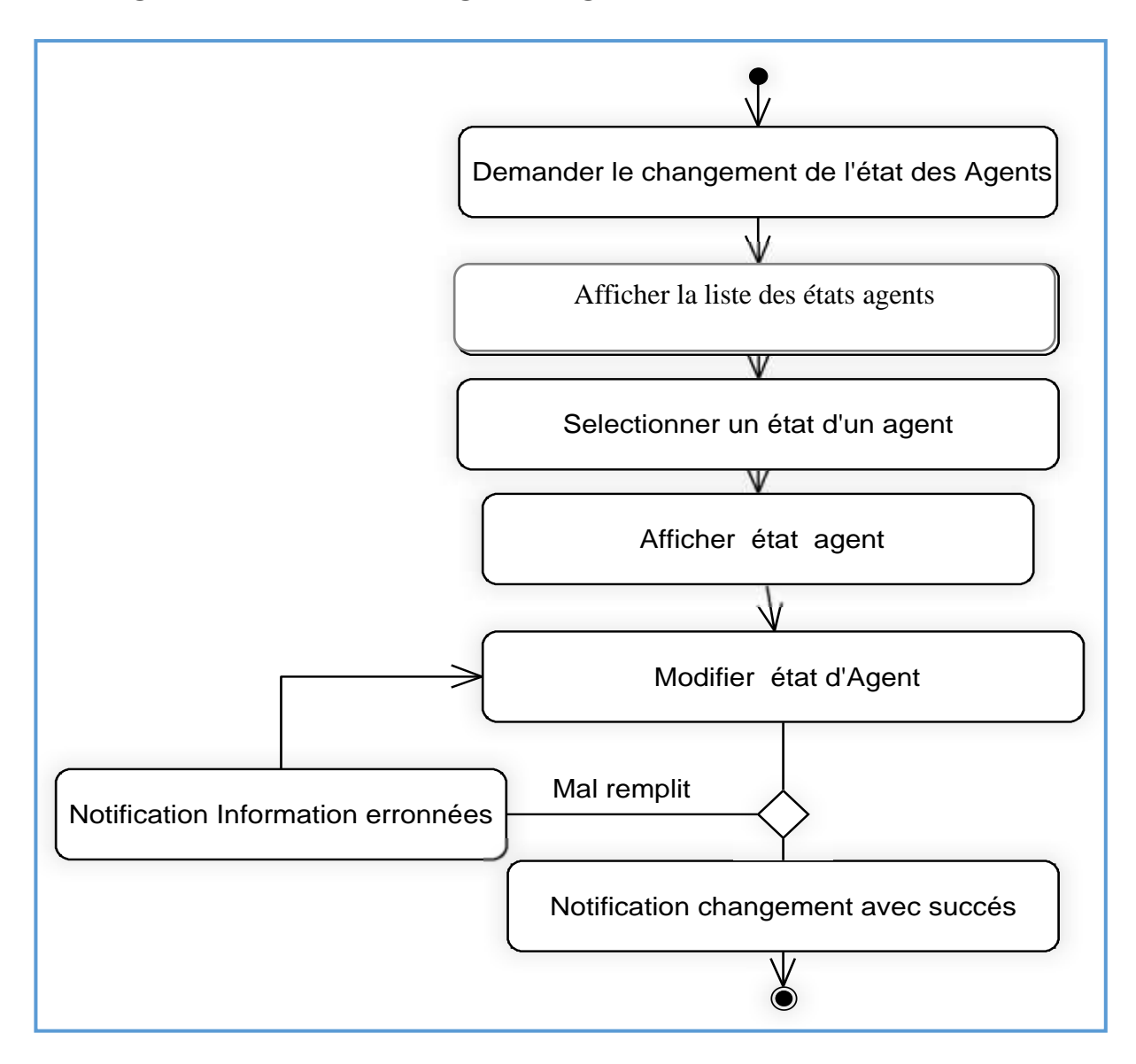

**Diagramme d'activité «changer état agent»**

*Figure 4. 9: Diagramme d'activité de cas utilisation «changer état agent»*

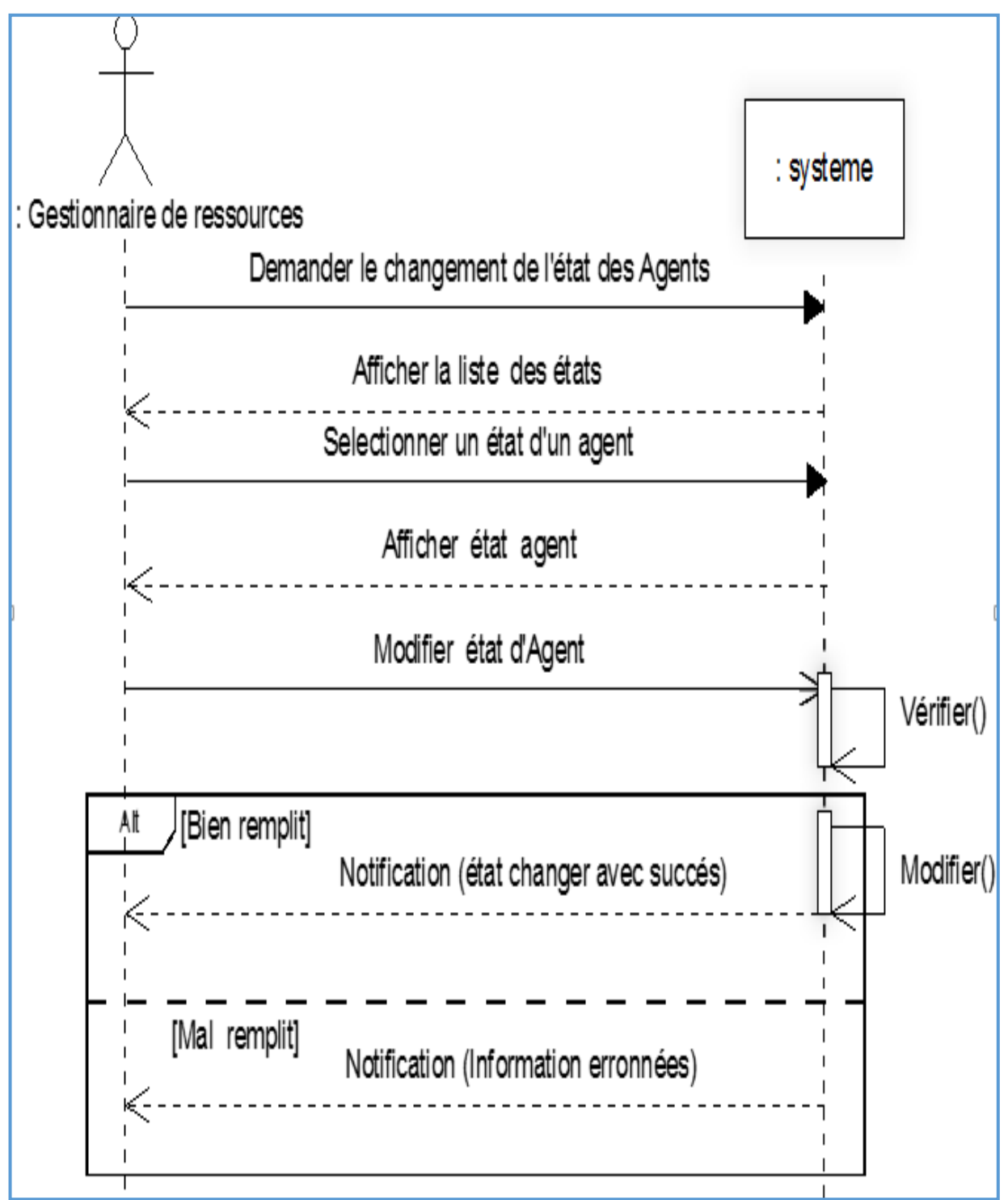

#### **Diagramme de séquence «changer état agent»**

*Figure 4. 10: Diagramme de séquence «changer état agent»*

#### **1.2.5. Cas d'utilisation « Gérer matériels»**

# **Description textuelle**

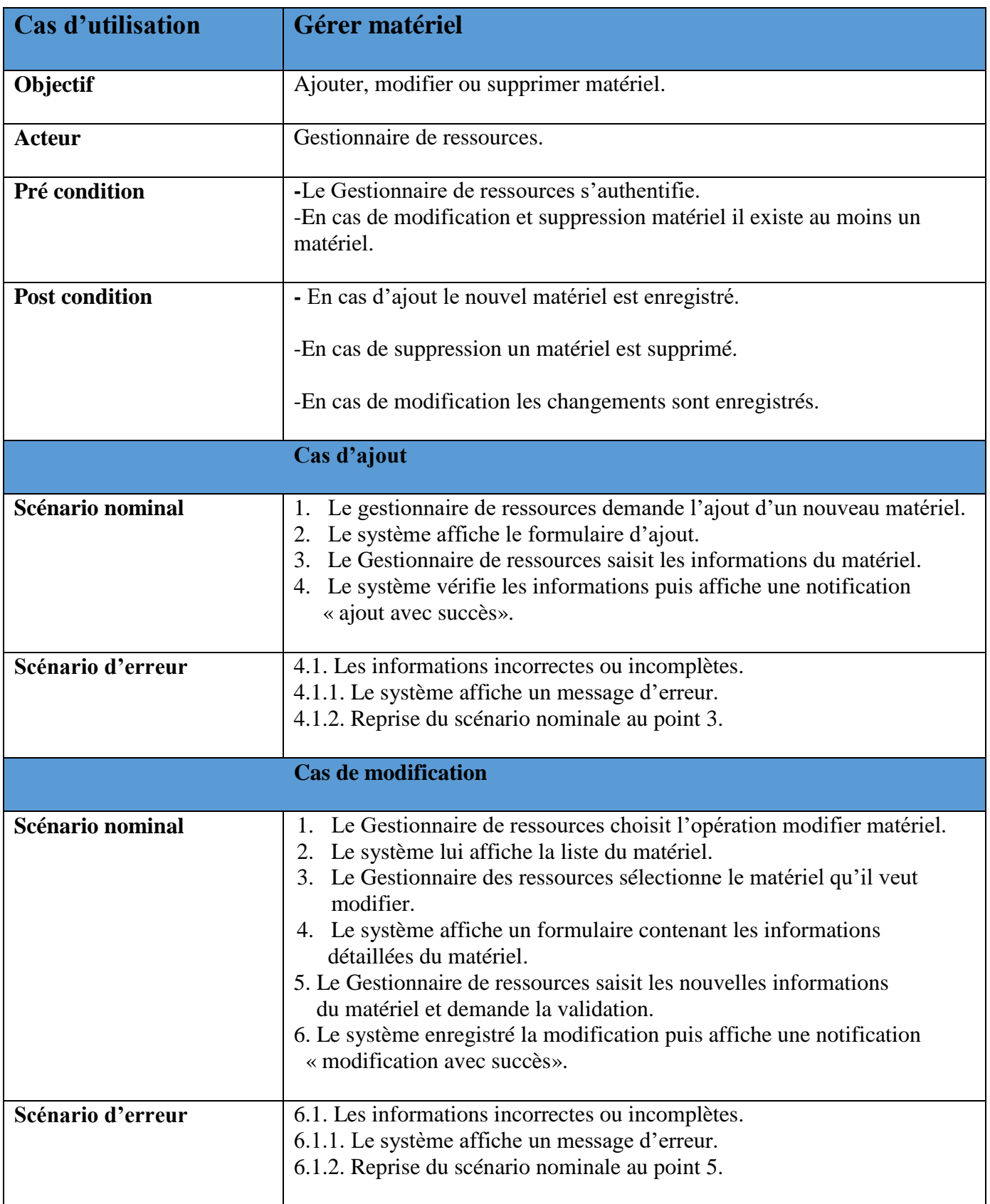

|                  | <b>Cas de suppression</b>                                                                                                    |
|------------------|----------------------------------------------------------------------------------------------------|
| Scénario nominal | 1. Le Gestionnaire de ressources choisit l'opération<br>supprimer matériel.<br>2. Le système lui affiche la liste du matériel.<br>3. Le Gestionnaire des ressources sélectionne le matériel qu'il veut<br>supprimer.<br>4. Le système demande la validation de la suppression.<br>5. Le Gestionnaire de ressources valide la suppression.<br>6. Le système supprime le matériel puis affiche une notification<br>« suppression avec succès ». |

 *Tableau 4. 6: Fiche descriptive textuelle du cas « Gérer matériels»*

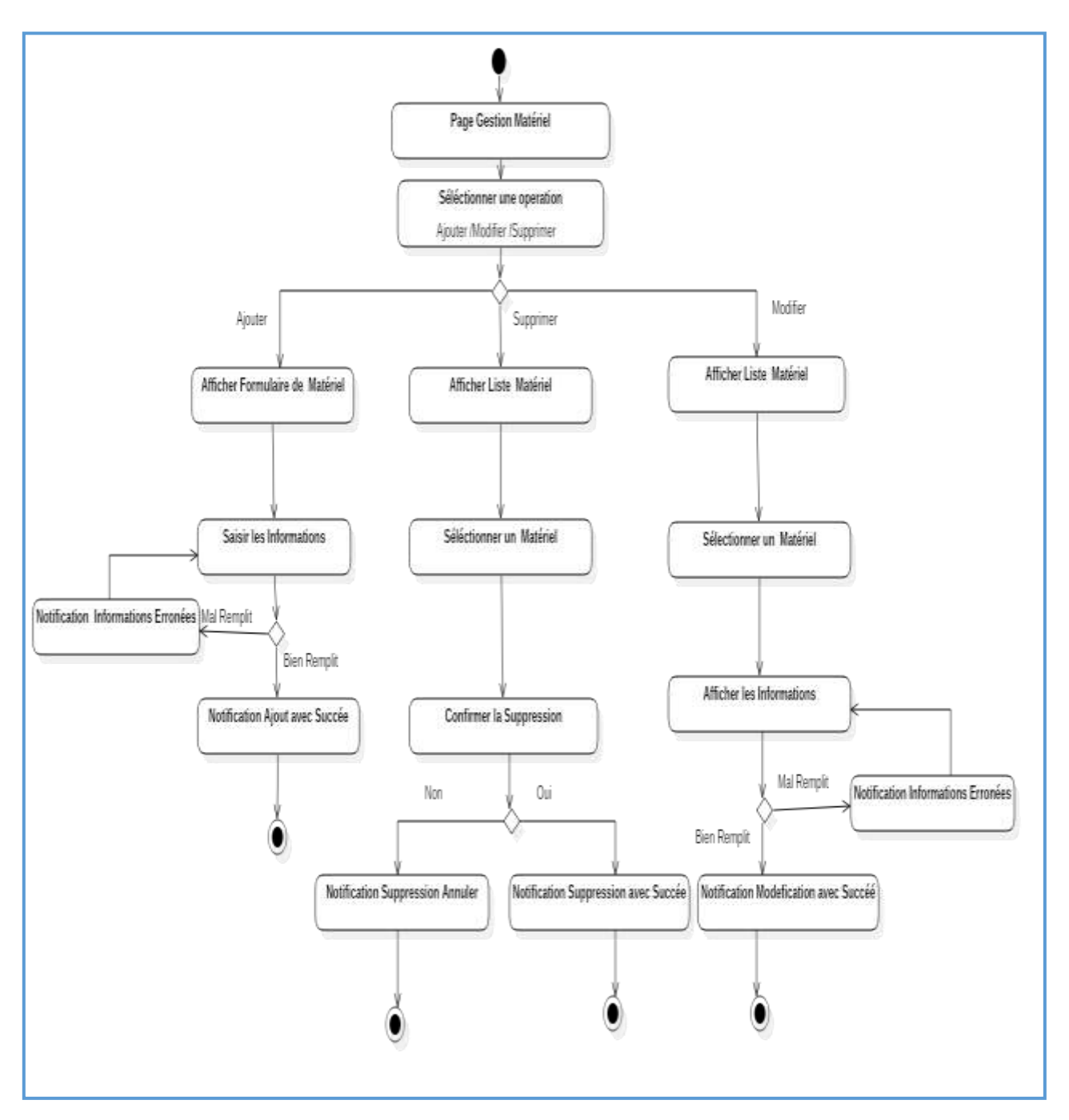

**Diagramme d'activité « Gérer matériels »**

*Figure 4. 11: Diagramme d'activité de cas utilisation «Gérer matériels »*

#### **Diagramme de séquence «Gérer matériel»**

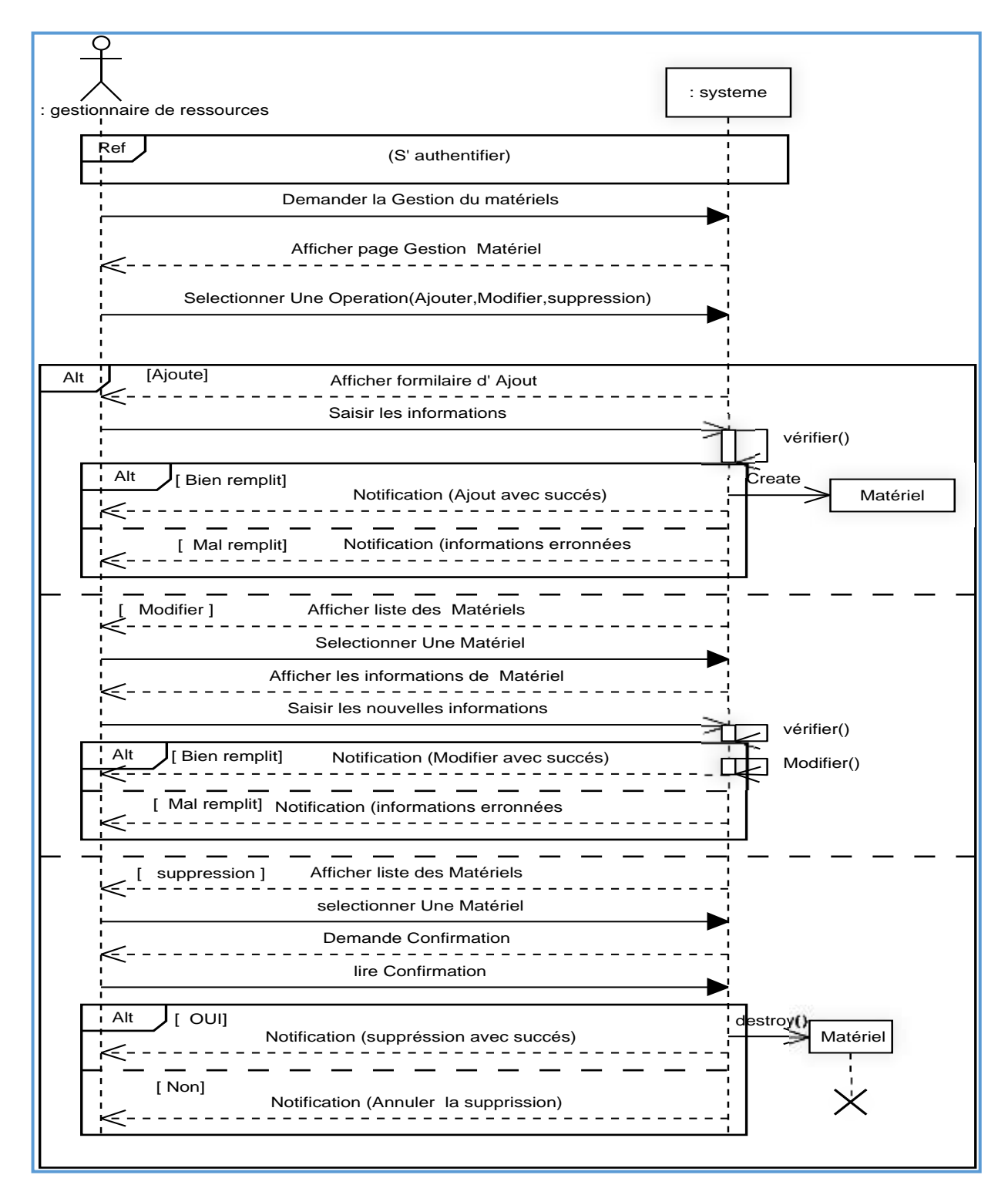

*Figure 4. 12 : Diagramme de séquence «Gérer matériels»*

# **1.2.6. Cas d'utilisation « Changer état matériel»**

# **Description textuelle**

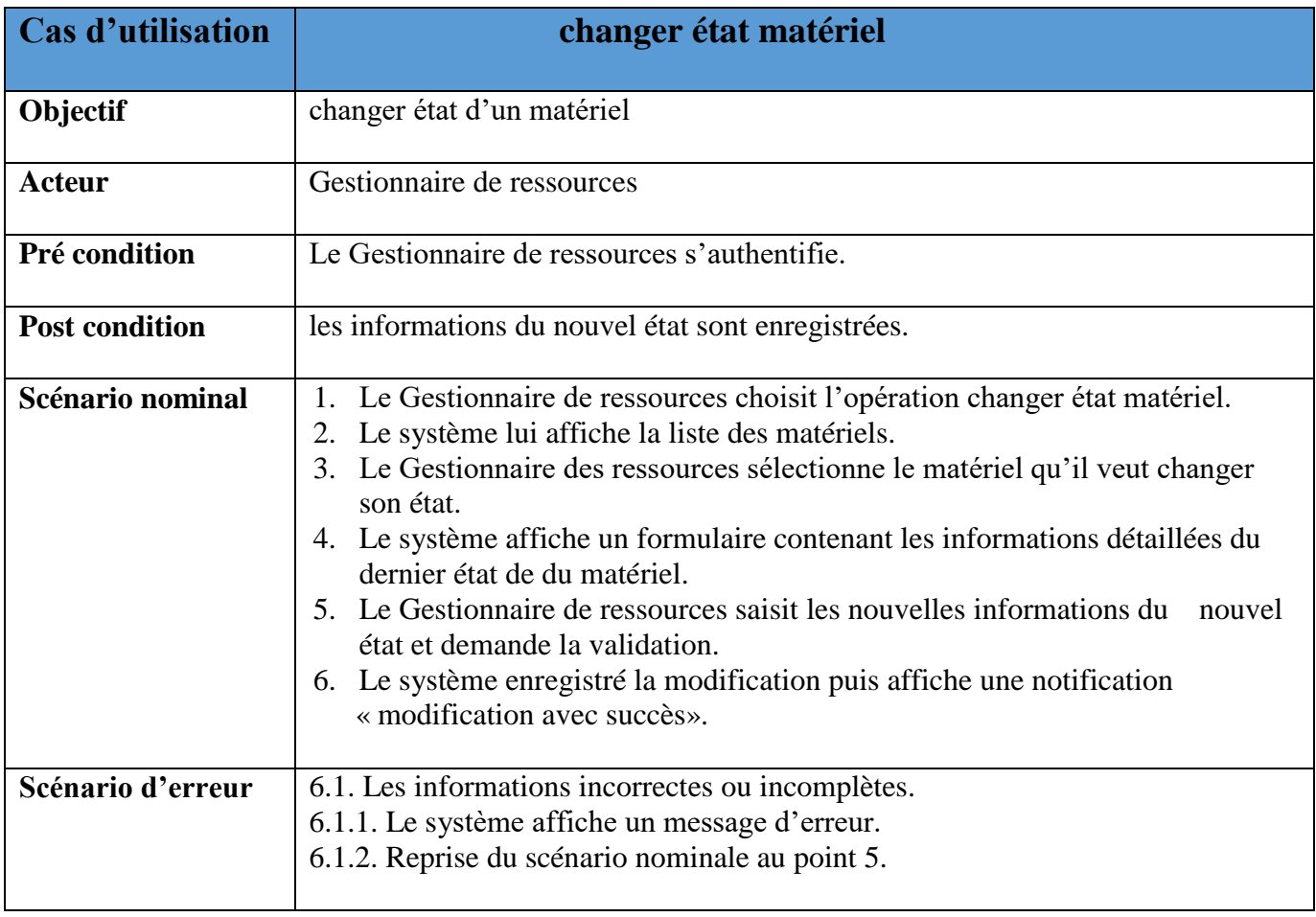

 *Tableau 4. 7: Fiche descriptive textuelle du cas « Changer état matériel»* 

**Diagramme d'activité «changer état matériel»**

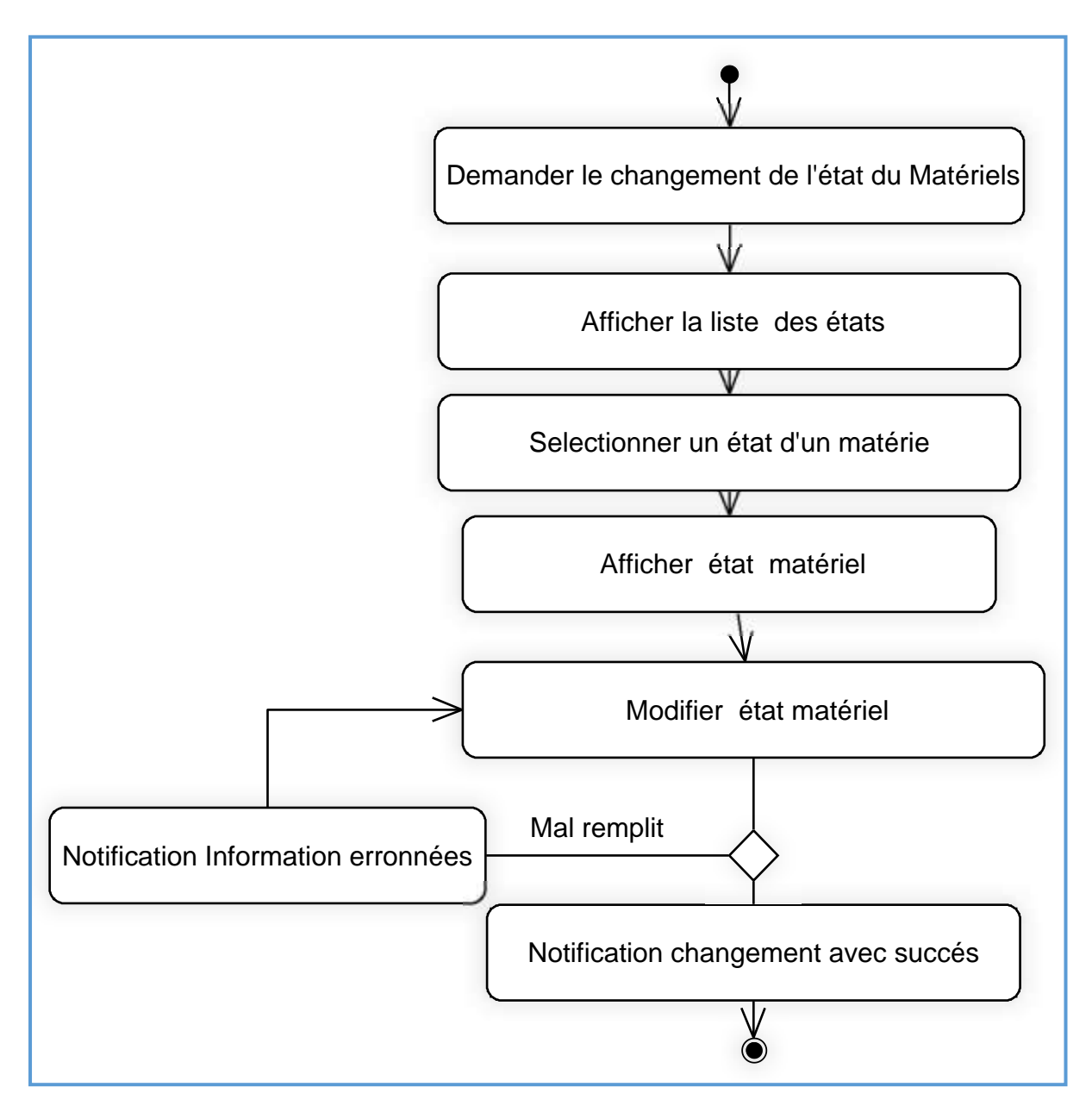

 *Figure 4. 13: Diagramme d'activité de cas utilisation «changer état matériel»*

**Diagramme de séquence «changer état matériel»**

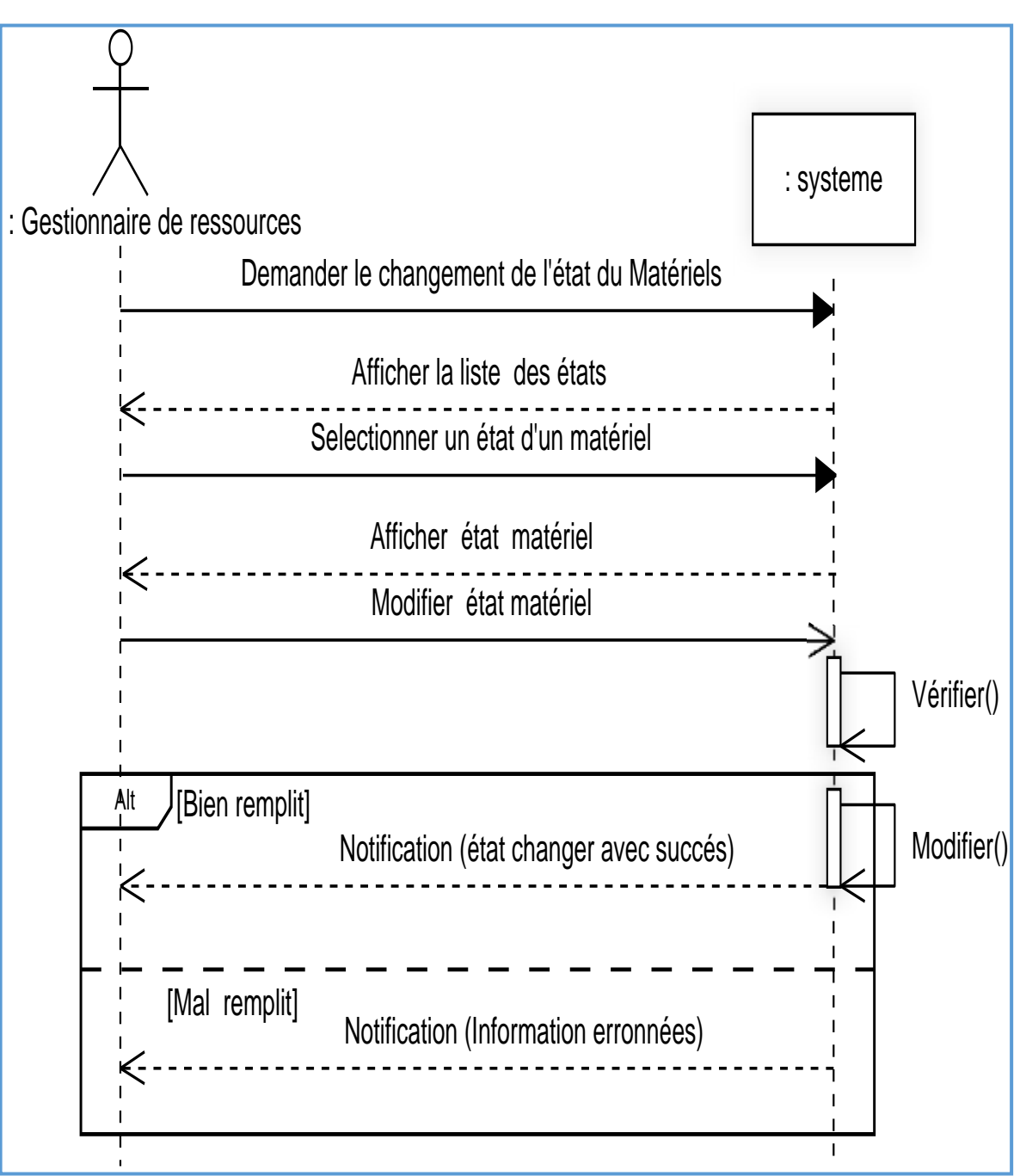

 *Figure 4. 14: Diagramme de séquence «changer état matériel»*

#### **1.2.7. Cas d'utilisation «Recenser victimes»**

# **Description textuelle**

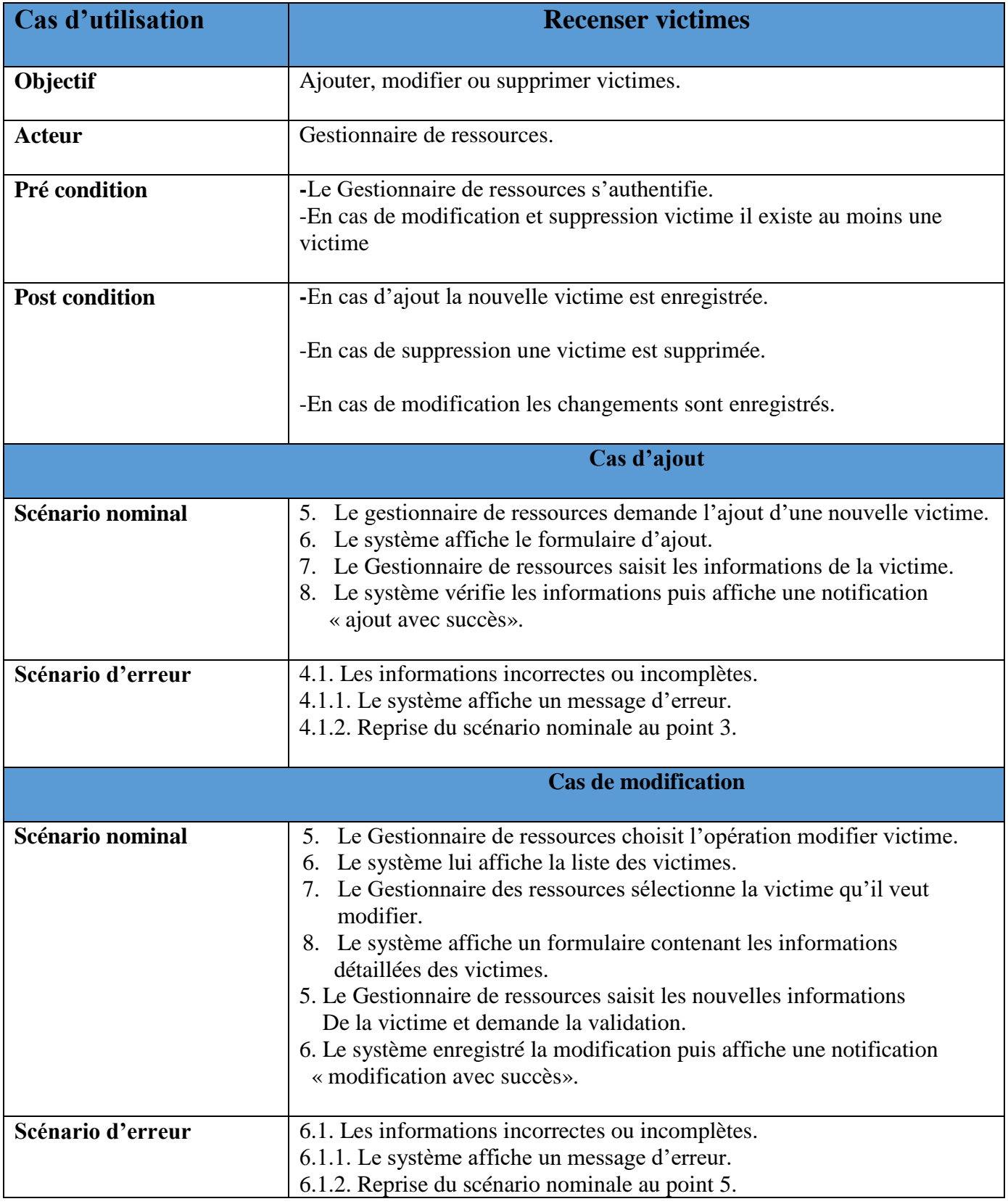

|                  | <b>Cas de suppression</b>                                                                                                    |
|------------------|----------------------------------------------------------------------------------------------------|
| Scénario nominal | 1. Le Gestionnaire de ressources choisit l'opération<br>supprimer victime.<br>2. Le système lui affiche la liste des victimes.<br>3. Le Gestionnaire des ressources sélectionne les victimes qu'il veut<br>supprimer.<br>4. Le système demande la validation de la suppression.<br>5. Le Gestionnaire de ressources valide la suppression.<br>6. Le système supprime la victime puis affiche une notification<br>« suppression avec succès ». |
|                  |                                                                                                    |

 *Tableau 4. 8: Fiche descriptive textuelle du cas «Recenser victimes»* 

#### **Diagramme d'activité «gérer les victimes»**

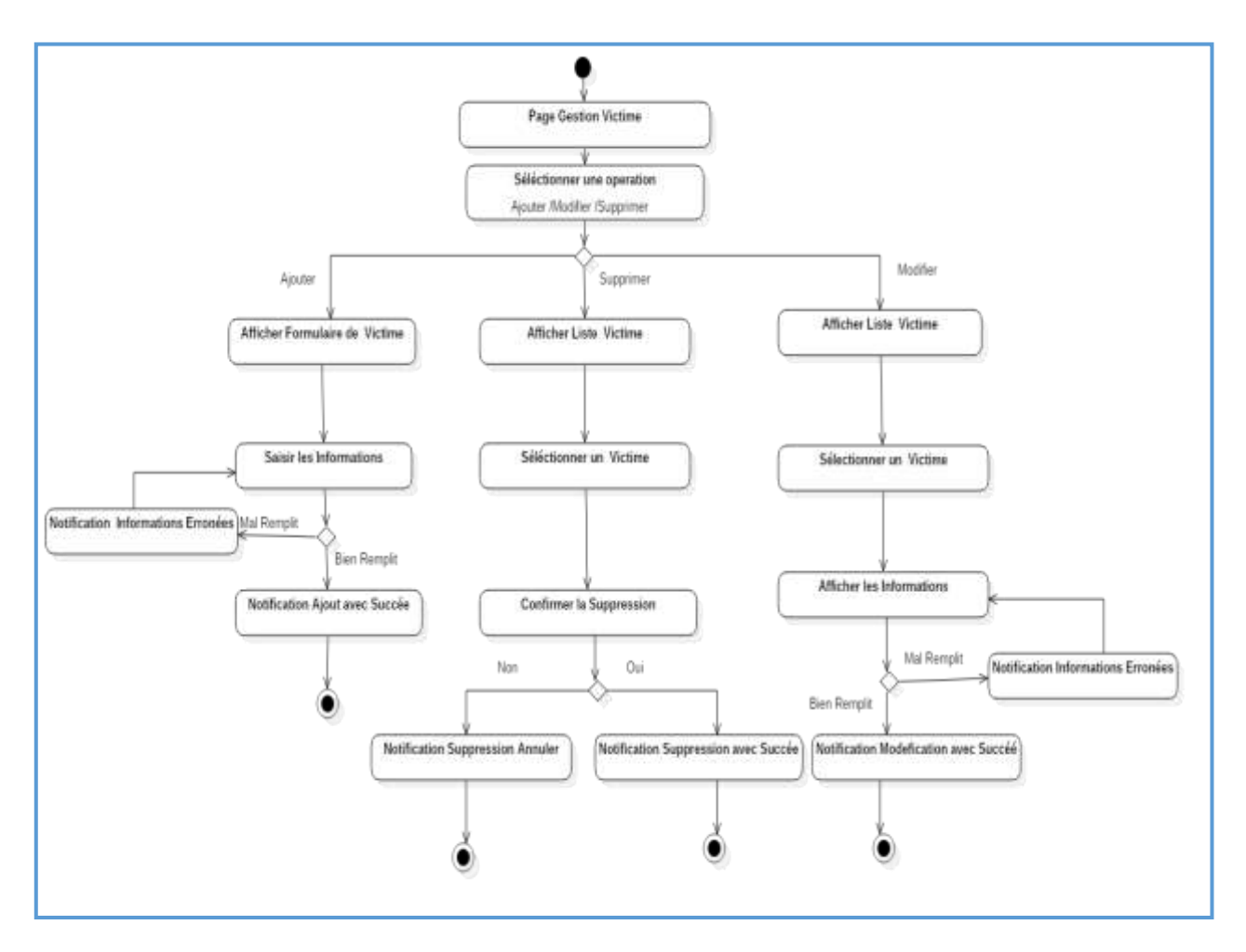

 *Figure 4. 15: Diagramme d'activité de cas utilisation «recenser les victimes*
#### **Diagramme de séquence «recenser les victimes»**

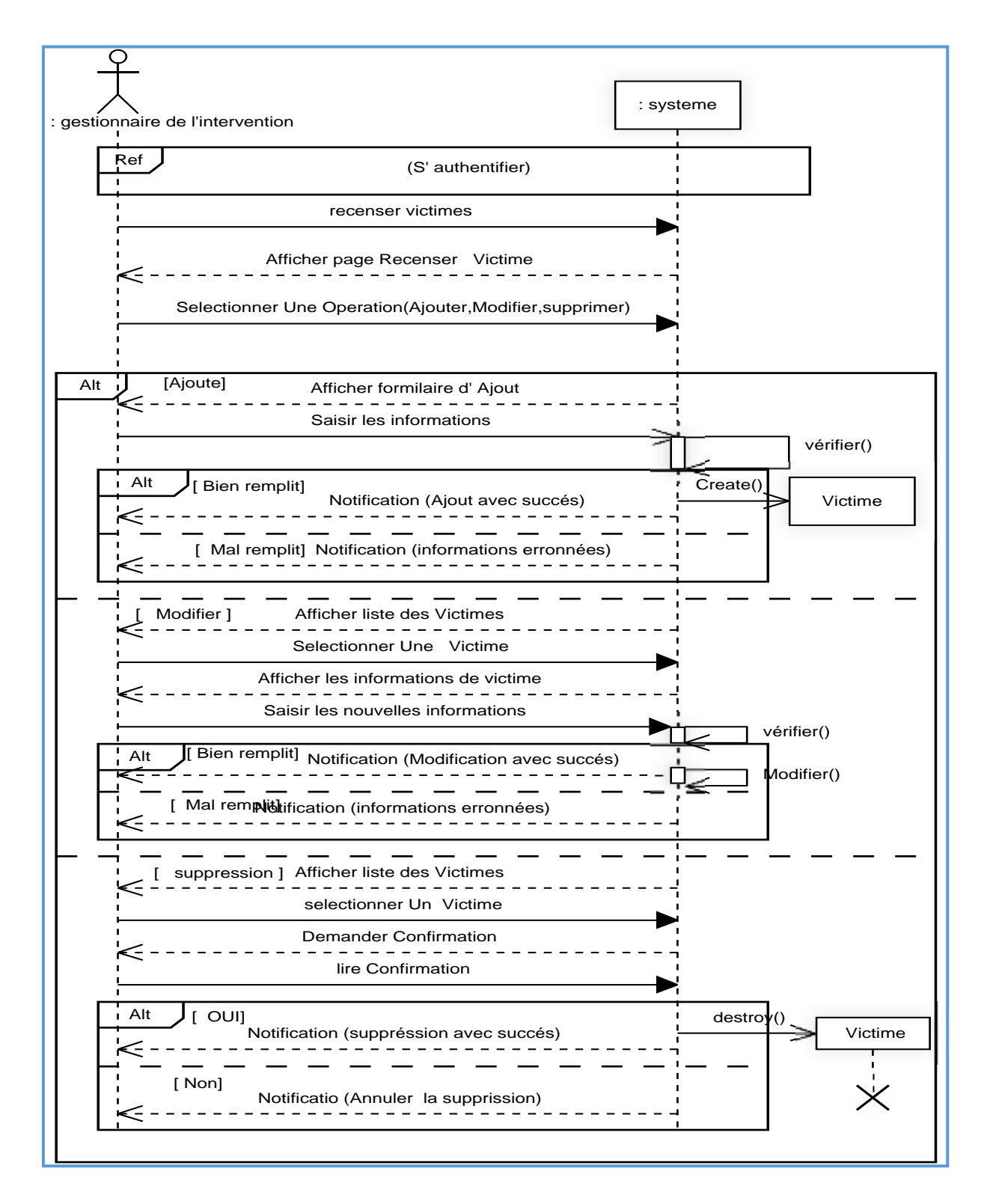

 *Figure 4. 16: Diagramme de séquence «recenser les victimes»*

69

#### **1.2.8. Cas d'utilisation « Effectuer statistique »**

# **Description textuelle**

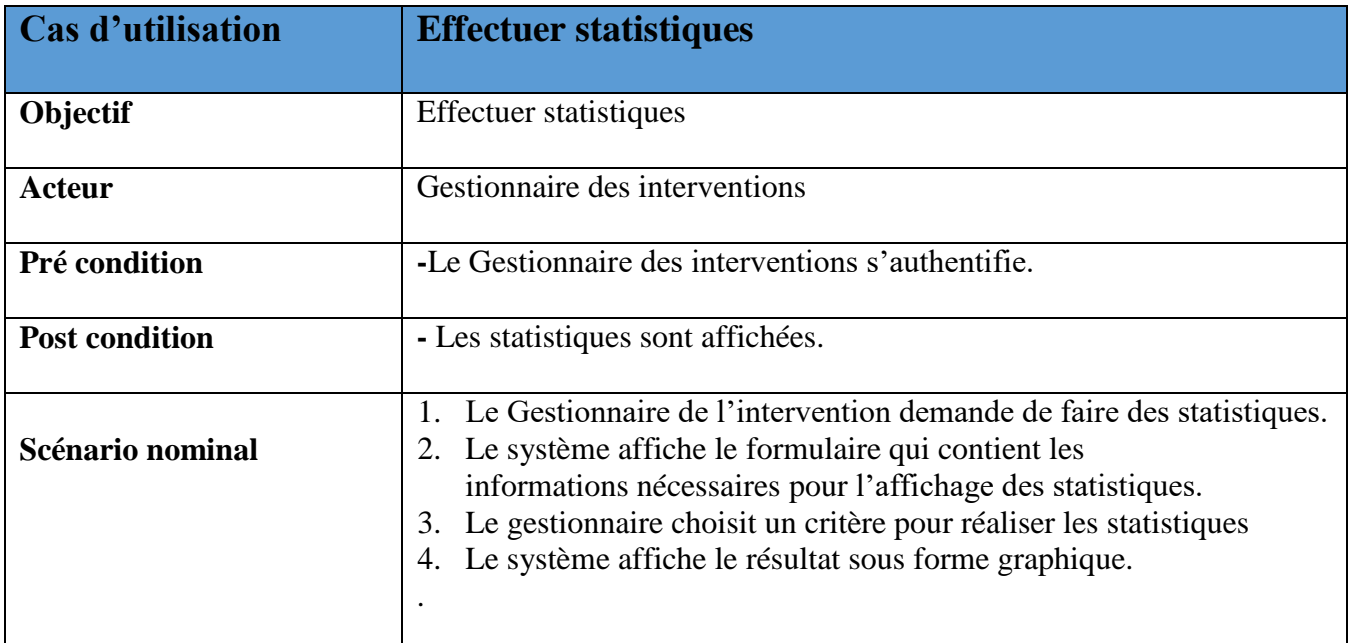

*Tableau 4. 9: Fiche descriptive textuelle du cas «Effectuer statistique»*

# **Diagramme d'activité de cas utilisation «Effectuer statistique»**

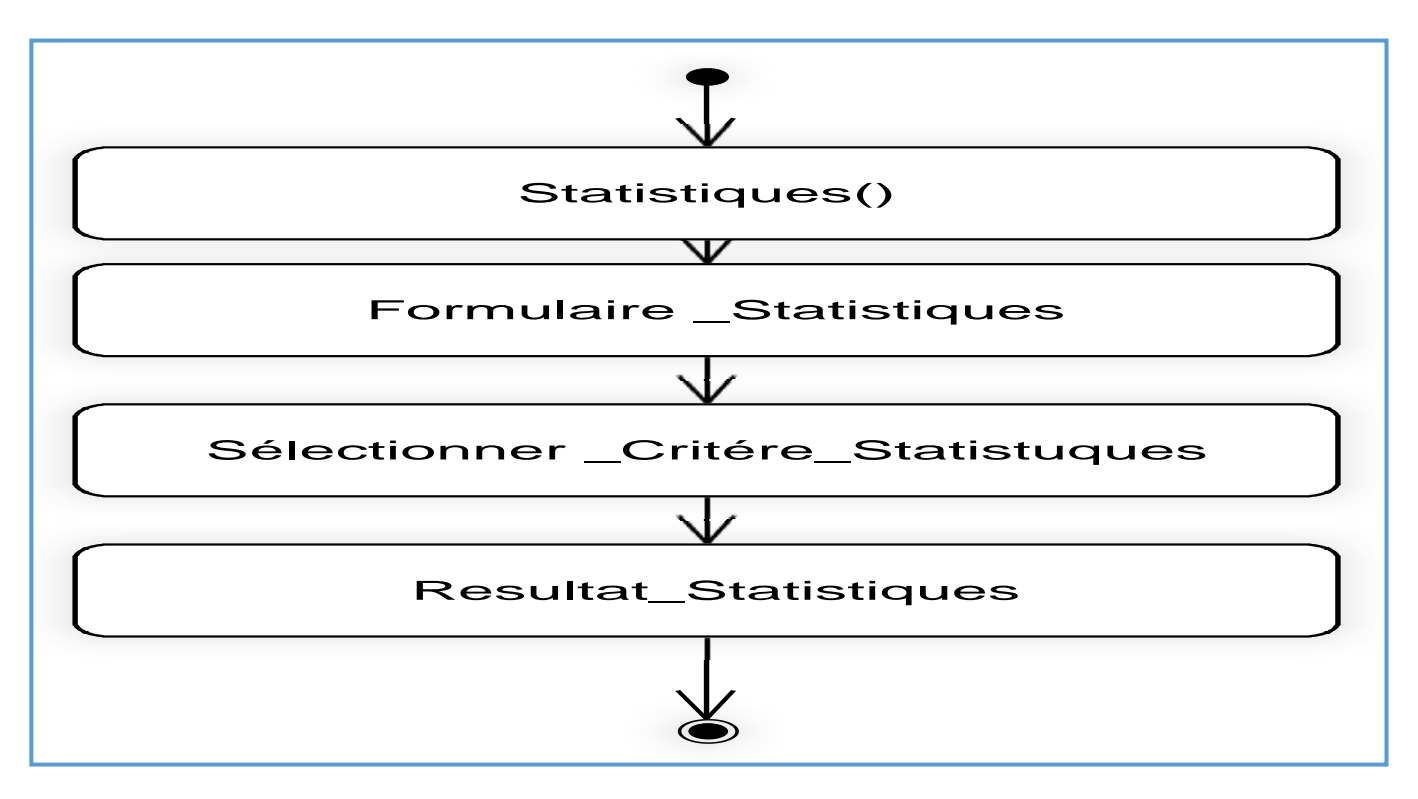

*Figure 4. 17: Diagramme d'activité de cas utilisation «Effectuer statistique»*

# **Diagramme de séquence «effectuer statistique»**

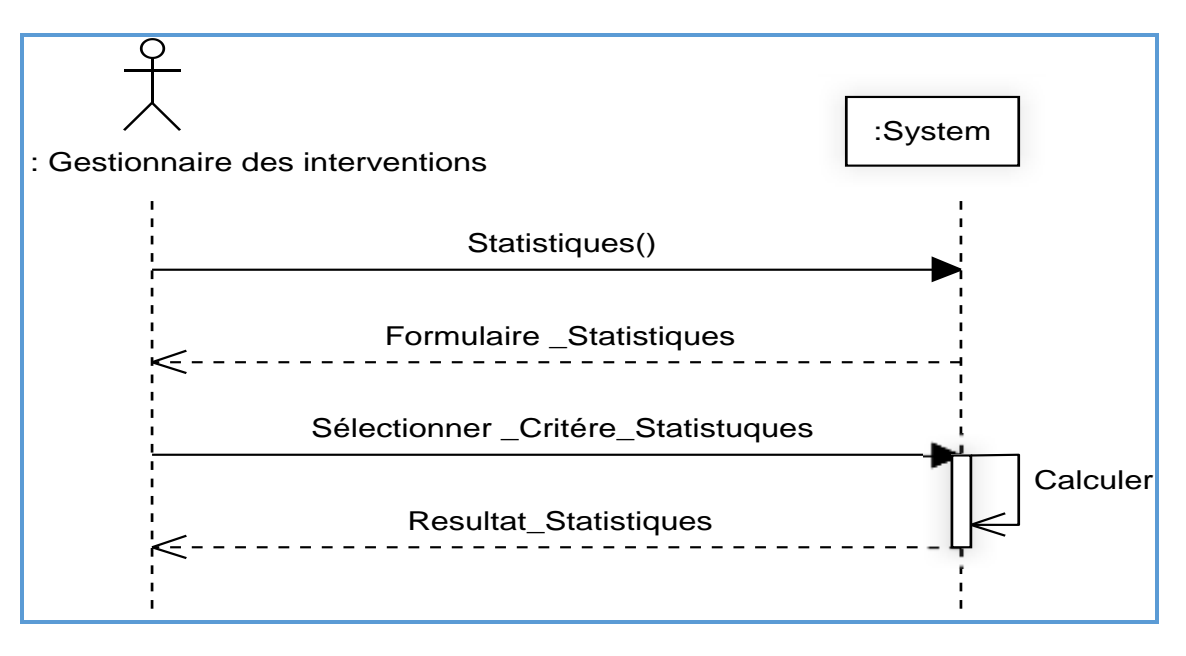

*Figure 4. 18: Diagramme de séquence « Effectuer statistique »*

## **1.2.9. Cas d'utilisation «créer nouvelle carte»**

# **Description textuelle**

| Cas<br>d'utilisation  | Créer carte                                                                                                    |
|-----------------------|----------------------------------------------------------------------------------------------------|
| <b>Objectif</b>       | Créer une nouvelle carte                                                                                                    |
| Acteur                | Gestionnaire des cartes.                                                                                                    |
| Pré condition         | Le gestionnaire s'authentifier                                                                                                  |
| <b>Post condition</b> | La nouvelle carte est créée.                                                                                                    |
| Scénario nominal      | Le gestionnaire des cartes demande la création d'une nouvelle carte.<br>1.                                                      |
|                       | Le système affiche le fond de carte Google Maps.<br>2.                                                                          |
|                       | Le gestionnaire des cartes fait les modifications nécessaires sur la carte et<br>3.<br>demande la sauvegarde de cette dernière. |
|                       | Le système affiche une notification du succès de l'enregistrement de la<br>4.<br>nouvelle carte.                                |

*Tableau 4. 10: Fiche descriptive textuelle du cas «Créer nouvelle carte»*

71

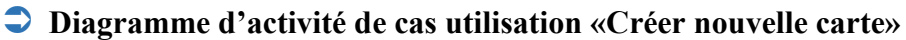

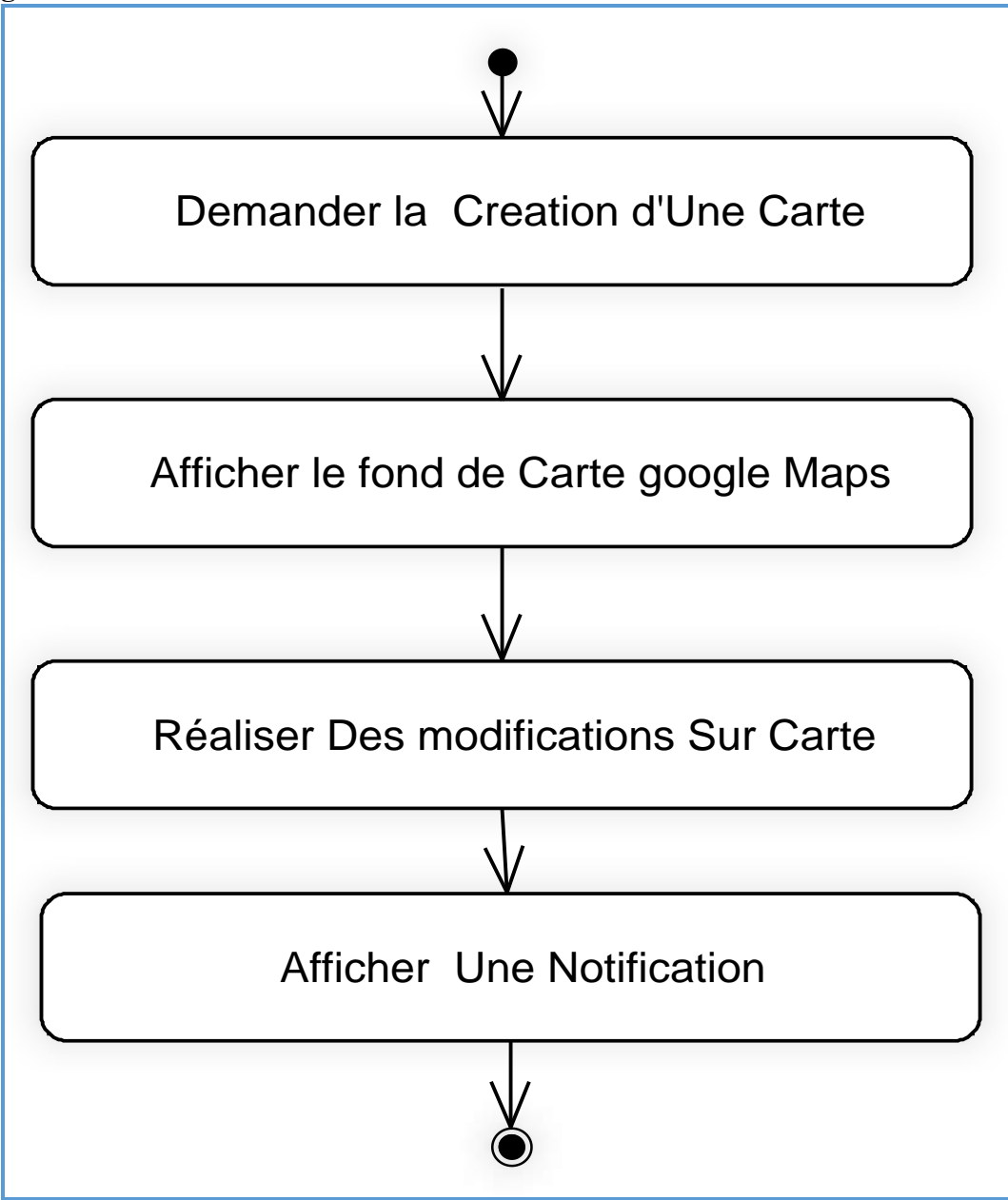

 *Figure 4. 19: Diagramme d'activité de cas utilisation «Créer nouvelle carte»*

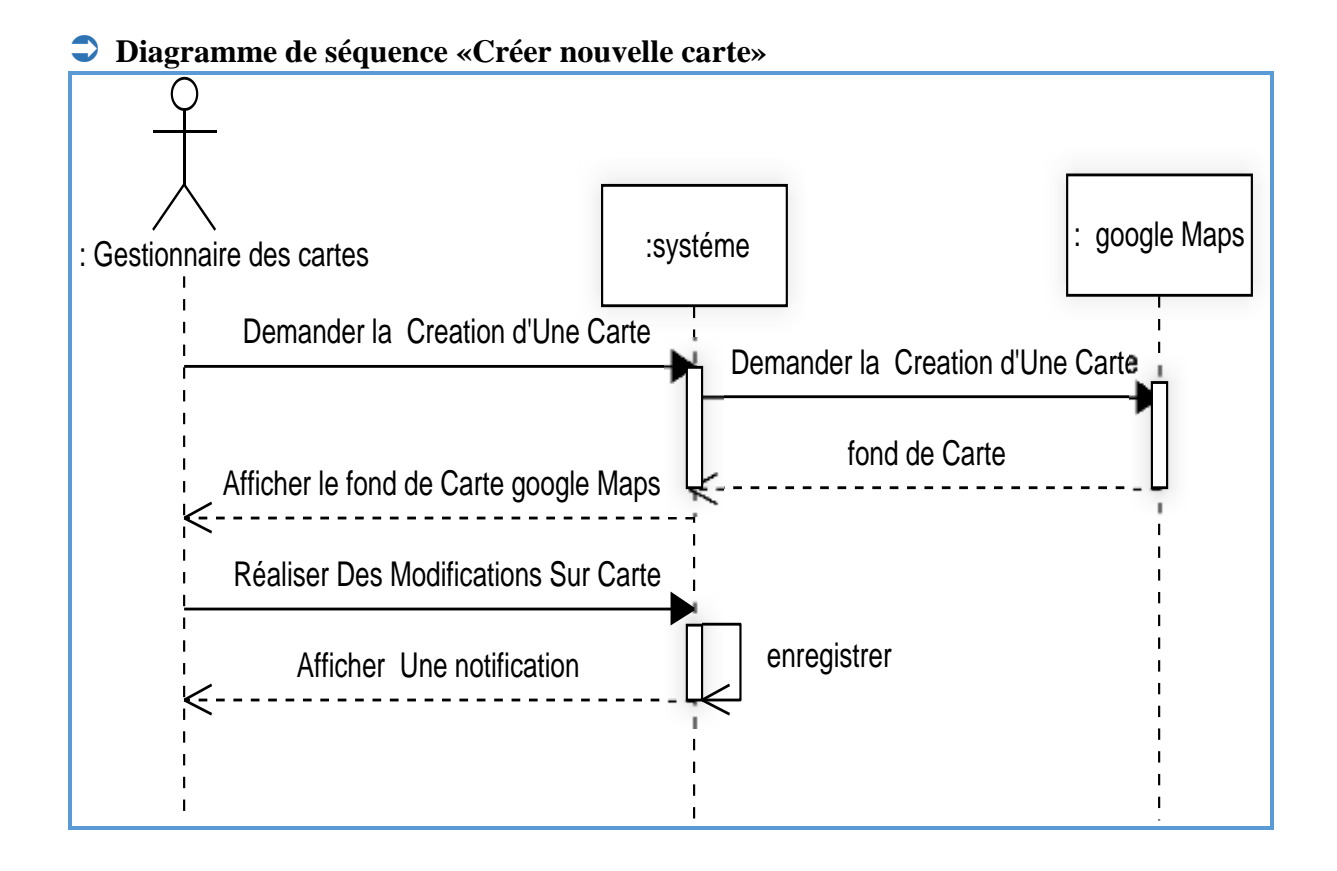

*Figure 4. 20: Diagramme de séquence «Créer nouvelle carte»*

#### **1.2.10. Cas d'utilisation «Projection sur la carte»**

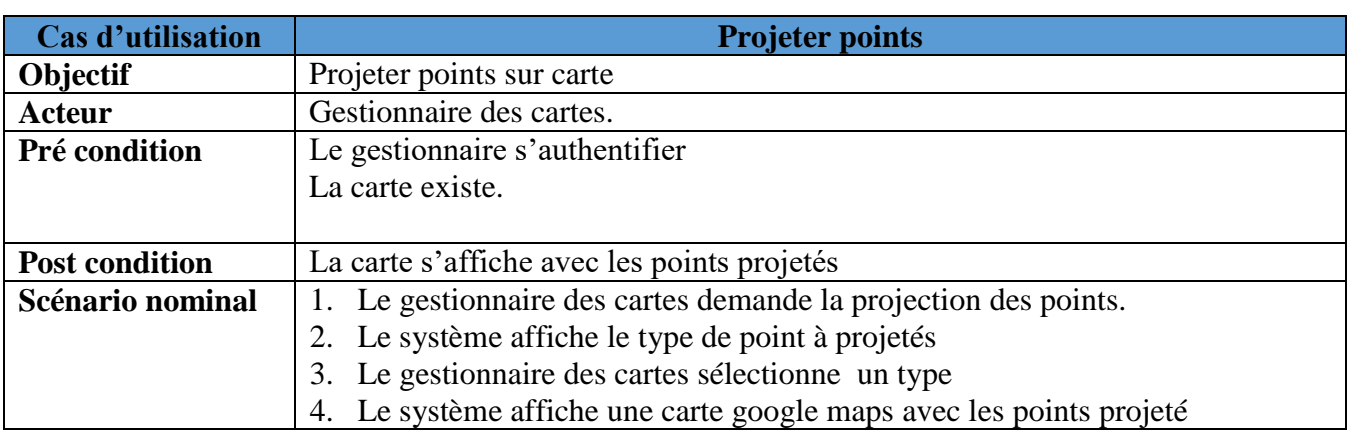

# **Description textuelle**

#### *Tableau 4. 11: Fiche descriptive textuelle du cas «Projection sur la carte»*

# **Diagramme d'activité «Projection sur la carte »**

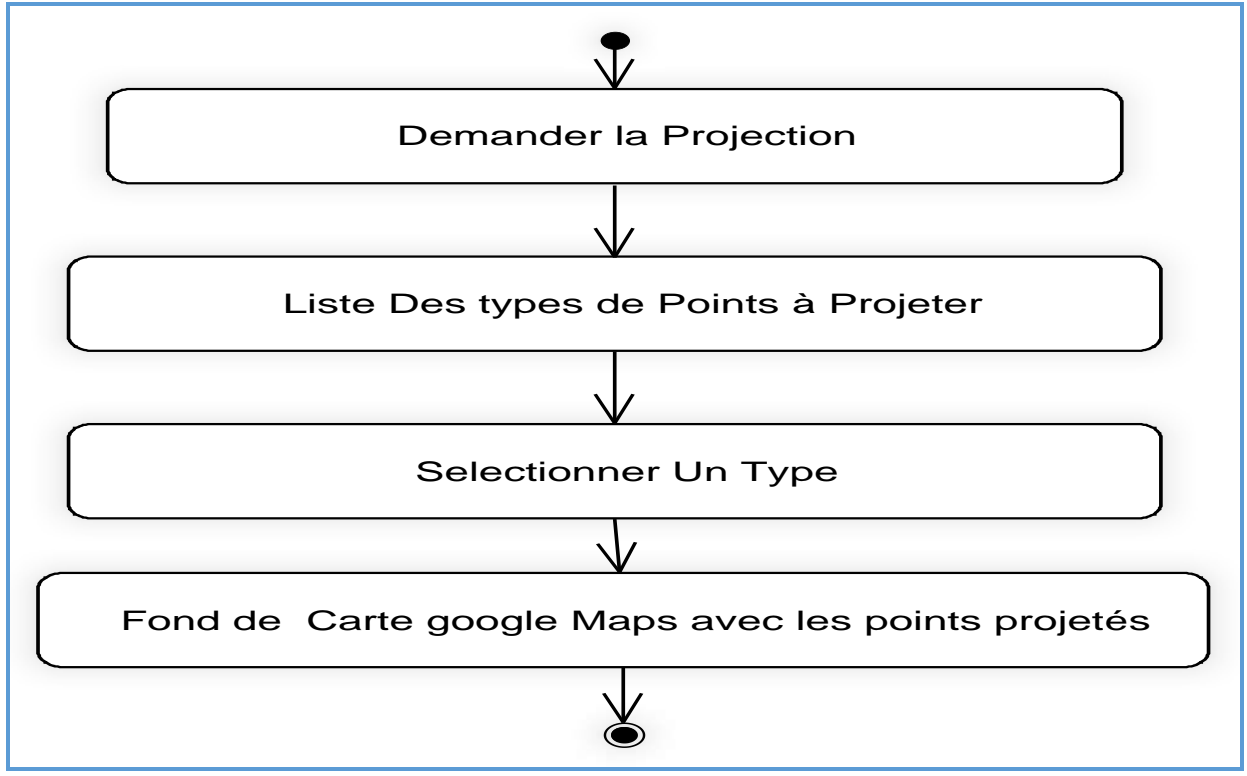

 *Figure 4. 21: Diagramme d'activité de cas utilisation «Projection sur la carte »*

# **Diagramme de séquence «Projection sur la carte »**

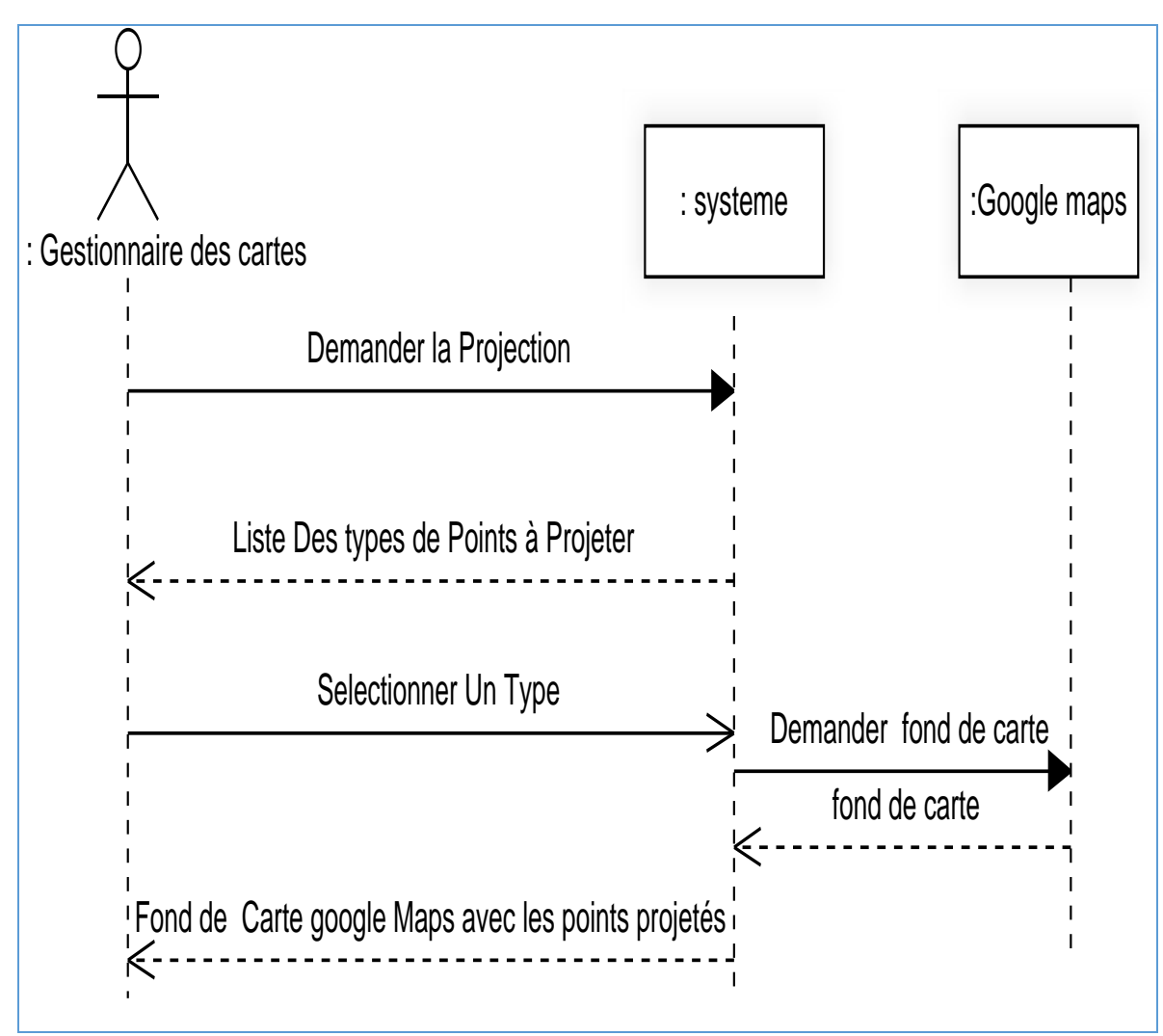

*Figure 4. 22: Diagramme de séquence «Projection sur la carte »*

# **1.2.11. Cas d'utilisation «Calculer le plus court chemin»**

# **Description textuelle**

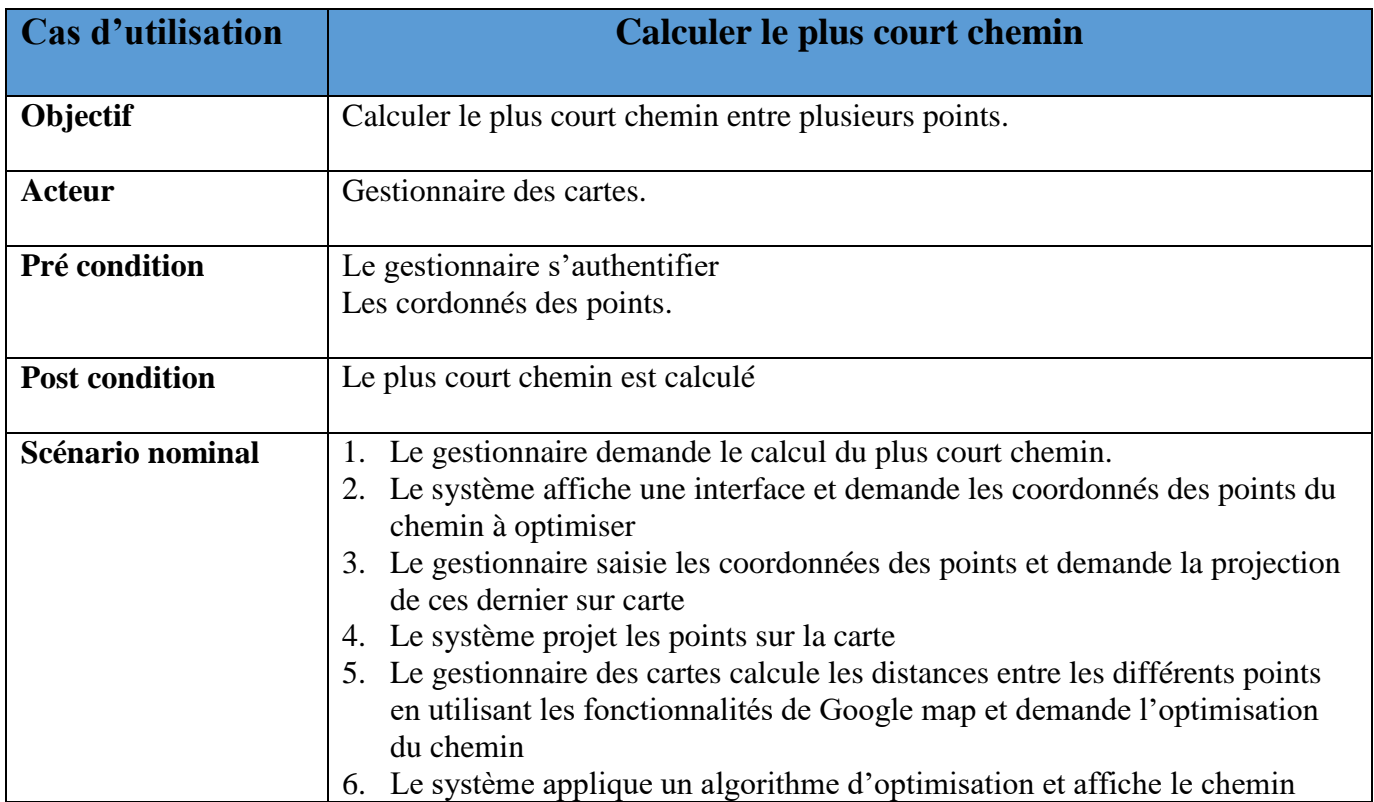

 *Tableau 4. 12: Fiche descriptive textuelle du cas «Calculer le plus court chemin»*

**Diagramme d'activité «calculer le plus court chemin»**

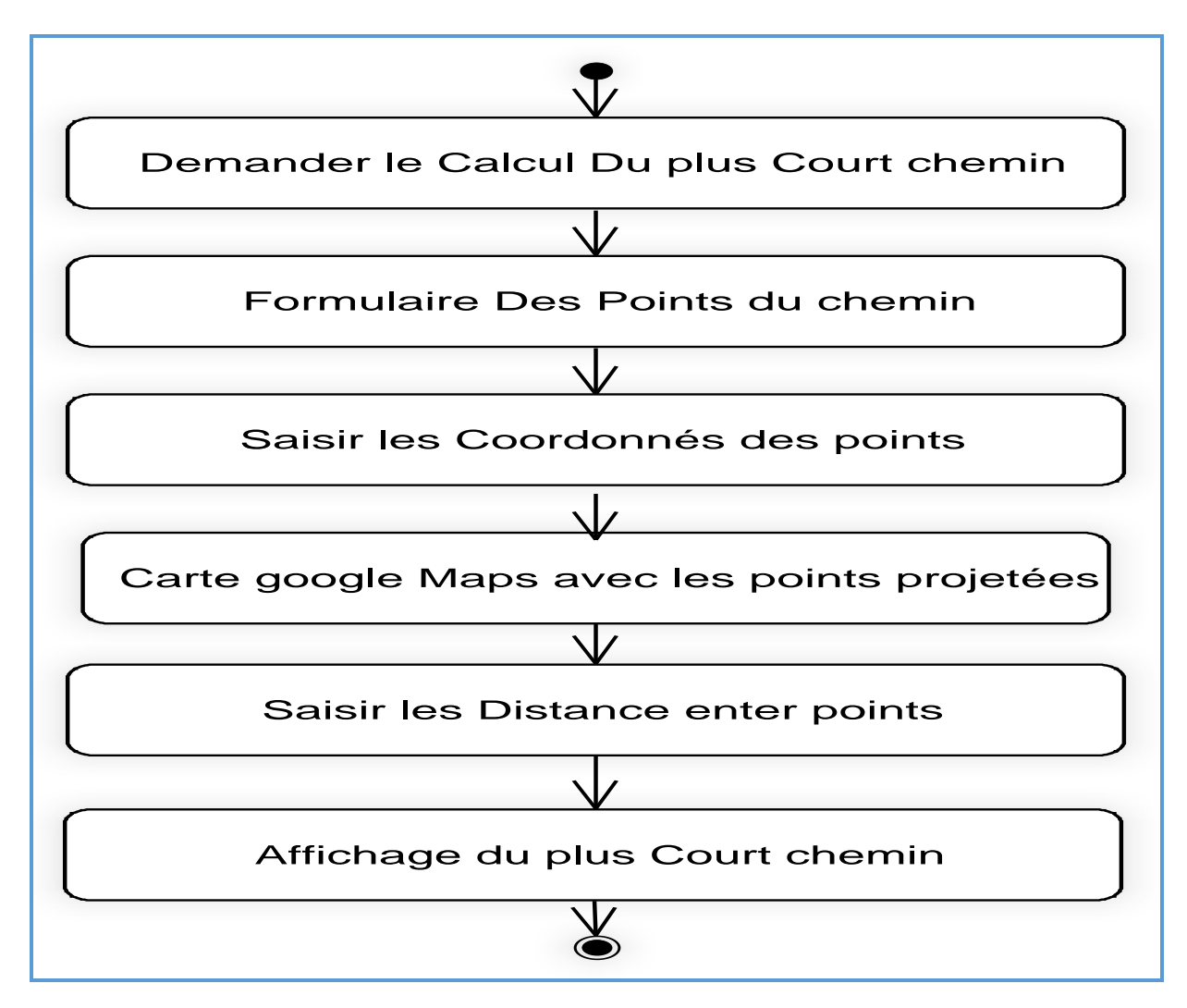

*Figure 4. 23 : Diagramme d'activité de cas utilisation « calculer le plus court chemin »*

#### **Diagramme de séquence «calculer le plus court chemin»**

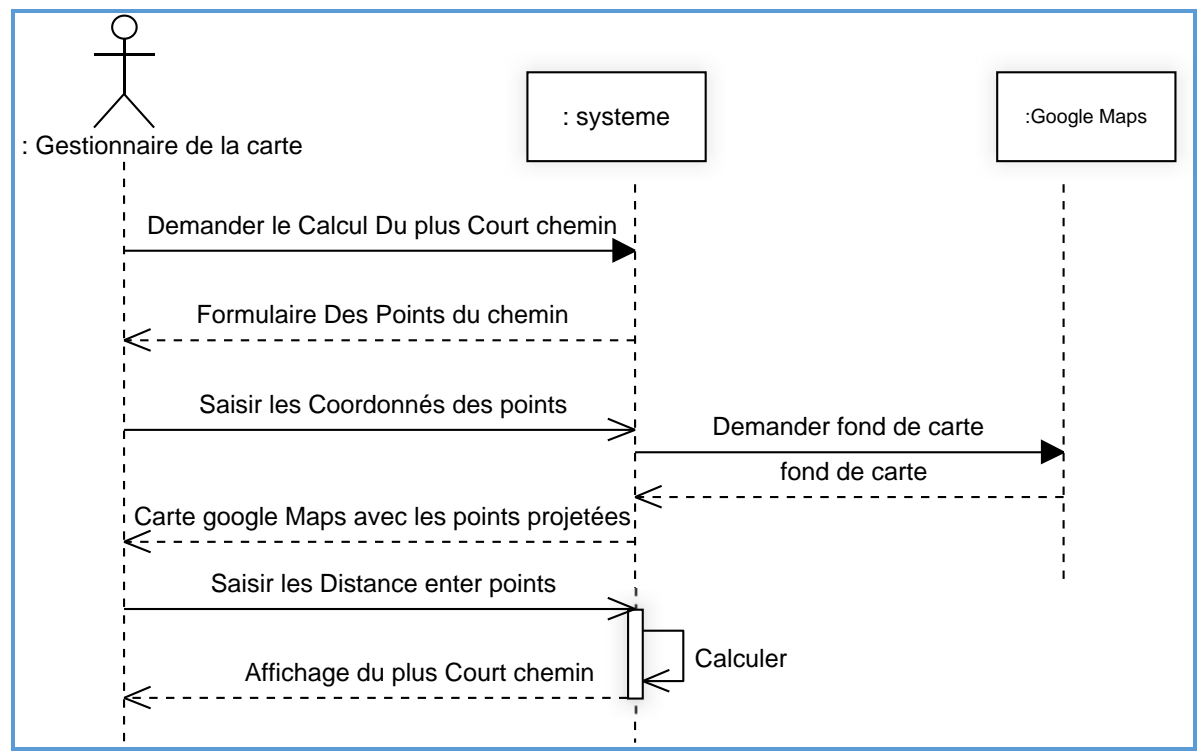

*Figure 4. 24: Diagramme de séquence « calculer le plus court chemin »*

# 2**. Capture des besoins techniques**

La capture des besoins techniques couvre, par complémentarité avec celle des besoins fonctionnels toutes les contraintes qui ne traitent ni de la description du métier des utilisateurs, ni de la description applicative. Le modèle de spécification s'exprime suivant deux points de vue qui sont :

- Capture des spécifications matérielles.
- Capture des spécifications logicielles.

#### **2.1. Capture des spécifications matérielles**

#### **Les contraintes matérielles**

La mise en place du système exige l'acquisition de matériels tels que les machines pouvant accéder aux données, un serveur d'application qui prendra en charge la logique applicative du système et un serveur de données qui stockera les données utiles au système.

La configuration géographique de notre système impose le développement d'une solution client/serveur à deux niveaux : un niveau central pour les informations partagées entre les utilisateurs de service et un niveau local pour les applications à déployer sur les postes de travail

Les caractéristiques techniques du :

- Serveur : IBM 2003 SERVEUR 512/40GB.
- Client : 3 postes (Windows(7,8)).

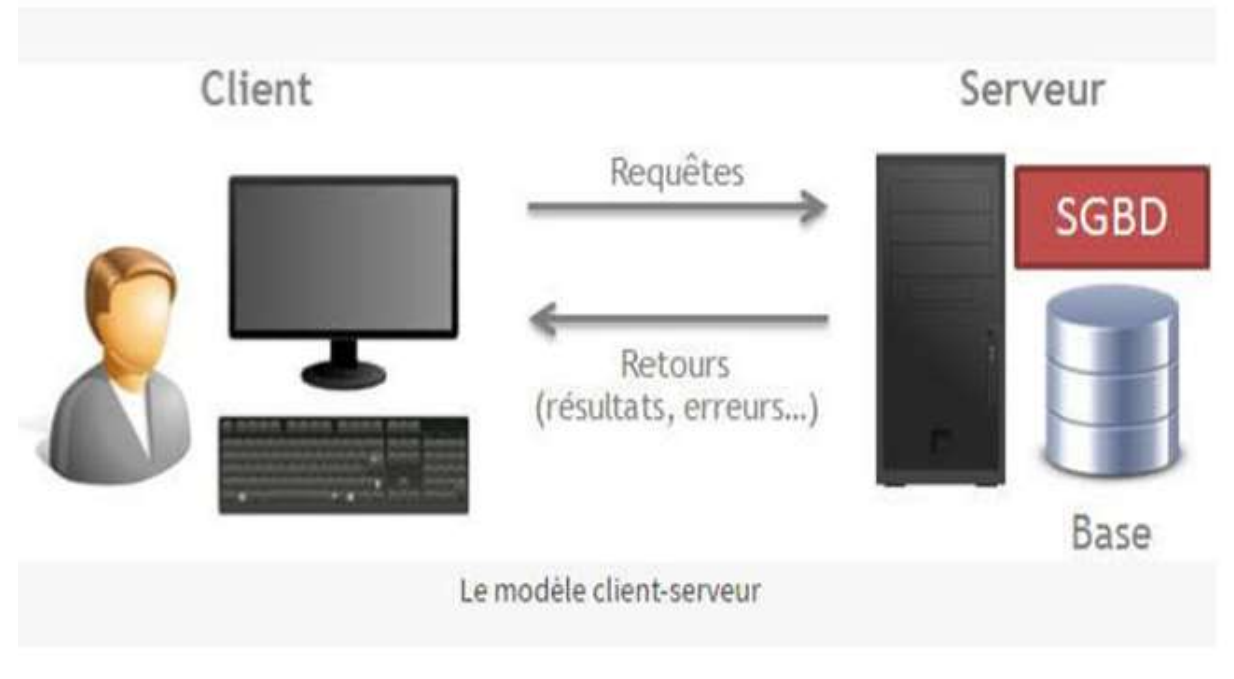

 *Figure 4. 25: Architecture à 2 niveaux* 

#### **2.2. Capture des spécifications logicielles**

Une fois que les spécifications techniques et d'architecture sont exprimées, on peut s'intéresser aux fonctionnalités propres du système technique en procédant à une spécification logicielle. Dans ce cas, on utilise les cas d'utilisation de manière différente que pour la spécification fonctionnelle.

C'est pourquoi nous avons introduit le concept d'exploitant et de cas d'utilisation technique.

**Exploitant :** L'exploitant est un acteur au sens d'UML, si ce n'est qu'il ne bénéficie que des fonctionnalités techniques du système.

**Cas d'utilisation technique :** Un cas d'utilisation technique est destiné à l'exploitant.

C'est une séquence d'action produisant une valeur ajoutée opérationnelle ou purement technique.

#### **2.2.1. Identification des exploitants du système**

Les exploitants de notre système sont la majorité des acteurs de la branche fonctionnelle. Ce sont : **Gestionnaire des ressources, Gestionnaire des interventions, Gestionnaire des cartes.**

# **2.2.2. Identification des Cas d'utilisation techniques**

Les principaux cas d'utilisation techniques de notre système sont illustrés par la figure suivante :

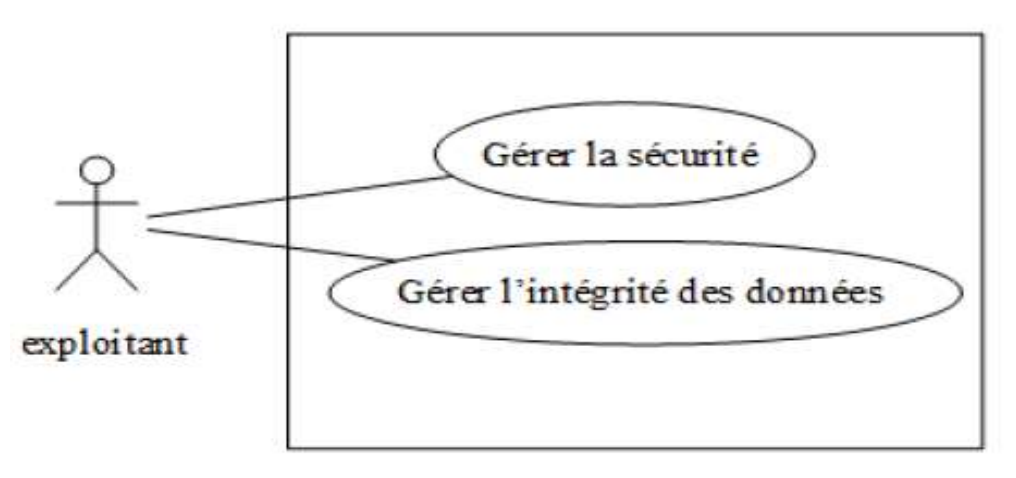

 *Figure 4. 26: Modèle de spécification logicielle du système*

# **2.2.3. Description des cas d'utilisation technique**

- **2.2.3.1. Cas d'utilisation «Gérer sécurité»**
- **a. Cas d'utilisation « S'authentifier »**

# **Description textuelle**

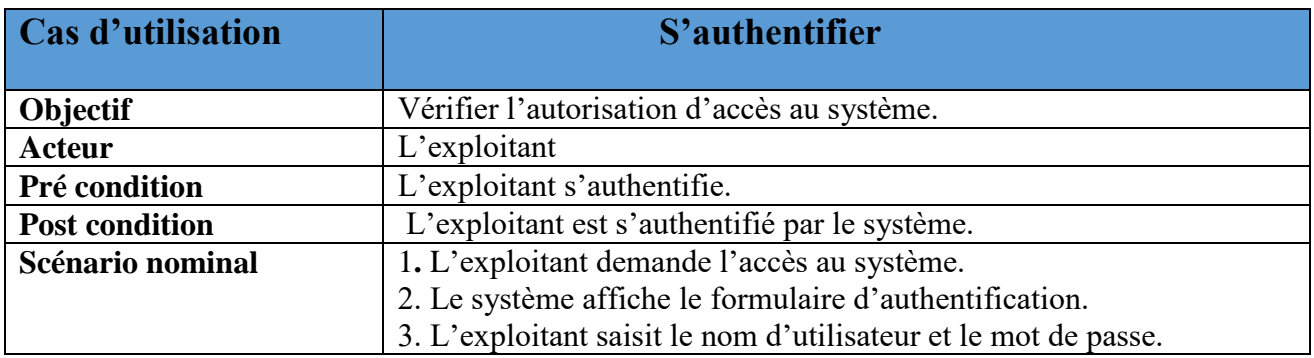

|                   | 4. Le système vérifie la validité des informations saisies puis lance le<br>menu principal de l'application. |
|-------------------|----------------------------------------------------------------------------------------------------|
| Scénario d'erreur | 4.1. login et/ou mot de passe incorrect.                                                                     |
|                   | 4.1.1 Le système informe l'exploitant que le login et/ou le                                                  |
|                   | mot de passe sont incorrects.                                                                                |
|                   | 4.1.2 Le système propose à l'exploitant de renseigner une                                                    |
|                   | nouvelle fois le login et mot de passe.                                                                      |
|                   | 4.1.3 Reprise de l'enchaînement du scénario nominal au                                                       |
|                   | Point 3.                                                                                                    |

 *Tableau 4. 13: Fiche descriptive textuelle du cas « S'authentifier »*

# **Diagramme d'activité du cas « S'authentifier».**

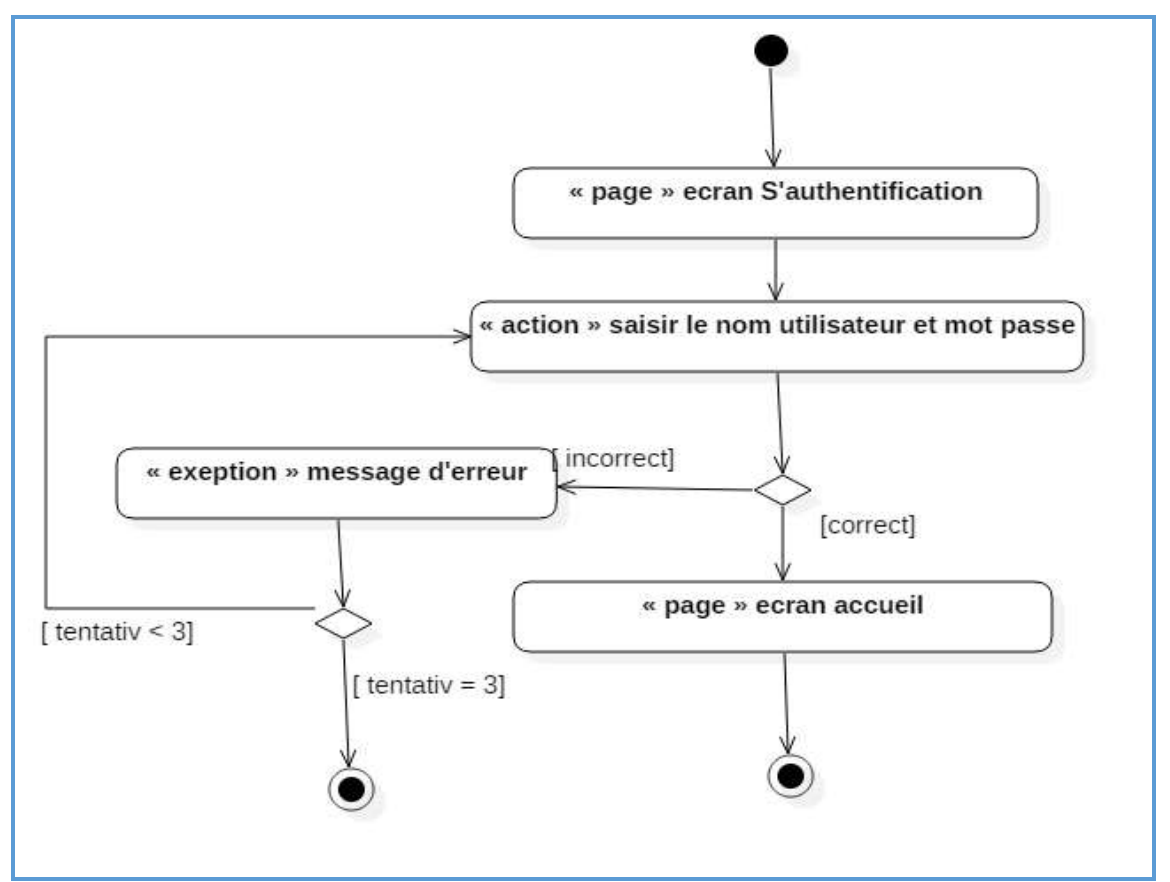

 *Figure 4. 27: Diagramme d'activité de cas utilisation « S'authentifier»*

# **Diagramme de séquence « S'authentifier».**

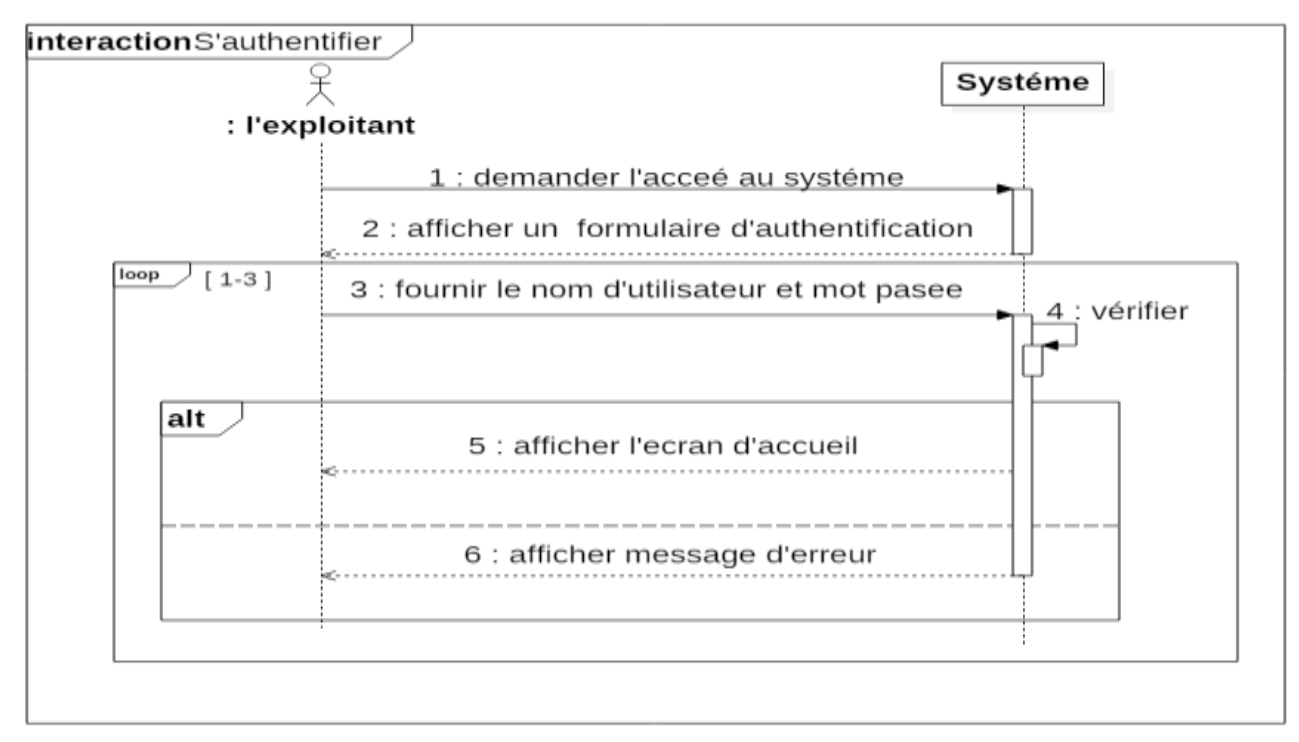

 *Figure 4. 28: Diagramme de séquence « S'authentifier».*

# **b. Cas d'utilisation «Gérer compte »**

# **Description textuelle**

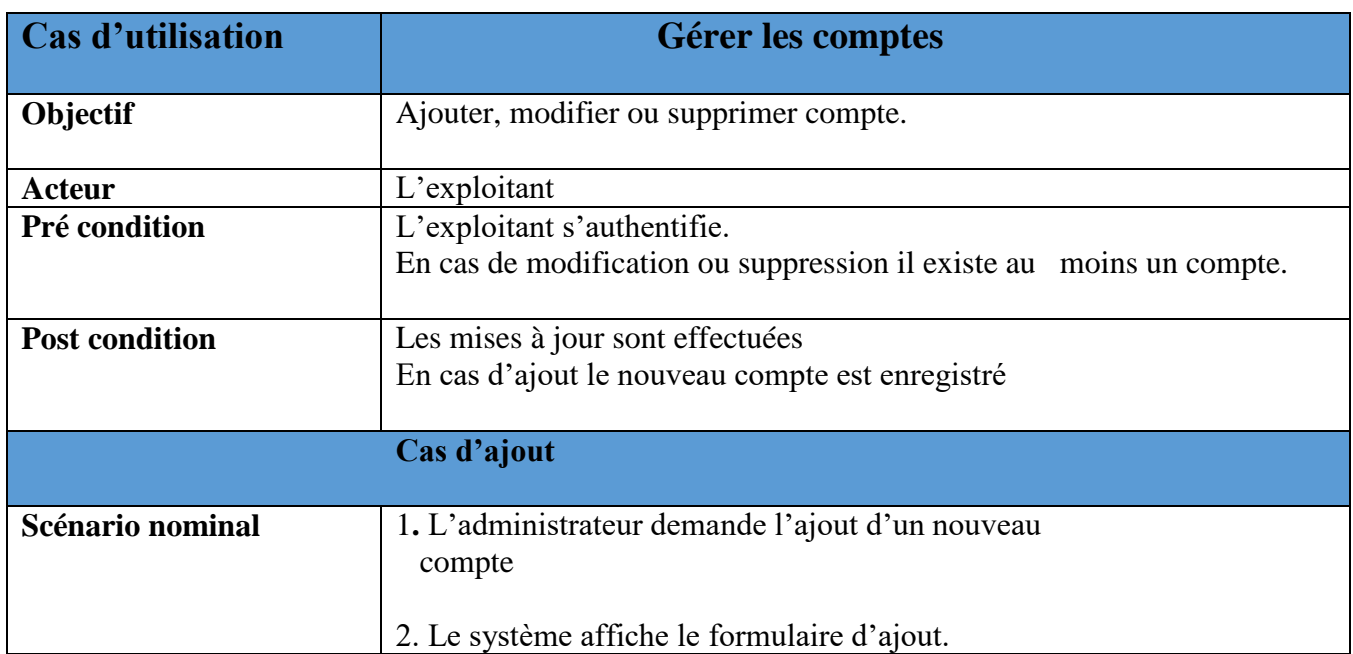

|                   | 3. L'administrateur saisit les informations de compte.                                                 |
|-------------------|----------------------------------------------------------------------------------------------------|
|                   | 4. Le système vérifie les informations puis affiche une<br>notification « ajout avec succès».          |
| Scénario d'erreur | 4.1Les informations incorrectes ou incomplètes.                                                        |
|                   | 4.1.1. Le système affiche un message d'erreur.                                                         |
|                   | 4.1.2. Reprise du scénario nominale au point 3.                                                        |
|                   | <b>Cas de modification</b>                                                                             |
| Scénario nominal  | 1. L'administrateur choisit l'opération modifier un compte                                             |
|                   | 2. Le système affiche un formulaire contenant les<br>informations de compte.                           |
|                   | 3. L'administrateur saisit les nouvelles informations de compte et<br>demande la validation.           |
|                   | 4. Le système enregistre la modification puis affiche<br>une notification « modification avec succès». |
| Scénario d'erreur | 4.1. Les informations incorrectes ou incomplètes.                                                      |
|                   | 4.1.1. Le système affiche un message d'erreur.                                                         |
|                   | 4.1.2. Reprise du scénario nominale au point 3.                                                        |
|                   | <b>Cas de suppression</b>                                                                              |
| Scénario nominal  | 1. L'administrateur choisit l'opération supprimer un compte.                                           |
|                   | 2. Le système demande la validation de la suppression.                                                 |
|                   | 3. L'administrateur valide la suppression.                                                             |
|                   | 4. Le système supprime le compte puis affiche une<br>notification « suppression avec succès ».         |

 *Tableau 4. 14: Fiche descriptive textuelle du cas «Gérer compte »*

**Diagramme d'activité du cas «Gérer compte».**

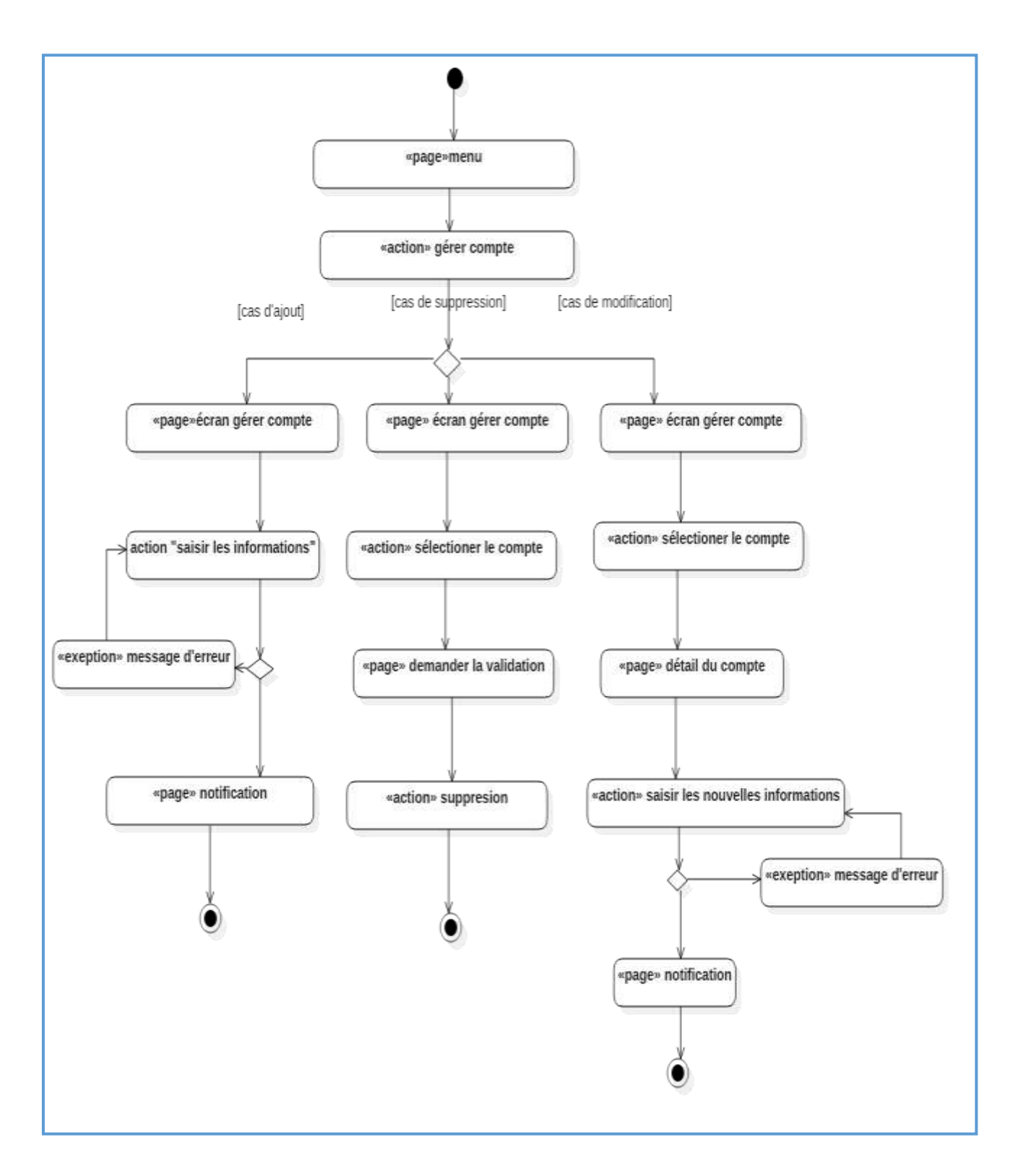

 *Figure 4. 29: Diagramme d'activité de cas utilisation «Gérer compte»*

84

#### **Diagramme de séquence de cas « Gérer comptes »**

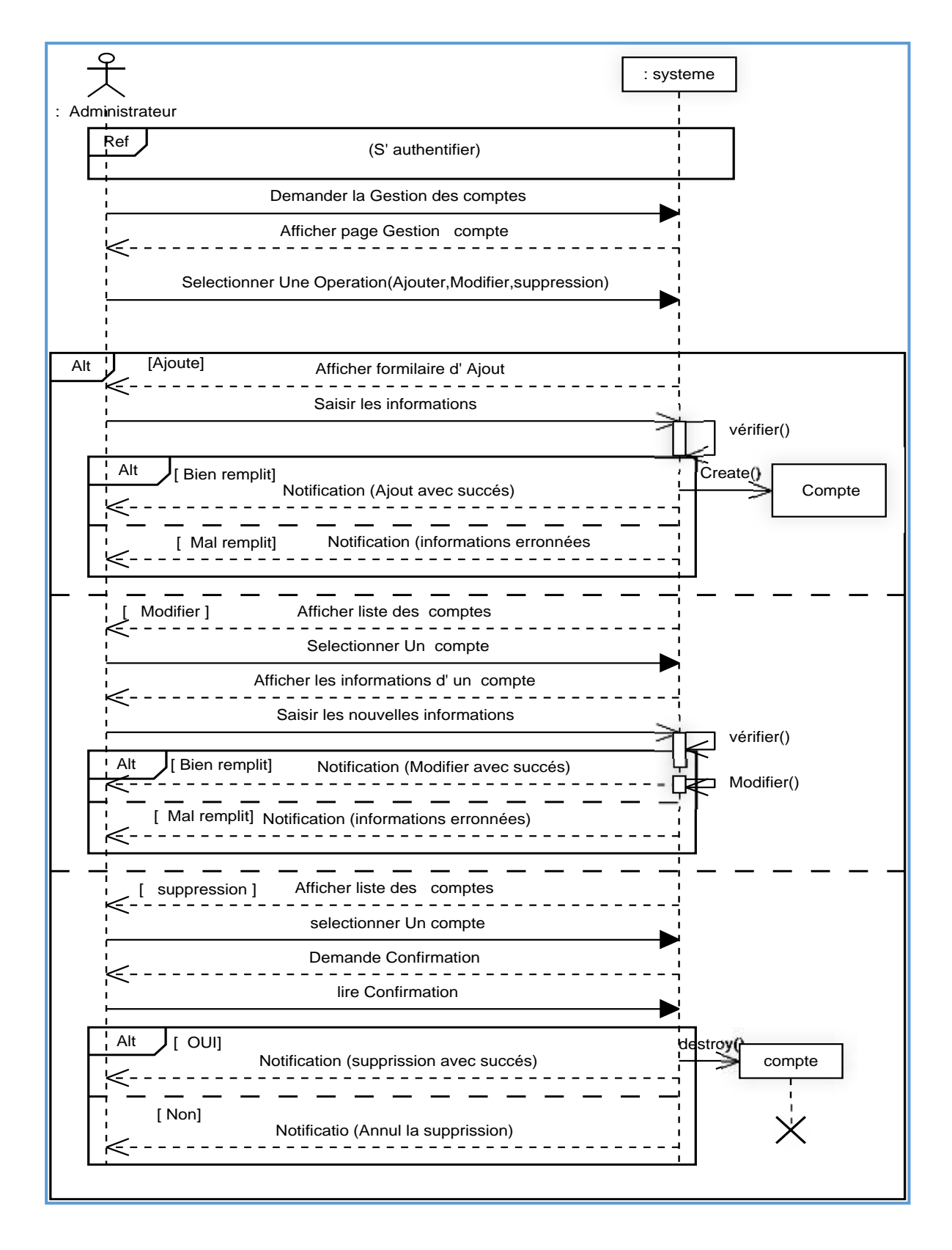

 *Figure 4.30 : Diagramme de séquence de cas « Gérer comptes»*

85

# **2.2.3.2. Cas d'utilisation « Gérer l'intégrité des données »**

#### **Description textuelle**

| Cas d'utilisation | Gérer l'intégrité des données.                                  |
|-------------------|-----------------------------------------------------------------|
| Objectif          | Vérifier l'intégrité des données                                |
| Acteur            | L'exploitant                                                    |
| Pré condition     | L'exploitant s'authentifie.                                     |
| Scénario nominal  | 1. L'exploitant saisit les données.                             |
|                   | 2. Le système contrôle la validité de chaque champ.             |
| Scénario          | 2.1. Le système affiche une notification « champs non valide ». |
| alternatif        | 2.2. Le scénario reprend au point 1.                            |

 *Tableau 4. 15: Fiche descriptive textuelle du cas « Gérer l'intégrité des données »*

# **Diagramme d'activité de « Gérer l'intégrité des données »**

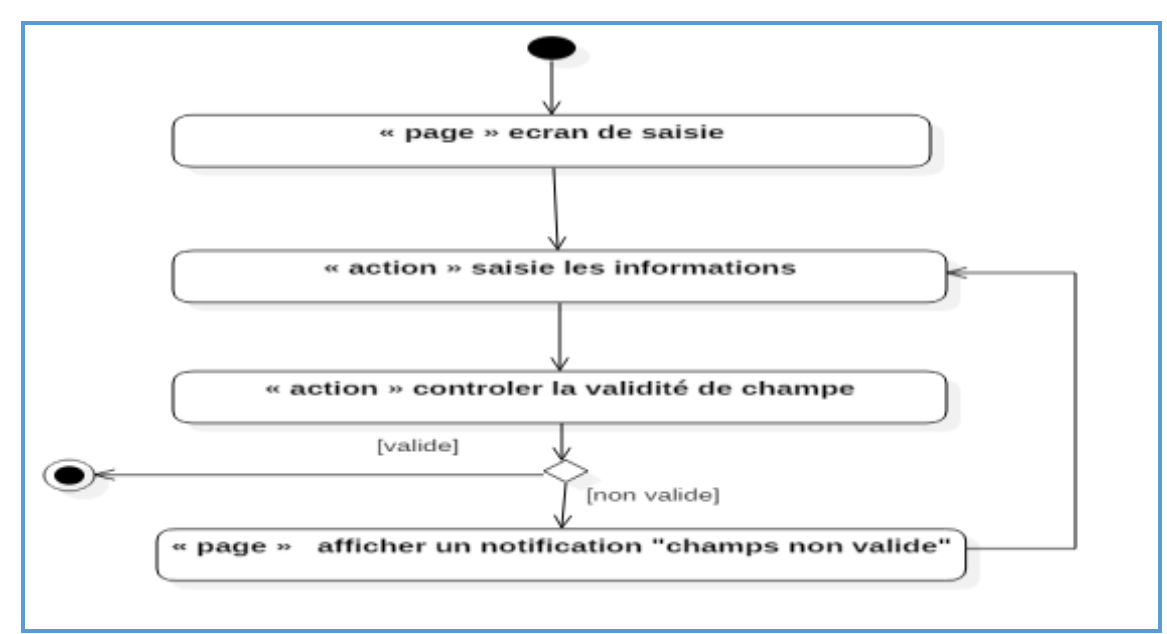

 *Figure 4. 30: Diagramme d'activité de cas utilisation « Gérer l'intégrité des données »*

# **Diagramme de séquence de cas «Gérer l'intégrité des données »**

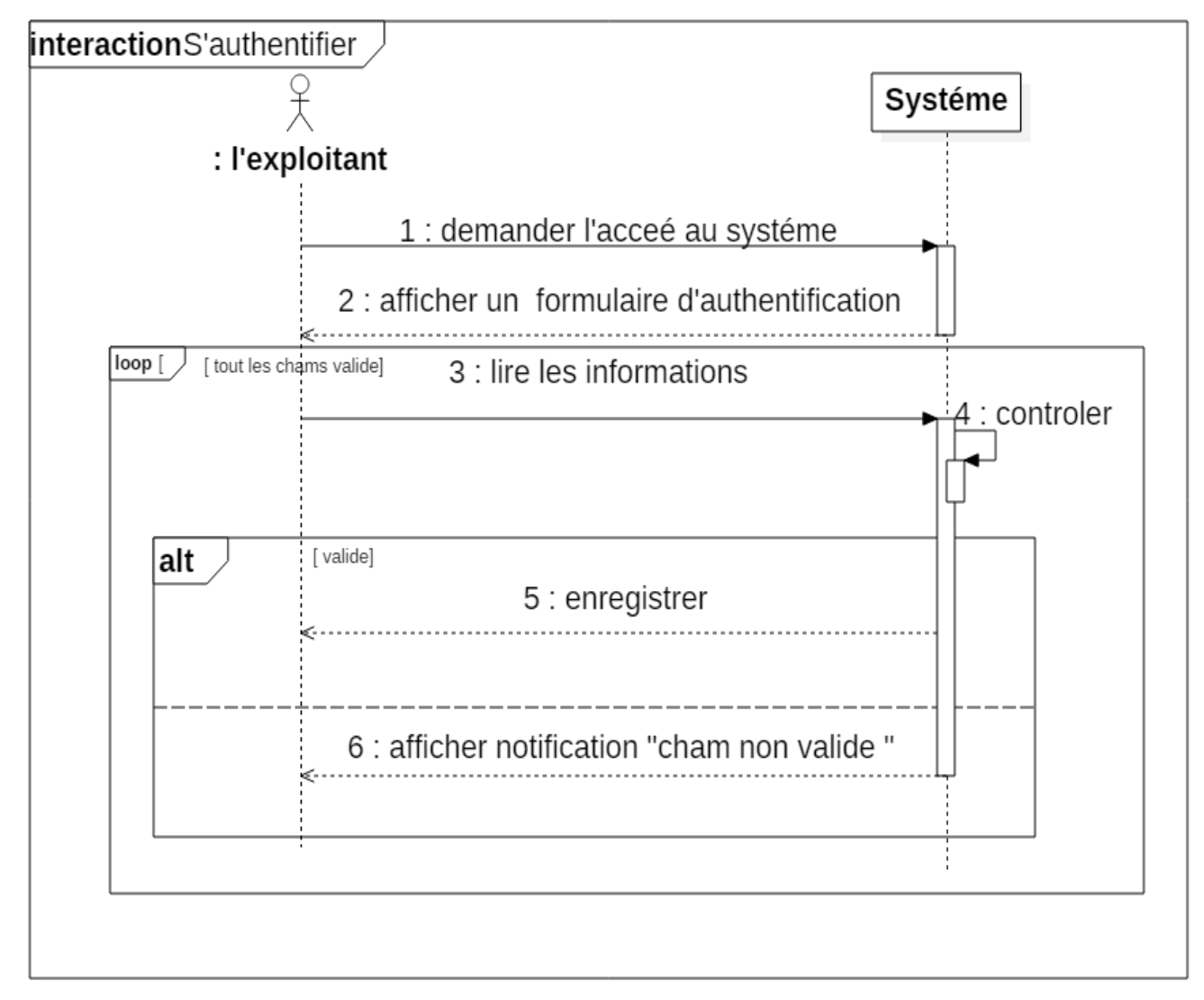

*Figure 4. 31: Diagramme de séquence «Gérer l'intégrité des données »*

#### **2.2.4**. **Organisation du modèle de spécification logicielle**

En règle générale, une application est découpée en 3 niveaux d'abstraction :

**La couche présentation** ou IHM (Interface Homme/Machine) :

gère les interactions utilisateur/machine,

#### **La couche traitements** :

-Locaux : contrôles effectués au niveau du dialogue avec l'IHM.

-Globaux : L'application elle-même.

#### **La couche donnée** :

Gère le stockage des données et l'accès à ces dernières.

Ces 3 niveaux peuvent être imbriqués ou répartis de différentes manières entre plusieurs machines physiques ou logique suivant les contraintes d'utilisation ou contraintes techniques.

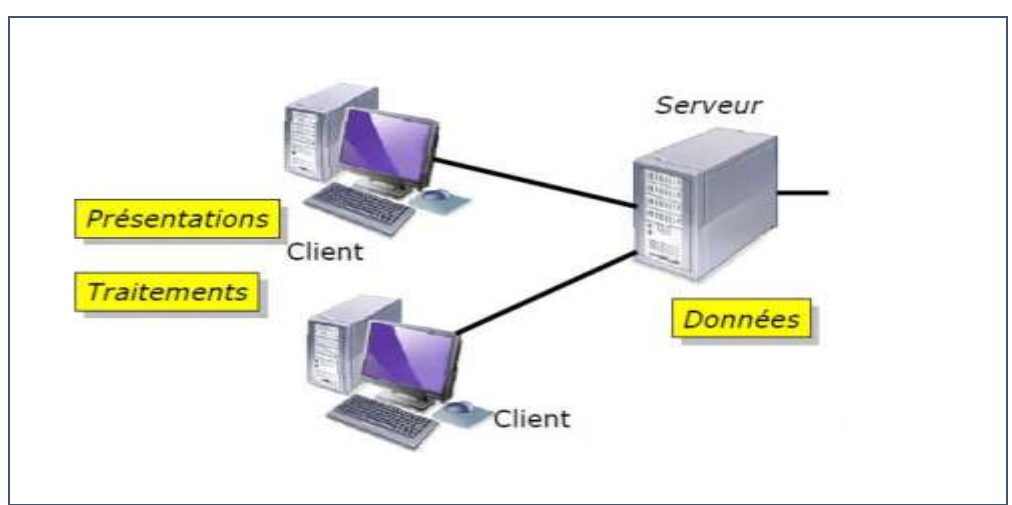

*Figure 4. 32: Organisation du modèle de spécification logicielle*

# **Dans l'architecture 2-tiérs**

\*Les couches présentation et traitements sont sur le client.

\*La couche donnée sur le serveur.

\* Contexte multiutilisateurs avec accès aux données centralisées.

# **Conclusion**

La phase de capture des besoins est une étape qui œuvre d'un côté pour compléter les recueils des besoins opérés pendant la phase d'étude préliminaire, et d'un autre côté, elle donne une première vue pour la prochaine étape d'analyse.

# **Chapitre 5**

# **Analyse**

 $\hat{f}$  ,  $\hat{f}$ 

#### **Introduction**

.

 La phase d'analyse représente la deuxième étape de la branche gauche du processus en Y. Elle est consacrée à l'analyse d'objet de notre système juste après l'étude préliminaire et la capture des besoins fonctionnels et technique. Elle consiste à étudier précisément les spécifications fonctionnelles afin d'obtenir une idée de ce que va réaliser le système en terme de métiers.

 La démarche consiste à utiliser en premier temps la notion de package d'UML pour définir les catégories de classe d'analyse. Ensuite, nous utiliserons quelques diagrammes UML pour illustrer le développement du modèle statique et dynamique de notre système.

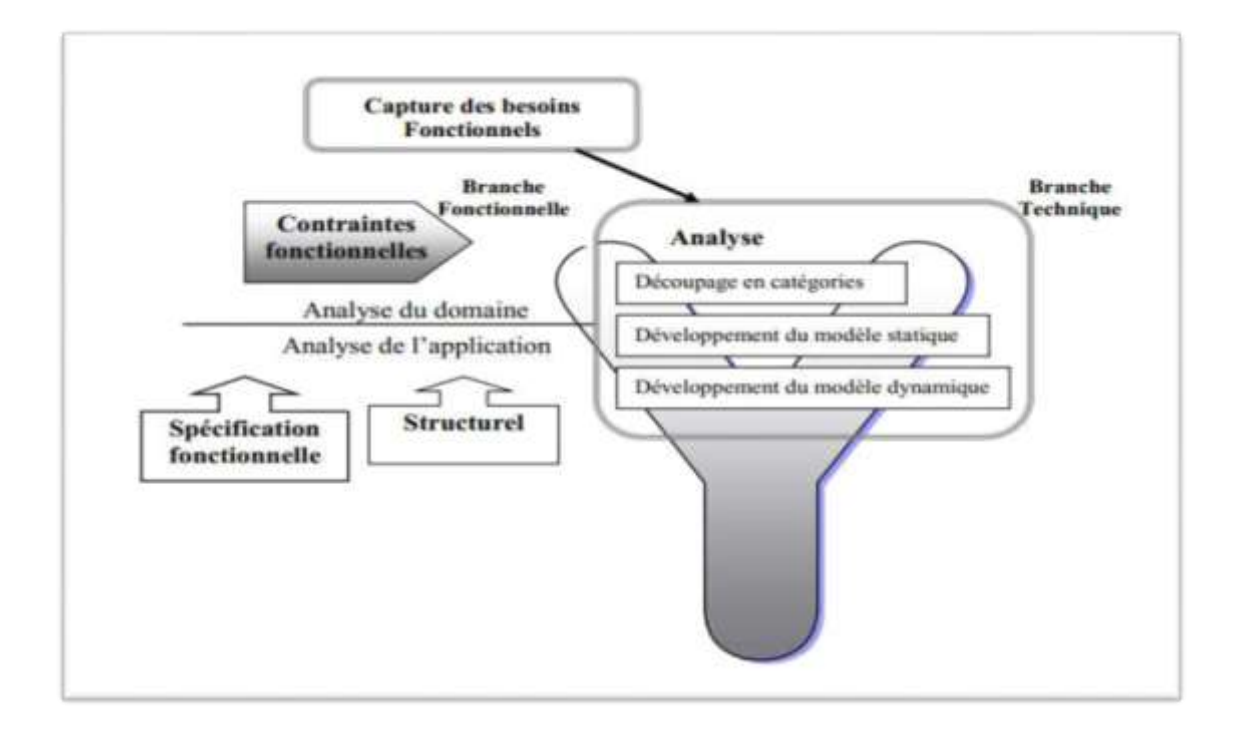

 *Figure 5. 1Situation de l'analyse dans 2TUP*

#### **1. Le découpage en catégories**

Le découpage en catégories constitue la première activité de l'étape d'analyse et elle va s'affiner de manière itérative au cours du développement du projet. Elle se situe sur la branche gauche du cycle en Y et succède à la capture des besoins fonctionnels. Ce découpage

utilise la notion de package pour définir des catégories de classes d'analyse et découper le modèle UML en blocs logiques les plus indépendants possibles [**10**]

#### **1.1. La répartition des classes candidates en catégories**

 *.*

Une *catégorie* consiste en un regroupement logique de classes à forte cohérence interne et faible couplage externe.

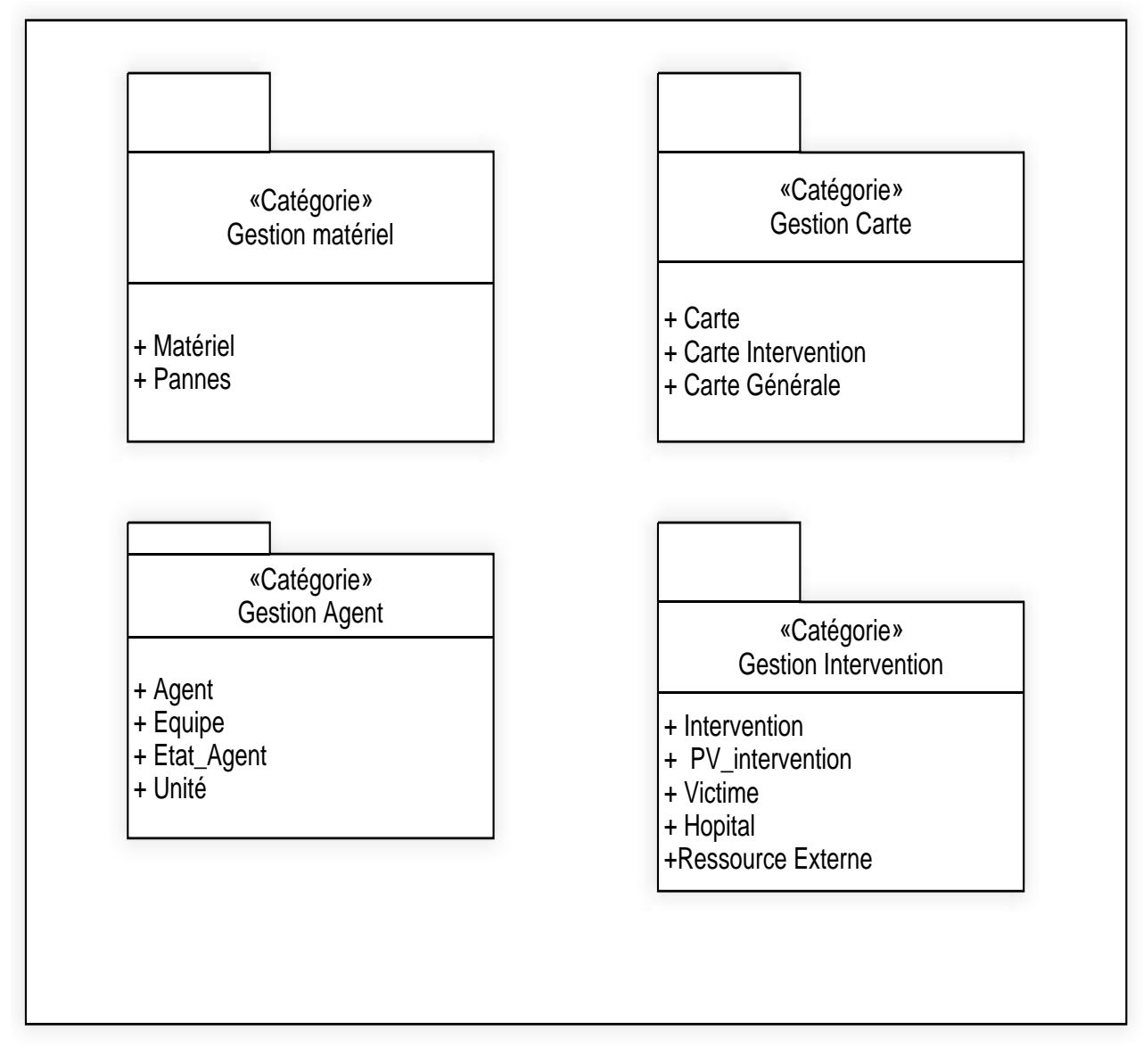

 *Figure 5. 2: Découpage en catégories.*

- **1.2. Elaboration des diagrammes de classes préliminaires par catégorie.**
	- **Diagramme de classe Préliminaire de catégorie « Gestion Matériel»**

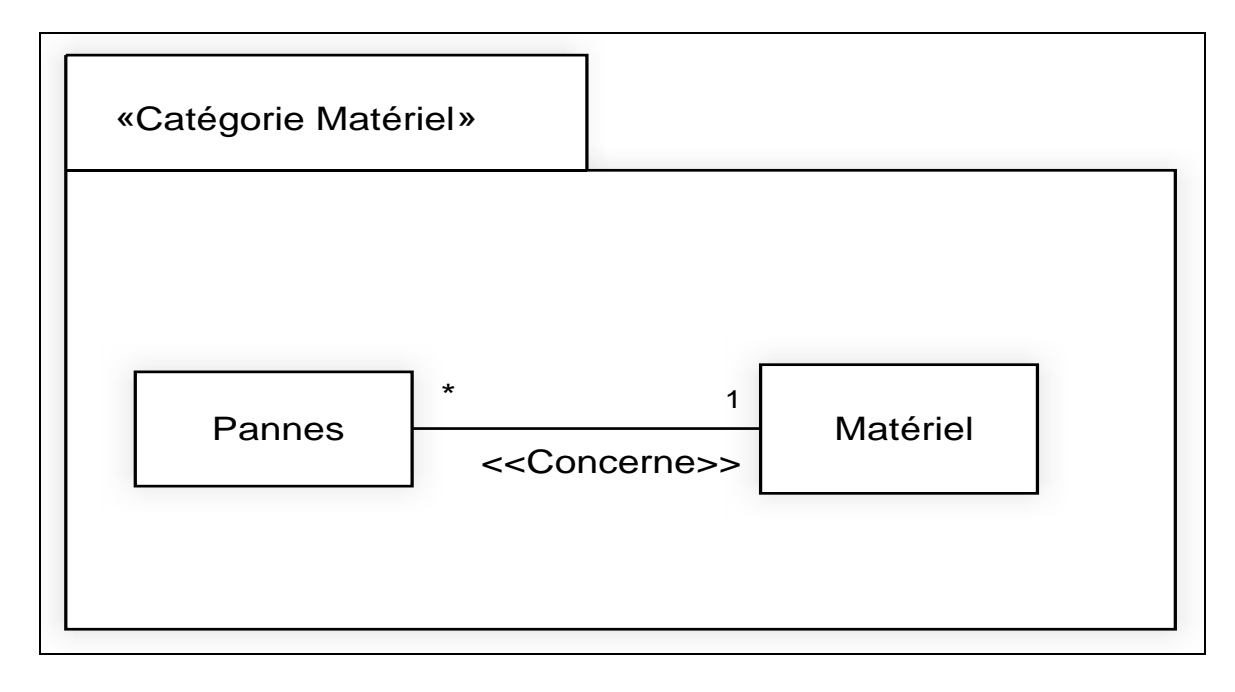

 *Figure 5. 3: Découpage en catégories*

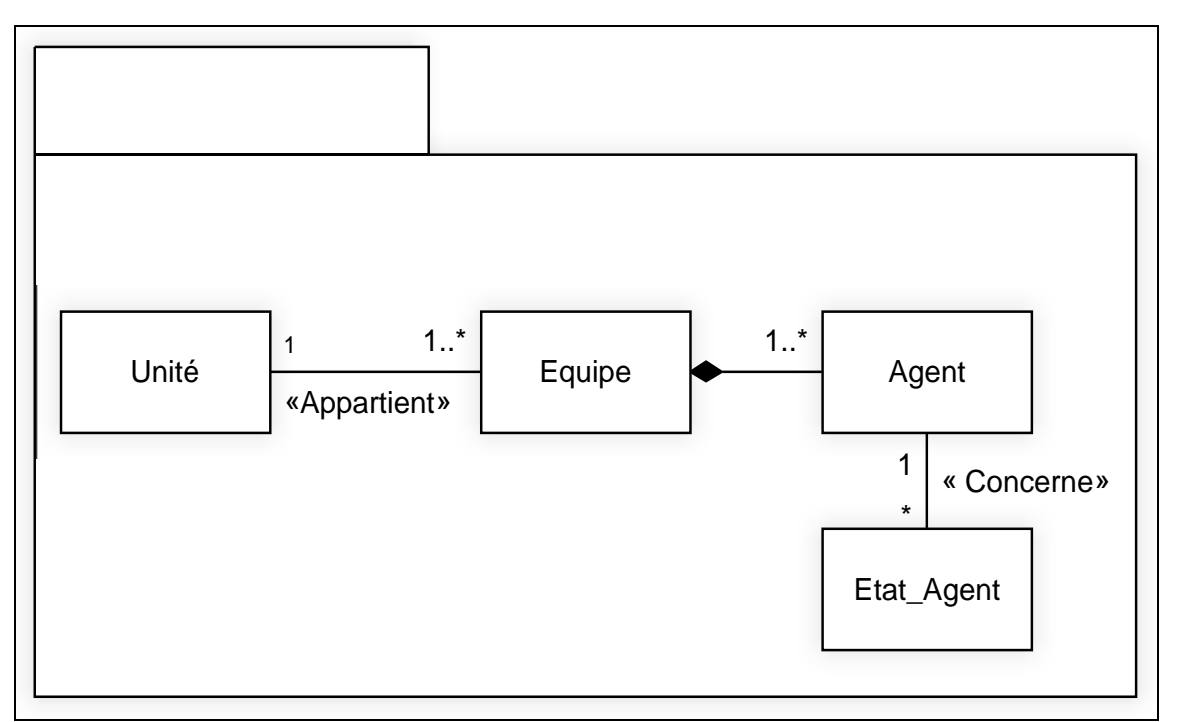

#### **Diagramme de classe Préliminaire de catégorie « Gestion Agent»**

 *Figure 5. 4: Découpage en catégories*

**Diagramme de classe Préliminaire de catégorie « Gestion Intervention»**

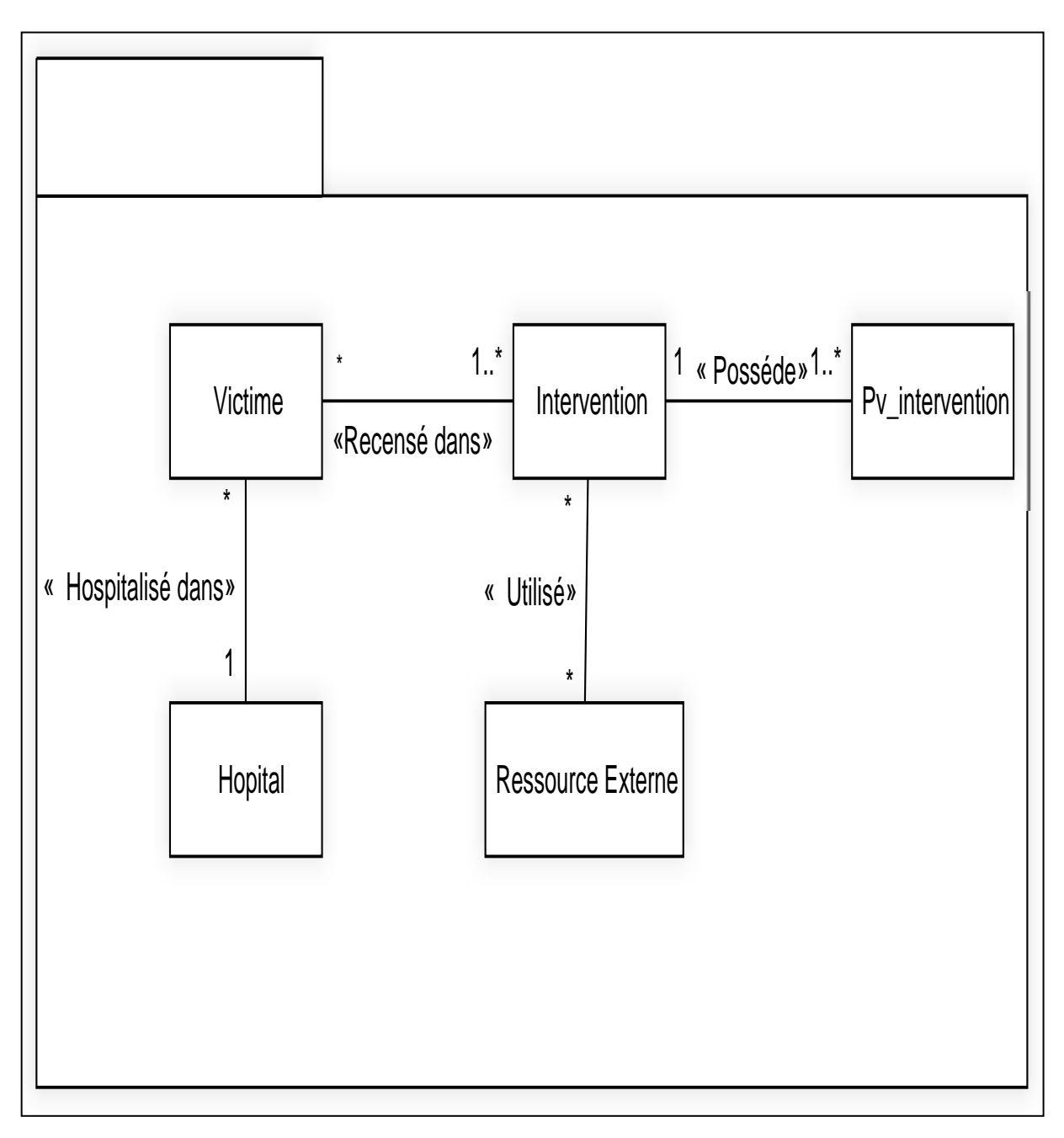

 *Figure 5. 5: Découpage en catégories.*

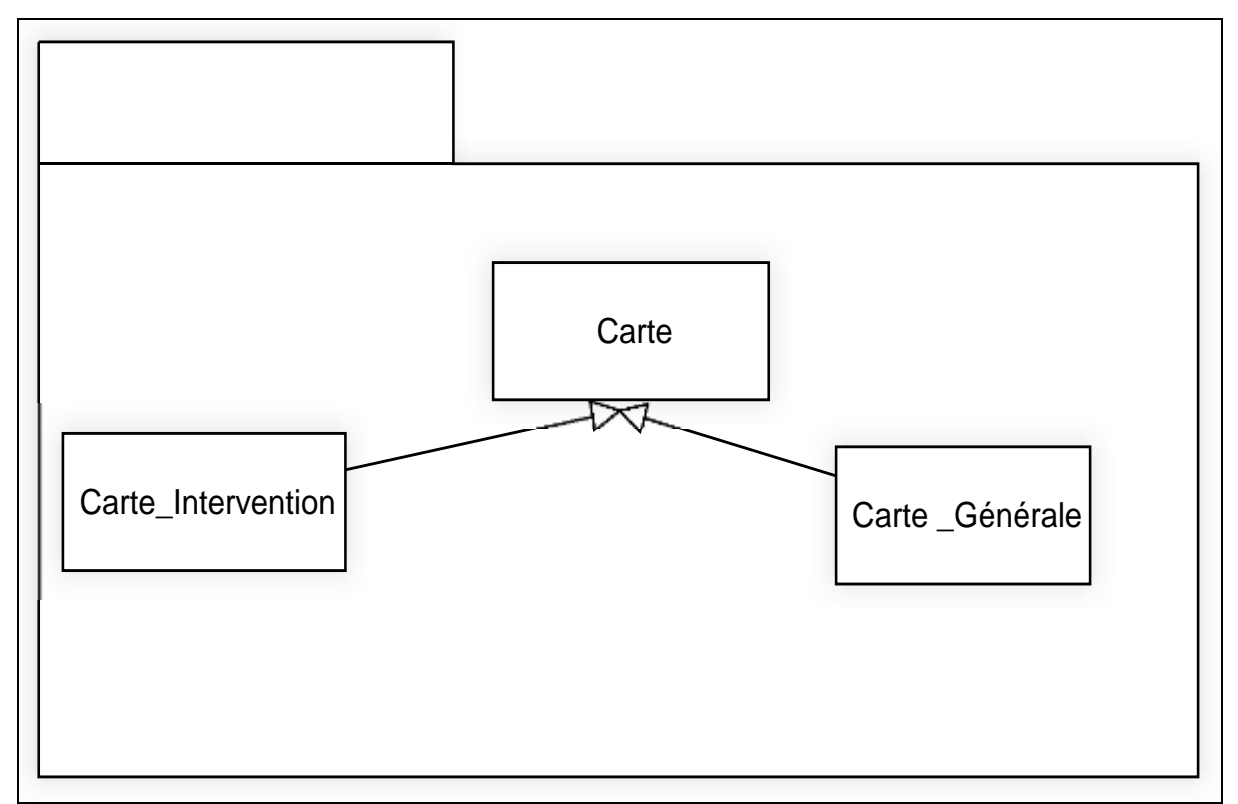

**Diagramme de classe Préliminaire de catégorie « Gestion Carte»**

 *Figure 5. 6: Découpage des classes de chaque catégorie*

# **1.3. Dépendance entre catégorie**

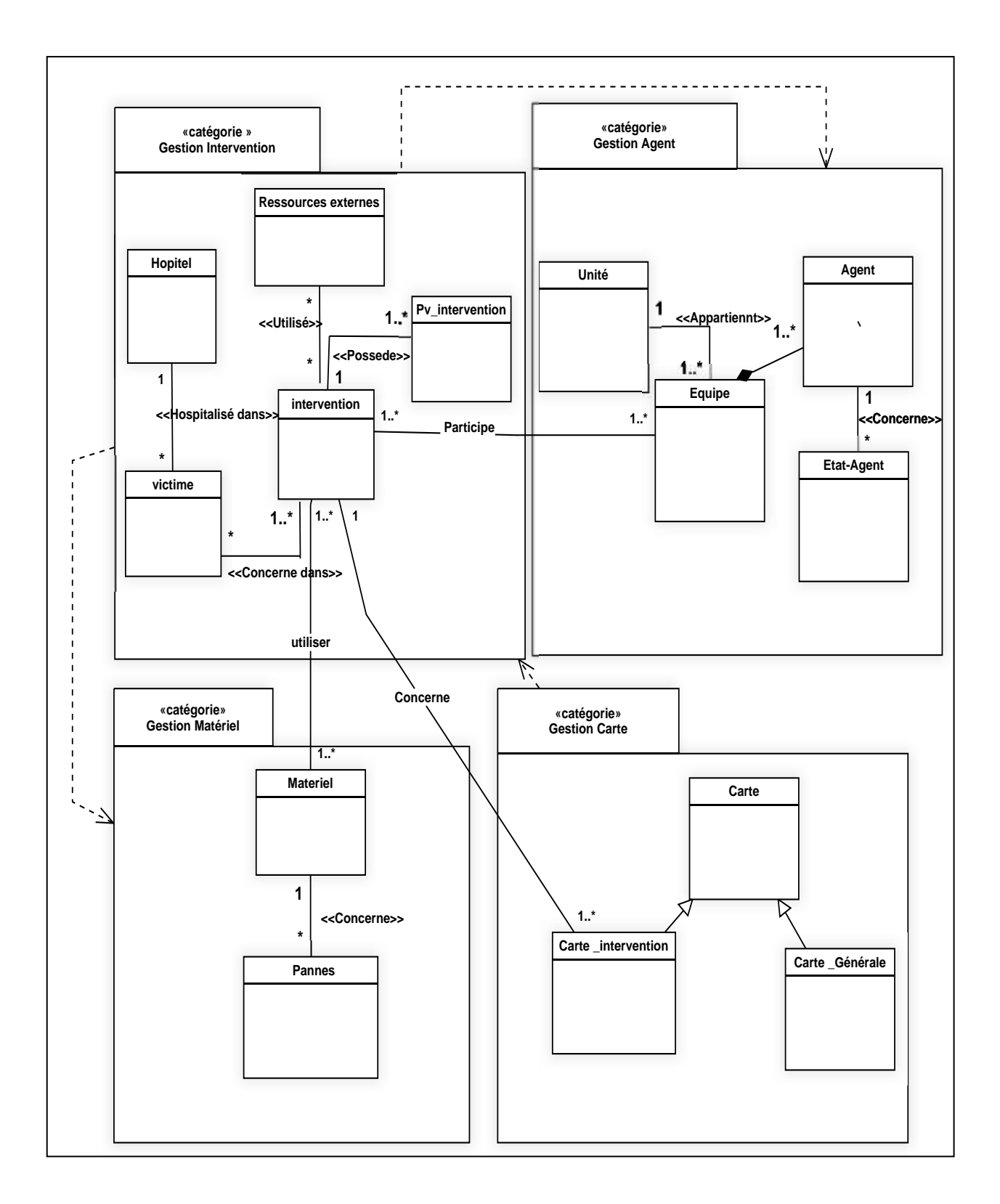

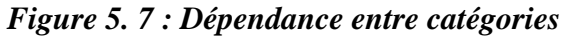

95

# **2. Développement du modèle statique**

Le développement du modèle statique constitue la deuxième activité de l'étape d'analyse. Elle se situe sur la branche gauche du cycle en Y et succède au découpage en catégories. Lors de cette étape, nous reprenons les diagrammes organisés lors du découpage en catégories afin de les affiner en leur ajoutant des attributs. [10]

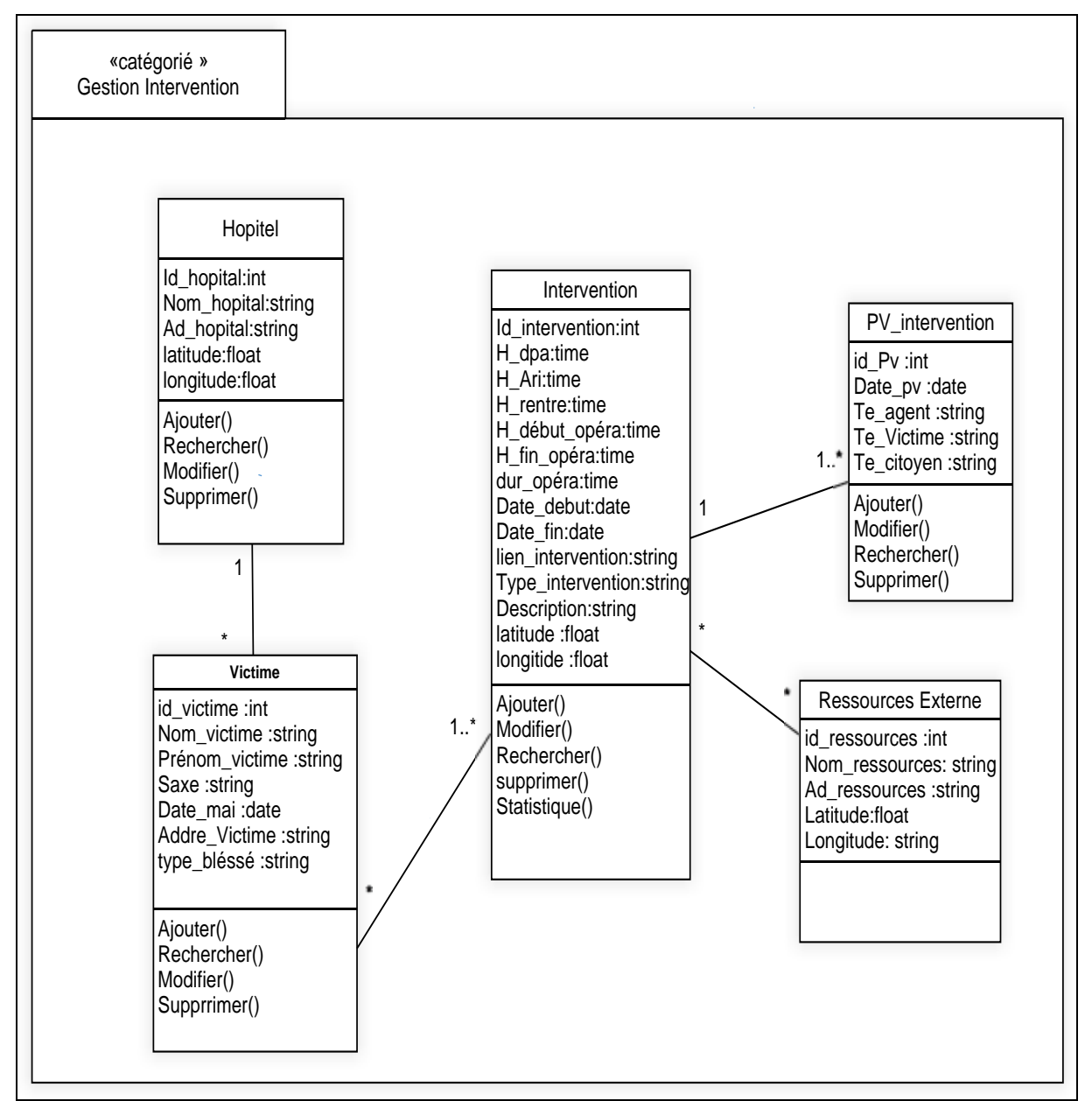

#### **Diagramme de classe de catégorie « Gestion Intervention»**

 *Figure 5. 8:Diagramme de classe de catégorie «Gestion Intervention»*

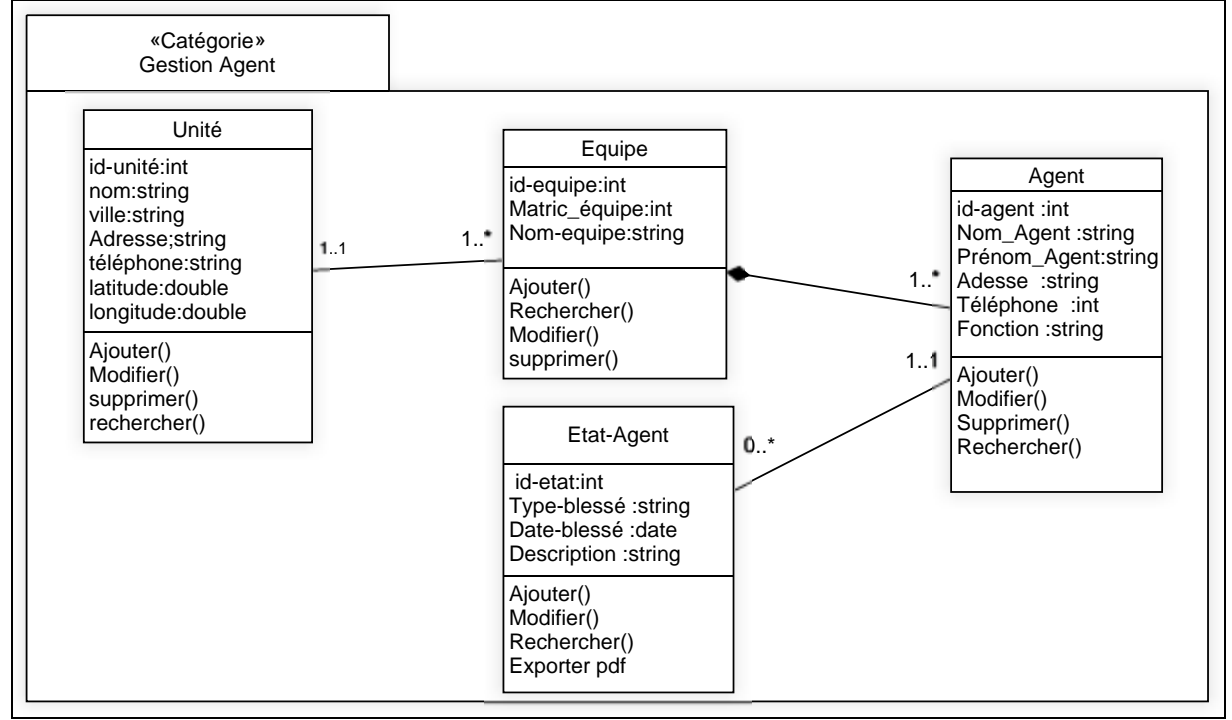

#### **Diagramme de classe de catégorie « Gestion Agent»**

 *Figure 5. 9: Diagramme de classe de catégories « Gestion Agent»* 

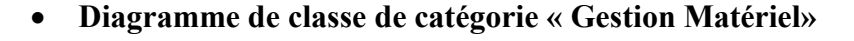

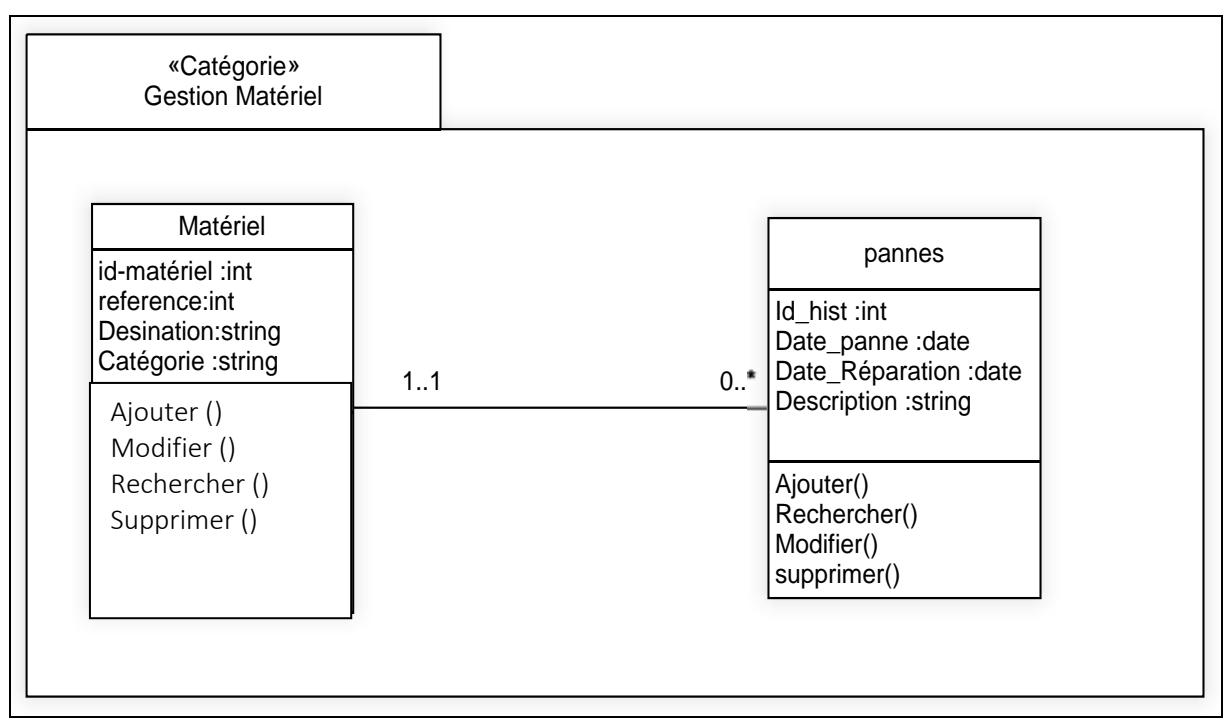

 *Figure 5. 10 : Diagramme de classe de catégories « Gestion Matériel»* 

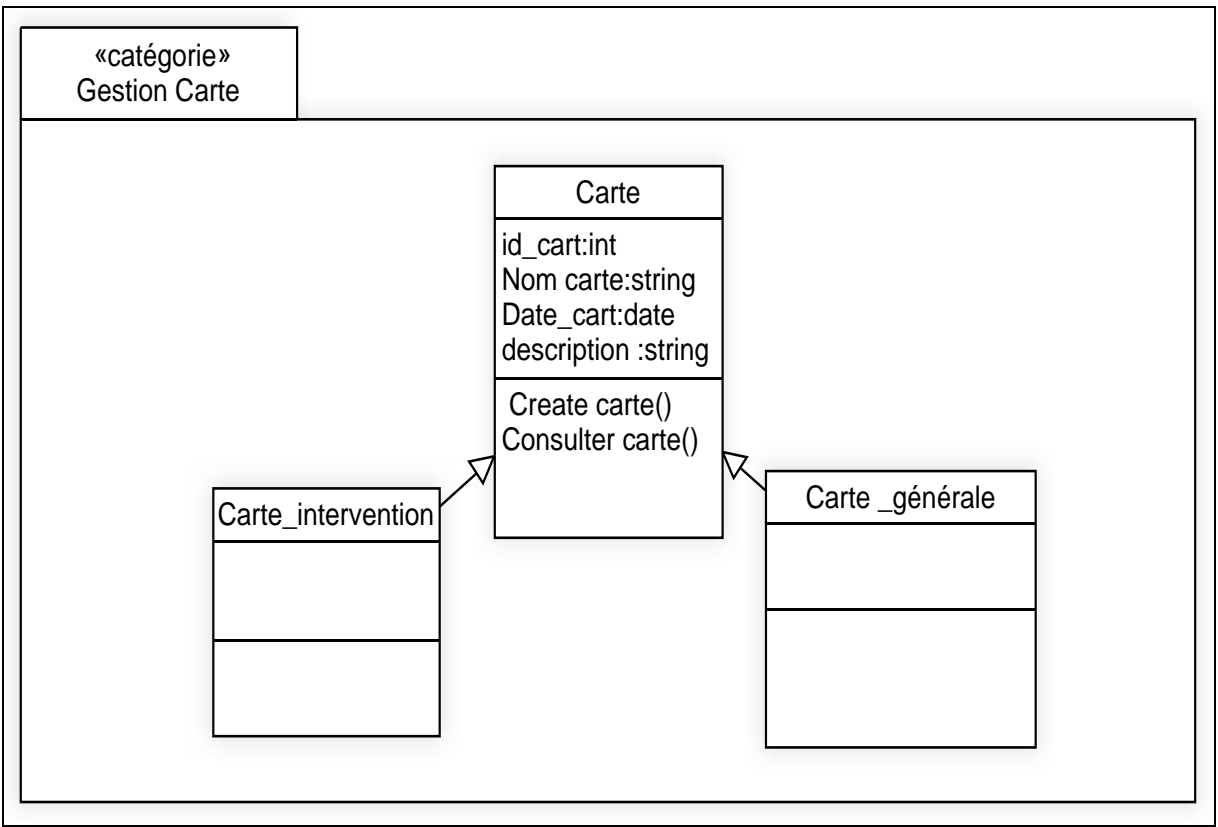

#### **Diagramme de classe de catégorie « Gestion Carte»**

 *Figure 5. 11: Diagramme de classe de catégories « Gestion Carte»* 

# **3. Développement du modèle dynamique :**

 Le développement du modèle dynamique constitue la troisième activité de l'étape de l'analyse. Elle se situe sur la branche gauche du cycle en Y. Il s'agit d'une activité itérative, fortement couplée avec l'activité de modélisation statique. Relativement à notre système nous allons baser sur deux modèles dynamiques :

- $\checkmark$  le diagramme d'interaction.
- $\checkmark$  le diagramme d'état de transition

#### **3.1. Diagrammes d'interaction**

**Diagramme d'interaction de cas « changer état Agent»**

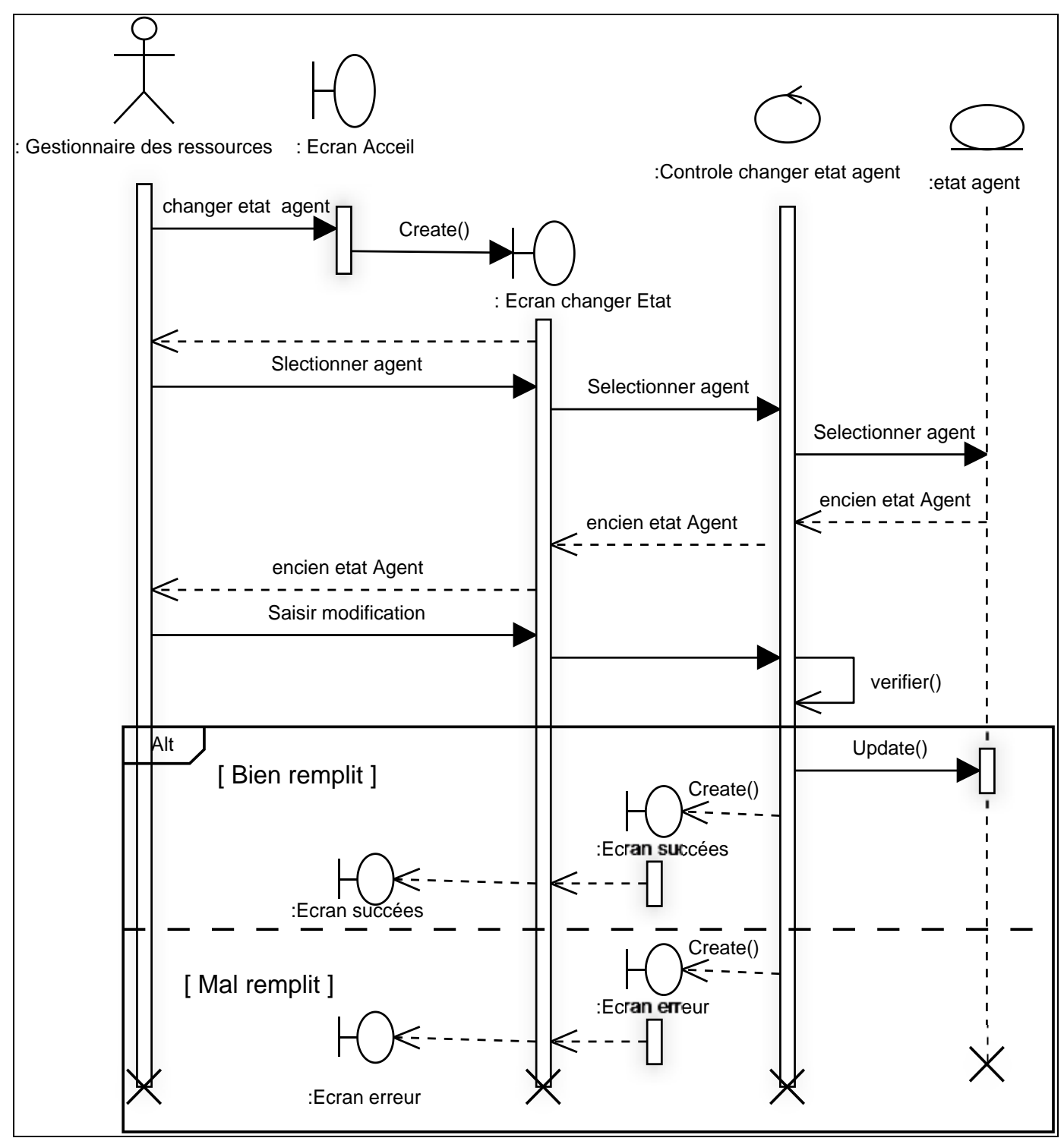

*Figure 5. 12: Diagramme d'interaction de cas « changer état Agent»*

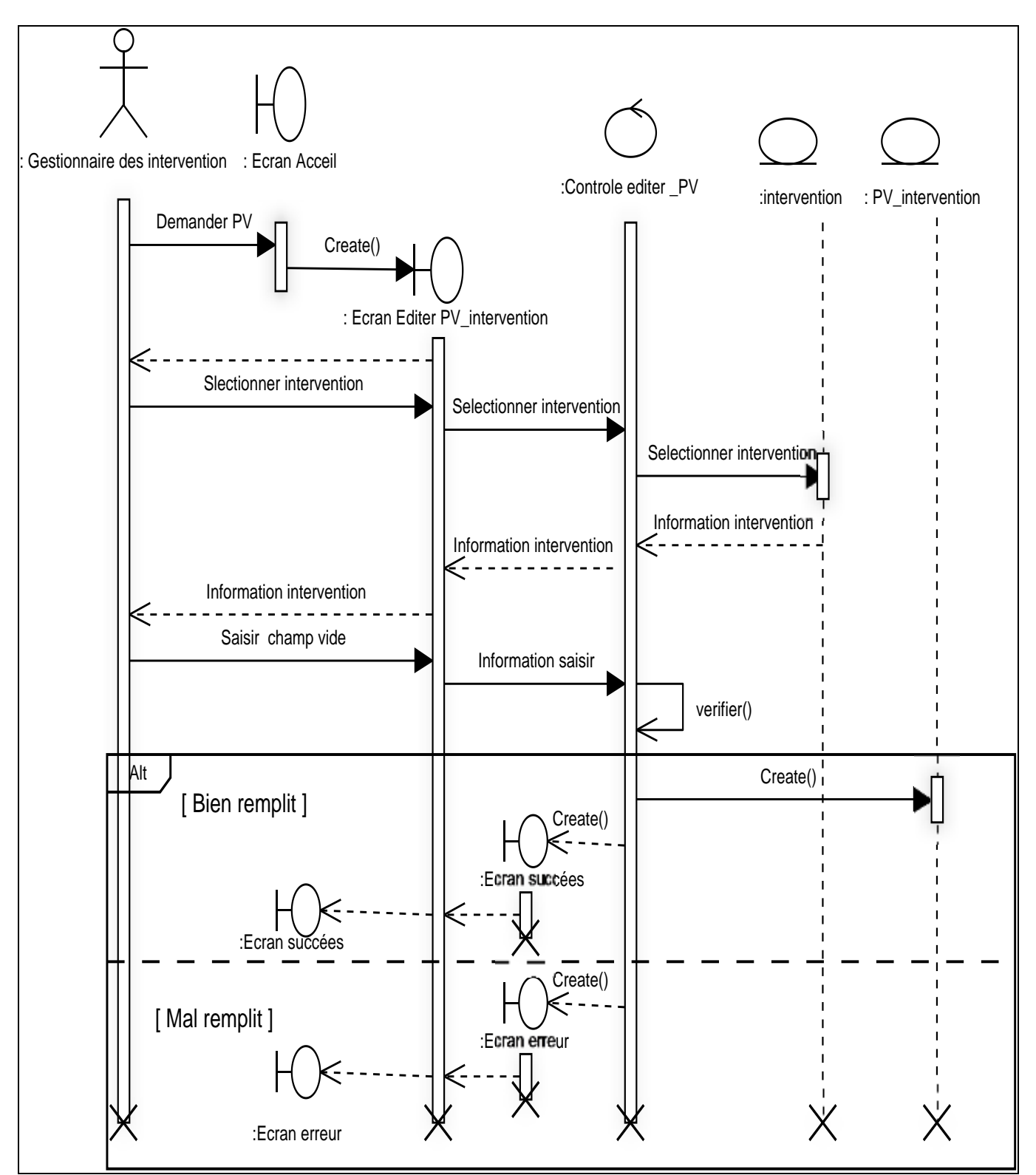

**Diagramme d'interaction de cas « Etablir PV intervention» :**

 *Figure 5. 13: Diagramme d'interaction de cas « Etablir PV intervention»*

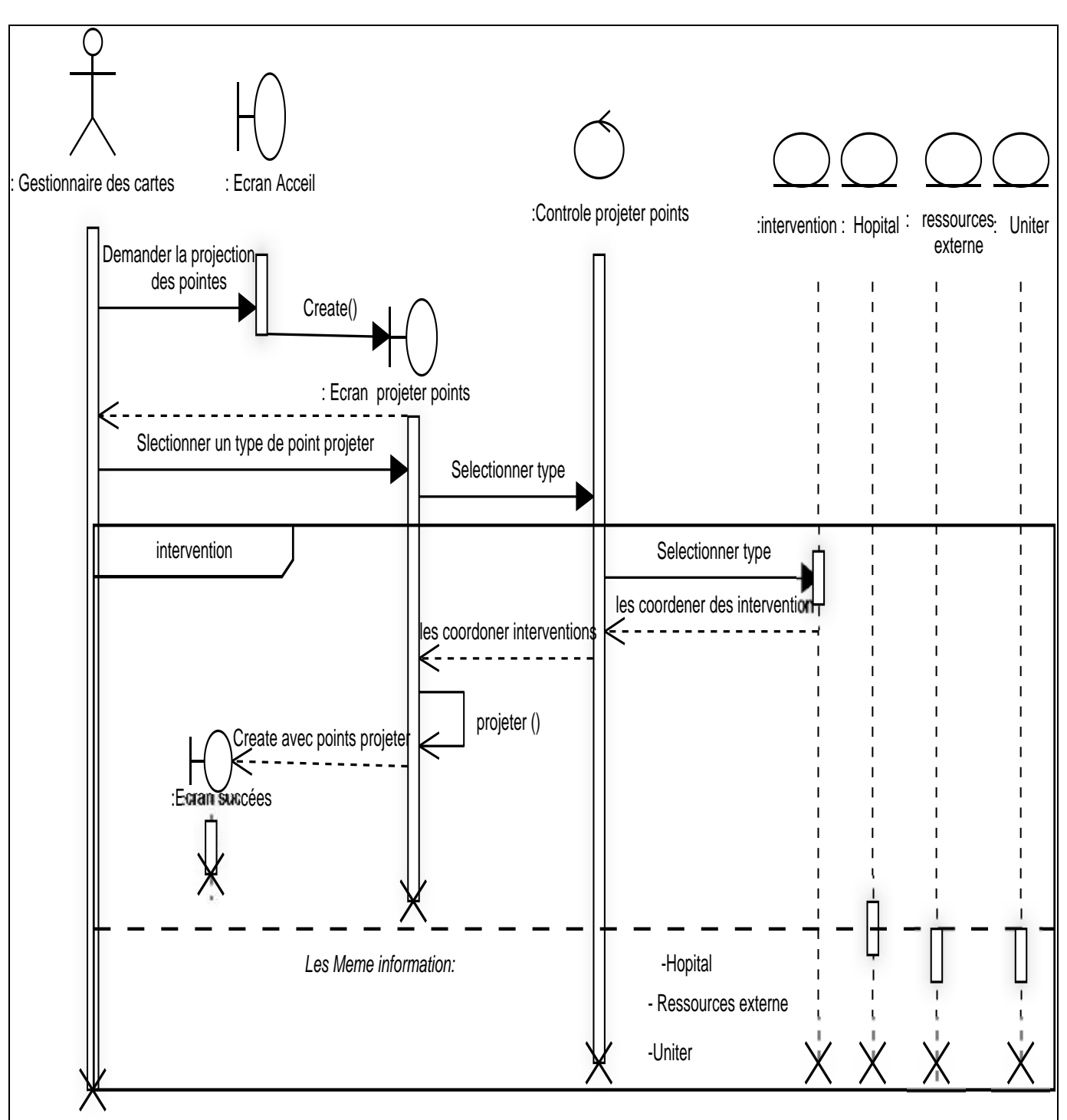

# **Diagramme d'interaction de cas «Projection sur la carte» :**

*Figure 5. 14:Diagramme d'interaction de cas «Projection sur la carte»*

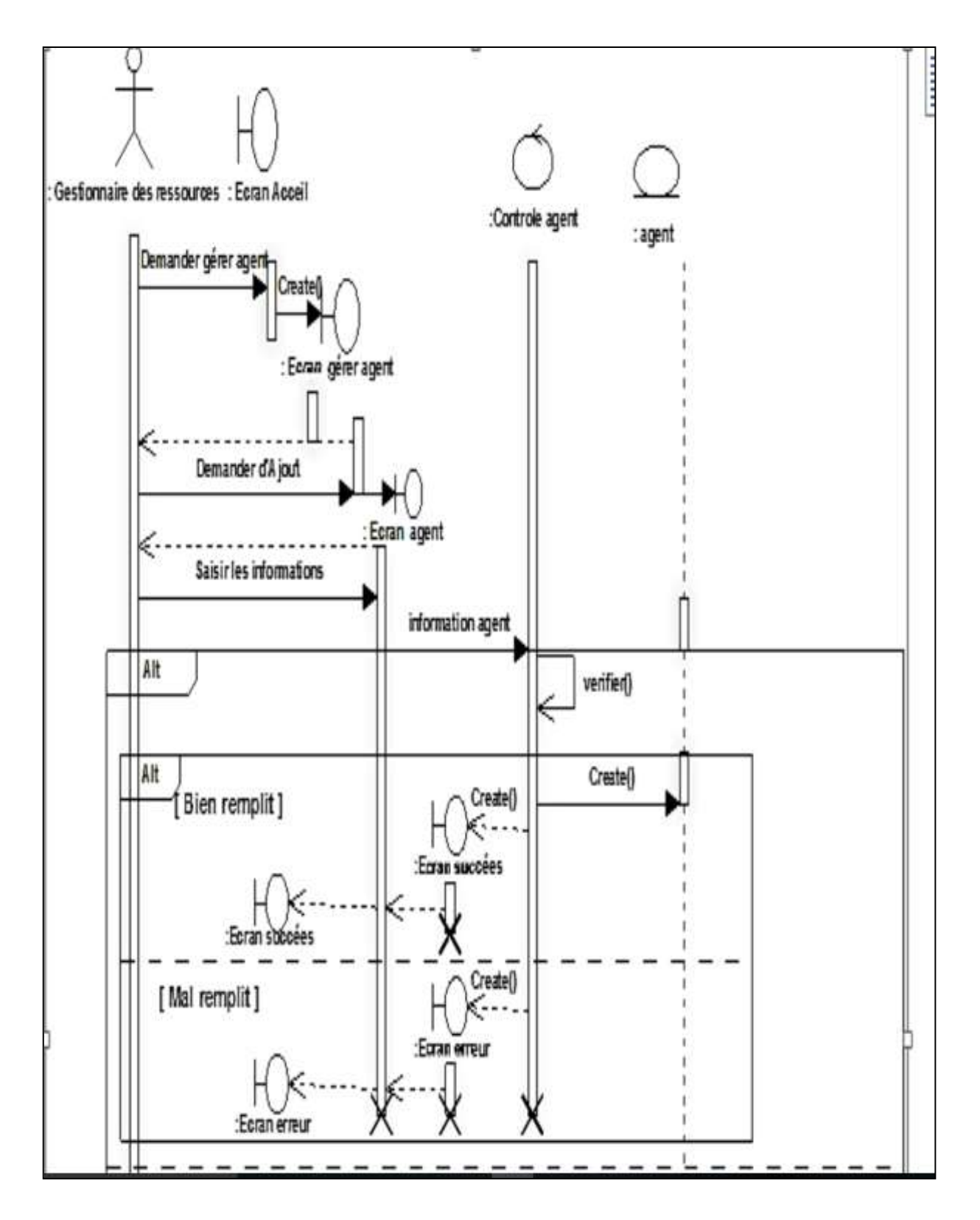

**Diagramme d'interaction de cas « Gérer les Agents»**

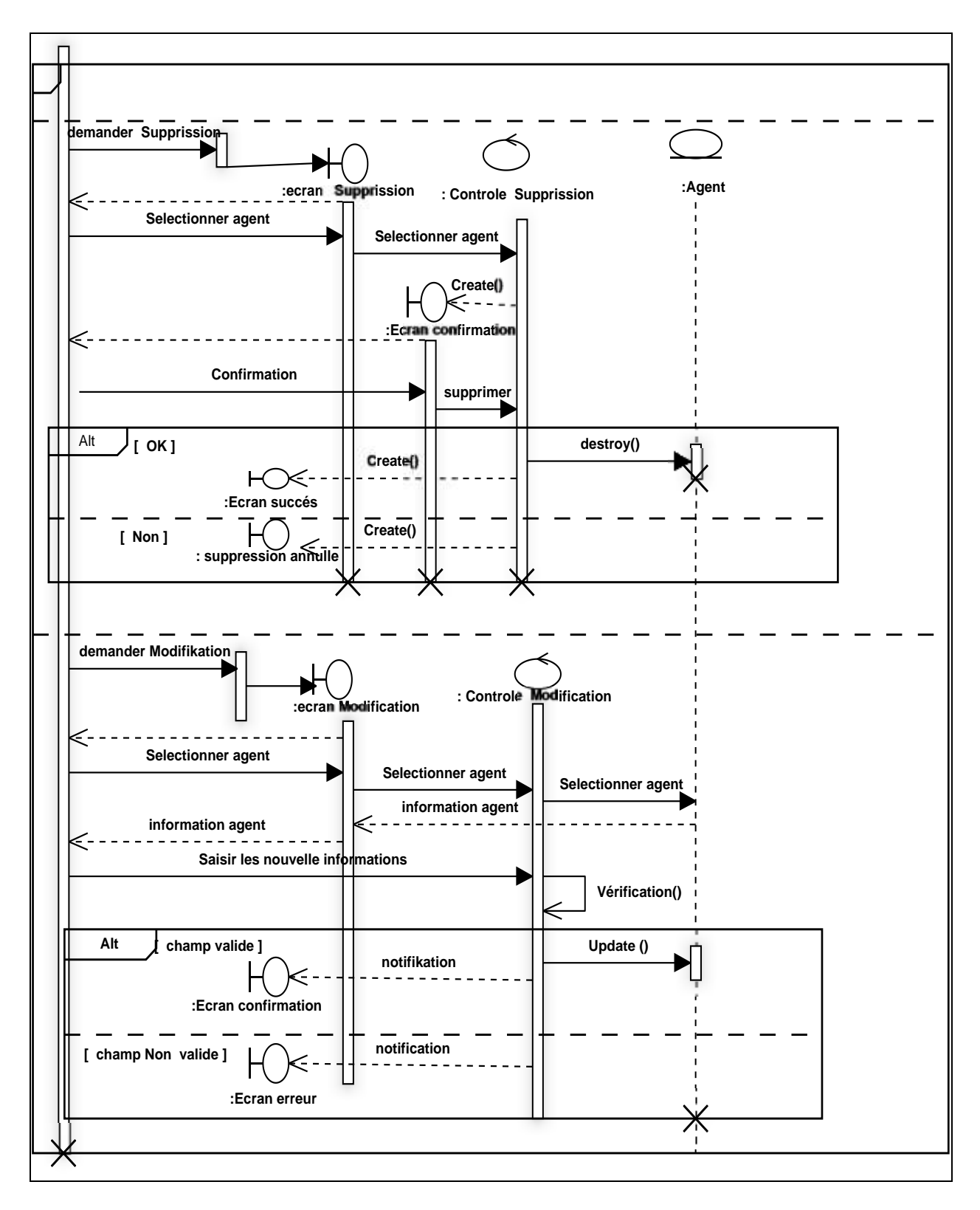

*Diagramme* **d'interaction de cas « Gérer les Agents» (suite)**

*Figure 5. 15: Diagramme d'interaction de cas « Gérer les Agents»*

### **3.2. Diagrammes d'état de transition :**

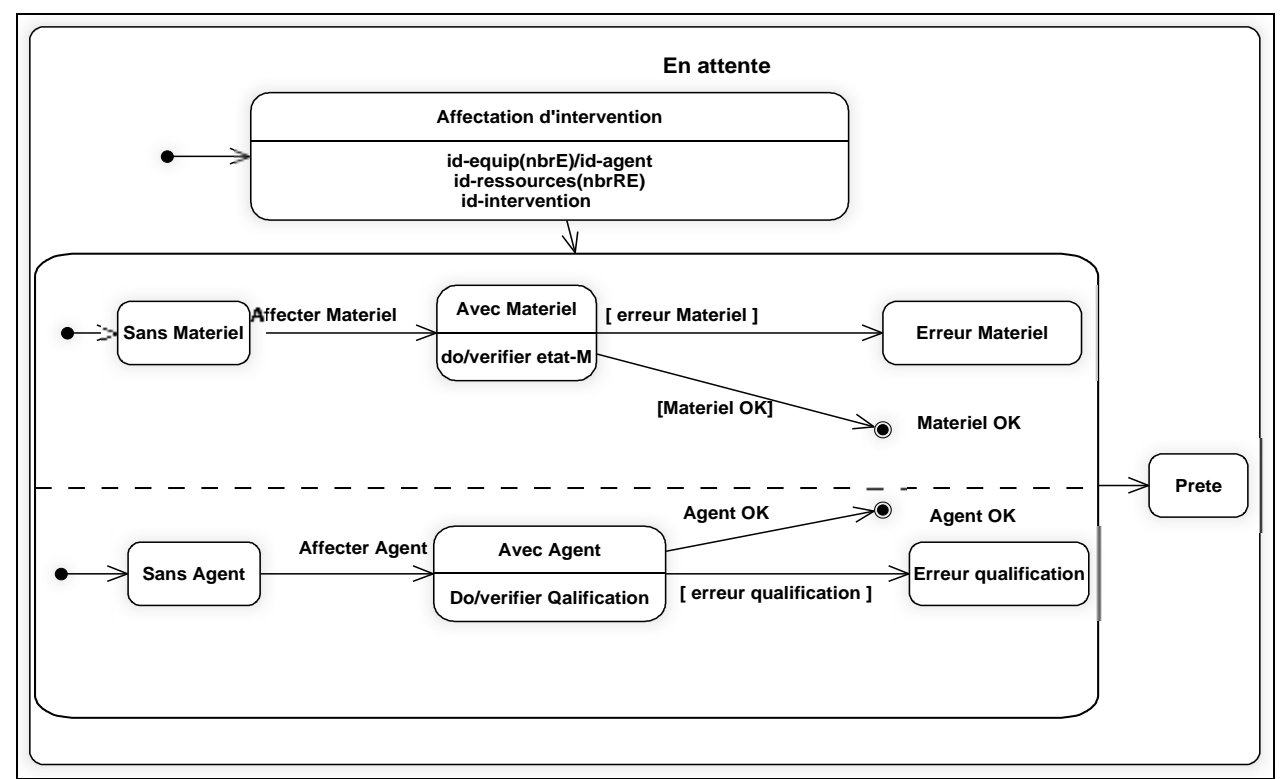

#### **Diagramme d'état transition de classe « Intervention»**

 *Figure 5. 16:Diagramme d'état transition de classe « Intervention».* 

# **Conclusion**

Au cours de ce chapitre, nous avons présenté l'étape d'analyse qui nous a permis de passer d'une structuration fonctionnelle via les cas d'utilisations et les packages à une structuration objet via les classes et les catégories, Dans le prochain chapitre nous allons entamer la conception préliminaire.
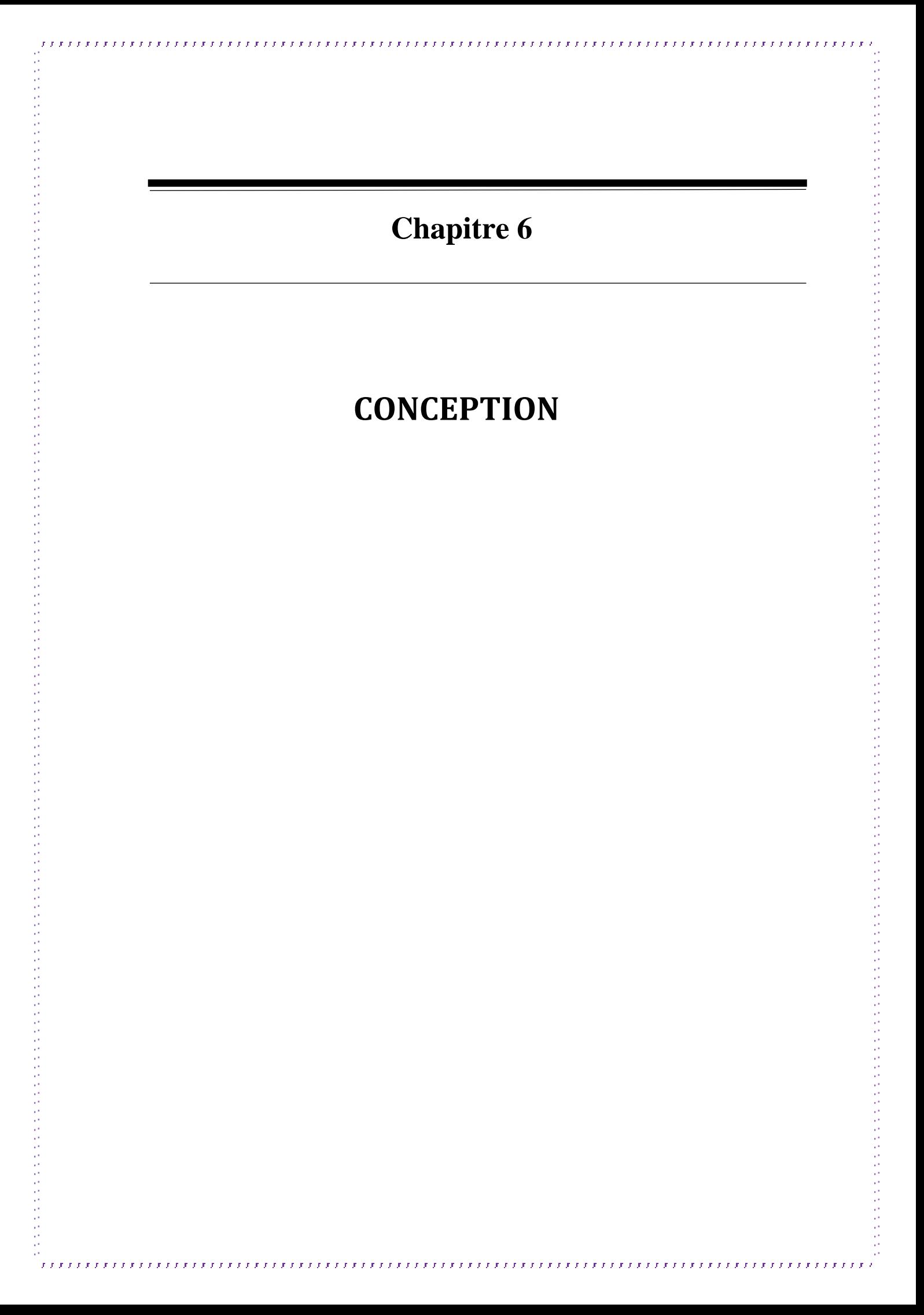

### **Introduction**

Dans le présent chapitre nous allons entamer les deux étapes de conception à savoir : la conception préliminaire et la conception détaillée.

# **1. Conception préliminaire**

La conception préliminaire est certainement l'étape la plus délicate du processus 2TUP. C'est en effet à cette occasion que s'effectue la fusion des études fonctionnelles et techniques.

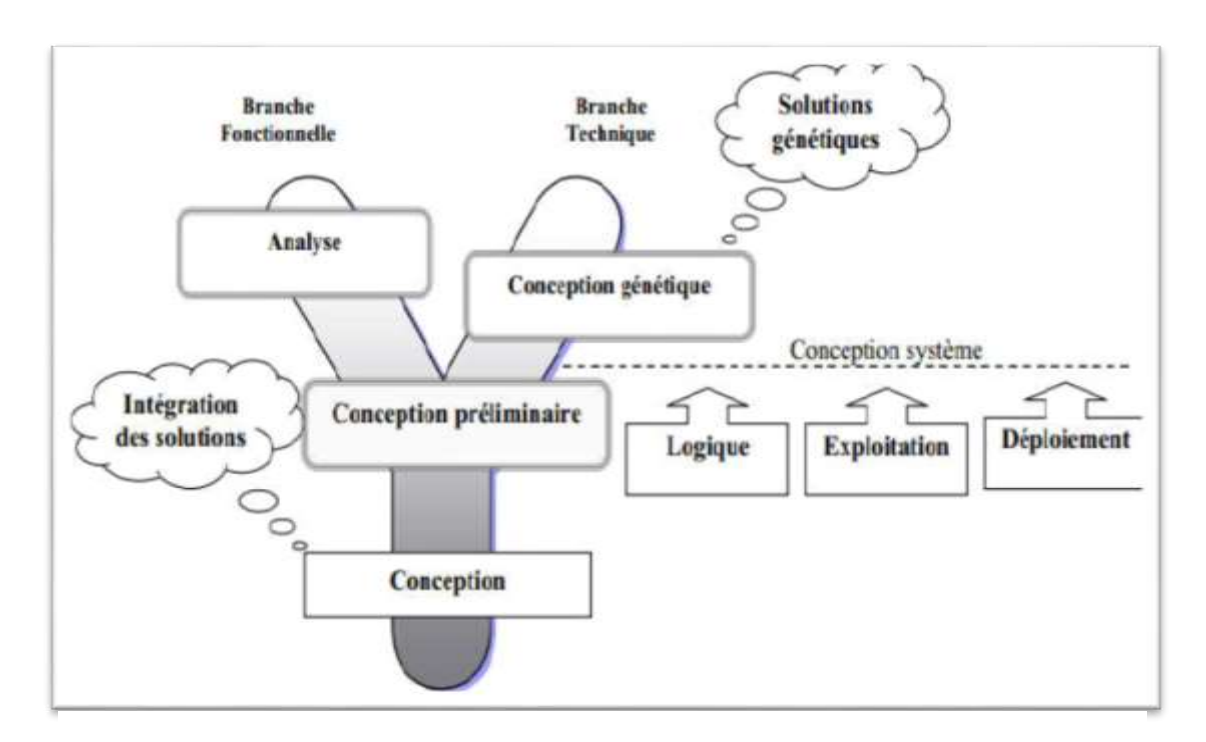

 *Figure 6. 1:Situation de la conception préliminaire dans 2TUP*

### **1.1. Développement du modèle du déploiement**

Le modèle de déploiement considère chaque nœud comme un poste de travail. Il exprime la répartition physique des fonctions métier du système et permet de justifier la localisation des bases de données et des environnements de travail.

### **1.1.1. Architecture adoptée**

Notre choix est porté sur une architecture 2 tiers (Client/serveur) c'est-à-dire : Plusieurs clients sont connectés à un serveur de base de données au niveau de l'unité principale de la protection civile. Ce choix repose sur les arguments suivants :

- L'ensemble des utilisateurs se trouve dans la même zone géographique.
- Le besoin d'utiliser une base de données partagée.
- Le matériel disponible est suffisant pour supporter une architecture 2 tiers.

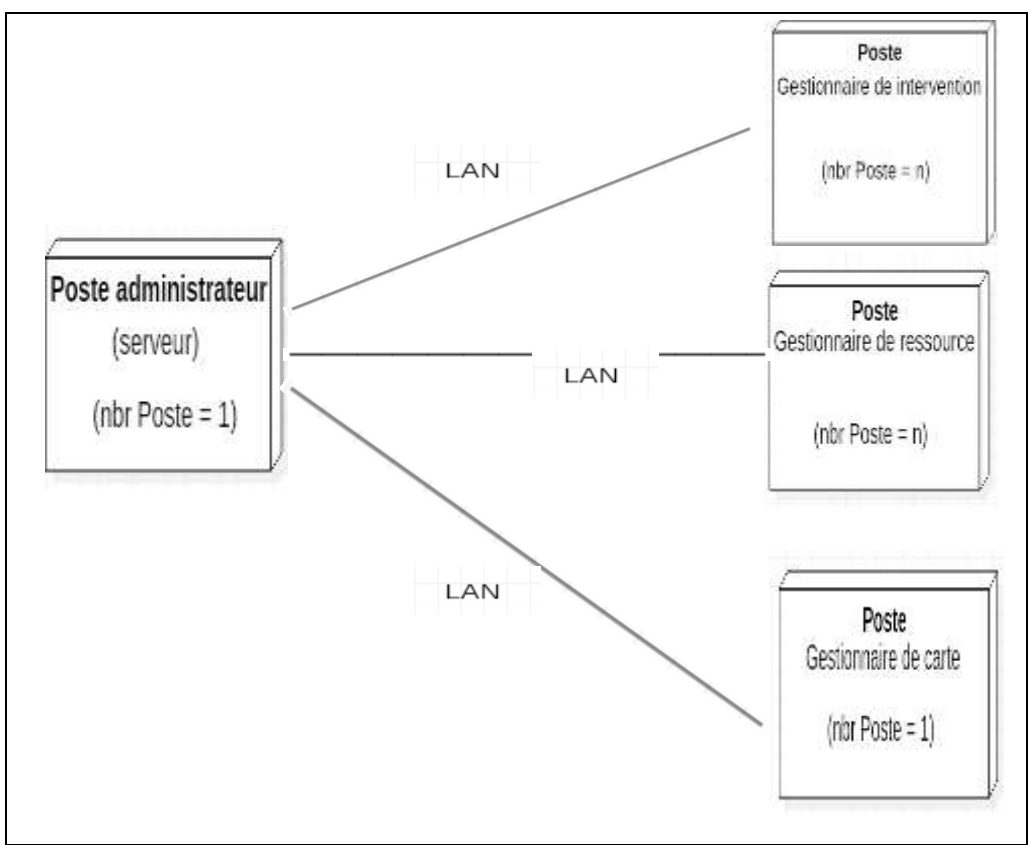

 *Figure 6. 2:Diagramme du modèle de déploiement de notre système*

### **1.1.2. Déploiement du modèle d'exploitation**

Maintenant nous définissons les applications installées sur les postes de travail des utilisateurs, les composants métier déployés sur les serveurs et les instances de base de données implantées sur le serveur.

### **1.2. Définition des interfaces**

|                                          | <b>Interface</b>                | <b>Description</b>                                                   |
|------------------------------------------|---------------------------------|----------------------------------------------------------------------|
| <b>Acteur</b>                            |                                 |                                                                      |
| <b>Gestionnaire</b><br>des ressources    | Géré agent.                     | Ajouter, rechercher, modifier et<br>supprimer un agent.              |
|                                          | Géré matériel.                  | Ajouter, rechercher, modifier et<br>supprimer un matériel.           |
|                                          | Changer état matériel.          | Ajouter, rechercher, Changer et<br>supprimer un état matériel        |
|                                          | Changer état agent              | Ajouter, rechercher, Changer et<br>supprimer un état agent           |
| <b>Gestionnaire des</b><br>interventions | Géré victime.                   | Ajouter, rechercher, modifier et<br>supprimer une victime.           |
|                                          | Géré intervention.              | Ajouter, rechercher, modifier et<br>supprimer une intervention.      |
|                                          | Statistiques.                   | Etablir statistiques en les affichant<br>graphiquement.              |
|                                          | Etablir PV intervention         | Crée fiche PDF pour PV intervention                                  |
| <b>Gestionnaires des</b><br>cartes       | Créer carte.                    | Afficher la carte Google maps.                                       |
|                                          | Projeter des points d'intérêts. | Projeter points sur carte.                                           |
|                                          | Optimiser chemin.               | Calculer plus court chemin entre points.                             |
|                                          | Géré unité.                     | Ajouter, rechercher, modifier et<br>supprimer une unité.             |
|                                          | Géré hôpital.                   | Ajouter, rechercher, modifier et<br>supprimer un hôpital             |
|                                          | Géré ressource externe.         | Ajouter, rechercher, modifier et<br>supprimer une ressource externe. |

 *Tableau 6. 1:Les interfaces de notre système*

# **2. Conception détaillée**

La conception détaillée consiste à construire et à documenter précisément les classes, les interfaces, les tables et les méthodes qui constituent le codage delà solution.

#### **2.1. Dictionnaire des données 2.1.1. Les classes et les attributs**

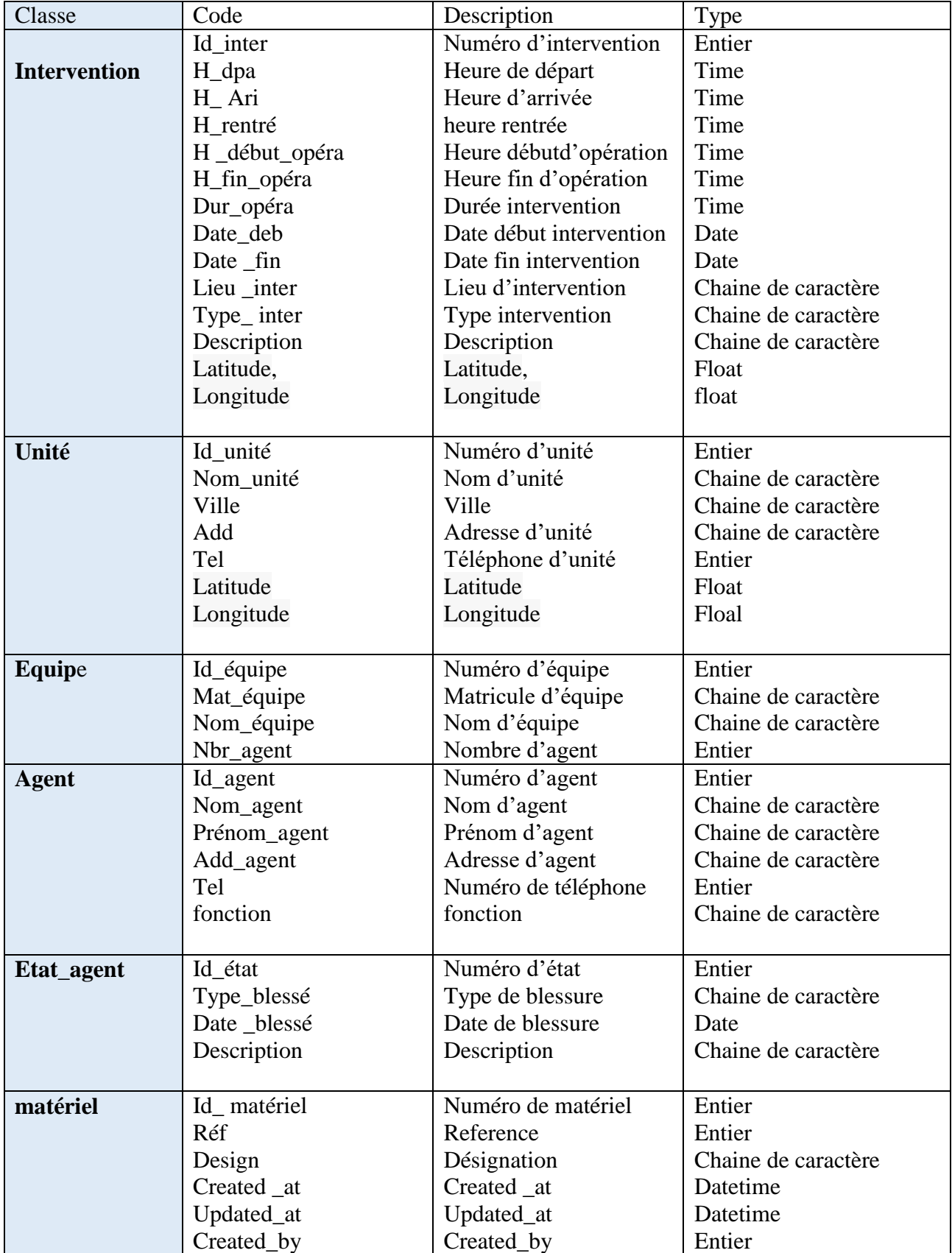

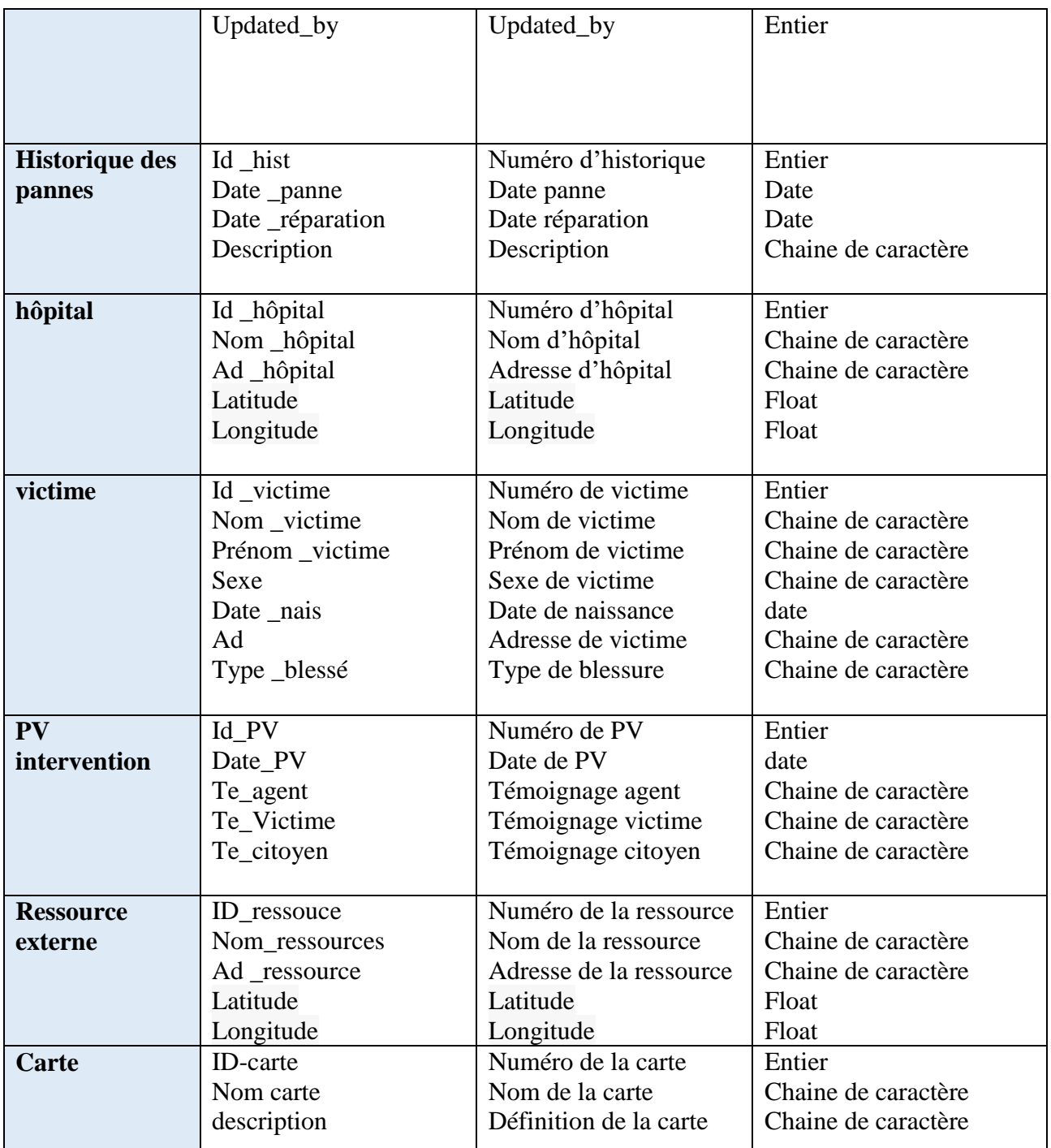

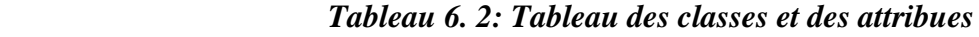

# **2.1.2. Les fonctionnalités de l'application**

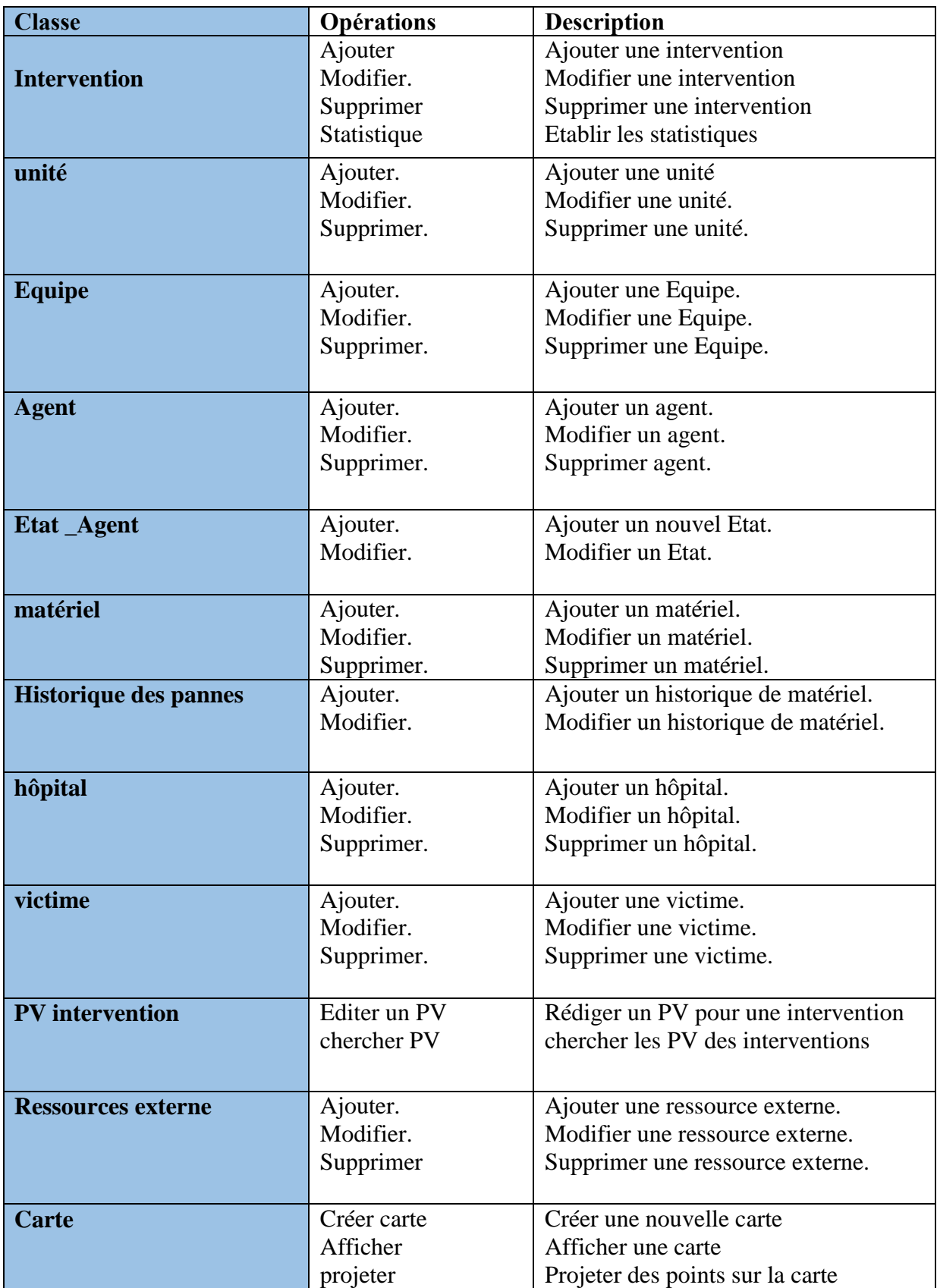

### *Tableau 6. 3: Tableau des opérations*

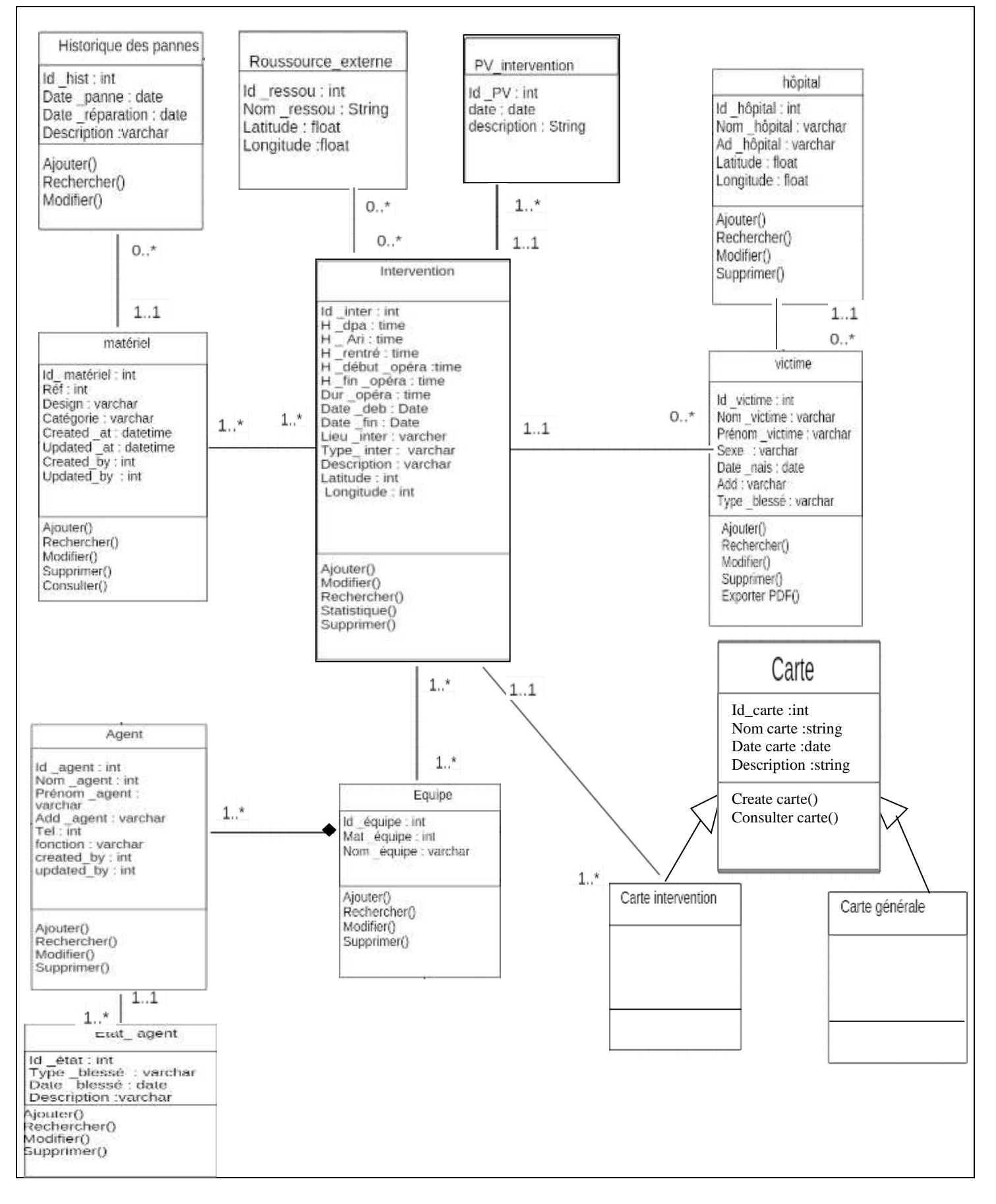

#### *Figure 6. 3: Diagramme de Classe*

#### **2.3. Passage du modèle conceptuel objet vers le modèle relationnel**

#### **2.3.1. Les règles de passage**

La réalisation du modèle relationnel peut être faite à partir de la description conceptuelle. Ce passage de modèle doit respecter un certain nombre de règle.

#### **Transformation des entités/ classes**

Chaque classe devient une relation, Les attributs de la classe deviennent des attributs de la relation. Si la classe possède un identifiant, il devient la clé primaire de la relation, sinon, il faut ajouter une clé primaire arbitraire.

#### **Transformation des associations**

Les règles de transformation des associations dépendent des multiplicités maximales des associations. Nous distinguons trois familles d'associations :

#### **Association 1..1**

Pour représenter une association 1 vers 1 entre deux relations, la clé primaire de l'une des relations doit figurer comme clé étrangère dans l'autre relation.

#### **Association 1-\***

Pour représenter une association 1 vers plusieurs, on procède comme pour une association 1 vers 1, excepté que c'est forcément la relation du côté plusieurs qui reçoit comme clé étrangère la clé primaire de la relation du côté 1.

#### **Association \*..\* et classes-associations**

Pour représenter une association du type plusieurs vers plusieurs, il faut introduire une nouvelle relation dont les attributs sont les clés primaires des relations en association, et dont la clé primaire est la concaténation de ces deux attributs.

Si l'association possède des attributs, ils deviennent des attributs de la relation correspondante.

#### **2.3.2. Les tables de la base de données**

En se basant sur les règles ci-dessus, nous avons converti les classes et leurs associations à dessables dans la base de données.

- **Intervention(**Id \_inter ,H \_dpa,H \_ Ari,H \_rentré,H \_début \_opéra,H \_fin \_opéra,Dur \_opéra,Date \_deb, Date \_fin, Lieu \_inter, Type\_ inter, Description, Latitude, Longitude,type**)**
- **Unité (**Id\_unité, Nom\_unité, Ville, Add, Tel, Latitude, Longitude**)**
- **Equip**e (Id\_équipe, Mat\_équipe, Nom\_équipe,#Id\_unité)
- **Agent** (Id\_agent, Nom\_agent, Prénom\_agent, Add\_agent, Tel, fonction,#Id \_equipe)
- **Etat agent** (Id etat, Type blessé, Date blessé, Description, #Id agent)
- **Matériel** (Id\_ matériel, Réf, Design, Catégorie)
- **Historique-des-pannes (**Id \_hist, Date \_panne, Date \_réparation, Description,#Id \_matériel**)**
- **hôpital** (Id \_hôpital, Nom \_hôpital, Ad \_hôpital, Latitude, Longitude)
- **victime** (Id \_victime, Nom \_victime, Prénom \_victime, Sexe, Date \_nais, Add, Type \_blessé, #Id \_ inter,#Id \_ hopital )
- **matériel\_interventio**n(#Id\_ matériel, #Id\_ inter)
- **equipe \_intervention**(#Id \_équipe,# Id \_inter)
- **PV\_intervention**(id\_pv,date-pv.T.agent ,T.victime,T.citoyen, #Id \_ inter)
- **Ressource\_externe**(Id\_ressouce,Nom\_ressources,Ad \_ressource,Latitude,Longitude)
- **Ressource\_intervention**(Id\_ressouce, # Id \_inter )
- **Cart**(Id carte,nom carte,description )

*Figure 6. 4:les tables de la base de données*

# **Conclusion**

Dans ce chapitre nous avons étudié la conception du système. La conception préliminaire nous a permis de spécifier la configuration matérielle de notre futur système. La conception détaillée nous a permis d'élaborer un modèle relationnel représentant les différentes tables delà base de données du système.

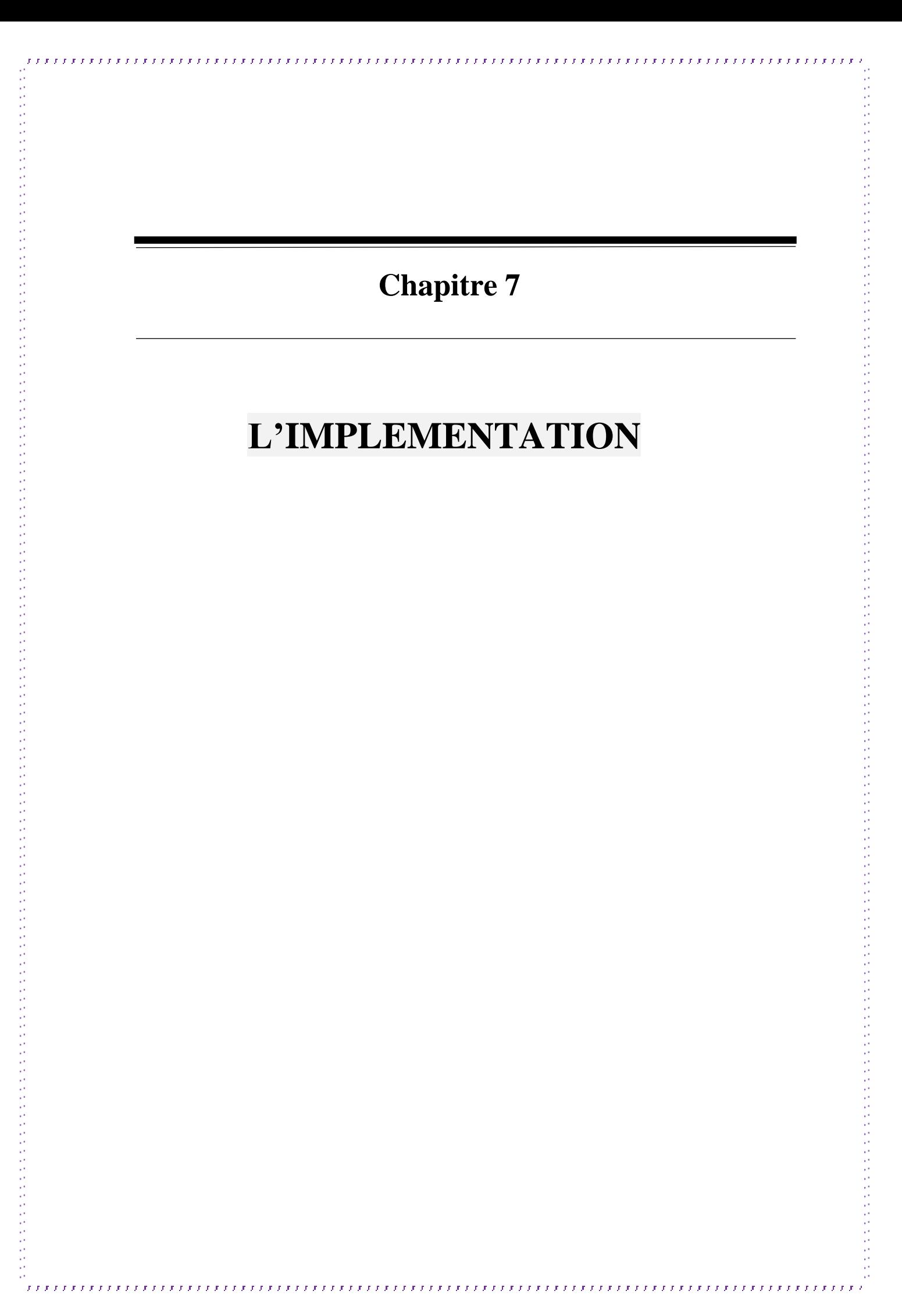

# **Introduction**

Dans ce chapitre, nous présentons la partie réalisation et mise en œuvre de notre travail. Pour cela, nous présentons, en premier lieu, l'environnement de travail et les outils de développement utilisés. En second lieu, nous élaborons une présentation des différentes interfaces créées.

### **1. Présentation des outils de développement de l'application**

#### **1.1. Sublime text**

Un éditeur de texte à mi-chemin de l'IDE avec une auto-complétion des fonctions de base de différents langages supportés (PHP, C, C++, etc.) **[11]**.

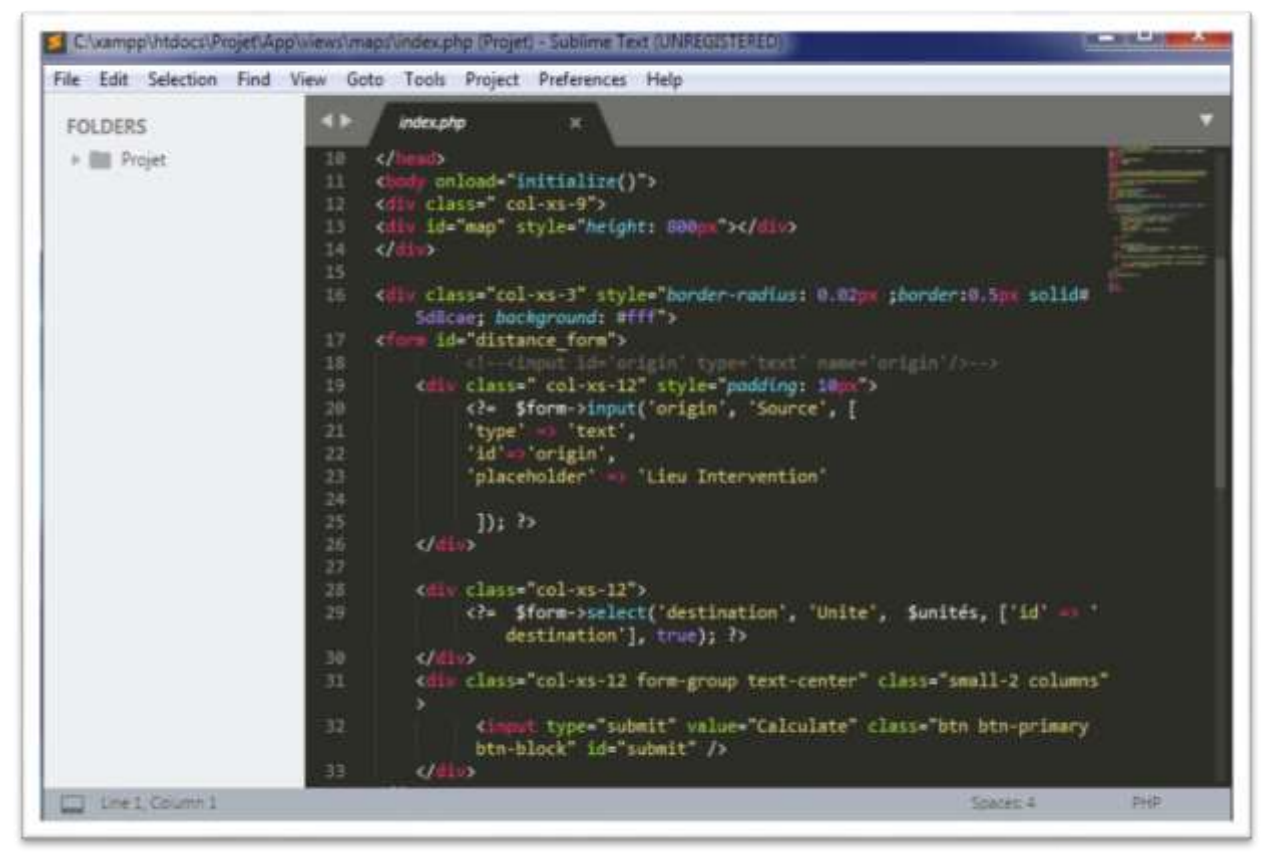

 *Figure 7. 1 : Sublime text*

#### **1.2. MySQL**

Système de Gestion de Bases de Données Relationnelles (abrégé SGBDR). C'est-à-dire un logiciel qui permet de gérer des bases de données, et donc de gérer de grosses quantités d'informations. Il utilise pour cela le langage SQL**[12]**.

MySQL peut donc s'utiliser seul, mais la plupart du temps combiné à un autre langage de programmation : PHP par exemple pour de nombreux sites web, mais aussi Java, Python, C++, et beaucoup, beaucoup d'autres.

#### **1.3. XAMPP**

Un ensemble de logiciels permettant de mettre en place facilement un serveur Web et un serveur FTP. Il s'agit d'une distribution de logiciels libres (X Apache MySQL Perl PHP) offrant une bonne souplesse d'utilisation, réputée pour son installation simple et rapide. Ainsi, il est à la portée d'un grand nombre de personnes puisqu'il ne requiert pas de connaissances particulières et fonctionne, de plus, sur les systèmes d'exploitation les plus répandus **[13]**.

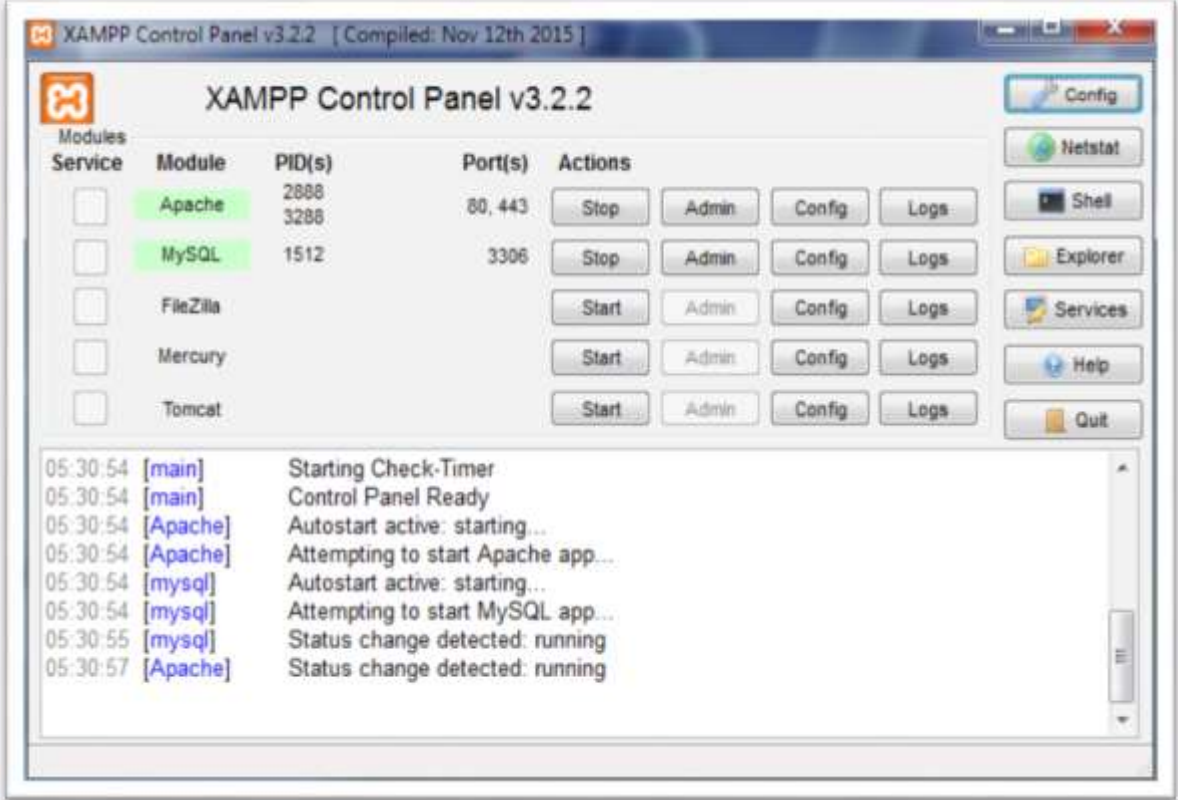

 *Figure 7. 2: XAMPP Control Panel*

### **1.4.HTML (HyperText Mark-Up Language)**

Un langage dit de « marquage » de « structuration » ou de« balisage » dont le rôle est de formaliser l'écriture d'un document avec des balises de formatage. Les balises indiquent au navigateur comment afficher le contenu de la page et quels sont les liens qu'il établit avec d'autres documents **[14]** .

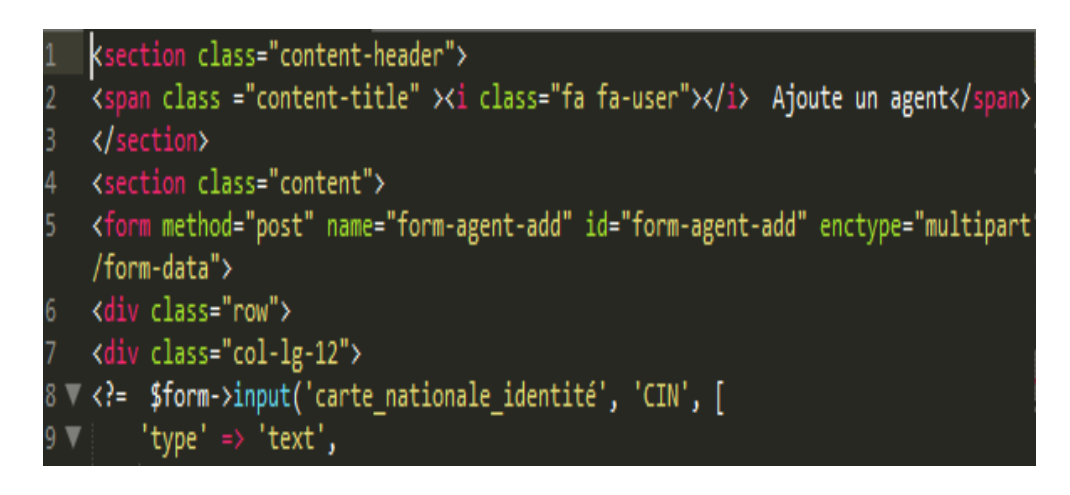

 *Figure 7.3 : Exemple HTML Figure 7. 3: Exemple HTML*

### **1.5**.**CSS (Cascading Style Sheets)**

Le terme **CSS** est l'acronyme anglais de *Cascading Style Sheets* qui peut se traduire par "feuilles de style en cascade". Le CSS est un langage informatique utilisé sur l'internet pour mettre en forme les fichiers [HTML](http://glossaire.infowebmaster.fr/html/) ou [XML.](http://glossaire.infowebmaster.fr/xml/) Ainsi, les feuilles de style, aussi appelé les fichiers CSS, comprennent du code qui permet de gérer le design d'une page en [HTML](http://glossaire.infowebmaster.fr/html/) **[15]**.

### **1.6. PHP (Hypertext Preprocessor)**

Le PHP est un langage informatique utilisé sur l'internet. Ce langage est principalement utilisé pour produire un site web dynamique. Il est courant que ce langage soit associé à une base de données, tel que MySQL. Exécuté du côté serveur il n'y a pas besoin aux visiteurs d'avoir des logiciels ou plugins particulier**[16]** .

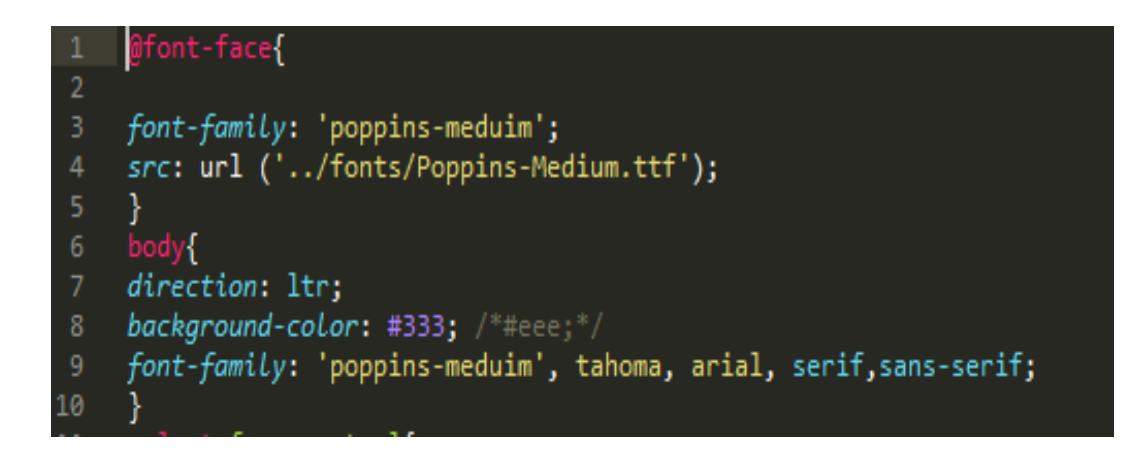

*Figure 7. 4: Exemple CSS*

### **1.1. JavaScript**

JavaScript est un langage interprété par le navigateur. Le JavaScript est un langage « client », c'est-à-dire exécuté chez l'utilisateur lorsque la page Web est chargée. Il a pour but de dynamiser les sites Internet **[17]**.

# **2. Quelques interfaces du système**

### **1.2 .S'authentifier**

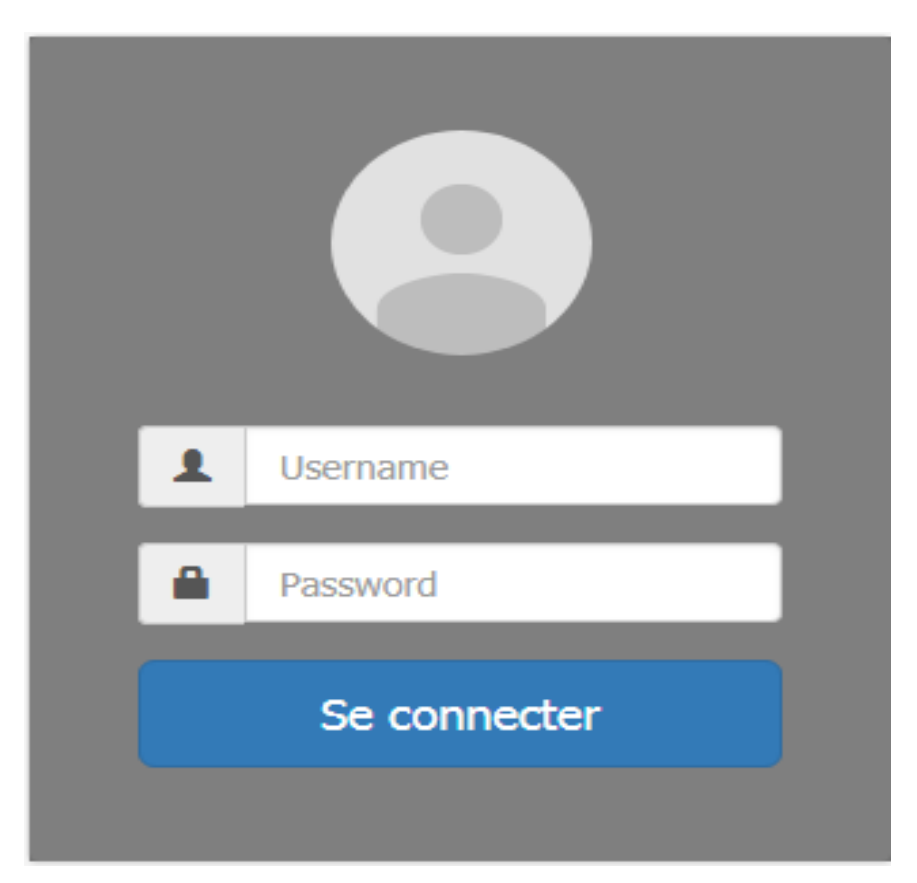

 *Figure 7. 5:S'authentifier*

### **2.2. Gestion des agents**

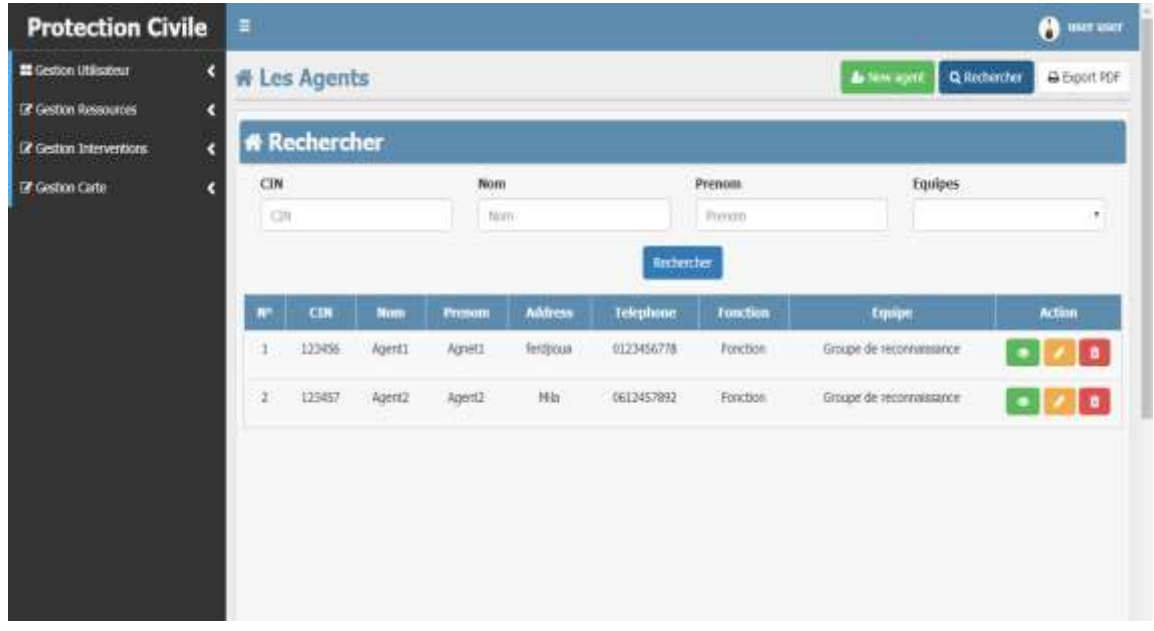

 *Figure 7. 6:gestion des agents*

### **2.3. Gestion des matériels**

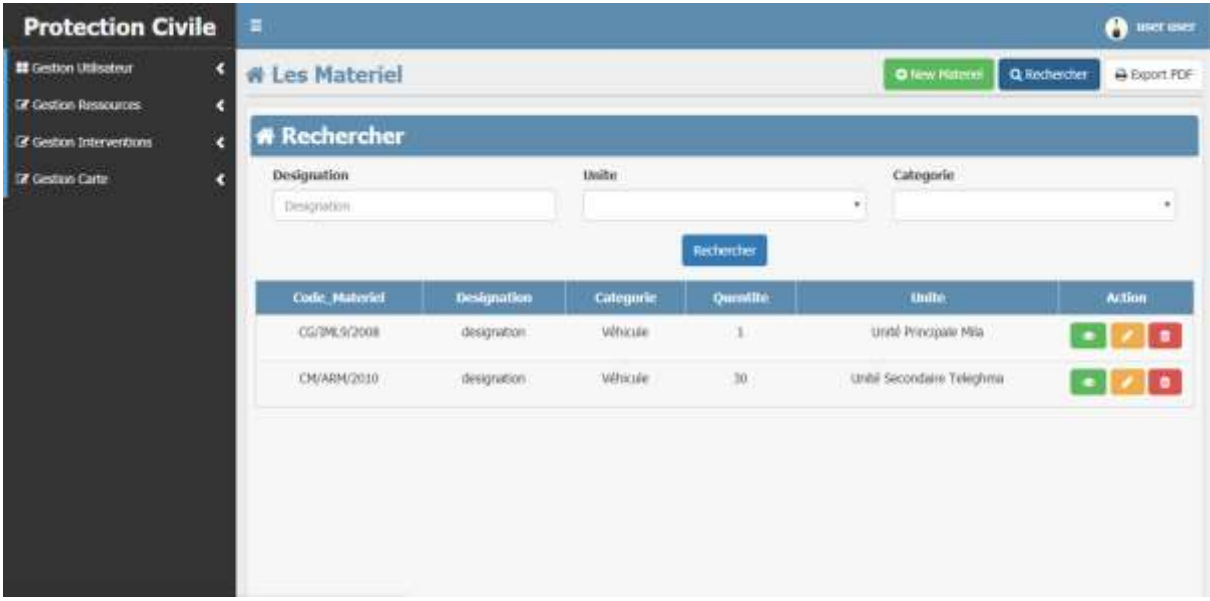

 *Figure 7. 7: Gestion du matériel*

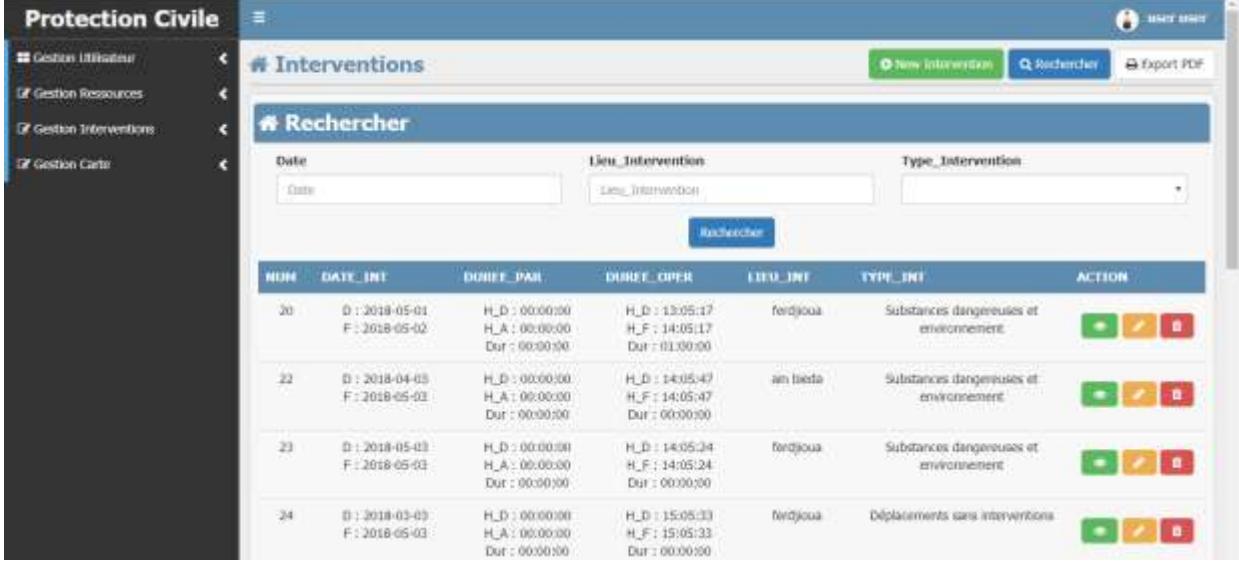

#### **2.4. Gestion des interventions**

 *Figure 7. 8: Gestion des interventions*

### **2.5. Effectuer statistiques**

*.*

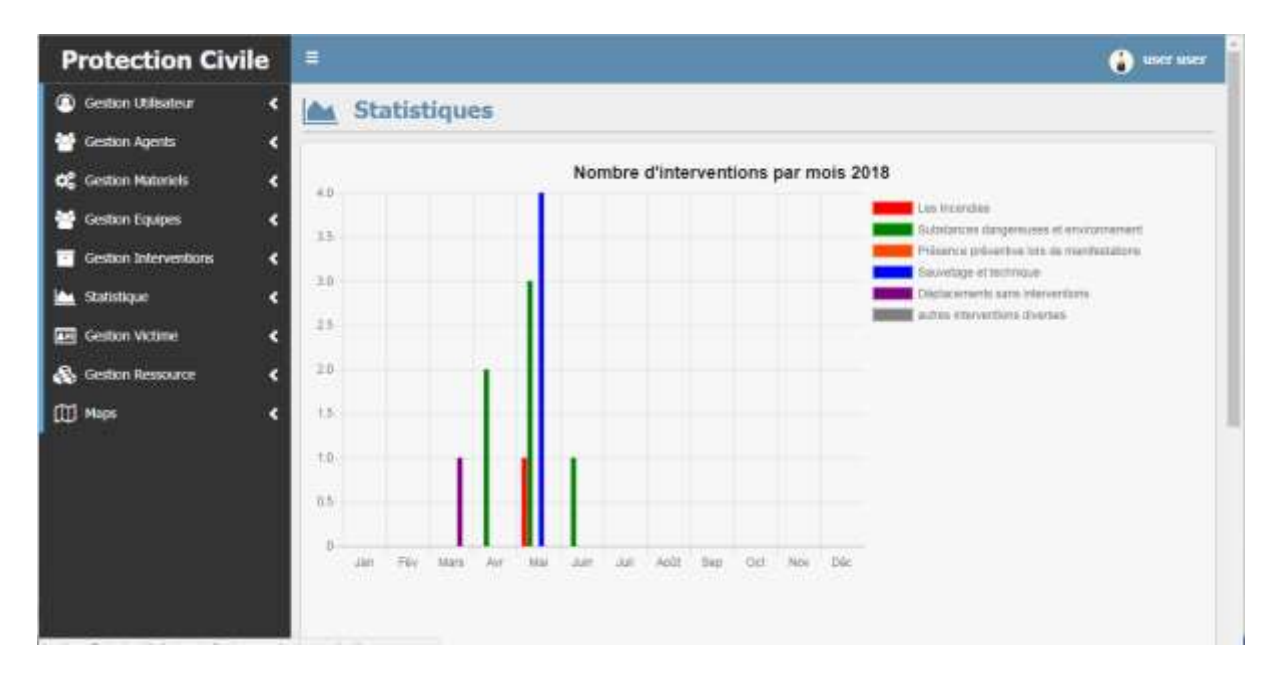

 *Figure 7. 9:Interface 1 des statistiques*

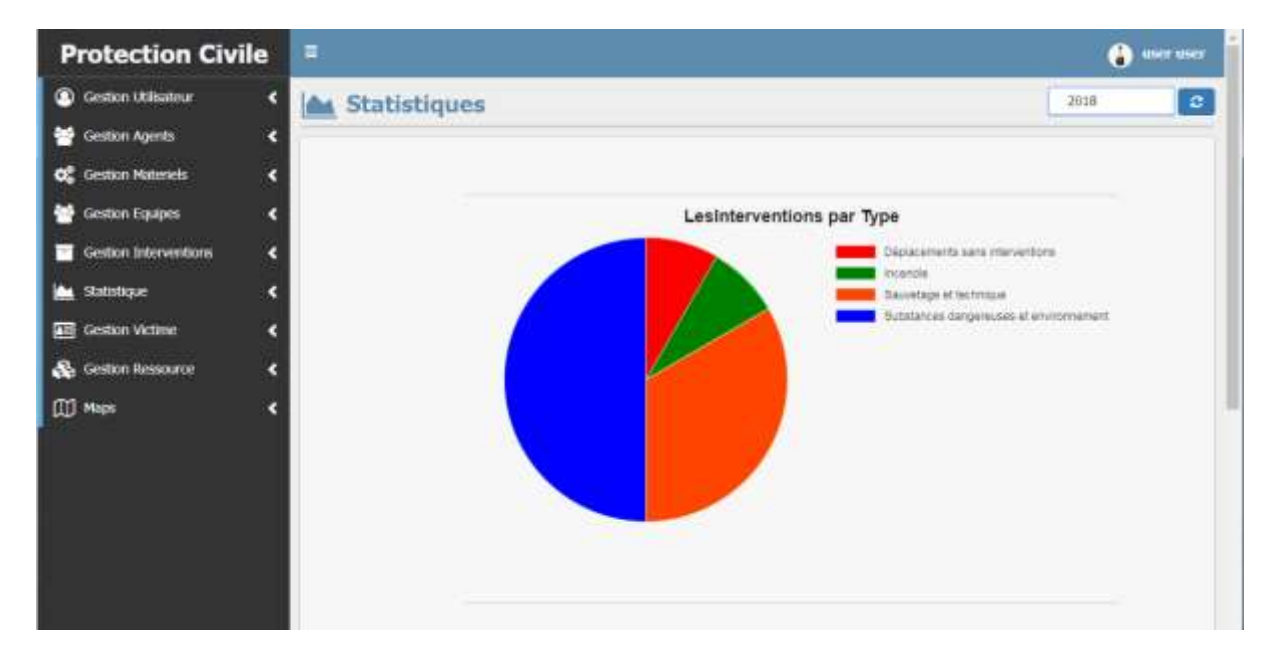

 *Figure 7. 10: Interface 2 des statistiques*

### **2.6 : Search sur la carte**

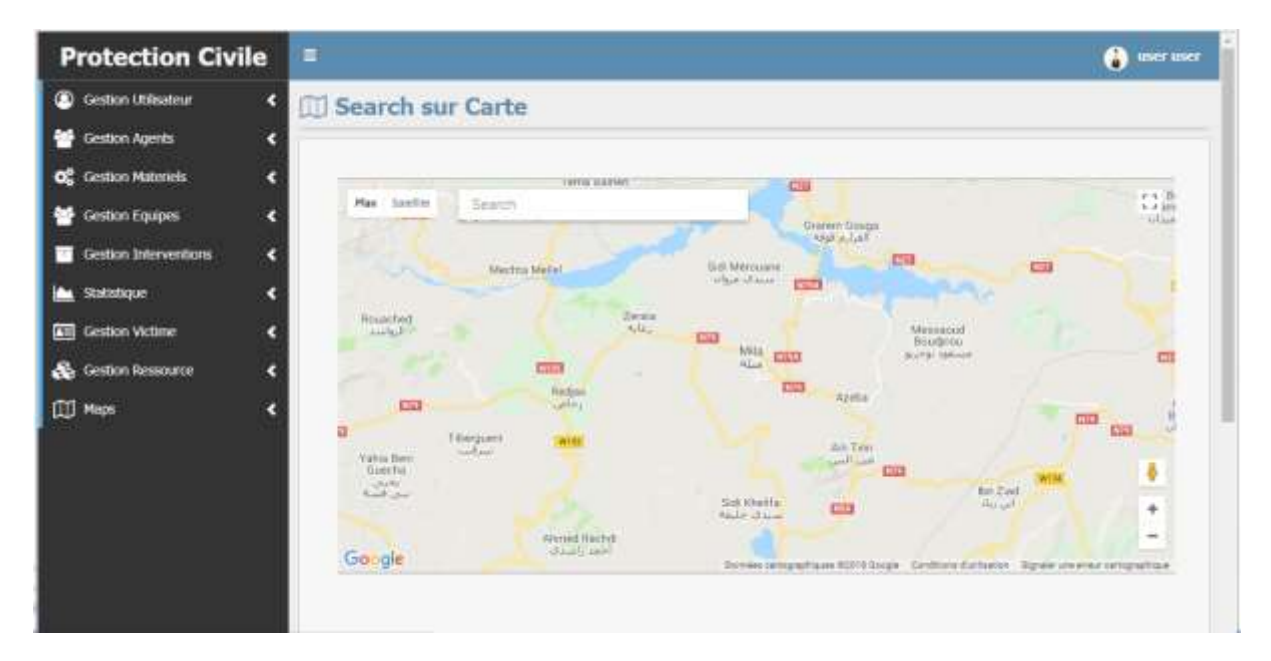

 *Figure 7. 11: Search sur la carte*

#### **2.8. Projection sur carte**

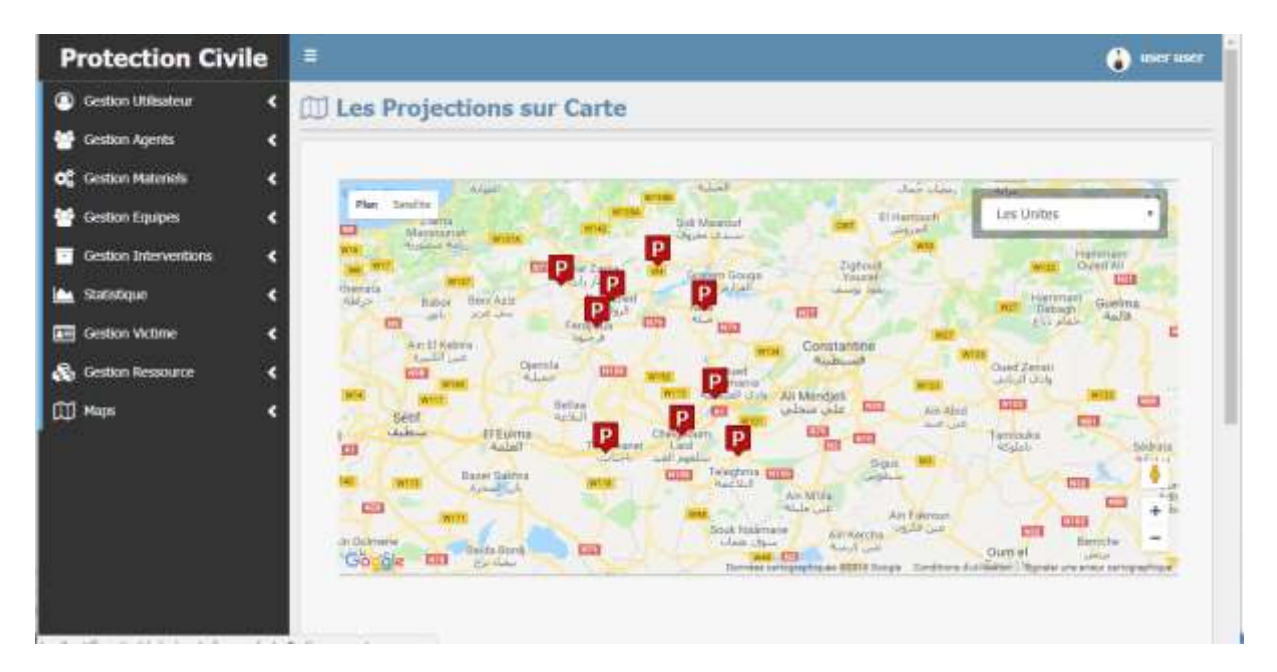

 *Figure 7. 12: Projection sur carte*

## **Conclusion**

Ce chapitre est la phase finale dans notre travail. Il comprend une description générale des outils de développement de l'application. Par ailleurs, il comporte les interfaces qui déterminent de façon plus claire les activités réalisées.

# **1. bilan**

Notre projet de fin d'étude avait pour ambition l'amélioration de la gestion des interventions dans l'unité principale de la protection civile de la wilaya de Mila. A travers ce projet nous avons remarqué l'absence totale des outils cartographiques interactifs ou des bases de données pour l'archivage des grandes masses des informations.

Pour pallier à ces problèmes il nous a été demandé de mettre en place une application cartographique pour assurer une bonne préparation des interventions et pour facilité l'archivage des informations après chaque intervention.

Notre projet s'est déroulé sur plusieurs phases. Nous avons commencé d'abord par une étude du domaine qui nous a permis d'élargir notre connaissance concernant les activités réalisées par la protection civile. Pour la phase d'analyse et de conception nous avons opté pour la méthode 2TUP. Quant à l'implémentation php a été utilisé comme langage de programmation et SQL server comme système de gestion de base de données.

Ce projet s'est avéré bénéfique sur plusieurs plans. Il nous a permis d'acquérir de nouvelles compétences et de renforcer d'autres : l'orienté objet, UML, 2TUP, PHP, le SGBD SQL server …etc. Mais aussi, elle était une bonne occasion pour confronter Des problèmes réels qui gênent le déroulement et l'optimisation des interventions.

Nous estimons que nous avons considérablement atteint notre objectif principal fixé avant l'entame du projet. Cependant, nous prévoyons que nous aurions pu faire plus si la période du projet été un peu plus longue surtout en termes de fonctionnalités offertes par l'application répondant aux besoins des utilisateurs.

### **2. Perspectives**

Pour la suite de ce travail nous prévoyons comme perspectives l'enrichissement de notre système par :

- Des fonctionnalités pour améliorer l'utilisation des services de google Maps ;
- Améliorer la procédure d'enregistrement des cartes ;
- Une interface web pour assurer l'interaction avec les citoyens.

Pour implémenter le cas d'utilisation *calculer plus court chemin* entre points d'intérêts nous avons opté pour un algorithme simple basé sur la recherche locale décrit dans le schéma suivant :

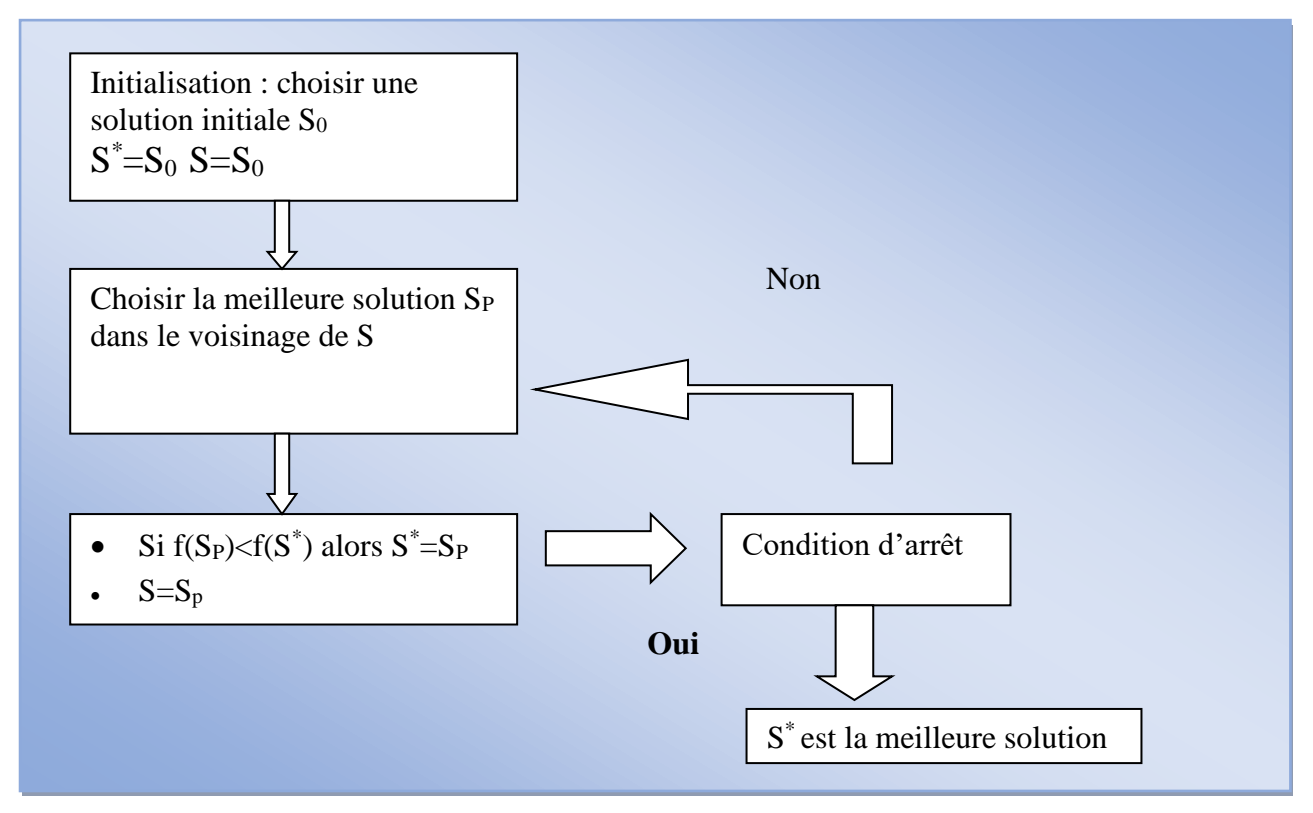

- **Solution initiale :** la solution initiale est construite aléatoirement via une organisation des points dans une liste.
- **Voisinage :** le voisinage d'une solution S est construit avec changement aléatoire de la place de chaque point dans la solution. Si la solution S contient n points alors le voisinage de S contient automatiquement n solutions.
- **Fonction à optimiser :** Dans la fonction d'optimisation f ( ) nous cherchons à minimiser la distance parcourue par un véhicule.
- **Critère d'arrêt :** nous proposons comme critère d'arrêt un nombre T d'itérations contrôlable par le gestionnaire de carte.

# *Les références*

**[1]<https://fr.scribd.com/document/60031033/Le-Web-SIG>**

**[2] Élisabeth HABERT, « Qu'est-ce qu'un système d'information géographique » Institut de recherche pour le développement, Laboratoire de cartographie, | IRD – 2000.**

**[3] [www.univ-tebessa.dz/fst/fichiers/core-axam.doc.](http://www.univ-tebessa.dz/fst/fichiers/core-axam.doc)**

**[4] https://www.memoireonline.com › Informatique et Télécommunications.**

**[5]eprints.campuce.org/.../Tatso\_Intégration\_d'un\_observatoire\_urbain\_sur\_Google\_M** aps Cam puce.

- **[6] [www.mapserver.org](http://www.mapserver.org/)**
- **[7] www.geoserver.org**
- **[8] [www.pearltrees.com/u/77100996-cartographie-statistiqu](http://www.pearltrees.com/u/77100996-cartographie-statistique)e**
- **[9] [developers.google.com/maps/documentation](https://developers.google.com/maps/documentation/embed/guide?hl=fr)**

**[10] pascal Roques &Franck Vallée .UML en action De l'analyse des besoins à la conception 4 éme édition.**

- **[11]. doc.ubuntu-fr.org/sublime-text**
- **[12] administrez-vos-bases-de-donnees-avec-mysql**
- **[13]. plateforme-pour-heberger-son-propre-site-web**
- **[14]. www.scribd.com.**
- **[15]. glossaire.infowebmaster.fr/css**
- **[16]. www.supinfo.com .**
- **[17]. https://javascript.developpez.com/tutoriels**